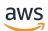

User Guide

# Amazon DataZone

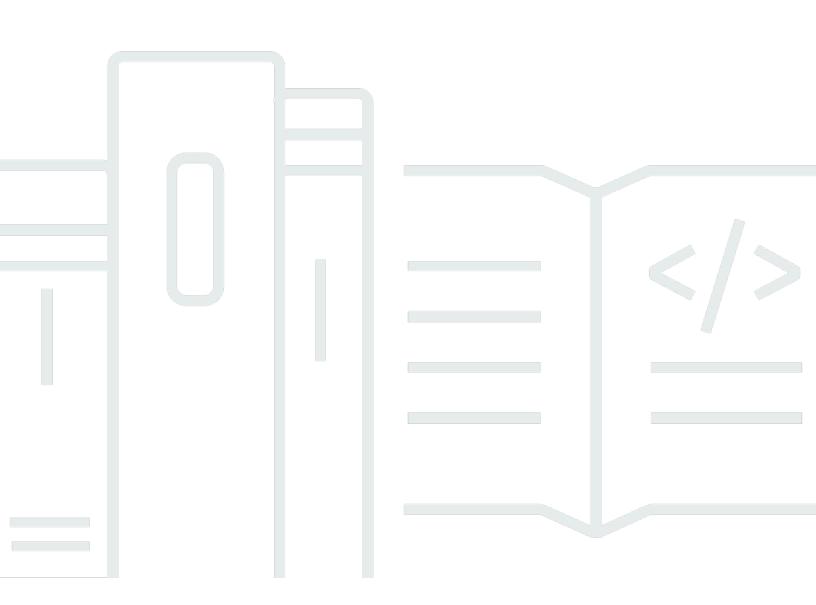

Copyright © 2025 Amazon Web Services, Inc. and/or its affiliates. All rights reserved.

## Amazon DataZone: User Guide

Copyright © 2025 Amazon Web Services, Inc. and/or its affiliates. All rights reserved.

Amazon's trademarks and trade dress may not be used in connection with any product or service that is not Amazon's, in any manner that is likely to cause confusion among customers, or in any manner that disparages or discredits Amazon. All other trademarks not owned by Amazon are the property of their respective owners, who may or may not be affiliated with, connected to, or sponsored by Amazon.

| What is Amazon DataZone?                                                         | . 1 |
|----------------------------------------------------------------------------------|-----|
|                                                                                  |     |
| How Amazon DataZone supports and integrates with other AWS services?             |     |
| How can I access Amazon DataZone?                                                |     |
| Amazon SageMaker and when to use Amazon SageMaker vs Amazon DataZone             |     |
| Terminology and concepts                                                         |     |
| Amazon DataZone components                                                       |     |
| What are Amazon DataZone domains?                                                |     |
| What are Amazon DataZone projects and environments?                              |     |
| What are Amazon DataZone blueprints?                                             | 9   |
| What are Amazon DataZone inventory and publishing workflows?                     | 11  |
| Creating project inventory assets                                                | 11  |
| Publishing project inventory assets to the Amazon DataZone catalog               | 11  |
| What are Amazon DataZone subscription and fulfillment workflows?                 | 12  |
| The user personas of Amazon DataZone                                             | 13  |
| Amazon DataZone terminology                                                      | 14  |
| What is new?                                                                     | 22  |
| 2024                                                                             | 22  |
| Amazon DataZone launches metadata enforcement rules for subscription requests    | 22  |
| Amazon DataZone custom AWS service blueprints now enable Amazon SageMaker with a |     |
| new set up experience for Amazon DataZone projects                               | 22  |
| Amazon DataZone launches AWS CloudFormation support for custom AWS service       |     |
| blueprints                                                                       | 22  |
| Amazon DataZone launches domain units and authorization policies                 |     |
| Amazon DataZone launches data products                                           | 23  |
| Amazon DataZone launches fine-grained access control functionality               |     |
| Amazon DataZone launches data lineage functionality                              | 24  |
| Amazon DataZone launches custom AWS service blueprints                           |     |
| Enhancements to the data source creation flow                                    |     |
| Amazon DataZone launches integration with Amazon SageMaker                       | 25  |
| Amazon DataZone launches integration with AWS Lake Formation hybrid access mode  |     |
| Amazon DataZone launches integration with AWS Glue Data Quality                  |     |
| General availability release of AI recommendations for descriptions in Amazon    |     |
| DataZone                                                                         | 26  |

| Amazon DataZone launches enhancements to Amazon Redshift integration                       | 26 |
|--------------------------------------------------------------------------------------------|----|
| AWS Cloud Formation Support for Amazon DataZone                                            | 27 |
| Add IAM principals directly as members of Amazon DataZone projects                         | 28 |
| Support for custom asset types from the Data Portal                                        | 28 |
| 2023                                                                                       | 28 |
| Delete domain                                                                              | 28 |
| Hybrid mode                                                                                | 28 |
| HIPAA eligibility                                                                          | 29 |
| Al recommendations for descriptions in Amazon DataZone (Preview)                           | 29 |
| DefaultDataLake blueprint enhancement                                                      | 29 |
| Supported Regions                                                                          | 31 |
| Setting up                                                                                 | 32 |
| Sign up for an AWS account                                                                 | 32 |
| Configure the IAM permissions required to use the management console                       | 33 |
| Attach required and optional policies to a user, group, or role for management console     |    |
| access                                                                                     | 33 |
| Create a custom policy for IAM permissions to enable management service console            |    |
| simplified role creation                                                                   | 34 |
| Create a custom policy for permissions to manage an account associated with a domain       | 36 |
| (Optional) Create a custom policy for AWS Identity Center permissions to add and remove    |    |
| SSO user and SSO group access to domains                                                   | 39 |
| (Optional) Add your IAM principal as a key user to create your domain with a customer-     |    |
| managed key from AWS KMS                                                                   | 40 |
| Configure the IAM permissions required to use the data portal                              | 40 |
| Attach required policy to a user, group, or role for data portal access                    | 41 |
| Attach required policy to a user, group, or role for catalog access                        | 42 |
| Attach optional policy to a user, group, or role for data portal or catalog access if your |    |
| domain is encrypted with a customer-managed key from AWS KMS                               | 43 |
| Setting up AWS IAM Identity Center for Amazon DataZone                                     | 44 |
| Getting started                                                                            | 46 |
| Quickstart guide with sample AWS Glue data                                                 | 46 |
| Step 1 - Create the Amazon DataZone domain and data portal                                 | 47 |
| Step 2 - Create the publishing project                                                     | 49 |
| Step 3 - Create the environment                                                            | 49 |
| Step 4 - Produce data for publishing                                                       | 50 |
| Step 5 - Gather metadata from AWS Glue                                                     | 51 |

| Step 6 - Curate and publish the data asset                  | 51   |
|-------------------------------------------------------------|------|
| Step 7 - Create the project for data analysis               | 51   |
| Step 8 - Create an environment for data analysis            | . 52 |
| Step 9 - Search the data catalog and subscribe to data      | 52   |
| Step 10 - Approve the subscription request                  | . 53 |
| Step 11 - Build a query and analyze data in Amazon Athena   | . 53 |
| Quickstart guide with sample Amazon Redshift data           | . 53 |
| Step 1 - Create the Amazon DataZone domain and data portal  | 54   |
| Step 2 - Create the publishing project                      | 56   |
| Step 3 - Create the environment                             | 56   |
| Step 4 - Produce data for publishing                        | . 57 |
| Step 5 - Gather metadata from Amazon Redshift               | 58   |
| Step 6 - Curate and publish the data asset                  | 58   |
| Step 7 - Create the project for data analysis               | 58   |
| Step 8 - Create an environment for data analysis            | . 59 |
| Step 9 - Search the data catalog and subscribe to data      | 59   |
| Step 10 - Approve the subscription request                  | . 60 |
| Step 11 - Build a query and analyze data in Amazon Redshift | . 60 |
| Sample scripts for common tasks                             | 60   |
| Create an Amazon DataZone domain and data portal            | 61   |
| Create a publishing project                                 | 61   |
| Create an environment profile                               | . 62 |
| Create an environment                                       | . 64 |
| Gather metadata from AWS Glue                               | 65   |
| Curate and publish a data asset                             | . 67 |
| Search the data catalog and subscribe to data               | . 71 |
| Search for assets in the data catalog                       | . 71 |
| Other useful sample scripts                                 | . 74 |
| Domains and user access                                     | 76   |
| Create domains                                              | . 76 |
| Edit domains                                                | 78   |
| Delete domains                                              | . 79 |
| Enable IAM Identity Center for Amazon DataZone              | . 80 |
| Disable IAM Identity Center for Amazon DataZone             | . 81 |
| Manage users in the Amazon DataZone console                 | 82   |
| Manage IAM roles and users                                  | 83   |

| Manage SSO users                                                                   | 84  |
|------------------------------------------------------------------------------------|-----|
| Manage SSO groups                                                                  | 85  |
| Manage user permissions in the data portal                                         | 86  |
| Restricting access to Amazon DataZone                                              | 87  |
| Upgrade Amazon DataZone domains to Amazon SageMaker unified domains                | 87  |
| Considerations before you upgrade your domain                                      | 87  |
| Upgrade your Amazon DataZone domain to an Amazon SageMaker unified domain          | 88  |
| Frequently asked questions about upgrading Amazon DataZone domains to Amazon       |     |
| SageMaker unified domains                                                          | 89  |
| Domain units and authorization policies                                            | 91  |
| Create domain units                                                                | 93  |
| Edit domain units                                                                  | 93  |
| Delete domain units                                                                | 94  |
| Manage domain unit owners                                                          | 94  |
| Assign authorization policies to users and groups within a domain unit             | 95  |
| Project membership policy in the hierarchy of domain units in Amazon DataZone      | 96  |
| Assign authorization policies to projects within a domain unit                     | 102 |
| Assign authorization policies within blueprint configurations                      | 103 |
| Built-in blueprints                                                                | 105 |
| Enable built-in blueprints in the AWS account that owns the Amazon DataZone domain | 105 |
| Add Amazon SageMaker as a trusted service in the AWS account that owns the Amazon  |     |
| DataZone domain                                                                    | 111 |
| Custom AWS service blueprints                                                      | 112 |
| Enable a custom AWS service blueprint                                              | 113 |
| Create an environment using a custom AWS service blueprint                         | 113 |
| Create actions in a custom AWS service environment                                 | 115 |
| Add project members to a custom AWS service environment                            | 115 |
| Configure a data source in an AWS service environment                              | 116 |
| Configure a subscription target in an AWS service environment                      | 116 |
| Associated accounts                                                                | 118 |
| Request association with other AWS accounts                                        | 118 |
| Provide account access to your customer-managed KMS key                            | 119 |
| Accept an account association request from an Amazon DataZone domain and enable an |     |
| environment blueprint                                                              | 120 |
| Enable an environment blueprint in an associated AWS account                       | 121 |
| Add Amazon SageMaker as a trusted service in the associated AWS account            | 126 |

| Reject an account association request from an Amazon DataZone domain | 127 |
|----------------------------------------------------------------------|-----|
| Remove an associated account in Amazon DataZone                      | 127 |
| Data catalog                                                         | 128 |
| Create a business glossary                                           | 129 |
| Edit a business glossary                                             | 130 |
| Delete a business glossary                                           | 131 |
| Create a term in a glossary                                          | 131 |
| Edit a term in a glossary                                            | 132 |
| Delete a term in a glossary                                          | 133 |
| Create a metadata form                                               | 134 |
| Edit a metadata form                                                 | 135 |
| Delete a metadata form                                               | 135 |
| Create a field in a metadata form                                    | 136 |
| Edit a field in a metadata form                                      | 137 |
| Delete a field in a metadata form                                    | 138 |
| Projects and environments                                            | 139 |
| Create an environment profile                                        | 140 |
| Edit an environment profile                                          | 142 |
| Delete an environment profile                                        | 143 |
| Create a new environment                                             | 144 |
| Edit an environment                                                  | 145 |
| Delete an environment                                                | 146 |
| Create a new project                                                 | 146 |
| Edit project                                                         | 147 |
| Move project to a different domain unit                              | 148 |
| Delete project                                                       | 148 |
| Leave project                                                        | 150 |
| Add members to a project                                             | 150 |
| Remove members from a project                                        | 152 |
| Data inventory and publishing                                        | 153 |
| Configure Lake Formation permissions for Amazon DataZone             | 154 |
| Amazon DataZone integration with AWS Lake Formation hybrid mode      | 155 |
| Create custom asset types                                            | 158 |
| Create and run a data source for the AWS Glue Data Catalog           | 163 |
| Create and run a data source for Amazon Redshift                     | 165 |
| Edit a data source                                                   | 168 |

| Delete a data source          |                                  |   | 169 |
|-------------------------------|----------------------------------|---|-----|
| Publish assets to the catalog | from the project inventory       |   | 170 |
| Publish an asset              |                                  |   | 170 |
| Manage inventory and curat    | e assets                         |   | 171 |
| Attach additional metada      | ta forms to assets               |   | 172 |
| Publish asset to the catal    | og after curation                |   | 173 |
| Manually create an asset      |                                  |   | 173 |
| Unpublish an asset from the   | catalog                          |   | 174 |
| Delete an asset               |                                  |   | 175 |
| Manually start a data source  | e run                            |   | 176 |
| Asset versioning              |                                  |   | 177 |
| Data quality in Amazon Data   | aZone                            |   | 177 |
| Enabling data quality for     | AWS Glue assets                  |   | 178 |
| Enabling data quality for     | custom asset types               |   | 179 |
| Using machine learning and    | generative AI in Amazon DataZone | e | 181 |
| Supported Regions             |                                  |   | 182 |
| Steps to use GenAI            |                                  |   | 183 |
| ••                            | onal asset types                 |   |     |
| Quotas                        |                                  |   | 185 |
| -                             | aZone                            |   |     |
|                               | Amazon DataZone                  |   |     |
|                               | nodes                            |   |     |
| 5 5                           |                                  |   |     |
| •                             | n in Amazon DataZone             |   |     |
| Data lineage sample expe      | rience in Amazon DataZone        |   | 189 |
| •                             | e management console             |   |     |
| -                             | data lineage programmatically    |   |     |
| -                             | AWS Glue catalog                 |   |     |
| •                             | mazon Redshift                   |   |     |
|                               | for publishing                   |   |     |
| •                             |                                  |   |     |
| •                             |                                  |   |     |
| •                             |                                  |   |     |
| ·                             |                                  |   |     |
| • •                           |                                  |   |     |
| Delete data products          |                                  |   | 200 |

| Subscribe to a data product                                                           | 200 |
|---------------------------------------------------------------------------------------|-----|
| Review a subscription request and grant a subscription to a data product              | 201 |
| Republish data products                                                               | 202 |
| Data discovery, subscription, and consumption                                         | 204 |
| Search for and view assets in the catalog                                             | 205 |
| Request subscription to assets                                                        | 207 |
| Approve or reject a subscription request                                              | 208 |
| Automatic approval of subscription requests                                           | 209 |
| Revoke an existing subscription                                                       | 210 |
| Cancel a subscription request                                                         | 210 |
| Unsubscribe from an asset                                                             | 211 |
| Using existing IAM roles to fulfill Amazon DataZone subscriptions                     | 212 |
| Grant access to managed AWS Glue Data Catalog assets                                  | 215 |
| Grant access to managed Amazon Redshift assets                                        | 216 |
| Grant access for approved subscriptions to unmanaged assets                           | 217 |
| Query data in Amazon Athena or Amazon Redshift                                        | 218 |
| Query data using Amazon Athena                                                        | 218 |
| Query data using Amazon Redshift                                                      | 221 |
| Metadata enforcement rules for subscription requests                                  | 222 |
| Analyze your subscribed data with external analytics applications via JDBC connection | 225 |
| RedeemAccessToken API Reference                                                       | 226 |
| Fine-grained access control to data                                                   | 229 |
| Create row filters                                                                    | 230 |
| Create column filters                                                                 | 231 |
| Delete row or column filters                                                          | 231 |
| Edit row or column filters                                                            | 232 |
| Grant access with filters                                                             | 233 |
| AWS Glue tables                                                                       | 233 |
| Amazon Redshift                                                                       | 233 |
| Events and notifications                                                              | 235 |
| Events via the dedicated inbox in the Amazon DataZone data portal                     | 235 |
| Events via Amazon EventBridge default bus                                             | 241 |
| Security                                                                              | 244 |
| Data protection                                                                       | 245 |
| Data encryption                                                                       | 246 |
| Encryption in transit                                                                 | 246 |

| Inter-network traffic privacy                                   | 246 |
|-----------------------------------------------------------------|-----|
| Data encryption at rest for Amazon DataZone                     | 246 |
| Using Interface VPC Endpoints for Amazon DataZone               | 266 |
| Authorization in Amazon DataZone                                | 266 |
| Authorization in the Amazon DataZone console                    | 267 |
| Authorization in the Amazon DataZone portal                     | 267 |
| Amazon DataZone profiles and roles                              | 267 |
| Controlling access                                              | 268 |
| AWS managed policies                                            | 269 |
| IAM roles for Amazon DataZone                                   | 290 |
| Temporary Credentials                                           | 299 |
| Principal permissions                                           | 300 |
| Compliance validation                                           | 300 |
| Security Best Practices                                         | 301 |
| Implement least privilege access                                | 301 |
| Use IAM roles                                                   | 302 |
| Implement Server-Side Encryption in Dependent Resources         | 302 |
| Use CloudTrail to Monitor API Calls                             | 302 |
| Using RAM in Amazon DataZone                                    | 302 |
| Resilience                                                      | 303 |
| Data source resilience                                          | 303 |
| Asset resilience                                                | 304 |
| Asset type and metadata form resilience                         | 304 |
| Glossary resilience                                             | 304 |
| Global search resilience                                        | 304 |
| Subscription resilience                                         | 305 |
| Environment resilience                                          | 305 |
| Environment blueprint resilience                                | 305 |
| Project resilience                                              | 305 |
| RAM resilience                                                  | 305 |
| User profile management resilience                              | 305 |
| Domain resilience                                               | 306 |
| Infrastructure Security in Amazon DataZone                      | 306 |
| Cross-service confused deputy prevention in Amazon DataZone     | 306 |
| Configuration and vulnerability analysis in for Amazon DataZone | 307 |
| Domains to add to your allow list                               | 307 |

| Monitoring                                                                   | 308 |
|------------------------------------------------------------------------------|-----|
| Monitoring events                                                            | 308 |
| CloudTrail logs                                                              | 309 |
| Amazon DataZone information in CloudTrail                                    | 309 |
| Troubleshooting                                                              | 310 |
| Troubleshooting AWS Lake Formation permissions for Amazon DataZone           | 310 |
| Troubleshooting Amazon DataZone lineage asset linking with upstream datasets | 313 |
| SourceIdentifier on lineage node                                             | 313 |
| How does Amazon DataZone construct the sourceldentifier from the OpenLineage |     |
| Event?                                                                       | 313 |
| Alternate approach                                                           | 319 |
| Troubleshooting a lack of upstream for the asset lineage node                | 320 |
| Quotas                                                                       | 324 |
| Amazon DataZone quotas                                                       | 9   |
| Amazon DataZone API rate limits                                              |     |
| Document history                                                             | 331 |

# What is Amazon DataZone?

Amazon DataZone is a data management service that makes it faster and easier for you to catalog, discover, share, and govern data stored across AWS, on-premises, and third-party sources. With Amazon DataZone, administrators who oversee organization's data assets can manage and govern access to data using fine-grained controls. These controls help ensure access with the right level of privileges and context. Amazon DataZone makes it easy for engineers, data scientists, product managers, analysts, and business users to share and access data throughout an organization so they can discover, use, and collaborate to derive data-driven insights.

Amazon DataZone helps you deliver data to end users directly and simplifies your architecture by integrating data management services, including Amazon Redshift, Amazon Athena, Amazon QuickSight, AWS Glue, AWS Lake Formation, on-premises sources, third-party sources, and more.

#### Topics

- What Can I Do with Amazon DataZone?
- How Amazon DataZone supports and integrates with other AWS services?
- How can I access Amazon DataZone?

## What Can I Do with Amazon DataZone?

With Amazon DataZone, you can do the following:

- Govern data access across organizational boundaries. With Amazon DataZone, you can help ensure that the right data is accessed by the right user for the right purpose, in accordance with your organization's security regulations, without relying on individual credentials. You can also provide transparency on data asset usage and approve data subscriptions with a governed workflow. You can also monitor data assets across projects through usage auditing capabilities.
- Connect data workers through shared data and tools to drive business insights. With Amazon DataZone, you can increase business team's efficiency by collaborating seamlessly across teams and providing self-service access to data and analytics tools. You can use business terms to search, share, and access cataloged data stored in AWS, on-premises, or with third-party providers. And you can learn more about the data that you want to use by using Amazon DataZone business glossaries.

• Automate data discovery and cataloging with machine learning. With Amazon DataZone, you can reduce the time spent on manual entry of data attributes into the business data catalog. Richer data in the data catalog also improves the searching experience.

# How Amazon DataZone supports and integrates with other AWS services?

Amazon DataZone supports three types of integrations with other AWS services:

- Producer data sources you can publish data assets to the Amazon DataZone catalog from the data stored in AWS Glue Data Catalog and Amazon Redshift tables and views. You can also manually publish objects from Amazon Simple Storage Service (S3) to the Amazon DataZone catalog.
- Consumer tools you can use Amazon Athena or Amazon Redshift query editors to access and analyze your data assets.
- Access control and fulfillment Amazon DataZone supports granting access to AWS Lake Formation managed AWS Glue tables and Amazon Redshift tables and views. For all other data assets, Amazon DataZone publishes standard events related to your actions (e.g., approval given to a subscription request) to Amazon EventBridge. You can use these standard events to integrate with other AWS services or third-party solutions for custom integrations.

## How can I access Amazon DataZone?

You can access Amazon DataZone in any of the following ways:

• Amazon DataZone console

You can use the Amazon DataZone management console to access and configure your Amazon DataZone domains, blueprints, and users. For more information, see <u>https://</u> <u>console.aws.amazon.com/datazone</u>. The Amazon DataZone management console is also used to create the Amazon DataZone data portal.

Amazon DataZone data portal

The Amazon DataZone data portal is a browser-based web application where you can catalog, discover, govern, share, and analyze data in a self-service fashion. The data portal can authenticate you with credentials from your identity provider through AWS IAM Identity Center

(successor to AWS SSO), or with your IAM credentials. You can obtain the data portal URL by accessing the Amazon DataZone console at <u>https://console.aws.amazon.com/datazone</u>.

Amazon DataZone HTTPS API

You can access Amazon DataZone programmatically by using the Amazon DataZone HTTPS API, which lets you issue HTTPS requests directly to the service. For more information, see the Amazon DataZone API Reference.

# Amazon SageMaker and when to use Amazon SageMaker vs Amazon DataZone

<u>Amazon SageMaker Catalog</u>, built on Amazon DataZone, allows users to centrally manage their data assets. You can catalog your data assets, search and discover the data, use built-in generative AI capabilities to create metadata, or you could just ask Amazon Q Developer natural language questions to find your data. Users can consistently define and enforce access policies using a single permission model with <u>fine-grained access controls</u> centrally in the Amazon SageMaker Unified Studio. You can create business glossary, extend your metadata and build <u>data products</u> that can be shared with large teams with fine grained access control. You can also view <u>data quality scores</u> and discover <u>data lineage</u> of your data assets.

You can access Amazon SageMaker Catalog from <u>Amazon SageMaker Unified Studio</u>. Unified Studio is a development experience within Amazon SageMaker that brings together AWS data, analytics, artificial intelligence (AI), and machine learning (ML) services. It provides a place to build, deploy, execute, and monitor workflows from a single interface. This helps drive collaboration across teams and facilitate agile development.

# Amazon DataZone terminology and concepts

Amazon DataZone is a data management service that makes it faster and easier for you to catalog, discover, share, and govern data stored across AWS, on premises, and third-party sources. With Amazon DataZone, administrators and data stewards who oversee an organization's data assets can manage and govern access to data using fine-grained controls. These controls are designed to ensure access with the right level of privileges and context. Amazon DataZone makes it easier for engineers, data scientists, product managers, analysts, and business users to access data throughout an organization so that they can discover, use, and collaborate to derive data-driven insights.

As you get started with Amazon DataZone, it is important that you understand its key concepts, terminology, and components.

#### Topics

- Amazon DataZone components
- What are Amazon DataZone domains?
- What are Amazon DataZone projects and environments?
- What are Amazon DataZone blueprints?
- What are Amazon DataZone inventory and publishing workflows?
- What are Amazon DataZone subscription and fulfillment workflows?
- The user personas of Amazon DataZone
- Amazon DataZone terminology

## Amazon DataZone components

Amazon DataZone includes the following four main components:

- Business data catalog you can use this component to catalog data across your organization with business context and thus enable everyone in your organization to find and understand data quickly.
- Publish and subscribe workflows you can use these automated workflows to secure data between producers and consumers in a self-service manner and to ensure that everyone in your organization has access to the right data for the right purpose.
- Projects and environments

- In Amazon DataZone projects are business use case-based groupings of people, assets (data), and tools used to simplify access to the AWS analytics. Projects provide areas where project members can collaborate, exchange data, and share assets. By default, projects are configured so that only those who are explicitly added to the project are able to access the data and analytics tools within them. Projects manage the ownership of assets produced in accordance with project policies for data consumers to access.
- Within Amazon DataZone projects, environments are collections of zero or more configured resources (for example, an Amazon S3 bucket, an AWS Glue database, or Amazon Athena workgroup) on which a given set of IAM principals (for example, users with a contributor permissions) can operate.
- Data portal (outside the AWS Management Console) this is a browser-based web application where different users can go to catalog, discover, govern, share, and analyze data in a self-service fashion. The data portal authenticates users with IAM credentials or existing credentials from your identity provider through AWS IAM Identity Center.

# What are Amazon DataZone domains?

You can use Amazon DataZone domains to organize your assets, users, and their projects. By associating additional AWS accounts with your Amazon DataZone domains, you can bring together your data sources. You can then publish assets from these data sources to your domain's catalog, with metadata forms and glossaries that improve metadata completeness and quality. You can also search and browse these assets to see what data is published in the domain. Additionally, you can join projects to collaborate with others users, subscribe to assets, and use project environments to access analytics tools, including Amazon Athena and Amazon Redshift. Amazon DataZone domains enable you with the flexibility to reflect the data and analytics needs of your organizational structure, whether it's creating a single Amazon DataZone domain for your enterprise or multiple Amazon DataZone domains for different business units.

# What are Amazon DataZone projects and environments?

Amazon DataZone enables teams and analytics users to collaborate on projects by creating usecase based grouping of teams, tools, and data.

 In Amazon DataZone, projects enable a group of users to collaborate on various business use cases that involve publishing, discovering, subscribing to, and consuming data in the Amazon DataZone catalog. Project members consume assets from the Amazon DataZone catalog and produce new assets using one or more analytical workflows. Projects support the following activities within the data portal:

- Project owners can add members with owner, contributor, consumer, steward, and viewer permissions
- Project members can be SSO users, SSO groups, and IAM users
- Project members can request subscription to the assets in the data catalog

Subscription approvals are provided to the projects

|              | de<br>lete                        | Create<br>de<br>lete<br>projec<br>profile        | de<br>lete<br>envirc | de<br>lete<br>envirc<br>nts | delet<br>e | and<br>discov | de  | data<br>source<br>runs<br>and<br>ingest | data | Reque<br>subsci<br>ions | r<br>eject<br>subsci<br>ion | subsc<br>d | on<br>Ia<br>on |
|--------------|-----------------------------------|--------------------------------------------------|----------------------|-----------------------------|------------|---------------|-----|-----------------------------------------|------|-------------------------|-----------------------------|------------|----------------|
| Owne         | be<br>mana<br>by<br>domai<br>unit | To<br>be<br>manaç<br>by<br>domai<br>unit<br>memb | by<br>domai<br>unit  | by<br>domai<br>unit         | Yes        | Yes           | Yes | Yes                                     | Yes  | Yes                     | Yes                         | Yes        |                |
| Contri<br>or | by<br>domai<br>unit               | To<br>be<br>manaç<br>by<br>domai<br>unit<br>memb | by<br>domai<br>unit  | by<br>domai<br>unit         | No         | Yes           | Yes | Yes                                     | Yes  | Yes                     | Yes                         | Yes        |                |

|       | de<br>lete                         | Create<br>de<br>lete<br>projec<br>profile        | de<br>lete<br>envirc | de<br>lete<br>envirc<br>nts        | delet<br>e | and<br>discov | de  | data<br>source<br>runs<br>and<br>ingest | Publis<br>data | Reque<br>subsci<br>ions | r<br>eject<br>subsci<br>ion | subscr<br>d | on<br>a<br>on |
|-------|------------------------------------|--------------------------------------------------|----------------------|------------------------------------|------------|---------------|-----|-----------------------------------------|----------------|-------------------------|-----------------------------|-------------|---------------|
| Consu | be<br>mana<br>by<br>domai<br>unit  | To<br>be<br>manaç<br>by<br>domai<br>unit<br>memb | by<br>domai<br>unit  | by<br>domai<br>unit                |            | Yes           | No  | No                                      | No             | Yes                     | No                          | Yes         |               |
| Viewe | be<br>manaq<br>by<br>domai<br>unit | To<br>be<br>manaç<br>by<br>domai<br>unit<br>memb | by<br>domai<br>unit  | unit                               |            | Yes           | No  | No                                      | No             | No                      | No                          | Yes         |               |
| Stewa | by<br>domai<br>unit                | be<br>manaç                                      | by<br>domai<br>unit  | be<br>mana(<br>by<br>domai<br>unit |            | Yes           | Yes | Yes                                     | Yes            | No                      | Yes                         | Yes         |               |

• In a Amazon DataZone project, environments are collections of zero or more configured resources (for example, an Amazon S3, an AWS Glue database, or an Amazon Athena workgroup),

with a given set of IAM principals who can operate on those resources. Environments are created by using environment profiles which are pre-configured sets of resources and blueprints that provide reusable templates for creating environments. Environment profiles define settings such as the AWS account or region in which environments are deployed.

## What are Amazon DataZone blueprints?

A blueprint with which the environment is created defines what AWS tools and services (for example, AWS Glue or Amazon Redshift) members of the project to which the environment belongs can use as they work with assets in the Amazon DataZone catalog.

In the current release of Amazon DataZone, the following default blueprints are supported:

| Blueprint name      | Description                                                                                                    | Resources created                                                                                                    |
|---------------------|----------------------------------------------------------------------------------------------------|----------------------------------------------------------------------------------------------------|
| Data Lake blueprint | Enables Amazon DataZone<br>project members to launch<br>Data Lake producer and<br>consumer services within the<br>environment.<br>As a <i>consumer</i> , it enables<br>Amazon DataZone project<br>members to access a 'read<br>only' copy of Lake Formation<br>-managed assets directly in<br>Amazon Athena and in other<br>Lake Formation-supported<br>query engines.<br>As a <i>producer</i> , it enables<br>Amazon DataZone project<br>members to create new<br>LakeFormation-managed<br>tables using Amazon Athena<br>and to publish them to the<br>Amazon DataZone catalog. | Provides users with the<br>ability to create and query<br>Lake Formation tables using<br>Amazon Athena. Amazon<br>Athena workgroup, AWS Glue<br>database with 'read only' Lake<br>Formation permissions, 'read<br>only' IAM permissions, and<br>access to Amazon S3 that is<br>managed by the project. AWS<br>Glue database with 'create'<br>and 'grant' Lake Formation<br>permissions, 'read' and 'write'<br>IAM permissions, AWS Glue<br>ETL (extract, transform, and<br>load) with tagging. |

| Blueprint name             | Description                                                                                                    | Resources created                                                                                                    |  |  |  |
|----------------------------|----------------------------------------------------------------------------------------------------|----------------------------------------------------------------------------------------------------|--|--|--|
| Data Warehouse blueprint   | As a <i>consumer</i> , this blueprint<br>enables Amazon DataZone<br>project members to connect<br>to their own Amazon Redshift<br>clusters to query remote data<br>stores and to create and store<br>new data sets.<br>As a <i>producer</i> , this blueprint<br>enables Amazon DataZone<br>project members to connect<br>to their own Amazon Redshift<br>clusters to query remote data<br>stores, to create new datasets,<br>and to publish them to the<br>Amazon DataZone catalog.                   | Access to the Amazon<br>Redshift query editor, 'read'<br>access to the subscribed data<br>sources from the Amazon<br>DataZone catalog, the ability<br>to create local assets in the<br>configured Amazon Redshift<br>cluster. Access to the Amazon<br>Redshift query editor, 'read'<br>access to the subscribed data<br>sources from the Amazon<br>DataZone catalog, the ability<br>to create and publish assets<br>from the configured Amazon<br>Redshift cluster. |  |  |  |
| Amazon Sagemaker blueprint | This blueprint help data<br>producers and consumers to<br>seamlessly switch to Amazon<br>SageMaker to collaborate<br>on machine learning (ML)<br>projects while enforcing<br>access governance to data<br>and ML assets. With the<br>new built-in integration<br>between Amazon DataZone<br>and Amazon SageMaker, data<br>consumers and producers can<br>streamline ML governance<br>across infrastructure setup,<br>collaborate on business<br>initiatives, and easily govern<br>data and ML assets. | You can create an Amazon<br>SageMaker domain that can<br>search, subscribe and publish<br>data and ML assets in Amazon<br>DataZone. Also can subscribe<br>and publish to AWS Glue<br>databases and lake formation<br>as configured.                                                                                                    |  |  |  |

# What are Amazon DataZone inventory and publishing workflows?

## **Creating project inventory assets**

In order to use Amazon DataZone to catalog your data, you must first bring your data (assets) as inventory of your project in Amazon DataZone. Creating inventory for a project, makes the assets discoverable only to that project's members. Project inventory assets are not available to all domain users in search/browse unless explicitly published. In the current release of Amazon DataZone, you can add assets to the project inventory in the following ways:

- Create and run data sources via the data portal or by using the Amazon DataZone APIs. In the current release of Amazon DataZone, you can create and run data sources for AWS Glue and Amazon Redshift. By creating and running AWS Glue or Amazon Redshift data sources, you create assets in a chosen project inventory and import their technical metadata from the source database tables or data warehouses as inventory into Amazon DataZone.
- Using APIs, you can create assets from the available system asset types (AWS Glue, Amazon Redshift, Amazon S3 objects) or from your custom asset types.
  - Create custom asset types in a project inventory by using the Amazon DataZone APIs. The custom asset types can include ML models, dashboards, on-premises tables, etc.
  - Create assets from these custom asset types using Amazon DataZone APIs.
- Manually create assets for S3 objects using the Amazon DataZone data portal.

**Curating of your project inventory assets** - after creating a project inventory, data owners can curate their inventory assets with the required business metadata by adding or updating business names (asset and schema), descriptions (asset and schema), read me, glossary terms (asset and schema), and metadata forms. You can do this via the data portal or by using the Amazon DataZone APIs. Each edit to your asset creates a new inventory version.

## Publishing project inventory assets to the Amazon DataZone catalog

The next step of using Amazon DataZone to catalog your data, is to make your project's inventory assets discoverable by the domain users. You can do this by publishing the inventory assets to the Amazon DataZone catalog. Only the latest version of the inventory asset can be published to the catalog and only the latest published version is active in the discovery catalog. If an inventory asset is updated after it's been published into the Amazon DataZone catalog, you must explicitly

publish it again in order for the latest version to be in the discovery catalog. In the current release of Amazon DataZone, you can publish your project inventory assets to the Amazon DataZone catalog in the following ways:

- Manually publish your project inventory assets to the Amazon DataZone catalog either via the data portal or by using the Amazon DataZone APIs.
- As part of creating or editing data sources, enable the optional Publish your AWS Glue assets
  to the catalog or Publish your Amazon Redshift assets to the catalog settings to be used
  during the scheduled or automated data source runs. When this setting is enabled, a data source
  run adds assets to your project's inventory and then also publishes the inventory assets to the
  Amazon DataZone catalog. Note that if you publish directly, the assets might not have any
  business metadata and will be made directly discoverable to all domain users. You can use this
  setting on your data sources either via the data portal or by using the Amazon DataZone APIs.

# What are Amazon DataZone subscription and fulfillment workflows?

Once your assets are published to the Amazon DataZone catalog, your domain users can discover these assets, request and gain access to these assets, and continue to use Amazon DataZone to govern, share, and analyze these assets.

Users request access to an asset by subscribing to that asset on behalf of a project. Once a subscription request is created, owners of the asset get a notification and can review the subscription request and decide whether they want to approve or reject it. If the subscription request is approved by the data owner, the subscribing project is granted access to that asset.

Once a subscription request is approved, Amazon DataZone begins a subscription fulfillment workflow that automatically adds the asset to all the applicable environments within the project by creating the necessary grants in AWS Lake Formation or Amazon Redshift. This enables the subscribing project members to query the asset using one of the query tools (Amazon Athena or Amazon Redshift query editor) in their environments.

Amazon DataZone can trigger this automated fulfillment logic only for managed assets (this includes AWS Glue tables and Amazon Redshift tables and views). For all other asset types (unmanaged assets), Amazon DataZone can't automatically trigger fulfillment but instead publishes an event in Amazon Eventbridge with all the necessary details in the event payload so that you can create the necessary grants outside of Amazon DataZone. Amazon DataZone also

provides the updateSubscriptionStatus API that enables you to update the status of the subscription once it is fulfilled outside of Amazon DataZone so that Amazon DataZone can notify the project members that they can start consuming the asset.

## The user personas of Amazon DataZone

The following are the primary Amazon DataZone user personas:

• Domain administrators who own setting up Amazon DataZone as the analytics platform for their organization.

In the context of Amazon DataZone, domain administrators install Amazon DataZone in AWS accounts, create Amazon DataZone domains, and configure AWS account associations and identity providers associations with Amazon DataZone domains. Domain administrators also use other AWS service consoles such as AWS Organization and Service Catalog to configure Amazon DataZone.

 Data users who are the main users of Amazon DataZone (asset publishers and subscribers) for their analytics and machine learning tasks.

Data users include data analytics workers, data scientists, and system users who produce and consume data assets. In the context of Amazon DataZone, data users create and join projects and environments, subscribe and consume data assets with pre-configured analytics or machine learning tools, and publish output data assets back to the Amazon DataZone domain catalog to share with others.

• System developers who build custom infrastructure templates and integrate Amazon DataZone with internal catalogs or production systems.

In the context of Amazon DataZone, system developers build environment blueprints (infrastructure templates) or Infrastructure-As-Code CI/CD pipeline as a Environment provider, data pipelines to promote data assets across environments, catalog sync and subscription grant fulfillment adapters to integrate with internal catalogs, or integrations between Amazon DataZone APIs and internal user interfaces or production systems if needed.

 Data governance officers who own the definitions and risks of organizational security, privacy and other compliance policies and who make sure that the usage of Amazon DataZone in their organizations is in compliance with these definitions.

# Amazon DataZone terminology

#### Domain

An Amazon DataZone domain is the organizing entity for connecting together your assets, users, and their projects. With Amazon DataZone domains, you have the flexibility to reflect the data and analytics needs of your organizational structure, whether it's creating a single Amazon DataZone domain for your enterprise or multiple datazone; domains for different business units or teams.

#### Domain unit

Domain units enable you to easily organize your assets and other domain entities under specific business units and teams. To set up secure and efficient data sharing within and across business units of your organization, you can create domain units within Amazon DataZone and enable selected users within each business unit to login and share their assets to the catalog. Domain units can also be used to enable resource owners, such as AWS account owners, to set up Amazon DataZone authorization permissions on their resources. Domain units provide a delegated authority from account owners to domain unit owners and they can set up authorization permissions on environment profiles (created using blueprint configurations), on behalf of account owners. For more information, see <u>Domain units and authorization policies in Amazon DataZone</u>.

#### **Authorization policy**

Amazon DataZone authorization policies are a set of controls within Amazon DataZone applied to entities such as projects, blueprints, environments, glossary, and metadata forms. These policies define who can create these entities and manage their lifecycle in the Amazon DataZone portal.

Within an Amazon DataZone domain unit, you can assign the following authorization policies to your users and groups to grant them specific permissions:

- Domain unit creation policy
- Project creation policy
- Project membership policy
- Domain unit ownership assumption policy
- Project ownership assumption policy

For more information, see <u>Assign authorization policies to users and groups within an Amazon</u> DataZone domain unit.

Within an Amazon DataZone domain unit, you can assign the following authorization policies to your projects to grant them specific permissions:

- Glossary creation policy
- Metadata forms creation policy
- Custom asset type creation policy

For more information, see <u>Assign authorization policies to projects within an Amazon DataZone</u> domain unit.

Within a specific blueprint configuration, you can assign the following authorization policies to projects and domain unit owners:

- Create environment profiles using this blueprint this policy can be assigned to Amazon DataZone projects and it authorizes them to create environment profiles using this blueprint.
- Grant permissions to create environment profiles using this blueprint this policy can be assigned to domain unit owners and it authorizes them to grant permissions to projects to create environment profiles using this blueprint.

For more information, see <u>Assign authorization policies within Amazon DataZone blueprint</u> configurations.

#### **Associated account**

Associating your AWS accounts with Amazon DataZone domains enables you to publish data from these AWS accounts into the Amazon DataZone catalog and create Amazon DataZone projects to work with your data across multiple AWS accounts. Account association requests can only be initiated in AWS accounts that own a Amazon DataZone domain. Account association requests can only be accepted by the administrative users of the invited AWS accounts. Once an AWS account is associated with an Amazon DataZone domain, you can register your data sources such as AWS Glue catalog and Amazon Redshift in this account to this domain. Being associated also enables an AWS account to create Amazon DataZone projects and environments.

An AWS account can be associated with one or more Amazon DataZone domain.

#### Data source

In Amazon DataZone, you can use data sources to import technical metadata of assets (data) from the source databases or data warehouses into Amazon DataZone. In the current release of Amazon DataZone, you can create and run data sources for AWS Glue and Amazon Redshift. By creating a data source, you establish a connection between Amazon DataZone and the source (AWS Glue Data Catalog or Amazon Redshift Warehouse) which enables you to read technical metadata, including tables names, columns names, and data types. By creating a data source you also kick off the initial data source run that creates new or updates existing assets in Amazon DataZone. While creating a data source or after the data source is successfully created, you also have the option to specify a schedule for your data source runs.

#### Data source run

In Amazon DataZone, a data source run is a task that Amazon DataZone performs in order to create assets in project inventories and also optionally to publish project inventory assets to the Amazon DataZone catalog. Data source runs can be automated (kicked off when a data source is initially created) or scheduled or manual. Data selection criteria enables you to fine-tune the existing and future data sets to be ingested into project inventories or the Amazon DataZone catalog and the frequency of metadata updates to those inventory or catalog assets.

#### Subscription target

In Amazon DataZone, subscription targets enable you to access the data to which you have subscribed in your projects. A subscription target specifies the location (for example, a database or a schema) and the required permissions (for example, an IAM role) that Amazon DataZone can use to establish a connection with the source data and to create the necessary grants so that members of the Amazon DataZone project can start querying the data to which they have subscribed.

#### **Subscription request**

In Amazon DataZone, a subscription request is a process that an Amazon DataZone project must follow in order to be granted access to a specific asset. Subscription requests can be approved, rejected, revoked, or granted.

#### Asset

In Amazon DataZone, an asset is an entity that presents a single physical data object (for examples, a table, a dashboard, a file) or virtual data object (for example, a view).

#### Asset type

Asset types define how assets are represented in the Amazon DataZone catalog. An asset type defines the schema for a specific type of asset. When assets are created, they are validated against the schema defined by their asset type (by default, the latest version). When an asset update occurs, Amazon DataZone creates a new asset version and enables Amazon DataZone users to operate on all asset versions.

#### **Business glossary**

In Amazon DataZone, a business glossary is a collection of business terms that may be associated with assets. A business glossary helps ensure that the same terms and definitions are used across an organization throughout its various data analytics tasks.

The terms in a business glossary can be added to assets and columns to classify or enhance the identification of those attributes during search. Glossary can be selected as the value type for a field in a metadata form that is associated with an asset. When a particular term is selected as the value for an asset's metadata form field, users can search for the business glossary term and find the associated assets.

#### Metadata form type

A metadata form type is a template that defines the metadata that is collected and saved when assets are created as inventory or published in a Amazon DataZone domain. Metadata form types can be associated with a data asset. Metadata form types help domain administrators to define metadata forms needed for that domain such as compliance information, regulation information, or classifications. It enables domain administrators to customize additional metadata for their assets. Amazon DataZone has system metadata form types such as asset-common-details-form-type, column-business-metadata-form-type, glue-table-form-type, glue-view-form-type, redshift-table-form-type, redshift-view-form-type, s3-object-collection-form-type, subscription-terms-form-type, and suggestion-form-type.

#### Metadata form

In Amazon DataZone, metadata forms define the metadata that is collected and saved when assets are created as inventory or published in a Amazon DataZone domain. Metadata form definitions are created in the catalog domain by a domain administrator. A metadata form definition is composed of one or more field definitions, with support for boolean, date, decimal, integer, string, and business glossary field value data types. A domain administrator applies a metadata form to assets in their domain by adding the metadata form to their domain. Asset publishers then provide any optional and required field values in the metadata form.

#### Project

In Amazon DataZone, projects enable a group of users to collaborate on various business use cases that involve creating assets in project inventories and thus making them discoverable by all project members, and then publishing, discovering, subscribing to, and consuming assets in the Amazon DataZone catalog. Project members consume assets from the Amazon DataZone catalog and produce new assets using one or more analytical workflows. Project members can be owners, contributors, consumers, stewards, and viewers.

|              | de<br>lete                        | de<br>lete                                       | de<br>lete<br>envirc | Create<br>de<br>lete<br>envirc<br>nts | delet<br>e |     | de  | data<br>source<br>runs<br>and<br>ingest | Publis<br>data | Reque<br>subsc<br>ions | r<br>eject<br>subsci<br>ion | subsci<br>d | on<br>Ia<br>on |
|--------------|-----------------------------------|--------------------------------------------------|----------------------|---------------------------------------|------------|-----|-----|-----------------------------------------|----------------|------------------------|-----------------------------|-------------|----------------|
| Owne         | be<br>mana<br>by<br>domai<br>unit | To<br>be<br>manag<br>by<br>domai<br>unit<br>memb | by<br>domai<br>unit  | by<br>domai<br>unit                   | Yes        | Yes | Yes | Yes                                     | Yes            | Yes                    | Yes                         | Yes         |                |
| Contri<br>or | be<br>manaç<br>by                 | To<br>be<br>manag<br>by<br>domai                 | by                   | by                                    | No         | Yes | Yes | Yes                                     | Yes            | Yes                    | Yes                         | Yes         |                |

|       | de<br>lete                         | Create<br>de<br>lete<br>projec<br>profile        | de<br>lete<br>envirc | de<br>lete<br>envirc<br>nts | delet<br>e | and<br>discov | de  | data<br>source<br>runs<br>and<br>ingest | data | Reque<br>subsci<br>ions | r<br>eject<br>subsci<br>ion | subsci<br>d | on<br>Ia<br>on |
|-------|------------------------------------|--------------------------------------------------|----------------------|-----------------------------|------------|---------------|-----|-----------------------------------------|------|-------------------------|-----------------------------|-------------|----------------|
|       | unit<br>memt                       | unit<br>memt                                     | unit<br>memt         | unit<br>memt                |            |               |     |                                         |      |                         |                             |             |                |
| Consu | be<br>mana<br>by<br>domai<br>unit  | To<br>be<br>manaç<br>by<br>domai<br>unit<br>memb | by<br>domai<br>unit  | by<br>domai<br>unit         | No         | Yes           | No  | No                                      | No   | Yes                     | No                          | Yes         |                |
| Viewe | be<br>manaq<br>by<br>domai<br>unit | To<br>be<br>manaç<br>by<br>domai<br>unit<br>memb | by<br>domai<br>unit  | by<br>domai<br>unit         | No         | Yes           | No  | No                                      | No   | No                      | No                          | Yes         |                |
| Stewa | be<br>mana<br>by<br>domai<br>unit  | To<br>be<br>mana<br>by<br>domai<br>unit<br>memb  | by<br>domai<br>unit  | by<br>domai<br>unit         | No         | Yes           | Yes | Yes                                     | Yes  | No                      | Yes                         | Yes         |                |

Project owners can add or remove other users as owners or contributors and they can modify or delete projects. Other restrictions on contributors can be defined with policies. When a user creates a project, they become the first owner of that project.

#### Environment

An environment is a collection of configured resources (for example, an Amazon S3 bucket, an AWS Glue database, or an Amazon Athena workgroup), with a given set of IAM principals (with assigned contributor permissions) who can operate on those resources. Each environment may also have user principals who are authorized to access the resources and get access to data via subscription and fulfillment. Environments are designed to store actionable links into AWS services and external IDEs and consoles. Members of the project can access services such as the Amazon Athena console and more via deep links configured within an environment. SSO users and IAM users from the project can be further scoped down to use/access specific environments.

#### **Environment profile**

In Amazon DataZone, an environment profile is a template that you can use to create environments. Environment profiles are created by using blueprints.

With environment profiles, domain administrators can wrap blueprints with preconfigured parameters, and then data workers can quickly create any number of new environments by selecting existing environment profiles and specifying names for the new environments. This enables data workers to efficiently manage their projects and environments while ensuring that they satisfy data governance policies enforced by their domain administrators.

#### Blueprint

A blueprint with which the environment is created defines what AWS tools and services (for example, AWS Glue or Amazon Redshift) members of the project to which the environment belongs can use as they work with assets in the Amazon DataZone catalog.

In the current release of Amazon DataZone the following default blueprints are supported:

- Data lake blueprint
- Data warehouse blueprint
- Amazon Sagemaker blueprint

#### **User profile**

A user profile represents Amazon DataZone users. Amazon DataZone supports both IAM roles and SSO identities to interact with the Amazon DataZone Management Console and the data

portal for different purposes. Domain administrators use IAM roles to perform the initial administrative domain-related work in the Amazon DataZone Management Console, including creating new Amazon DataZone domains, configuring metadata form types, and implementing policies. Data workers use their SSO corporate identities via Identity Center to log into the Amazon DataZone Data Portal and access projects where they have memberships.

#### Group profile

Group profiles represent groups of Amazon DataZone users. Groups can be manually created, or mapped to Active Directory groups of enterprise customers. In Amazon DataZone, groups serve two purposes. First, a group can map to a team of users in the organizational chart, and thus reduce the administrative work of a Amazon DataZone project owner when there are new employees joining or leaving a team. Second, corporate administrators use Active Directory groups to manage and update user statuses and so Amazon DataZone domain administrators can use these group memberships to implement Amazon DataZone domain policies.

#### **Domain administrator**

In Amazon DataZone, an IAM principal who creates an Amazon DataZone domain is the default domain administrator of that domain. Domain administrators in Amazon DataZone perform key functionalities for the domain, including creating domains, assigning other domain administrators, adding data sources and subscription targets, creating projects and environments, and assigning project owners.

#### Publisher

In Amazon DataZone, publishers publish assets into the Amazon DataZone catalog and can edit the metadata of the assets they publish. If granted this authority, publishers can approve or reject subscription requests to the assets they published in the Amazon DataZone catalog.

#### Subscriber

In Amazon DataZone, a subscriber is an Amazon DataZone project that wants to find, access, and consume assets in the Amazon DataZone catalog.

#### AWS account owner

In Amazon DataZone, AWS account owners create roles, policies, and permissions in their AWS accounts that enable these AWS accounts to be associated with Amazon DataZone domains.

# What is new in Amazon DataZone?

This section describes new features and improvements in Amazon DataZone by release date.

#### Topics

- <u>2024</u>
- 2023

# 2024

# Amazon DataZone launches metadata enforcement rules for subscription requests

Released on 11/20/2024

The new metadata enforcement rules for subscription requests in Amazon DataZone strengthens data governance by enabling domain unit owners to establish clear metadata requirements for data consumers, streamlining access requests and enhancing data governance. This feature enables organizations to align with organization's metadata standards, implement custom workflows, and provide a consistent, governed data access experience. For more information, see <u>Metadata</u> enforcement rules for subscription requests.

# Amazon DataZone custom AWS service blueprints now enable Amazon SageMaker with a new set up experience for Amazon DataZone projects

Released on 11/15/2024

With Amazon DataZone custom AWS service prints, you can migrate your existing Amazon SageMaker domain into Amazon DataZone. With this capability, administrators can now set up Amazon DataZone projects by importing their existing authorized users, security configurations, and policies from Amazon SageMaker domains. For more information, see <u>Set up SageMaker Assets</u> (administrator guide).

# Amazon DataZone launches AWS CloudFormation support for custom AWS service blueprints

Released on 9/12/2024

Amazon DataZone added AWS CloudFormation support for the custom AWS service blueprints. This new capability enables you to use AWS CloudFormation to automate environment creation in Amazon DataZone. With custom blueprints, administrators can now seamlessly integrate Amazon DataZone into their existing data pipelines using existing IAM roles to publish data assets to the Amazon DataZone catalog, facilitating governed sharing of those assets and enhancing governance across the entire infrastructure. For more information, see <u>Amazon DataZone resource type</u> <u>reference</u>.

## Amazon DataZone launches domain units and authorization policies

Released on 08/12/2024

Amazon DataZone introduces a set of new data governance capabilities called domain units and authorization policies that enable customers to create business unit/team level organization and manage policies per their business needs. With the addition of domain units, users can organize, create, search, and find data assets and projects associated with business units or teams. With authorization policies, those domain unit users can set access policies for creating projects, glossaries, and using compute resources within Amazon DataZone. For more information, see Domain units and authorization policies in Amazon DataZone.

## Amazon DataZone launches data products

#### Released on 08/05/2024

Amazon DataZone introduces data products, which enable the grouping of data assets into welldefined, self-contained packages tailored for specific business use cases. For example, a marketing analysis data product can bundle various data assets, such as marketing campaign data, pipeline data, and customer data. With data products, customers can simplify discovery and subscription processes, aligning them with business objectives and reducing redundancy in handling individual assets. For more information , see <u>Amazon DataZone data products</u>.

## Amazon DataZone launches fine-grained access control functionality

#### Released on 07/02/2024

Amazon DataZone has introduced fine-grained access control, providing you with granular control over your data assets in Amazon DataZone's business data catalog across data lakes and data warehouses. With the new capability, data owners can now restrict access to specific records of data at row and column levels, instead of granting access to entire data assets. For example, if your data contains columns with sensitive information such as Personally Identifiable Information (PII), you can restrict access to only the necessary columns, ensuring that sensitive information is protected while still allowing access to non-sensitive data. Similarly, you can control access at the row level, allowing users to see only the records that are relevant to their role or task. For more information, see Fine-grained access control to data in Amazon DataZone

## Amazon DataZone launches data lineage functionality

#### Released on 06/27/2024

Amazon DataZone launches data lineage in preview, helping customers visualize lineage events from OpenLineage-enabled systems or through API and trace data movement from source to consumption. Using Amazon DataZone's OpenLineage-compatible APIs, domain administrators and data producers can capture and store lineage events beyond what is available in Amazon DataZone, including transformations in Amazon S3, AWS Glue, and other services. Additionally, Amazon DataZone versions lineage with each event, enabling users to visualize lineage at any point in time or compare transformations across an asset's or job's history. This historical lineage provides a deeper understanding of how data has evolved, essential for troubleshooting, auditing, and validating the integrity of data assets. For more information, see <u>Data lineage in Amazon</u> <u>DataZone</u>

## Amazon DataZone launches custom AWS service blueprints

#### Released on 06/17/2024

With custom AWS service blueprints, if you have existing AWS resources including IAM roles, data lakes, data meshes, Amazon S3 buckets, and Amazon Redshift clusters, you are now able to specify permissions to these existing resources using your own custom IAM role, so that your Amazon DataZone users can leverage publication and subscription to share and govern these resources. With custom AWS service blueprints, Amazon DataZone administrators can configure AWS service environments using their own custom roles. They can configure actions links for these AWS service environments and thus provide federated access to any of their existing AWS resources. They can also configure subscription targets and data sources in these custom AWS service environments. Administrators can set up AWS service environments in their own Amazon DataZone domain account or in any associated accounts from which they want to publish, subscribe to, discover, or govern data. For more information, see <u>Amazon DataZone custom AWS service blueprints</u>.

## Enhancements to the data source creation flow

#### Released on 06/10/2024

Amazon DataZone has added enhancements to the data source creation flow to simplify access management for data producers. With these updates, when a data producer creates a data source for publishing their AWS Glue and Amazon Redshift assets, Amazon DataZone grants read-only permissions to the project members. When creating an AWS Glue data source, Amazon DataZone automatically grants 'read-only' permissions to the IAM role of the environment used to create the data source, allowing access to all tables in the associated AWS Glue databases. Similarly, for Amazon Redshift data sources, Amazon DataZone grants 'read-only' access to all tables in the Amazon Redshift schemas used in the data source. For more information, see <u>Create and run an Amazon DataZone data source for the AWS Glue Data Catalog</u> and <u>Create and run an Amazon DataZone data source for Amazon Redshift</u>.

### Amazon DataZone launches integration with Amazon SageMaker

#### Released on 05/06/2024

Amazon DataZone launches integration with <u>Amazon SageMaker</u> to help data producers and consumers to seamlessly switch to Amazon SageMaker to collaborate on machine learning (ML) projects while enforcing access governance to data and ML assets. With the new built-in integration between Amazon DataZone and Amazon SageMaker, data consumers and producers can streamline ML governance across infrastructure setup, collaborate on business initiatives, and easily govern data and ML assets. For more information, see <u>Amazon DataZone built-in blueprints</u> and <u>Associated accounts in Amazon DataZone</u>.

# Amazon DataZone launches integration with AWS Lake Formation hybrid access mode

Released on 04/03/2024

Amazon DataZone has introduced an integration with AWS Lake Formation hybrid access mode. This integration enables you to easily publish and share your AWS Glue tables through Amazon DataZone, without the need to register them in AWS Lake Formation first. To get started, administrators enable the data location registration setting under the DefaultDataLake blueprint in the Amazon DataZone console. Then, when a data consumer subscribes to an AWS Glue table managed through IAM permissions, Amazon DataZone first registers the Amazon S3 locations of this table in hybrid mode, and then grants access to the data consumer by managing permissions on the table through AWS Lake Formation. This ensures that IAM permissions on the table continue to exist with newly-granted AWS Lake Formation permissions, without disrupting any existing workflows. For more information, see the <u>Amazon DataZone integration with AWS</u> Lake Formation hybrid mode .

### Amazon DataZone launches integration with AWS Glue Data Quality

#### Released on 04/03/2024

Amazon DataZone launches integration with AWS Glue Data Quality and offers APIs to integrate data quality metrics from third-party data quality solutions. The new integration enables you to auto-publish AWS Glue Data Quality scores into the Amazon DataZone business data catalog. Amazon DataZone APIs can be used to ingest quality metrics from third-party sources. Once published, data consumers can easily search for data assets, view granular quality metrics, and identify failed checks and rules - empowering business decisions. For more information, see the Data quality in Amazon DataZone.

# General availability release of AI recommendations for descriptions in Amazon DataZone

#### Released on 03/27/2024

Amazon DataZone announced the general availability release of the new generative AI-based capability to improve data discovery, data understanding and data usage by enriching the business data catalog. With a single click, data producers can generate comprehensive business data descriptions and context, highlight impactful columns, and include recommendations on analytical use cases. The launch adds support for APIs that data producers can use to programmatically generate descriptions for assets. For more information, see <u>Using machine learning and generative</u> AI in Amazon DataZone.

# Amazon DataZone launches enhancements to Amazon Redshift integration

#### Released on 03/21/2024

Amazon DataZone has introduced several enhancements to its Amazon Redshift integration, simplifying the process of publishing and subscribing to Amazon Redshift tables and views. These updates streamline the experience for both data producers and consumers, allowing them to quickly create data warehouse environments using pre-configured credentials and connection parameters provided by their Amazon DataZone administrators. Additionally, these enhancements grant administrators greater control over who can use the resources within their AWS accounts and Amazon Redshift clusters, and for what purpose.

- Blueprint configuration: once you enable the DefaultDataWarehouseBlueprint blueprint, you can control which projects can use the DefaultDataWarehouseBlueprint blueprint in your account to create environment profiles by assigning managing projects to the enabled blueprint. You can also create parameter sets on top of DefaultDataWarehouseBlueprint by providing parameters such as cluster, database, and an AWS Secret. You can also create AWS Secrets from within the Amazon DataZone console.
- Environment profile: when creating an environment profile, you can choose to provide your own Amazon Redshift parameters or use one of the parameter sets from the blueprint configuration. If you choose to use the parameter set created in the blueprint configuration, the AWS secret only requires AmazonDataZoneDomain tag (AmazonDataZoneProject tag is only required if you choose to provide your own parameter sets in the environment profile). In the environment profile, you can specify a list of authorized projects. Only authorized projects can use this environment profile to create data warehouse environments. You can also specify what data authorized projects are allowed to publish. Currently you can choose one of the following options: 1) Publish from any schema, 2) Publish from the default environment schema, 3) Don't allow publishing.
- Environment: Data producers or consumers can now select an environment profile to create environments, without the need to provide their own Amazon Redshift parameters including AWS Secret, cluster, workgroup, and database. These parameters are ported over to the environment from the environment profile. Along with the environment creation, Amazon DataZone now also creates default schema for the environment. Members of the project have read and write access to this schema and can easily publish any tables created in this schema to the catalog by running the default data source created as part of environment creation. Amazon Redshift parameters used to create environment can also be used for creating new data sources (instead of data producer to provide their own parameters in the data source creation).

## AWS Cloud Formation Support for Amazon DataZone

#### Released on 01/18/2024

Users of Amazon DataZone can now leverage AWS CloudFormation to effectively model and manage a suite of Amazon DataZone resources. This approach facilitates consistent provisioning of resources, while also enabling lifecycle management through infrastructure as code practices. With

custom templates, you can precisely define your required resources and their interdependencies. For more information, see the Amazon DataZone resource type reference.

### Add IAM principals directly as members of Amazon DataZone projects

Released on 01/05/2024

You can now add IAM principals as project members, even if those IAM principals have not yet logged into Amazon DataZone (previous requirement). After a domain administrator or IT administrator adds iam:GetUser and iam:GetRole to the domain's domain execution role, project owners can add IAM principals as members simply by providing the Amazon Resouce Name (ARN) of the IAM role or IAM user. The IAM principal still must have the IAM permissions required to access Amazon DataZone and those can be configured in the IAM console. For more information, see <u>Add members to a project</u>.

## Support for custom asset types from the Data Portal

Released on 01/05/2024

The support for custom assets enables Amazon DataZone to catalog assets via the Data Portal for unstructured data, including dashboards, queries, and models, making it easier for you to add custom assets directly in the data portal along with the previously available API support. The ability to create, update and publish custom assets in Amazon DataZone, enables you to share, find, subscribe to any type of asset and build a business workflow that provides governance of those assets. For more information, see Create custom asset types in Amazon DataZone.

# 2023

## **Delete domain**

Released on 12/27/2023

This is a feature that enables you to more easily delete your domains. Now, you can proceed with domain deletion even if it's not empty (as in contains projects, environments, assets, data sources, etc.). For more information, see <u>Delete Amazon DataZone domains</u>.

# Hybrid mode

Released on 12/22/2023

Amazon DataZone has added support for the AWS Lake Formation hybrid mode. With this support, if you publish an AWS Glue table to Amazon DataZone with its AWS S3 location registered in Lake Formation under hybrid mode, Amazon DataZone treats this table as a managed assets and can manage the subscription grants to this table. Prior to this feature release, Amazon DataZone would treat this table as an unmanaged asset i.e., Amazon DataZone would not be able to grant subscriptions to this table. For more information, see <u>Configure Lake Formation permissions for Amazon DataZone</u>.

# HIPAA eligibility

Released on 12/14/2023

Amazon DataZone is now U.S. Health Insurance Portability and Accountability Act of 1996 (HIPAA) compliant. To view the list of AWS services with HIPAA compliance see <a href="https://aws.amazon.com/compliance/hipaa-eligible-services-reference/">https://aws.amazon.com/compliance/hipaa-eligible-services-reference/</a>.

# Al recommendations for descriptions in Amazon DataZone (Preview)

Released on 11/28/2023

AWS announces the preview of a new generative AI-based capability in Amazon DataZone to improve data discovery, data understanding, and data usage by enriching the business data catalog. With a single click, data producers can generate comprehensive business data descriptions and context, highlight impactful columns, and include recommendations on analytical use cases. With AI recommendations for descriptions in Amazon DataZone, data consumers can identify data tables and columns required for analysis, which enhances data discoverability and cuts down on back-and-forth communications with data producers. The preview is available in Amazon DataZone domains provisioned in the following AWS Regions: US East (N. Virginia), US West (Oregon). For more information, see <u>Using machine learning and generative AI in Amazon DataZone</u>.

## DefaultDataLake blueprint enhancement

Released on 11/20/2023

Amazon DataZone has added an enhancement to the DefaultDataLake blueprint that provides you with better control over who can publish what data from your AWS account. There are two key changes that were introduced with this feature launch.

- In the console, once you enable the DefaultDataLake blueprint, you can control which projects can use the DefaultDataLake blueprint in your account to create environment profiles by assigning managing projects to the enabled blueprint.
- The second change is in the portal. If you create an environment profile using the DefaultDataLake blueprint, you can also select the authorized projects that are allowed to use the environment profile for creating environments. By default, all projects are allowed to use the data lake environment profile, but you can restrict the environment profile to specific projects and also control what data can be published using the environments created with the profile.

For more information, see Create an environment profile.

# **Supported Regions for Amazon DataZone**

In the current release, Amazon DataZone is supported in the following AWS regions:

- US East (Ohio)
- US East (N. Virginia)
- US West (Oregon)
- Asia Pacific (Mumbai)
- Asia Pacific (Seoul)
- Asia Pacific (Singapore)
- Asia Pacific (Sydney)
- Asia Pacific (Tokyo)
- Canada (Central)
- Europe (Frankfurt)
- Europe (Ireland)
- Europe (London)
- Europe (Paris)
- Europe (Stockholm)
- South America (São Paulo)

# Setting up Amazon DataZone

To set up the Amazon DataZone, you must have an AWS account and set up the required IAM policies and permissions for Amazon DataZone.

Once you've set up your Amazon DataZone permissions, it is recommended that you complete the steps in the <u>Getting started</u> section that takes you through creating the Amazon DataZone domain, obtaining the data portal URL, and the basic Amazon DataZone workflows for data producers and data consumers.

#### Topics

- Sign up for an AWS account
- Configure the IAM permissions required to use the Amazon DataZone management console
- Configure the IAM permissions required to use the Amazon DataZone data portal
- Setting up AWS IAM Identity Center for Amazon DataZone

# Sign up for an AWS account

If you do not have an AWS account, complete the following steps to create one.

#### If you have an AWS organization, create an account:

- 1. Sign in to the AWS Management Console and open the Organizations console at <a href="https://console.aws.amazon.com/organizations/">https://console.aws.amazon.com/organizations/</a>.
- 2. In the navigation pane, choose **AWS accounts**.
- 3. Choose Add an AWS account.
- 4. Choose **Create an AWS account** and provide the requested details. Choose **Create AWS account**.

#### To sign up for an AWS account

- 1. Open <a href="https://portal.aws.amazon.com/billing/signup">https://portal.aws.amazon.com/billing/signup</a>
- 2. Follow the online instructions.

Part of the sign-up procedure involves receiving a phone call and entering a verification code on the phone keypad.

When you sign up for an AWS account, an AWS account root user is created. The root user has access to all AWS services and resources in the account. As a security best practice, <u>assign</u> administrative access to an administrative user, and use only the root user to perform <u>tasks</u> that require root user access.

# Configure the IAM permissions required to use the Amazon DataZone management console

In order to access and configure your Amazon DataZone domains, blueprints, and users, and to create the Amazon DataZone data portal, you must use the Amazon DataZone management console.

You must complete the following procedures in order to configure the required and/or optional permissions for any user, group or role that wants to use the Amazon DataZone management console.

#### Procedures to set up IAM permissions to use the management console

- <u>Attach required and optional policies to a user, group, or role for Amazon DataZone console</u> access
- <u>Create a custom policy for IAM permissions to enable the Amazon DataZone service console</u> simplified role creation
- <u>Create a custom policy for permissions to manage an account associated with an Amazon</u>
   <u>DataZone domain</u>
- <u>(Optional) Create a custom policy for AWS Identity Center permissions to add and remove SSO</u> user and SSO group access to Amazon DataZone domains
- (Optional) Add your IAM principal as a key user to create your Amazon DataZone domain with a customer-managed key from AWS Key Management Service (KMS)

# Attach required and optional policies to a user, group, or role for Amazon DataZone console access

Complete the following procedure to attach the required and optional custom policies to a user, group, or a role. For more information, see <u>AWS managed policies for Amazon DataZone</u>.

- 1. Sign in to the AWS Management Console and open the IAM console at <a href="https://console.aws.amazon.com/iam/">https://console.aws.amazon.com/iam/</a>.
- 2. In the navigation pane, choose **Policies**.
- 3. Choose the following policies to attach to your user, group, or a role.
  - In the list of policies, select the check box next to the AmazonDataZoneFullAccess. You can
    use the Filter menu and the search box to filter the list of policies. For more information, see
    AWS managed policy: AmazonDataZoneFullAccess.
  - (Optional) Create a custom policy for IAM permissions to enable the Amazon DataZone service console simplified role creation.
  - (Optional) Create a custom policy for AWS Identity Center permissions to add and remove SSO user and SSO group access to your Amazon DataZone domain.
- 4. Choose **Actions**, and then choose **Attach**.
- 5. Choose the user, group, or role to which you want to attach the policy. You can use the **Filter** menu and the search box to filter the list of principal entities. After choosing the user, group, or role, choose **Attach policy**.

# Create a custom policy for IAM permissions to enable the Amazon DataZone service console simplified role creation

Complete the following procedure to create a custom inline policy to have the necessary permissions to enable Amazon DataZone to create the necessary roles in the AWS management console on your behalf.

#### 🚯 Note

For best practices information on configuring permissions to allow creation of service roles, see <a href="https://docs.aws.amazon.com/IAM/latest/UserGuide/id\_roles\_create\_for-service.html">https://docs.aws.amazon.com/IAM/latest/UserGuide/id\_roles\_create\_for-service.html</a>.

- 1. Sign in to the AWS Management Console and open the IAM console at <a href="https://console.aws.amazon.com/iam/">https://console.aws.amazon.com/iam/</a>.
- 2. In the navigation pane, choose **Users** or **User groups**.
- 3. In the list, choose the name of the user or group to embed a policy in.
- 4. Choose the **Permissions** tab and, if necessary, expand the **Permissions policies** section.

- 5. Choose Add permissions and Create inline policy link.
- 6. On the **Create Policy** screen, in the **Policy editor** section, choose **JSON**.

Create a policy document with the following JSON statements, and then choose **Next**.

JSON

```
{
    "Version": "2012-10-17",
    "Statement": [
        {
            "Effect": "Allow",
            "Action": [
                "iam:CreatePolicy",
                "iam:CreateRole"
            ],
            "Resource": [
                "arn:aws:iam::*:policy/service-role/AmazonDataZone*",
                "arn:aws:iam::*:role/service-role/AmazonDataZone*"
            1
        },
        {
            "Effect": "Allow",
            "Action": "iam:AttachRolePolicy",
            "Resource": "arn:aws:iam::*:role/service-role/AmazonDataZone*",
            "Condition": {
                "ArnLike": {
                     "iam:PolicyARN": [
                         "arn:aws:iam::aws:policy/AmazonDataZone*",
                         "arn:aws:iam::*:policy/service-role/AmazonDataZone*"
                     1
                }
            }
        }
    1
}
```

7. On the **Review policy** screen, enter a name for the policy. When you're satisfied with the policy, choose **Create policy**. Ensure that no errors appear in a red box at the top of the screen. Correct any that are reported.

# Create a custom policy for permissions to manage an account associated with an Amazon DataZone domain

Complete the following procedure to create a custom inline policy to have the necessary permissions in an associated AWS account to list, accept, and reject resource shares of a domain, and then enable, configure, and disable environment blueprints in the associated account. To enable the optional Amazon DataZone service console simplified role creation available during blueprint configuration, you must also <u>Create a custom policy for IAM permissions to enable the Amazon DataZone service console simplified role creation.</u>

#### i Note

For best practices information on configuring permissions to allow creation of service roles, see <a href="https://docs.aws.amazon.com/IAM/latest/UserGuide/id\_roles\_create\_for-service.html">https://docs.aws.amazon.com/IAM/latest/UserGuide/id\_roles\_create\_for-service.html</a>.

- 1. Sign in to the AWS Management Console and open the IAM console at <a href="https://console.aws.amazon.com/iam/">https://console.aws.amazon.com/iam/</a>.
- 2. In the navigation pane, choose **Users** or **User groups**.
- 3. In the list, choose the name of the user or group to embed a policy in.
- 4. Choose the **Permissions** tab and, if necessary, expand the **Permissions policies** section.
- 5. Choose Add permissions and Create inline policy link.
- 6. On the **Create Policy** screen, in the **Policy editor** section, choose **JSON**. Create a policy document with the following JSON statements, and then choose **Next**.

JSON

```
{
    "Version": "2012-10-17",
    "Statement": [
        {
            "Effect": "Allow",
            "Action": [
            "datazone:ListEnvironmentBlueprintConfigurations",
            "datazone:PutEnvironmentBlueprintConfiguration",
            "datazone:GetDomain",
```

```
"datazone:ListDomains",
        "datazone:GetEnvironmentBlueprintConfiguration",
        "datazone:ListEnvironmentBlueprints",
        "datazone:GetEnvironmentBlueprint",
        "datazone:ListAccountEnvironments",
        "datazone:DeleteEnvironmentBlueprintConfiguration"
    ],
    "Resource": "*"
},
{
    "Effect": "Allow",
    "Action": "iam:PassRole",
    "Resource": [
        "arn:aws:iam::*:role/AmazonDataZone",
        "arn:aws:iam::*:role/service-role/AmazonDataZone*"
    ],
    "Condition": {
        "StringEquals": {
            "iam:passedToService": "datazone.amazonaws.com"
        }
    }
},
{
    "Effect": "Allow",
    "Action": "iam:AttachRolePolicy",
    "Resource": "arn:aws:iam::*:role/service-role/AmazonDataZone*",
    "Condition": {
        "ArnLike": {
            "iam:PolicyARN": [
                "arn:aws:iam::aws:policy/AmazonDataZone*",
                "arn:aws:iam::*:policy/service-role/AmazonDataZone*"
            ]
        }
    }
},
{
    "Effect": "Allow",
    "Action": "iam:ListRoles",
    "Resource": "*"
},
{
    "Effect": "Allow",
    "Action": [
        "iam:CreatePolicy",
```

```
"iam:CreateRole"
        ],
        "Resource": [
            "arn:aws:iam::*:policy/service-role/AmazonDataZone*",
            "arn:aws:iam::*:role/service-role/AmazonDataZone*"
        1
    },
    {
        "Effect": "Allow",
        "Action": [
            "ram:AcceptResourceShareInvitation",
            "ram:RejectResourceShareInvitation",
            "ram:GetResourceShareInvitations"
        ],
        "Resource": "*"
    },
    {
        "Effect": "Allow",
        "Action": [
            "s3:ListAllMyBuckets",
            "s3:ListBucket",
            "s3:GetBucketLocation"
        ],
        "Resource": "*"
    },
    {
        "Effect": "Allow",
        "Action": "s3:CreateBucket",
        "Resource": "arn:aws:s3:::amazon-datazone*"
    }
]
```

7. On the **Review policy** screen, enter a name for the policy. When you're satisfied with the policy, choose **Create policy**. Ensure that no errors appear in a red box at the top of the screen. Correct any that are reported.

}

# (Optional) Create a custom policy for AWS Identity Center permissions to add and remove SSO user and SSO group access to Amazon DataZone domains

Complete the following procedure to create a custom inline policy to have the necessary permissions to add and remove SSO user and SSO group access to your Amazon DataZone domain.

- Sign in to the AWS Management Console and open the IAM console at <u>https://</u> <u>console.aws.amazon.com/iam/</u>.
- 2. In the navigation pane, choose **Users** or **User groups**.
- 3. In the list, choose the name of the user or group to embed a policy in.
- 4. Choose the **Permissions** tab and, if necessary, expand the **Permissions policies** section.
- 5. Choose Add permissions and Create inline policy.
- 6. On the **Create Policy** screen, in the **Policy editor** section, choose **JSON**.

Create a policy document with the following JSON statements, and then choose Next.

JSON

```
{
  "Version": "2012-10-17",
  "Statement": [
    {
      "Effect": "Allow",
      "Action": [
        "sso:GetManagedApplicationInstance",
        "sso:ListProfiles",
        "sso:AssociateProfile",
        "sso:DisassociateProfile",
        "sso:GetProfile"
      ],
      "Resource": "*"
    }
 ]
}
```

7. On the **Review policy** screen, enter a name for the policy. When you're satisfied with the policy, choose **Create policy**. Ensure that no errors appear in a red box at the top of the screen. Correct any that are reported.

# (Optional) Add your IAM principal as a key user to create your Amazon DataZone domain with a customer-managed key from AWS Key Management Service (KMS)

Before you can optionally create your Amazon DataZone domain with a customer-managed key (CMK) from the AWS Key Management Service (KMS), complete the following procedure to make your IAM principal a user of your KMS key.

- 1. Sign in to the AWS Management Console and open the KMS console at <a href="https://console.aws.amazon.com/kms/">https://console.aws.amazon.com/kms/</a>.
- 2. To view the keys in your account that you create and manage, in the navigation pane choose **Customer managed keys**.
- 3. In the list of KMS keys, choose the alias or key ID of the KMS key that you want to examine.
- 4. To add or remove key users, and to allow or disallow external AWS accounts to use the KMS key, use the controls in the **Key users** section of the page. Key users can use the KMS key in cryptographic operations, such as encrypting, decrypting, re-encrypting, and generating data keys.

# Configure the IAM permissions required to use the Amazon DataZone data portal

Amazon DataZone data portal (outside the AWS Management Console) is a browser-based web application where users can go to catalog, discover, govern, share, and analyze data in a self-service fashion. The data portal authenticates users with IAM credentials or existing credentials from your identity provider through AWS IAM Identity Center.

You must complete the following procedures in order to configure the required permissions for any user, group or role that wants to use the Amazon DataZone data portal or catalog:

#### Procedures to configure IAM permissions for using the data portal

• Attach required policy to a user, group, or role for Amazon DataZone data portal access

- Attach required policy to a user, group, or role for Amazon DataZone catalog access
- <u>Attach optional policy to a user, group, or role for Amazon DataZone data portal or catalog</u> <u>access if your domain is encrypted with a customer-managed key from AWS Key Management</u> Service (KMS)

# Attach required policy to a user, group, or role for Amazon DataZone data portal access

You can access the Amazon DataZone data portal by using either your AWS credentials or your single sign-on (SSO) credentials. Follow the instructions in the section below to set up the permissions required to access the data portal with your AWS credentials. For more information about using Amazon DataZone with SSO, see <u>Setting up AWS IAM Identity Center for Amazon DataZone</u>.

i Note

Only IAM principals in your domain's AWS account can access the domain's data portal. IAM principals from other AWS accounts cannot access the domain's data portal.

Complete the following procedure to attach the required policy to a user, group, or a role. For more information, see <u>AWS managed policies for Amazon DataZone</u>.

- 1. Sign in to the AWS Management Console and open the IAM console at <a href="https://console.aws.amazon.com/iam/">https://console.aws.amazon.com/iam/</a>.
- 2. In the navigation pane, choose Users, User groups, or Roles.
- 3. In the list, choose the name of the user, group, or role in which to embed a policy.
- 4. Choose the **Permissions** tab and, if necessary, expand the **Permissions policies** section.
- 5. Choose Add permissions and Create inline policy link.
- 6. On the **Create Policy** screen, in the <u>Policy editor</u> section, choose **JSON**. Create a policy document with the following JSON statements, and then choose **Next**.

JSON

```
{
    "Version": "2012-10-17",
    "Statement": [
        {
            "Effect": "Allow",
            "Action": [
               "datazone:GetIamPortalLoginUrl"
        ],
        "Resource": [
               "*"
        ]
        }
    ]
}
```

 On the Review policy screen, enter a name for the policy. When you're satisfied with the policy, choose Create policy. Ensure that no errors appear in a red box at the top of the screen. Correct any that are reported.

# Attach required policy to a user, group, or role for Amazon DataZone catalog access

#### Note

Only IAM principals in your domain's AWS account can access the domain's catalog. IAM principals from other AWS accounts cannot access the domain's catalog.

You can grant your IAM identities access to your Amazon DataZone domain's catalog via API and the SDK with the following procedure. If you want these IAM identities to also have access to the Amazon DataZone data portal, then additionally follow the procedure above to <u>Attach required</u> policy to a user, group, or role for Amazon DataZone data portal access. For more information, see AWS managed policies for Amazon DataZone.

- Sign in to the AWS Management Console and open the IAM console at <u>https://</u> console.aws.amazon.com/iam/.
- 2. In the navigation pane, choose **Policies**.

- 3. In the list of policies, select the radio button next to the **AmazonDataZoneFullUserAccess** policy. You can use the **Filter** menu and the search box to filter the list of policies. For more information, see AWS managed policy: AmazonDataZoneFullUserAccess
- 4. Choose **Actions**, and then choose **Attach**.
- 5. Choose the user, group, or role to which you want to attach the policy by selecting the checkbox next to each principal. You can use the **Filter** menu and the search box to filter the list of principal entities. After choosing the user, group, or role, choose **Attach policy**.

# Attach optional policy to a user, group, or role for Amazon DataZone data portal or catalog access if your domain is encrypted with a customer-managed key from AWS Key Management Service (KMS)

If you create your Amazon DataZone domain with your own KMS key for data encryption, you must also create an inline policy with the following permissions and attach it to your IAM principals so they can access the Amazon DataZone data portal or catalog.

- 1. Sign in to the AWS Management Console and open the IAM console at <a href="https://console.aws.amazon.com/iam/">https://console.aws.amazon.com/iam/</a>.
- 2. In the navigation pane, choose **Users, User groups, or Roles**.
- 3. In the list, choose the name of the user, group, or role in which to embed a policy.
- 4. Choose the **Permissions** tab and, if necessary, expand the **Permissions policies** section.
- 5. Choose Add permissions and Create inline policy link.
- 6. On the **Create Policy** screen, in the **Policy editor** section, choose **JSON**. Create a policy document with the following JSON statements, and then choose **Next**.

JSON

```
{
    "Version": "2012-10-17",
    "Statement": [
        {
            "Sid": "Statement1",
            "Effect": "Allow",
            "Action": [
            "kms:Decrypt",
```

7. On the **Review policy** screen, enter a name for the policy. When you're satisfied with the policy, choose **Create policy**. Ensure that no errors appear in a red box at the top of the screen. Correct any that are reported.

# Setting up AWS IAM Identity Center for Amazon DataZone

#### Note

AWS Identity Center must be enabled in the same AWS Region as your Amazon DataZone domain. Currently, AWS Identity Center can only be enabled in a single AWS Region.

You can access the Amazon DataZone data portal by using either your single sign-on (SSO) credentials or AWS credentials. Follow the instructions in this section to set up AWS IAM Identity Center for Amazon DataZone. For more information about using Amazon DataZone with your AWS credentials, see <u>Configure the IAM permissions required to use the Amazon DataZone management</u> <u>console</u>.

You can skip the procedures in this section if you already have AWS IAM Identity Center (successor to AWS Single Sign-On) enabled and configured in the same AWS region where you want to create your Amazon DataZone domain.

Complete the following procedure to enable AWS IAM Identity Center (successor to AWS Single Sign-On).

 To enable AWS IAM Identity Center, you must sign in to the AWS Management Console by using the credentials of your AWS Organizations management account. You can't enable IAM Identity Center while signed in with credentials from an AWS Organizations member account. For more information, see <u>Creating and managing an organization</u> in the AWS Organizations User Guide.

- 2. Open the <u>AWS IAM Identity Center (successor to AWS Single Sign-On) console</u> and use the region selector in the top navigation bar to choose the AWS region in which you want create your Amazon DataZone domain.
- 3. Choose Enable.
- 4. Choose your identity source.

By default, you get an IAM Identity Center store for quick and easy user management. Optionally, you can connect an external identity provider instead. In this procedure, we use the default IAM Identity Center store.

For more information, see Choose your identity source.

- 5. In the IAM Identity Center navigation pane, choose **Groups**, and choose **Create group**. Enter the group name and choose **Create**.
- 6. In the IAM Identity Center navigation pane, choose Users.
- 7. On the Add user screen, enter the required information and choose Send an email to the user with password setup instructions. The user should get an email about the next setup steps.
- 8. Choose **Next: Groups**, choose the group that you want, and choose **Add user**. Users should receive an email inviting them to use SSO. In this email, they need to choose Accept invitation and set the password.

After you create your Amazon DataZone domain, you can enable AWS Identity Center for Amazon DataZone and provide access to your SSO users and SSO groups. For more information, see <u>Enable</u> IAM Identity Center for Amazon DataZone.

# **Getting started with Amazon DataZone**

The information in this section helps you get started using Amazon DataZone. If you are new to Amazon DataZone, start by becoming familiar with the concepts and terminology presented in Amazon DataZone terminology and concepts.

Before you begin the steps in either of these quickstart workflows, you must complete the procedures described in the <u>Setting Up</u> section of this guide. If you are using a brand new AWS account, you must <u>configure permissions required to use the Amazon DataZone management</u> <u>console</u>. If you are using an AWS account that has existing AWS Glue Data Catalog objects, you must also configure Lake Formation permissions to Amazon DataZone.

This getting started section takes you through the following Amazon DataZone quickstart workflows:

#### Topics

- Amazon DataZone quickstart with AWS Glue data
- Amazon DataZone quickstart with Amazon Redshift data
- <u>Amazon DataZone quickstart with sample scripts</u>

# Amazon DataZone quickstart with AWS Glue data

Complete the following quickstart steps to run through the complete data producer and data consumer workflows in Amazon DataZone with sample AWS Glue data.

#### **Quickstart steps**

- Step 1 Create the Amazon DataZone domain and data portal
- Step 2 Create the publishing project
- Step 3 Create the environment
- Step 4 Produce data for publishing
- <u>Step 5 Gather metadata from AWS Glue</u>
- Step 6 Curate and publish the data asset
- Step 7 Create the project for data analysis
- Step 8 Create an environment for data analysis
- Step 9 Search the data catalog and subscribe to data

- Step 10 Approve the subscription request
- Step 11 Build a query and analyze data in Amazon Athena

### Step 1 - Create the Amazon DataZone domain and data portal

This section describes the steps of creating an Amazon DataZone domain and data portal for this workflow.

Complete the following procedure to create an Amazon DataZone domain. For more information about Amazon DataZone domains, see Amazon DataZone terminology and concepts.

 Navigate to the Amazon DataZone console at <u>https://console.aws.amazon.com/datazone</u>, sign in, and then choose Create domain.

#### i Note

If you want to use an existing Amazon DataZone domain for this workflow, choose **View domains**, then choose the domain that you want to use, and then proceed to Step 2 of creating a publishing project.

- 2. On the **Create domain** page, provide values for the following fields:
  - **Name** specify a name for your domain. For the purposes of this workflow, you can call this domain **Marketing**.
  - **Description** specify an optional domain description.
  - **Data encryption** your data is encrypted by default with a key that AWS owns and manages for you. For this use case, you can leave the default data encryption settings.

For more information about using customer managed keys, see <u>Data encryption at rest for</u> <u>Amazon DataZone</u>. If you use your own KMS key for data encryption, you must include the following statement in your default <u>AmazonDataZoneDomainExecutionRole</u>.

JSON

• Service access - leave the selected by default Use a default role option unchanged.

#### Note

If you are using an existing Amazon DataZone domain for this workflow, you can choose **Use an existing service role** option and then choose an existing role from the drop-down menu.

- Under Quick setup, choose Set up this account for data consumption and publishing. This
  option enables the built-in Amazon DataZone blueprints of Data lake and Data warehouse,
  and configures the required permissions, resources, a default project, and default data lake
  and data warehouse environment profiles for this account. For more information about
  Amazon DataZone blueprints, see Amazon DataZone terminology and concepts.
- Keep the remaining fields under **Permissions details** unchanged.

#### Note

If you have an existing Amazon DataZone domain, you can choose the **Use an** existing service role option and then choose an existing role from the dropdown menu for the **Glue Manage Access role**, **Redshift Manage Access role**, and **Provisioning role**.

- Keep the fields under **Tags** unchanged.
- Choose Create domain.

3. Once the domain is successfully created, choose this domain, and on the domain's summary page, note the **Data portal URL** for this domain. You can use this URL to access your Amazon DataZone data portal in order to complete the rest of the steps in this workflow. You can also navigate to the data portal by choosing **Open data portal**.

#### 1 Note

In the current release of Amazon DataZone, once the domain is created, the URL generated for the data portal cannot be modified.

Domain creation can take several minutes to complete. Wait for the domain to have a status of **Available** before proceeding to the next step.

## Step 2 - Create the publishing project

This section describes the steps required to create the publishing project for this workflow.

- Once you complete Step 1 above and create a domain, you'll see the Welcome to Amazon DataZone! window. In this window, choose Create project.
- Specify the project name, for example, for this workflow, you can name it SalesDataPublishingProject, then leave the rest of the fields unchanged, and then choose Create.

#### **Step 3 - Create the environment**

This section describes the steps required to create an environment for this workflow.

- Once you complete Step 2 above and create your project, you'll see the Your project is ready to use window. In this window, choose Create environment.
- 2. On the **Create environment** page, specify the following and then choose **Create environment**.
- 3. Specify values for the following:
  - Name specify the name for the environment. For this walkthrough, you can call it Default data lake environment.
  - **Description** specify a description for the environment.

- Environment profile choose the DataLakeProfile environment profile. This enables you to use Amazon DataZone in this workflow to work with data in Amazon S3, AWS Glue Catalog, and Amazon Athena.
- For this walkthrough, keep the rest of the fields unchanged.
- 4. Choose **Create environment**.

### Step 4 - Produce data for publishing

This section describes the steps required to produce data for publishing in this workflow.

- Once you complete step 3 above, in your SalesDataPublishingProject project, in the right-hand panel, under Analytics tools, choose Amazon Athena. This opens the Athena query editor using your project's credentials for authentication. Make sure that your publishing environment is selected in the Amazon DataZone environment dropdown and the <environment\_name>%\_pub\_db database is selected as in the query editor.
- 2. For this walkthrough, you are using the Create Table as Select (CTAS) query script to create a new table that you want to publish to Amazon DataZone. In your query editor, execute this CTAS script to create a mkt\_sls\_table table that you can publish and make available for search and subscription.

```
CREATE TABLE mkt_sls_table AS

SELECT 146776932 AS ord_num, 23 AS sales_qty_sld, 23.4 AS wholesale_cost, 45.0 as

lst_pr, 43.0 as sell_pr, 2.0 as disnt, 12 as ship_mode,13 as warehouse_id, 23 as

item_id, 34 as ctlg_page, 232 as ship_cust_id, 4556 as bill_cust_id

UNION ALL SELECT 46776931, 24, 24.4, 46, 44, 1, 14, 15, 24, 35, 222, 4551

UNION ALL SELECT 46777394, 42, 43.4, 60, 50, 10, 30, 20, 27, 43, 241, 4565

UNION ALL SELECT 46777831, 33, 40.4, 51, 46, 15, 16, 26, 33, 40, 234, 4563

UNION ALL SELECT 46779160, 29, 26.4, 50, 61, 8, 31, 15, 36, 40, 242, 4562

UNION ALL SELECT 46779482, 34, 33.4, 64, 44, 10, 17, 27, 43, 52, 222, 4556

UNION ALL SELECT 46779650, 39, 37.4, 51, 62, 13, 31, 25, 31, 52, 224, 4551

UNION ALL SELECT 46780524, 33, 40.4, 60, 53, 18, 32, 31, 31, 39, 232, 4563

UNION ALL SELECT 46780634, 39, 35.4, 46, 44, 16, 33, 19, 31, 52, 242, 4557

UNION ALL SELECT 46781887, 24, 30.4, 54, 62, 13, 18, 29, 24, 52, 223, 4561
```

Make sure that the **mkt\_sls\_table** table is successfully created in the **Tables and views** section on the left-hand side. Now you have a data asset that can be published into the Amazon DataZone catalog.

#### Step 5 - Gather metadata from AWS Glue

This section describes the step of gathering metadata from AWS Glue for this workflow.

- Once you complete step 4 above, in the Amazon DataZone data portal, choose the SalesDataPublishingProject project, then choose the Data tab, and then choose Data sources in the left-hand panel.
- 2. Choose the source that was created as part of the environment creation process.
- 3. Choose **Run** next to the **Action** dropdown menu and then choose the refresh button. Once the data source run is complete, the assets are added to the Amazon DataZone inventory.

## Step 6 - Curate and publish the data asset

This section describes the steps of curating and publishing the data asset in this workflow.

- Once you complete step 5 above, in the Amazon DataZone data portal, choose the SalesDataPublishingProject project that you created in the previous step, choose the Data tab, choose Inventory data in the left-hand panel, and locate the mkt\_sls\_table table.
- 2. Open mkt\_sls\_table asset's details page to see the automatically generated business names. Choose the Automatically generated metadata icon to view the auto-generated names for asset and columns. You can either accept or reject each name individually or choose Accept all to apply the generated names. Optionally, you can also add the available metadata form to your asset and select glossary terms to classify your data.
- 3. Choose **Publish asset** to publish the mkt\_sls\_table asset.

## Step 7 - Create the project for data analysis

This section describes the steps of creating the project for data analysis. This is the beginning of the data consumer steps of this workflow.

- 1. Once you complete step 6 above, in the Amazon DataZone data portal, choose **Create project** from the **Project** drop-down menu.
- 2. On the **Create project** page, specify the project name, for example, for this workflow, you can name it **MarketingDataAnalysisProject**, then leave the rest of the fields unchanged, and then choose **Create**.

## Step 8 - Create an environment for data analysis

This section describes the steps of creating an environment for data analysis.

- Once you complete step 7 above, in the Amazon DataZone data portal, choose the MarketingDataAnalysisProject project, then choose the Environments tab, and then choose Create environment.
- 2. On the **Create environment** page, specify the following and then choose **Create environment**.
  - Name specify the name for the environment. For this walkthrough, you can call it Default data lake environment.
  - **Description** specify a description for the environment.
  - Environment profile choose the built-in DataLakeProfile environment profile.
  - For this walkthrough, keep the rest of the fields unchanged.

## Step 9 - Search the data catalog and subscribe to data

This section describes the steps of searching the data catalog and subscribing to data.

 Once you complete step 8 above, in the Amazon DataZone data portal, choose the Amazon DataZone icon, and in the Amazon DataZone Search field, search for data assets using keywords (e.g., 'catalog' or 'sales') in the data portal's Search bar.

If necessary, apply filters or sorting, and once you locate the **Product Sales Data** asset, you can choose it to open the asset's details page.

- 2. On the Catalog Sales Data asset's details page, choose Subscribe.
- 3. In the **Subscribe** dialog, choose your **MarketingDataAnalysisProject** consumer project from the dropdown, then specify the reason for your subscription request, and then choose **Subscribe**.

## **Step 10 - Approve the subscription request**

This section describes the steps of approving the subscription request.

- 1. Once you complete step 9 above, in the Amazon DataZone data portal, choose the **SalesDataPublishingProject** project with which you published your asset.
- 2. Choose the Data tab, then Published data, and then chose Incoming requests.
- Now you can see the row for the new request that needs an approval. Choose View request.
   Provide a reason for approval and choose Approve.

## Step 11 - Build a query and analyze data in Amazon Athena

Now that you have successfully published an asset to the Amazon DataZone catalog and subscribed to it, you can analyze it.

- 1. In the Amazon DataZone data portal, choose your MarketingDataAnalysisProject consumer project and then, from the right-hand panel, under Analytics tools, choose the Query data link with Amazon Athena. This opens the Amazon Athena query editor using your project's credentials for authentication. Choose the MarketingDataAnalysisProject consumer environment from the Amazon DataZone Environment dropdown in the query editor and then choose your project's <environment\_name>%sub\_db from the database dropdown.
- You can now run queries on the subscribed table. You can choose the table from Tables and Views, and then choose Preview to have the select statement on the editor screen. Run the query to see the results.

# Amazon DataZone quickstart with Amazon Redshift data

Complete the following quickstart steps to run through the complete data producer and data consumer workflows in Amazon DataZone with sample Amazon Redshift data.

#### **Quickstart steps**

- Step 1 Create the Amazon DataZone domain and data portal
- Step 2 Create the publishing project
- Step 3 Create the environment
- Step 4 Produce data for publishing

- Step 5 Gather metadata from Amazon Redshift
- Step 6 Curate and publish the data asset
- Step 7 Create the project for data analysis
- Step 8 Create an environment for data analysis
- Step 9 Search the data catalog and subscribe to data
- Step 10 Approve the subscription request
- Step 11 Build a query and analyze data in Amazon Redshift

#### Step 1 - Create the Amazon DataZone domain and data portal

Complete the following procedure to create an Amazon DataZone domain. For more information about Amazon DataZone domains, see Amazon DataZone terminology and concepts.

 Navigate to the Amazon DataZone console at <u>https://console.aws.amazon.com/datazone</u>, sign in, and then choose Create domain.

#### í) Note

If you want to use an existing Amazon DataZone domain for this workflow, choose View domains, then choose the domain that you want to use, and then proceed to Step 2 of creating a publishing project.

- 2. On the **Create domain** page, provide values for the following fields:
  - Name specify a name for your domain. For the purposes of this workflow, you can call this domain Marketing.
  - **Description** specify an optional domain description.
  - **Data encryption** your data is encrypted by default with a key that AWS owns and manages for you. For this walkthrough, you can leave the default data encryption settings.

For more information about using customer managed keys, see <u>Data encryption at rest for</u> <u>Amazon DataZone</u>. If you use your own KMS key for data encryption, you must include the following statement in your default <u>AmazonDataZoneDomainExecutionRole</u>.

JSON

{

```
"Version": "2012-10-17",
    "Statement": [
        {
            "Sid": "Statement1",
            "Effect": "Allow",
            "Action": [
                 "kms:Decrypt",
                 "kms:DescribeKey",
                 "kms:GenerateDataKey"
            ],
            "Resource": [
                 "arn:aws:kms:us-
east-1:111122223333:key/1234abcd-12ab-34cd-56ef-1234567890ab"
            1
        }
    ]
}
```

- Service access choose the Use a custom service role option and then choose the AmazonDataZoneDomainExecutionRole from the drop-down menu.
- Under Quick setup, choose Set up this account for data consumption and publishing. This option enables the built-in Amazon DataZone blueprints of Data lake and Data warehouse, and configures the required permissions and resources to complete the rest of the steps in this workflow. For more information about Amazon DataZone blueprints, see <u>Amazon</u> DataZone terminology and concepts.
- Keep the remaining fields under Permissions details and Tags unchanged and then choose Create domain.
- 3. Once the domain is successfully created, choose this domain, and on the domain's summary page, note the **Data portal URL** for this domain. You can use this URL to access your Amazon DataZone data portal in order to complete the rest of the steps in this workflow.

#### Note

In the current release of Amazon DataZone, once the domain is created, the URL generated for the data portal cannot be modified.

Domain creation can take several minutes to complete. Wait for the domain to have a status of **Available** before proceeding to the next step.

# **Step 2 - Create the publishing project**

The following section describes the steps of creating the publishing project in this workflow.

- 1. Once you complete Step 1, navigate to the Amazon DataZone data portal using the data portal URL and log in using your single sign-on (SSO) or AWS IAM credentials.
- Choose Create project, specify the project name, for example, for this workflow, you can name it SalesDataPublishingProject, then leave the rest of the fields unchanged, and then choose Create.

# Step 3 - Create the environment

The following section describes the steps of creating an environment in this workflow.

- Once you complete Step 2, in the Amazon DataZone data portal, choose the SalesDataPublishingProject project that you created in the previous step, then choose the Environments tab, and then choose Create environment.
- 2. On the **Create environment** page, specify the following and then choose **Create environment**.
  - Name specify the name for the environment. For this walkthrough, you can call it Default data warehouse environment.
  - **Description** specify a description for the environment.
  - Environment profile choose the DataWarehouseProfile environment profile.
  - Provide the name of your Amazon Redshift cluster, database name, and the secret ARN for the Amazon Redshift cluster where your data is stored.

#### 🚯 Note

Make sure that your secret in AWS Secrets Manager includes the following tags (key/ value):

• For Amazon Redshift cluster - datazone.rs.cluster: <cluster\_name:database name>

For Amazon Redshift Serverless workgroup - datazone.rs.workgroup: <workgroup\_name:database\_name>

- AmazonDataZoneProject: <projectID>
- AmazonDataZoneDomain: <domainID>

For more information, see <u>Storing database credentials in AWS Secrets Manager</u>. The database user you provide in the AWS Secrets Manager must have super user permissions.

## Step 4 - Produce data for publishing

The following section describes the steps of producing data for publishing in this workflow.

- Once you complete Step 3, in the Amazon DataZone data portal, choose the SalesDataPublishingProject project, and then, in the right-hand panel, under Analytics tools, choose Amazon Redshift. This opens the Amazon Redshift query editor using your project's credentials for authentication.
- 2. For this walkthrough, you are using the Create Table as Select (CTAS) query script to create a new table that you want to publish to Amazon DataZone. In your query editor, execute this CTAS script to create a mkt\_sls\_table table that you can publish and make available for search and subscription.

```
CREATE TABLE mkt_sls_table AS
SELECT 146776932 AS ord_num, 23 AS sales_qty_sld, 23.4 AS wholesale_cost, 45.0 as
lst_pr, 43.0 as sell_pr, 2.0 as disnt, 12 as ship_mode,13 as warehouse_id, 23 as
item_id, 34 as ctlg_page, 232 as ship_cust_id, 4556 as bill_cust_id
UNION ALL SELECT 46776931, 24, 24.4, 46, 44, 1, 14, 15, 24, 35, 222, 4551
UNION ALL SELECT 46777394, 42, 43.4, 60, 50, 10, 30, 20, 27, 43, 241, 4565
UNION ALL SELECT 46777831, 33, 40.4, 51, 46, 15, 16, 26, 33, 40, 234, 4563
UNION ALL SELECT 46779160, 29, 26.4, 50, 61, 8, 31, 15, 36, 40, 242, 4562
UNION ALL SELECT 46778595, 43, 28.4, 49, 47, 7, 28, 22, 27, 43, 224, 4555
UNION ALL SELECT 46779650, 39, 37.4, 51, 62, 13, 31, 25, 31, 52, 224, 4551
UNION ALL SELECT 46780524, 33, 40.4, 60, 53, 18, 32, 31, 31, 39, 232, 4563
UNION ALL SELECT 46780634, 39, 35.4, 46, 44, 16, 33, 19, 31, 52, 242, 4557
UNION ALL SELECT 46781887, 24, 30.4, 54, 62, 13, 18, 29, 24, 52, 223, 4561
```

Make sure that the **mkt\_sls\_table** table is successfully created. Now you have a data asset that can be published into the Amazon DataZone catalog.

## Step 5 - Gather metadata from Amazon Redshift

The following section describes the steps of gathering metadata from Amazon Redshift.

- Once you complete Step 4, in the Amazon DataZone data portal, choose the SalesDataPublishingProject project, then choose the Data tab, and then choose Data sources.
- 2. Choose the source that was created as part of the environment creation process.
- 3. Choose **Run** next to the **Action** dropdown menu and then choose the refresh button. Once the data source run is complete, the assets are added to the Amazon DataZone inventory.

## Step 6 - Curate and publish the data asset

The following section describes the steps of curating and publishing the data asset in this workflow.

- Once you complete step 5, in the Amazon DataZone data portal, choose the SalesDataPublishingProject project, then choose the **Data** tab, choose **Inventory data**, and locate the mkt\_sls\_table table.
- 2. Open mkt\_sls\_table asset's details page to see the automatically generated business names. Choose the Automatically generated metadata icon to view the auto-generated names for asset and columns. You can either accept or reject each name individually or choose Accept all to apply the generated names. Optionally, you can also add the available metadata form to your asset and select glossary terms to classify your data.
- 3. Choose **Publish** to publish the mkt\_sls\_table asset.

## Step 7 - Create the project for data analysis

The following section describes the steps of creating te project for data analysis in this workflow.

- 1. Once you complete Step 6, in the Amazon DataZone data portal, choose Create project.
- In the Create project page, specify the project name, for example, for this workflow, you can name it MarketingDataAnalysisProject, then leave the rest of the fields unchanged, and then choose Create.

## **Step 8 - Create an environment for data analysis**

The following section describes the steps of creating an environment for data analysis in this workflow.

- Once you complete Step 7, in the Amazon DataZone data portal, choose the MarketingDataAnalysisProject project that you created in the previous step, then choose the Environments tab, and then choose Add environment.
- 2. On the **Create environment** page, specify the following and then choose **Create environment**.
  - Name specify the name for the environment. For this walkthrough, you can call it Default data warehouse environment.
  - **Description** specify a description for the environment.
  - Environment profile choose DataWarehouseProfile environment profile.
  - Provide the name of your Amazon Redshift cluster, database name, and the secret ARN for the Amazon Redshift cluster where your data is stored.

#### Note

Make sure that your secret in AWS Secrets Manager includes the following tags (key/ value):

• For Amazon Redshift cluster - datazone.rs.cluster: <cluster\_name:database name>

For Amazon Redshift Serverless workgroup - datazone.rs.workgroup: <workgroup\_name:database\_name>

- AmazonDataZoneProject: <projectID>
- AmazonDataZoneDomain: <domainID>
   For more information, see <u>Storing database credentials in AWS Secrets Manager</u>.
   The database user you provide in the AWS Secrets Manager must have super user permissions.
- For this walkthrough, keep the rest of the fields unchanged.

## Step 9 - Search the data catalog and subscribe to data

The following section describes the steps of searching the data catalog and subscribing to data.

1. Once you complete Step 8, in the Amazon DataZone data portal, search for data assets using keywords (e.g., 'catalog' or 'sales') in the data portal's **Search** bar.

If necessary, apply filters or sorting, and once you locate the Product Sales Data asset, you can choose it to open the asset's details page.

- 2. On the Product Sales Data asset's details page, choose **Subscribe**.
- 3. In the dialog, choose your consumer project from the dropdown, provide the reason for access request, and then choose **Subscribe**.

## **Step 10 - Approve the subscription request**

The following section describes the steps of approving the subscription request in this workflow.

- 1. Once you complete Step 9, in the Amazon DataZone data portal, choose the **SalesDataPublishingProject** project with which you published your asset.
- 2. Choose the **Data** tab, then **Published data**, and then **Incoming requests**.
- 3. Choose the view request link and then choose **Approve**.

## Step 11 - Build a query and analyze data in Amazon Redshift

Now that you have successfully published an asset to the Amazon DataZone catalog and subscribed to it, you can analyze it.

- 1. In the Amazon DataZone data portal, on the right-hand panel, click the Amazon Redshift link. This opens the Amazon Redshift query editor using project's credential for authentication.
- You can now run a query (select statement) on the subscribed table. You can click on the table (three-vertical-dots option) and choose preview to have select statement on the editor screen. Execute the query to see the results.

# Amazon DataZone quickstart with sample scripts

You can access Amazon DataZone via the management portal or the Amazon DataZone data portal, or programmatically by using the Amazon DataZone HTTPS API, which lets you issue HTTPS requests directly to the service. This section contains sample scripts that invoke Amazon DataZone APIs that you can use to complete the following common tasks:

#### Sample scripts

- Create an Amazon DataZone domain and data portal
- Create a publishing project
- Create an environment profile
- <u>Create an environment</u>
- Gather metadata from AWS Glue
- Curate and publish a data asset
- Search the data catalog and subscribe to data
- Search for assets in the data catalog
- Other useful sample scripts

#### Create an Amazon DataZone domain and data portal

You can use the following sample script to create an Amazon DataZone domain. For more information about Amazon DataZone domains, see <u>Amazon DataZone terminology and concepts</u>.

```
import sys
import boto3
// Initialize datazone client
region = 'us-east-1'
dzclient = boto3.client(service_name='datazone', region_name='us-east-1')
// Create DataZone domain
def create_domain(name):
    return dzclient.create_domain(
        name = name,
        description = "this is a description",
        domainExecutionRole = "arn:aws:iam::<account>:role/
AmazonDataZoneDomainExecutionRole",
        )
```

## **Create a publishing project**

You can use the following sample script to create a publishing project in Amazon DataZone.

```
// Create Project
def create_project(domainId):
    return dzclient.create_project(
        domainIdentifier = domainId,
        name = "sample-project"
    )
```

#### Create an environment profile

You can use the following sample scripts to create an environment profile in Amazon DataZone.

This sample payload is used when the CreateEnvironmentProfile API is invoked:

```
Sample Payload
{
    "Content":{
        "project_name": "Admin_project",
        "domain_name": "Drug-Research-and-Development",
        "blueprint_account_region": [
            {
                "blueprint_name": "DefaultDataLake",
                "account_id": ["066535990535",
                "413878397724",
                "676266385322",
                "747721550195",
                "755347404384"
                ],
                "region": ["us-west-2", "us-east-1"]
            },
            {
                "blueprint_name": "DefaultDataWarehouse",
                "account_id": ["066535990535",
                "413878397724",
                "676266385322",
                "747721550195",
                "755347404384"
                ],
                "region":["us-west-2", "us-east-1"]
            }
        ]
    }
```

Amazon DataZone

}

This sample script invokes the CreateEnvironmentProfile API:

```
def create_environment_profile(domain_id, project_id, env_blueprints)
        try:
            response = dz.list_environment_blueprints(
                domainIdentifier=domain_id,
                managed=True
            )
            env_blueprints = response.get("items")
            env_blueprints_map = {}
            for i in env_blueprints:
                env_blueprints_map[i["name"]] = i['id']
            print("Environment Blueprint map", env_blueprints_map)
            for i in blueprint_account_region:
                print(i)
                for j in i["account_id"]:
                    for k in i["region"]:
                        print("The env blueprint name is", i['blueprint_name'])
                        dz.create_environment_profile(
                            description='This is a test environment profile created via
 lambda function',
                            domainIdentifier=domain_id,
                            awsAccountId=j,
                            awsAccountRegion=k,
 environmentBlueprintIdentifier=env_blueprints_map.get(i["blueprint_name"]),
                            name=i["blueprint_name"] + j + k + "_profile",
                            projectIdentifier=project_id
                        )
        except Exception as e:
            print("Failed to created Environment Profile")
            raise e
```

This is the sample output payload once the CreateEnvironmentProfile API is invoked:

{

```
"Content":{
        "project_name": "Admin_project",
        "domain_name": "Drug-Research-and-Development",
        "blueprint_account_region": [
            {
                "blueprint_name": "DefaultDataWarehouse",
                "account_id": ["111111111111],
                "region":["us-west-2"],
                "user_parameters":[
                    {
                         "name": "dataAccessSecretsArn",
                         "value": ""
                    }
                ]
            }
        ]
    }
}
```

#### **Create an environment**

You can use the following sample script to create an environment in Amazon DataZone.

```
def create_environment(domain_id, project_id,blueprint_account_region ):
         try:
            #refer to get_domain_id and get_project_id for fetching ids using names.
            sts_client = boto3.client("sts")
            # Get the current account ID
            account_id = sts_client.get_caller_identity()["Account"]
            print("Fetching environment profile ids")
            env_profile_map = get_env_profile_map(domain_id, project_id)
            for i in blueprint_account_region:
                for j in i["account_id"]:
                    for k in i["region"]:
                        print(" env blueprint name", i['blueprint_name'])
                        profile_name = i["blueprint_name"] + j + k + "_profile"
                        env_name = i["blueprint_name"] + j + k + "_env"
                        description = f'This is environment is created for
 {profile_name}, Account {account_id} and region {i["region"]}'
                        try:
```

```
dz.create_environment(
                               description=description,
                               domainIdentifier=domain_id,
environmentProfileIdentifier=env_profile_map.get(profile_name),
                               name=env_name,
                               projectIdentifier=project_id
                           )
                           print(f"Environment created - {env_name}")
                       except:
                           dz.create_environment(
                               description=description,
                               domainIdentifier=domain_id,
environmentProfileIdentifier=env_profile_map.get(profile_name),
                               name=env_name,
                               projectIdentifier=project_id,
                               userParameters= i["user_parameters"]
                            )
                           print(f"Environment created - {env_name}")
       except Exception as e:
           print("Failed to created Environment")
           raise e
```

#### Gather metadata from AWS Glue

You can use this sample script to gather metadata from AWS Glue. This script runs on a standard schedule. You can retrieve the parameters from the sample script and make them global. Fetch the project, environment, and domain ID using standard functions. The AWS Glue data source is created and ran at a standard time which can be updated in the cron section of the script.

description=data\_source\_description, # insert the domain identifier corresponding to the domain to which the datasource will belong, example: domainIdentifier= 'dzd\_6f3gst5jjmrrmv' domainIdentifier=domain\_id, # give environment identifier , example: environmentIdentifier= '3weyt6hhn8qcvb' environmentIdentifier=environment\_id, # give corresponding project identifier, example: projectIdentifier= '6tl4csoyrg16ef', projectIdentifier=project\_id, enableSetting="ENABLED", # publishOnImport used to select whether assets are added to the inventory and/or discovery catalog . # publishOnImport = True : Assets will be added to project's inventory as well as published to the discovery catalog # publishOnImport = False : Assets will only be added to project's inventory. # You can later curate the metadata of the assets and choose subscription terms to publish them from the inventory to the discovery catalog. publishOnImport=False, # Automated business name generation : Use AI to automatically generate metadata for assets as they are published or updated by this data source run. # Automatically generated metadata can be be approved, rejected, or edited by data publishers. # Automatically generated metadata is badged with a small icon next to the corresponding metadata field. recommendation={"enableBusinessNameGeneration": True}, type="GLUE", configuration={ "glueRunConfiguration": { "dataAccessRole": "arn:aws:iam::" + account id + ":role/service-role/AmazonDataZoneGlueAccess-" + current\_region + "-" + domain\_id + "", "relationalFilterConfigurations": [ Ł # "databaseName": glue\_database\_name, "filterExpressions": [ {"expression": "\*", "type": "INCLUDE"}, ],

```
#
                                  "schemaName": "TestSchemaName",
                        },
                    ],
                },
            },
            # Add metadata forms to the data source (OPTIONAL).
            # Metadata forms will be automatically applied to any assets that are
 created by the data source.
            # assetFormsInput=[
                  {
            #
                      "content": "string",
            #
            #
                      "formName": "string",
            #
                      "typeIdentifier": "string",
                      "typeRevision": "string",
            #
            #
                  },
            # ],
            schedule={
                "schedule": "cron(5 20 * * ? *)",
                "timezone": "UTC",
            },
        )
        # This is a suggested syntax to return values
        #
                 return_values["data_source_creation"] = data_source_creation["items"]
        print("Data Source Created")
//This is the sample response payload after the CreateDataSource API is invoked:
{
    "Content":{
        "project_name": "Admin",
        "domain_name": "Drug-Research-and-Development",
        "env_name": "GlueEnvironment",
        "glue_database_name": "test",
        "data_source_name" : "test",
        "data_source_description" : "This is a test data source"
    }
}
```

#### Curate and publish a data asset

You can use the following sample scripts to curate and publish data assets in Amazon DataZone.

You can use the following script to create custom form types:

```
def create_form_type(domainId, projectId):
    return dzclient.create_form_type(
        domainIdentifier = domainId,
        name = "customForm",
        model = {
            "smithy": "structure customForm { simple: String }"
        },
        owningProjectIdentifier = projectId,
        status = "ENABLED"
        )
```

You can use the following sample script to create custom asset types:

You can use the following sample script to create custom assets:

```
def create_custom_asset(domainId, projectId):
    return dzclient.create_asset(
        domainIdentifier = domainId,
        name = 'custom asset',
        description = "custom asset",
        owningProjectIdentifier = projectId,
        typeIdentifier = "userCustomAssetType",
```

```
formsInput = [
        {
            "formName": "UserCustomForm",
            "typeIdentifier": "customForm",
            "content": "{\"simple\":\"sample-catalogId\"}"
        }
    ]
)
```

You can use the following sample script to create a glossary:

```
def create_glossary(domainId, projectId):
    return dzclient.create_glossary(
        domainIdentifier = domainId,
        name = "test7",
        description = "this is a test glossary",
        owningProjectIdentifier = projectId
    )
```

You can use the following sample script to create a glossary term:

```
def create_glossary_term(domainId, glossaryId):
    return dzclient.create_glossary_term(
        domainIdentifier = domainId,
        name = "soccer",
        shortDescription = "this is a test glossary",
        glossaryIdentifier = glossaryId,
    )
```

You can use the following sample script to create an asset using a system-defined asset type:

```
def create_asset(domainId, projectId):
    return dzclient.create_asset(
        domainIdentifier = domainId,
        name = 'sample asset name',
        description = "this is a glue table asset",
```

```
owningProjectIdentifier = projectId,
        typeIdentifier = "amazon.datazone.GlueTableAssetType",
        formsInput = [
            {
                "formName": "GlueTableForm",
                "content": "{\"catalogId\":\"sample-catalogId\",\"columns\":
[{\"columnDescription\":\"sample-columnDescription\",\"columnName\":\"sample-
columnName\",\"dataType\":\"sample-dataType\",\"lakeFormationTags\":{\"sample-
key1\":\"sample-value1\",\"sample-key2\":\"sample-value2\"}}],\"compressionType\":
\"sample-compressionType\",\"lakeFormationDetails\":{\"lakeFormationManagedTable
\":false,\"lakeFormationTags\":{\"sample-key1\":\"sample-value1\",\"sample-key2\":
\"sample-value2\"}},\"primaryKeys\":[\"sample-Key1\",\"sample-Key2\"],\"region\":
\"us-east-1\",\"sortKeys\":[\"sample-sortKey1\"],\"sourceClassification\":\"sample-
sourceClassification\",\"sourceLocation\":\"sample-sourceLocation\",\"tableArn\":
\"sample-tableArn\",\"tableDescription\":\"sample-tableDescription\",\"tableName\":
\"sample-tableName\"}"
            }
        ]
    )
```

You can use the following sample script to create an asset revision and attach a glossary term:

```
def create_asset_revision(domainId, assetId):
    return dzclient.create_asset_revision(
        domainIdentifier = domainId,
        identifier = assetId,
        name = 'glue table asset 7',
        description = "glue table asset description update",
        formsInput = [
            {
                "formName": "GlueTableForm",
                "content": "{\"catalogId\":\"sample-catalogId\",\"columns\":
[{\"columnDescription\":\"sample-columnDescription\",\"columnName\":\"sample-
columnName\",\"dataType\":\"sample-dataType\",\"lakeFormationTags\":{\"sample-
key1\":\"sample-value1\",\"sample-key2\":\"sample-value2\"}}],\"compressionType\":
\"sample-compressionType\",\"lakeFormationDetails\":{\"lakeFormationManagedTable
\":false,\"lakeFormationTags\":{\"sample-key1\":\"sample-value1\",\"sample-key2\":
\"sample-value2\"}},\"primaryKeys\":[\"sample-Key1\",\"sample-Key2\"],\"region\":
\"us-east-1\",\"sortKeys\":[\"sample-sortKey1\"],\"sourceClassification\":\"sample-
sourceClassification\",\"sourceLocation\":\"sample-sourceLocation\",\"tableArn\":
```

You can use the following sample script to publish an asset:

```
def publish_asset(domainId, assetId):
    return dzclient.create_listing_change_set(
        domainIdentifier = domainId,
        entityIdentifier = assetId,
        entityType = "ASSET",
        action = "PUBLISH",
    )
```

#### Search the data catalog and subscribe to data

You can use the following sample scripts to search the data catalog and subscribe to data:

```
def search_asset(domainId, projectId, text):
    return dzclient.search(
        domainIdentifier = domainId,
        owningProjectIdentifier = projectId,
        searchScope = "ASSET",
        searchText = text,
    )
```

You can use the following sample script to get the listing ID for the asset:

```
def search_listings(domainId, assetName, assetId):
    listings = dzclient.search_listings(
        domainIdentifier=domainId,
        searchText=assetName,
```

```
additionalAttributes=["FORMS"]
)
assetListing = None
for listing in listings['items']:
    if listing['assetListing']['entityId'] == assetId:
        assetListing = listing
return listing['assetListing']['listingId']
```

You can use the following sample scripts to create a subscription request using the listing ID:

```
create_subscription_response = def create_subscription_request(domainId, projectId,
listingId):
    return dzclient.create_subscription_request(
        subscribedPrincipals=[{
            "project": {
                "identifier": projectId
               }
        }],
        subscribedListings=[{
                "identifier": listingId
        }],
        requestReason="Give request reason here."
        )
```

Using the create\_subscription\_response above, get the subscription\_request\_id, and then accept/approve the subscription using the following sample script:

```
subscription_request_id = create_subscription_response["id"]
def accept_subscription_request(domainId, subscriptionRequestId):
    return dzclient.accept_subscription_request(
        domainIdentifier=domainId,
        identifier=subscriptionRequestId
    )
```

#### Search for assets in the data catalog

You can use the following sample scripts that utilize free text search to look up your published data assets (listings) in the Amazon DataZone catalog.

• The following example performs a free text keyword search in the domain and returns all the listings that match the provided keyword 'credit':

```
aws datazone search-listings \
    --domain-identifier dzd_c1s7uxe71prrtz \
    --search-text "credit"
```

 You can also combine multiple keywords to further narrow down the search scope. For example, if you are looking for all the published data assets (listings) that have data related to sales in Mexico, you can formulate your query with two keyword 'Mexico' and 'sales'.

```
aws datazone search-listings \
--domain-identifier dzd_c1s7uxe71prrtz \
--search-text "mexico sales"
```

You can also search for listing using filters. The filters parameter in the SearchListings API allows you to retrieve filtered results from the domain. The API supports multiple default filters and you can also combine two or more filters and perform AND/OR operation on them. The filter clause takes in two parameters: attrbibute and value. The default supported filter attributes are typeName, owningProjectId, and glossaryTerms.

• The following example performs a search of all the listings in a given domain using the assetType filter where the listing is a type of Redshift Table.

```
aws datazone search-listings \
--domain-identifier dzd_c1s7uxe71prrtz \
--filters '{"or":[{"filter":
{"attribute":"typeName","value":"RedshiftTableAssetType"}}]}'
```

• You can also combine multiple filters together using AND/OR operations. In the following example, you combine typeName and project filters.

```
aws datazone search-listings \
--domain-identifier dzd_c1s7uxe71prrtz \
--filters '{"or":[{"filter":
{"attribute":"typeName","value":"RedshiftTableAssetType"}}, {"filter":
{"attribute":"owningProjectId","value":"cwrrjch7f5kppj"}}]}'
```

• You can even combine free text search along with filters to find exact results and further sort them by creation/last updated time of the listing as shown in the following example:

```
aws datazone search-listings \
--domain-identifier dzd_c1s7uxe71prrtz \
--search-text "finance sales" \
--filters '{"or":[{"filter":{"attribute":"typeName","value":"GlueTableViewType"}} ]}'
\
--sort '{"attribute": "UPDATED_AT", "order":"ASCENDING"}'
```

#### Other useful sample scripts

You can use the following sample scripts to complete various tasks as you work with your data in Amazon DataZone.

Use the following sample script to list existing Amazon DataZone domains:

```
def list_domains():
    datazone = boto3.client('datazone')
    response = datazone.list_domains(status='AVAILABLE')
    [print("%12s | %16s | %12s | %52s" % (item['id'], item['name'],
    item['managedAccountId'], item['portalUrl'])) for item in response['items']]
    return
```

Use the following sample script to list existing Amazon DataZone projects:

```
def list_projects(domain_id):
    datazone = boto3.client('datazone')
    response = datazone.list_projects(domainIdentifier=domain_id)
    [print("%12s | %16s " % (item['id'], item['name'])) for item in response['items']]
    return
```

Use the following sample script to list existing Amazon DataZone metadata forms:

```
def list_metadata_forms(domain_id):
    datazone = boto3.client('datazone')
    response = datazone.search_types(domainIdentifier=domain_id,
        managed=False,
        searchScope='FORM_TYPE')
    [print("%16s | %16s | %3s | %8s" % (item['formTypeItem']['name'],
    item['formTypeItem']['owningProjectId'],item['formTypeItem']['revision'],
    item['formTypeItem']['status'])) for item in response['items']]
    return
```

## **Domains and user access in Amazon DataZone**

This section describes how you can create and manage domains and user access in Amazon DataZone.

An Amazon DataZone domain is the organizing entity for connecting together your assets, users, and their projects. With Amazon DataZone domains, you have the flexibility to reflect the data and analytics needs of your organizational structure, whether it's creating a single Amazon DataZone domain for your enterprise or multiple datazone; domains for different business units or teams.

This section also descibes managing user access to the Amazon DataZone console and Amazon DataZone portal.

For more information, see Amazon DataZone terminology and concepts.

#### Topics

- <u>Create Amazon DataZone domains</u>
- Edit Amazon DataZone domains
- Delete Amazon DataZone domains
- Enable IAM Identity Center for Amazon DataZone
- Disable IAM Identity Center for Amazon DataZone
- Manage users in the Amazon DataZone console
- Manage user permissions in the Amazon DataZone data portal
- <u>Restricting access to Amazon DataZone</u>
- Upgrade Amazon DataZone domains to Amazon SageMaker unified domains

### **Create Amazon DataZone domains**

#### 🚯 Note

If you are using Amazon DataZone with AWS Identity Center to provide access to SSO users and groups, then currently your Amazon DataZone domain must be in the same AWS Region as your AWS Identity Center instance.

Amazon DataZone, a domain is an organizing entity for connecting together your assets, users, and their projects. For more information, see Amazon DataZone terminology and concepts.

To create an Amazon DataZone domain, you must assume an IAM role in the account with administrative permissions. <u>Configure the IAM permissions required to use the Amazon DataZone</u> management console to obtain the minimum permissions necessary to create a domain.

Additional IAM roles are needed by Amazon DataZone to perform actions on behalf of domain users with a default configuration. You can create these IAM roles in advance, or have Amazon DataZone create them for you. If you want Amazon DataZone to create these IAM roles for you during the domain creation process, then for domain creation you must assume an IAM role with role creation permissions. See <u>Create a custom policy for IAM permissions</u> to enable the Amazon DataZone service console simplified role creation. Depending on your domain creation choices, Amazon DataZone will create up to four new IAM roles for you: **AmazonDataZoneDomainExecutionRole**, **AmazonDataZoneGlueManageAccessRole**, **AmazonDataZoneRedshiftManageAccessRole**, and **AmazonDataZoneProvisioningRole**.

Complete the following procedure to create an Amazon DataZone domain.

- 1. Navigate to the Amazon DataZone console at <u>https://console.aws.amazon.com/datazone</u> and use the region selector in the top navigation bar to choose the appropriate AWS Region.
- 2. Choose **Create domain** and provide values for the following fields:
  - Name specify a friendly name for the domain. Once the domain is created this name cannot be changed.
  - **Description** (optional) specify a domain description.
  - Data encryption your Amazon DataZone domain, metadata, and reporting data is encrypted by the AWS Key Management Service (KMS) using a key specific to your Amazon DataZone. Use this field to specify whether you want to use an AWS owned key or choose a different AWS KMS key.

For more information about using customer managed keys, see <u>Data encryption at rest for</u> <u>Amazon DataZone</u>. If you use your own KMS key for data encryption, you must include the following statement in your default <u>AmazonDataZoneDomainExecutionRole</u>.

JSON

{ "Version": "2012-10-17",

```
"Statement": [
        {
            "Sid": "Statement1",
            "Effect": "Allow",
            "Action": [
                "kms:Decrypt",
                "kms:DescribeKey",
                "kms:GenerateDataKey"
            ],
            "Resource": [
                "arn:aws:kms:us-
east-1:111122223333:key/1234abcd-12ab-34cd-56ef-1234567890ab"
            1
        }
    ]
}
```

- Service access choose whether to have Amazon DataZone create and use a new DomainExecutionRole for you, or choose an existing IAM role.
- Quick setup (optional) check this box to get started faster by having Amazon DataZone set-up your account for data consumption and publishing. Amazon DataZone will create three IAM roles for provisioning, ingesting, and managing access to AWS Glue and Amazon Redshift resources, create a new Amazon S3 bucket, create an administrative Amazon DataZone project, and create environment profiles for the data lake and data warehouse default blueprints.
- Tags (optional) specify AWS tags (key and value pairs) for the domain.
- Once the domain is successfully created, your browser should be refreshed to display your new Amazon DataZone domain's details page.

#### Edit Amazon DataZone domains

In Amazon DataZone, a domain is an organizing entity for connecting together your assets, users, and their projects. For more information, see Amazon DataZone terminology and concepts.

After you create an Amazon DataZone domain, you can later edit the domain to: change the description, enable IAM Identity Center, and add, edit, or remove tag keys and their values. To edit an Amazon DataZone domain, you must assume an IAM role in the account with administrative permissions. <u>Configure the IAM permissions required to use the Amazon DataZone management</u> <u>console</u> to obtain the minimum permissions necessary to edit a domain.

- 2. Choose **View domains** and choose the domain's name from the list. The name is a hyperlink.
- 3. On the details page for the domain, choose **Edit**.
- 4. Edit the **Description**.
  - Set the IAM Identity Center settings. Learn more about these settings in <u>Setting up AWS</u> <u>IAM Identity Center for Amazon DataZone</u>.
  - Add, edit, or remove Tag keys and their values.
- 5. Once you've made your edits, choose **Update domain**.

### **Delete Amazon DataZone domains**

In Amazon DataZone, a domain is an organizing entity for connecting together your assets, users, and their projects. For more information, see <u>Amazon DataZone terminology and concepts</u>.

The act of deleting a domain is final. Deletion irrevocably removes every Amazon DataZone entity, including data sources, projects, environments, assets, glossaries, and metadata forms. Deletion does not delete non-Amazon DataZone AWS resources that Amazon DataZone may have helped you create, such as IAM roles, S3 buckets, AWS Glue databases, and subscription grants via LakeFormation or Redshift. If you no longer need these resources, delete them in the respective AWS service.

To prevent someone from deleting a domain maliciously, deleting a domain requires administrative IAM permissions for Amazon DataZone, which you can configure with IAM. To prevent someone from deleting a domain accidentally, deleting a domain requires a confirmation word (in the Amazon DataZone console).

To delete a domain, complete the following steps:

- 1. Sign in to the AWS Management Console and open the Amazon DataZone console at <u>https://</u> <u>console.aws.amazon.com/datazone</u>.
- 2. Choose **View domains** and choose the domain's name from the list. The name is a hyperlink.
- 3. Choose **Delete** and review the informational warnings.
- 4. Type in the requested text to confirm that you understand these warnings. Choose **Delete**.

#### <u> Important</u>

Deleting your domain is an irrevocable action that cannot be undone by you or by AWS.

#### 🚯 Note

When you or your domain users create an environment in a project, Amazon DataZone creates AWS resources in your domain or associated accounts to provide you and your domain users with functionality. Below is the list of AWS resources that Amazon DataZone may create for projects in your domain, along with the default name. Deleting a domain does not delete any of these AWS resources in your AWS accounts.

- IAM roles: datazone\_usr\_<environmentId>.
- Glue databases: (1) <environmentName>\_pub\_db-\*, (2) <environmentName>\_sub\_db \*. If there was already an existing database of this name, Amazon DataZone will add the environment ID.
- Athena workgroups: <environmentName>-\*. If there was already an existing workgroup of this name, Amazon DataZone will add the environment ID.
- CloudWatch log group: datazone\_<environmentId>

## Enable IAM Identity Center for Amazon DataZone

#### 1 Note

To complete this procedure, you must have AWS IAM Identity Center enabled in the same AWS Region as your Amazon DataZone domain.

You can provide SSO users and groups with access to your Amazon DataZone data portal using AWS IAM Identity Center. After completing <u>Setting up AWS IAM Identity Center for Amazon</u> <u>DataZone</u>, you can enable your SSO users and groups to access your Amazon DataZone domain data portal.

To enable AWS IAM Identity Center for use with your Amazon DataZone domain, you must assume an IAM role in the account with administrative permissions. <u>Configure the IAM permissions required</u>

to use the Amazon DataZone management console and <u>Create a custom policy for IAM permissions</u> to enable the Amazon DataZone service console simplified role creation to obtain the minimum permissions necessary to enable IAM Identity Center for use with Amazon DataZone.

Complete the following procedure to enable the AWS IAM Identity Center for Amazon DataZone.

- 1. Sign in to the AWS Management Console and open the DataZone console at <a href="https://console.aws.amazon.com/datazone">https://console.aws.amazon.com/datazone</a>.
- 2. Select View domains and choose the domain's name from the list. The name is a hyperlink.
- 3. On the detail page for the domain, choose **Edit**.
  - Select the checkbox for Enable users in IAM Identity Center.
  - Choose whether to connect to an organization instance of the IAM Identity center or to connect to an account instance of the IAM identity center.
  - Choose between the two user assignment modes. Once your domain is updated with your selection, it cannot be changed later.
    - With **Implicit user assignment**, any user added to your IAM Identity Center directory can access your Amazon DataZone domain.
    - With **Explicit user assignment**, you will add specific users or groups from you IAM Identity Center directory to provide them access to your Amazon DataZone domain. You will add and remove these users and groups later in the Amazon DataZone Console.
- 4. Once you are satisfied with your selection, choose **Update domain**.

## Disable IAM Identity Center for Amazon DataZone

Disabling AWS IAM Identity Center for an Amazon DataZone domain will remove access for all SSO users.

#### i Note

Disabling IAM Identity Center will not stop billing for SSO users. To stop billing for SSO users, you must deactivate them in your domain. Billing continues until the end of the month in which a user is deactivated. To deactivate users, see <u>Manage users in the Amazon</u> DataZone console.

You can provide SSO users and groups with access to your Amazon DataZone data portal using AWS IAM Identity Center. If you have enabled AWS IAM Identity Center for Amazon DataZone, you can later disable access for all users.

To disable AWS IAM Identity Center for use with your Amazon DataZone domain, you must assume an IAM role in the account with administrative permissions. <u>Configure the IAM permissions required</u> to use the Amazon DataZone management console and <u>Create a custom policy for IAM permissions</u> to enable the Amazon DataZone service console simplified role creation to obtain the minimum permissions necessary to disable IAM Identity Center from use with Amazon DataZone.

Complete the following procedure to disable the AWS IAM Identity Center for Amazon DataZone.

- 1. Sign in to the AWS Management Console and open the DataZone console at <u>https://</u> <u>console.aws.amazon.com/datazone</u>.
- 2. Select **View domains** and choose the domain's name from the list. The name is a hyperlink.
- 3. Copy the **Amazon Resource Name (ARN)** for your domain, which starts with arn:aws:datazone:<regionName>:<accountId>:domain/<domainName>.
- 4. Open the IAM Identity Center console at https://console.aws.amazon.com/singlesignon/.
- 5. Choose Applications.
- 6. Choose the domain for which you want to disable AWS IAM Identity Center, which as a result will remove access to the domain's data portal for all SSO users. You can use the **Filter** menu and the search box to filter the list of applications.
- 7. From the **Actions** menu, choose **Disable**.
- 8. SSO users will lose access to the Amazon DataZone domain.
- 9. To re-enable AWS IAM Identity Center for the Amazon DataZone domain, choose the domain for which you want to re-enable AWS IAM Identity Center, and from the **Actions** menu, choose **Enable**.

## Manage users in the Amazon DataZone console

Your users can access the Amazon DataZone data portal by using either their AWS credentials or single sign-on (SSO) credentials. To manage users in the Amazon DataZone console for an Amazon DataZone domain, you must assume an IAM role in the account with Amazon DataZone management console permissions. <u>Configure the IAM permissions required to use the Amazon</u> <u>DataZone management console</u> to obtain the minimum permissions necessary to manage users in the Amazon DataZone console.

#### Topics

- Manage IAM roles and users
- Manage SSO users
- Manage SSO groups

#### Manage IAM roles and users

IAM roles and users are created using AWS Identity and Access Management (IAM) and gain access to your Amazon DataZone domains through permissions attached to them via policies. For more information, see <u>Configure the IAM permissions required to use the Amazon DataZone data portal</u>. In the current release of Amazon DataZone, an administrator from an Amazon DataZone domain owner account, can create IAM user profiles for users in their own account or for users in the associated accounts. An administrator from an Amazon DataZone domain owner account can also set an existing user's status to Assigned or Unassigned (as in assigned or unassigned to use Amazon DataZone) or activate or deactivate any existing user.

- 1. Sign in to the AWS Management Console and open the DataZone console at <u>https://</u> console.aws.amazon.com/datazone.
- 2. Select **View domains** and choose the domain's name from the list. The name is a hyperlink.
- 3. On the details page for the domain, choose **User management**.
- 4. To add a user IAM user in the Amazon DataZone domain owner account or in the associated account, choose **Add** and then choose **Add IAM users**.
- 5. On the Add users page, choose Current account or Associated account, use the Find and add users or roles field to find the users that you want to add, and then choose Add users.
- 6. To view an existing IAM user's status, on the **User management** page, choose **IAM Users** in the user type drop-down menu.
  - The Name column shows the ARN of the IAM user or role.
  - The **Status** column shows the current status of the IAM user or role in the domain.
    - Assigned means that the IAM user has been assigned to use Amazon DataZone.
    - Unassigned means that the IAM user has been unassigned to use Amazon DataZone.
    - Activated means that the IAM user or role has called an API, issued a command (via Command Line Interface), or accessed the Amazon DataZone portal for your domain.

- Deactivated means that the IAM user or role can no longer use the Amazon DataZone Data Portal. To restrict programmatic access see Restricting access to Amazon DataZone.
- To deactivate an IAM user or role that is currently activated, check the box next to the user and select **Deactivate** from the **Actions** menu. This will result in the user no longer be able to use the Amazon DataZone Data Portal. To restrict programmatic access see <u>Restricting access to</u> <u>Amazon DataZone</u>.
- 8. To activate an IAM user or role that is currently deactivated, check the box next to the user and select **Activate** from the **Actions** menu. The user will gain access to the Amazon DataZone Data Portal if the IAM user or role has datazone:GetUserPortalLoginUrl permissions.

#### Manage SSO users

SSO users are created or synchronized with your identity provider. For more information, see <u>Setting up AWS IAM Identity Center for Amazon DataZone</u> and <u>Enable IAM Identity Center for</u> <u>Amazon DataZone</u> to enable and configure AWS IAM Identity Center for Amazon DataZone. You can view the list of SSO users assigned to the domain, add SSO users, and remove SSO users.

- 1. Sign in to the AWS Management Console and open the DataZone console at <a href="https://console.aws.amazon.com/datazone">https://console.aws.amazon.com/datazone</a>.
- 2. Select **View domains** and choose the domain's name from the list. The name is a hyperlink.
- 3. On the details page for the domain, scroll down and choose **User management**.
- 4. For user type, select **SSO Users** to view the current list of SSO users who have previously authenticated to the data portal. When using implicit user assignment, SSO users who have not previously authenticated to the data portal will not be listed.
  - The Name column shows the SSO user's name.
  - The **Status** column shows the current status of the SSO user in the domain.
    - Assigned means that the SSO user has been explicitly assigned to the domain. As a result, the user has access to Amazon DataZone. This status is only used when your domain's identity provider mode is set to explicit assignment.
    - Activated means that the SSO user has accessed the Amazon DataZone portal for the domain. Activation happens automatically.
    - Deactivated means that the SSO user's access is blocked to the domain's data portal.
    - Removed means that the SSO user was previously assigned to the domain, but removed before they ever accessed it.

- 5. Add SSO users by choosing **Add** and **Add users**. This option is unavailable if the domain is set to implicit user assignment, which means that all users in the identity pool have access to the Amazon DataZone domain.
  - On the **Add users** page, search for the aliases of the users you want to add. A list will appear below the search box with potential matches.
  - Choose the user you want to add. Their alias will appear as a chip below the search box.
  - When you are satisfied with the list of users you want to add, choose Add user(s).
  - The users are assigned to the Amazon DataZone domain with a status of **Assigned**.
  - When the user first accessed the domain's data portal, the status will change automatically to **Activated**.
- 6. Remove an **Assigned** SSO user by selecting the user and choosing **Unassign** from the **Actions** menu. As a result, the user will lose access to the Amazon DataZone domain. The user's status will show as **Not assigned**. This option is unavailable if the domain is set to implicit user assignment.
- 7. Deactivate an **Activated** SSO user by selecting the user and choosing **Deactivate** from the **Actions** menu. As a result, the user's access to the Amazon DataZone data portal will be lost and blocked. The user's status will show as **Deactivated**.
- 8. Activate a **Deactivated** SSO user by selecting the user and choosing **Activate** from the **Actions** menu. As a result, the user will regain access to the Amazon DataZone data portal. The user's will show as **Activated**.

#### Manage SSO groups

SSO groups are created or synchronized with your identity provider in AWS IAM Identity Center. For more information, see <u>Setting up AWS IAM Identity Center for Amazon DataZone</u> and <u>Enable</u> <u>IAM Identity Center for Amazon DataZone</u> to enable and configure AWS IAM Identity Center for Amazon DataZone. You can view the list of SSO groups assigned to the domain, add SSO groups, and remove SSO groups.

- 1. Sign in to the AWS Management Console and open the DataZone console at <u>https://</u> <u>console.aws.amazon.com/datazone</u>.
- 2. Select View domains and choose the domain's name from the list. The name is a hyperlink.
- 3. On the details page for the domain, scroll down and choose **User management**.
- 4. For user type, select **SSO Groups** to view the current list of SSO groups.

- The Name column shows the SSO group's name.
- The **Status** column shows the current status of the SSO group in the domain.
  - **Assigned** means that the SSO group has been explicitly assigned to the domain. As a result, all users in the group have access to the domain's data portal (unless the user is deactivated).
  - Not Assigned means that the SSO group has been removed from the domain. Users in the group do not have access to the domain's data portal via their membership in this group.
- 5. Add SSO groups by choosing **Add** and **Add groups**. This option is unavailable if the domain is set to implicit user assignment, which means that all users in the identity pool have access to the Amazon DataZone domain regardless of group membership.
  - On the **Add groups** page, search for the aliases of the groups you want to add. A list will appear below the search box with potential matches.
  - Choose the group you want to add. Their alias will appear as a chip below the search box.
  - When you are satisfied with the list of groups you want to add, choose Add group(s).
  - The groups are assigned to the Amazon DataZone domain with a status of **Assigned**.
  - When a member of the group accesses the domain's data portal, the status will change automatically to **Activated**.
- 6. Remove an **Assigned SSO group** by selecting the group and choosing **Unassign** from the **Actions** menu. As a result, the group will lose access to the Amazon DataZone domain. The group's status will show as **Not Assigned**. Users that gained their access to Amazon DataZone via their membership in this group will lose access. This option is unavailable if the domain is set to implicit user assignment.

### Manage user permissions in the Amazon DataZone data portal

You can use the Amazon DataZone management portal to configure authentication for IAM users and roles, SSO users and groups, and SAML users. Amazon DataZone assigns a user profile to each user that uses Amazon DataZone.

User profile permissions to use projects, create entities, etc. are managed using domain untis and policy grants. Within a specific project, the project membership desigation (owner, contributor, view) determines the action authorization.

## **Restricting access to Amazon DataZone**

**Restricting programmatic access to Amazon DataZone** - for IAM users or roles, making programmatic API calls, access can be restricted via IAM policies. If you want to revoke any already issued short term credentials for roles, you can use the <u>IAM revoke session mechanism</u> on the role or on the <u>Service Control Policy</u>.

**Restricting login access to the Amazon DataZone data portal** - to restrict login access to the Amazon DataZone data portal, for IAM users or roles, IAM policies can restrict access to the datazone:GetUserPortalLoginUrl action. For SSO users and groups, restrict access to the Amazon DataZone data portal by setting the Amazon DataZone user profile status to **Deactivated**. If your domain is configured with implicit assignment and the user has not previously used Amazon DataZone, you will need to remove the user from the identity provider.

## Upgrade Amazon DataZone domains to Amazon SageMaker unified domains

#### Considerations before you upgrade your domain

Before upgrading your Amazon DataZone domain to an Amazon SageMaker unified domain, review these important considerations to ensure a smooth upgrade process.

- The upgrade process is available only through the AWS management console. Currently, no API support is offered for upgrading your domain. You can initialize the upgrade process from the domain details page of your Amazon DataZone domain.
- The upgrade process requires the following roles to be configured (you can select existing roles or have Amazon SageMaker Unified Studio create the roles on your behalf):
  - Domain Execution role for an Amazon DataZone domain, you're using the <u>AmazonDataZoneDomainExecutionRole</u> that is required by Amazon DataZone to catalog, discover, govern, share, and analyze data in your domain. With an Amazon SageMaker unified domain, you must either use the existing of create a new <u>AmazonSageMakerDomainExecution</u> role.
  - Domain Service role Amazon DataZone does not require a Domain Service role. With an Amazon SageMaker unified domain, you must either use the existing of create a new <u>AmazonSageMakerDomainService</u> role. This is a service role for domain level actions performed by Amazon SageMaker Unified Studio.

- Root domain ownership considerations:
  - IAM users or SSO users/groups can be optionally assigned as root domain owners during the upgrade process.
  - If the root domain unit only has IAM roles assigned as owners, it is recommended that you add an IAM user or an SSO user/group as owner. For more information, see <u>User management</u> in the Amazon DataZone Administrator Guide.
  - Important: IAM roles cannot log in to the Amazon SageMaker Unified Studio.
- Associated accounts and AWS Resource Access Manager (AWS RAM) changes:
  - Associated accounts use resource shares from AWS RAM to permit API actions from the root domain account.
  - The upgrade process changes the underlying managed permissions for the AWS RAM share that is created and managed by Amazon DataZone. The affected managed permissions are AWSRAMPermissionsAmazonDatazoneDomainExtendedServiceAccess and AWSRAMPermissionsAmazonDatazoneDomainExtendedServiceWithPortalAccess.
- Amazon Q subscription changes the upgraded domain will have Amazon Q subscription defaulted to the free-tier. Domain administrators can change this after the domain upgrade is complete.
- After the upgrade, the domain's domainVersion attribute changes from V1 to V2.

## Upgrade your Amazon DataZone domain to an Amazon SageMaker unified domain

You can complete the following procedure to upgrade your Amazon DataZone domain to an Amazon SageMaker unified domain.

- 1. Navigate to the Amazon DataZone console at <u>https://console.aws.amazon.com/datazone</u> and use the region selector in the top navigation bar to choose the appropriate AWS Region.
- 2. Choose the Amazon DataZone domain that you want to upgrade and navigate to its details page.
- On the domain's details page, choose the Get started button located in the Upgrade your domain to Amazon SageMaker Unified Studio notification.
- 4. On the Upgrade your domain to Amazon SageMaker Unified Studio page, choose Start.

5. Next, specify the Domain Execution role and the Domain Service roles for the domain and the root domain unit owners if your Amazon DataZone domain that you are upgrading doesn't have owners that are of type IAM user, SSO user/group. Then choose **Upgrade domain**.

## Frequently asked questions about upgrading Amazon DataZone domains to Amazon SageMaker unified domains

• Which properties and configurations carry over with the domain after the upgrade?

All properties configured on the Amazon DataZone domain carry over to the upgraded Amazon SageMaker unified domain. This includes data encryption properties, authentication application properties, etc.

#### • Do I need to set up single sign-on (SSO) access again for my users?

No. Your IAM Identity Center SSO application associated to the domain will carry over to the upgraded Amazon SageMaker unified domain. Additionally, any IAM user or role assigned to the domain will be available in the upgraded Amazon SageMaker unified domain.

#### • Can I still use the Amazon DataZone portal after the upgrade?

Yes. After the upgrade both Amazon DataZone portal and Amazon SageMaker Unified Studio will be available for end users to interact with. Both portals will remain open until a domain administrator deactivates the Amazon DataZone portal from the Amazon SageMaker management console.

## • Will I see the projects and other entities that were created in the Amazon DataZone portal in Amazon SageMaker Unified Studio?

Yes. Most entities (projects, metadata forms, glossaries, domain units) created through the Amazon DataZone portal will be visible in Amazon SageMaker Unified Studio. Projects will carry over all assets, metadata forms and glossaries associated to assets, subscriptions to assets, members, etc. These projects require querying the data from AWS Athena or Amazon Redshift query editors. Metadata forms and glossaries will appear in Amazon SageMaker Unified Studio and they can be edited from Amazon SageMaker and assigned to assets from projects created through Amazon SageMaker. Environments and environment profiles from Amazon DataZone will not show in Amazon SageMaker Unified Studio - these entities have been replaced by Amazon SageMaker project profiles. Projects created in the Amazon SageMaker Unified Studio will not be visible through the Amazon DataZone portal.

## • What happens to the domain identifier and the project identifiers after the upgrade to Amazon SageMaker unified domain?

All entity identifiers, including the domain and projects, will remain the same after the upgrade.

• Will my AWS CloudFormation (CFN) stacks continue to work for the newly upgrade Amazon SageMaker unified domain?

Amazon SageMaker Unified Studio uses the same APIs as Amazon DataZone. However, some modifications to the logic within CFN templates will be needed. For example, domains from Amazon DataZone are distinguished from Amazon SageMaker unified domains by an attribute named domainVersion (values V1 | V2).

- What happens when the upgrade is rolled back?
  - Rolling back the upgrade changes the domain version from V2 to V1. Amazon SageMaker Unified Studio will no longer be accessible. The console view for the domain will return to the Amazon DataZone view. Resources created before the roll back will remain so long as they are not tied to a project that was created from Amazon SageMaker Unified Studio - rolling back is only permitted when no projects that were created from within Amazon SageMaker Unified Studio are present.
  - Settings such as AWS Q subscription will also persist after the roll back.
  - If VPCs were created for the use of Amazon SageMaker, these will persist after the roll back. VPC's created by the SageMaker service will have tag: Name = SageMakerUnifiedStudioVPC
  - The managed permission under the RAM resource share will not be rolled back. The managed permission is a superset of both Amazon DataZone and Amazon SageMaker Unified Studio.
  - A domain that had been rolled back can again be upgraded to Amazon SageMaker unified domain.

# Domain units and authorization policies in Amazon DataZone

Use *domain units* to easily organize your assets and other domain entities under specific business units and teams. To set up secure and efficient data sharing within and across business units of your organization, create domain units within Amazon DataZone and enable selected users within each business unit to login and share their assets to the catalog. Users from anywhere in the enterprise can easily search for assets under those business units and request access to those assets.

Domain units can also be used to enable resource owners, such as AWS account owners, to set up Amazon DataZone authorization permissions on their resources. Domain units provide a delegated authority from account owners to domain unit owners and they can set up authorization permissions on environment profiles (created using blueprint configurations), on behalf of account owners. This allows you to limit who can create and use which environment profiles depending on the business units to which they belong. Amazon DataZone authorization permissions can also be used to enforce metadata standards and enable only selected projects to create metadata forms and glossary. This can help maintain a consistent and quality metadata. For more information, see <u>Amazon DataZone terminology and concepts</u>.

Within an Amazon DataZone domain unit, you can assign the following authorization policies to your users and groups to grant them specific permissions:

- Domain unit creation policy
- Project creation policy
- Project membership policy
- Domain unit ownership assumption policy
- Project ownership assumption policy

For more information, see <u>Assign authorization policies to users and groups within an Amazon</u> <u>DataZone domain unit</u>.

Within an Amazon DataZone domain unit, you can assign the following authorization policies to your projects to grant them specific permissions:

• Glossary creation policy

- Metadata forms creation policy
- Custom asset type creation policy

For more information, see <u>Assign authorization policies to projects within an Amazon DataZone</u> <u>domain unit</u>.

Another way to use the authorization mechanism in Amazon DataZone is to apply authorization policies to projects and domain unit owners within Amazon DataZone blueprint configurations.

An Amazon DataZone blueprint configuration is an entity that encapsulates information needed to create and configure resources used in publishing and subscribing user workflows. This information includes AWS account number and region, AWS CloudFormation templates, account level parameters such as VPCs and subnets, and can also contain database connection information and credentials. To control costs and improve security, data platform users require the ability to control who can use these blueprints and create environments.

Within a specific blueprint configuration, you can assign the following authorization policies to projects and domain unit owners:

- Create environment profiles using this blueprint this policy can be assigned to Amazon
   DataZone projects and it authorizes them to create environment profiles using this blueprint.
- Grant permissions to create environment profiles using this blueprint this policy can be assigned to domain unit owners and it authorizes them to grant permissions to projects to create environment profiles using this blueprint.

For more information, see <u>Assign authorization policies within Amazon DataZone blueprint</u> <u>configurations</u>.

#### Topics

- Create domain units in Amazon DataZone
- Edit domain units in Amazon DataZone
- Delete domain units in Amazon DataZone
- <u>Manage domain unit owners in Amazon DataZone</u>
- <u>Assign authorization policies to users and groups within an Amazon DataZone domain unit</u>
- <u>Assign authorization policies to projects within an Amazon DataZone domain unit</u>
- Assign authorization policies within Amazon DataZone blueprint configurations

## **Create domain units in Amazon DataZone**

In Amazon DataZone, domain units enable you to organize your assets and other domain entities under specific business units and teams. For more information, see <u>Amazon DataZone terminology</u> <u>and concepts</u>.

#### To create a domain unit

- Navigate to the Amazon DataZone data portal using the data portal URL and log in using your SSO or AWS credentials. If you're an Amazon DataZone administrator, you can obtain the data portal URL by accessing the Amazon DataZone console at <u>https://console.aws.amazon.com/</u> datazone in the AWS account where the Amazon DataZone domain was created.
- 2. Choose **View domains** and choose the domain where you want to create domain units.
- 3. On the domain details page, navigate to the **Domain units** tab.
- 4. Choose **Create domain unit**.
- 5. Specify the following and then choose **Create domain unit**:
  - Under **Domain unit details**, for **Name**, specify the domain unit name.
  - Under **Domain unit details**, for **Description**, specify the domain unit description.
  - **Domain unit parent** choose the parent domain unit under which you'd like to add the new domain unit.
  - Domain unit owners specify domain unit owners who can edit this domain unit.

## Edit domain units in Amazon DataZone

In Amazon DataZone, domain units enable you to organize your assets and other domain entities under specific business units and teams. For more information, see <u>Amazon DataZone terminology</u> and concepts.

#### To edit a domain unit

- Navigate to the Amazon DataZone data portal using the data portal URL and log in using your SSO or AWS credentials. If you're an Amazon DataZone administrator, you can obtain the data portal URL by accessing the Amazon DataZone console at <u>https://console.aws.amazon.com/</u> <u>datazone</u> in the AWS account where the Amazon DataZone domain was created.
- 2. Choose **View domains** and choose the domain where you want to edit domain units.

- 3. On the domain details page, navigate to the **Domain units** tab and choose the domain unit that you want to edit.
- 4. Expand Actions and choose Edit domain unit.
- 5. Make your changes to the domain unit name and description and then choose **Save changes**.

## **Delete domain units in Amazon DataZone**

In Amazon DataZone, domain units enable you to organize your assets and other domain entities under specific business units and teams. For more information, see <u>Amazon DataZone terminology</u> and concepts.

#### To edit a domain unit

- Navigate to the Amazon DataZone data portal using the data portal URL and log in using your SSO or AWS credentials. If you're an Amazon DataZone administrator, you can obtain the data portal URL by accessing the Amazon DataZone console at <u>https://console.aws.amazon.com/</u> <u>datazone</u> in the AWS account where the Amazon DataZone domain was created.
- 2. Choose View domains and choose the domain where you want to delete domain units.
- 3. On the domain details page, navigate to the **Domain units** tab and choose the domain unit that you want to delete.
- 4. Expand Actions and choose **Delete domain unit**.
- 5. In the **Delete domain unit** pop up window, confirm the deletion by choosing **Delete domain unit**.

### Manage domain unit owners in Amazon DataZone

In Amazon DataZone, domain units enable you to organize your assets and other domain entities under specific business units and teams. For more information, see <u>Amazon DataZone terminology</u> and concepts.

To add owners to the top level domain unit via the Amazon DataZone management console, complete the following steps.

1. Navigate to the Amazon DataZone console at <u>https://console.aws.amazon.com/datazone</u> and sign in with your account credentials.

- 2. Choose **View domains** and choose the Amazon DataZone domain where you want to add domain unit owners.
- 3. On the domain details page, navigate to the **Domain root owners** table.
- 4. Choose **Add**, and then specify users that you want to make domain unit owners. Choose **Add root domain owner(s)**.

To add domain unit owners via the Amazon DataZone Data Portal, complete the following procedure:

- Navigate to the Amazon DataZone data portal using the data portal URL and log in using your SSO or AWS credentials. If you're an Amazon DataZone administrator, you can obtain the data portal URL by accessing the Amazon DataZone console at <u>https://console.aws.amazon.com/</u> <u>datazone</u> in the AWS account where the Amazon DataZone domain was created.
- 2. Choose **View domains** and choose the domain and the domain unit where you want to add domain unit owners.
- 3. On the domain unit details page, choose the **Owners** tab and then choose **Add owners**.
- 4. In the **Add domain unit owners** pop up window, specify the users that you want to make domain unit owners and then choose **Add owners**.

# Assign authorization policies to users and groups within an Amazon DataZone domain unit

In Amazon DataZone, domain units enable you to organize your assets and other domain entities under specific business units and teams. For more information, see <u>Amazon DataZone terminology</u> <u>and concepts</u>.

In an Amazon DataZone domain unit, you can assign the following authorization policies to your users and groups to grant them various authorization permissions within this domain unit:

- Domain unit creation policy
- Project creation policy
- Project membership policy
- Domain unit ownership assumption policy
- Project ownership assumption policy

To assign authorization policies to users and groups within a domain unit, complete the following procedure:

- Navigate to the Amazon DataZone data portal URL and sign in using single sign-on (SSO) or your AWS credentials. If you're an Amazon DataZone administrator, you can navigate to the Amazon DataZone console at <u>https://console.aws.amazon.com/datazone</u> and sign in with the AWS account where the domain was created, then choose **Open data portal**.
- 2. Choose **View domains** and choose the domain and the domain unit where you want to assign authorization policies.
- 3. On the domain unit details page, choose the authorization policy that you want to assign to users/groups and then choose **Add users**.
- 4. In the **Add users** pop up window, do one of the following:
  - Choose **Selected users and groups**, specify users and groups to which you want to assign the selected authorization policy, and then choose **Add users**.
  - Choose All users and then choose Add users.
  - Choose All groups and then choose Add users.
- 5. You can also enable or disable the cascade permissions of the selected authorization policy for the selected users. To do so, choose the user(s) for which you want to enable the cascade permissions, then expand **Actions**, and then choose **Set cascade permissions to true**. The selected users will have permissions granted by this policy in all child domain units under this domain unit. Or you can choose the user(s) for which you want to disable the cascade permissions, then expand **Actions**, and set **Set cascade permissions to false**.

## Project membership policy in the hierarchy of domain units in Amazon DataZone

The project membership policy defines the individuals or groups that are eligible to be added as members to projects within a domain unit. This topic describes scenarios of the impact of the policy in relation to an individual domain unit and domain units in a hierarchal structure.

It's important to note several concepts that are used in this topic:

• Membership pool - the principals (users or groups) that are granted access through the project membership policy are considered part of the project membership pool. For instance, if the

policy for domain unit DU1 is granted to users U1 and U2, as well as the Single Sign-On (SSO) group G1, the project membership pool for DU1 would consist of {U1, U2, G1}.

- Cascade the ability to pass the grant down to all child domain units connected through the domain unit hierarchy.
- Grant the permission for a user or group to perform an action.

**Scenario 1** - any user or group can be added to the project under Domain Unit 1 as the membership pool consists of {All Users/Groups}.

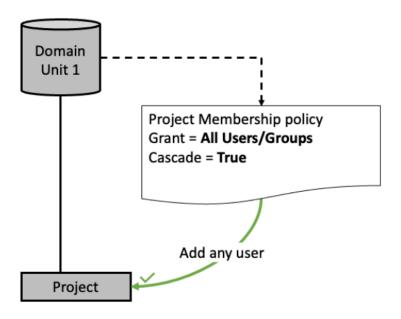

**Scenario 2** - Users {U1, G1} can be added to the project under Domain Unit 2 since they are part of the membership pool under Domain Unit 2. Users {U3, G2} cannot be added to any project as they are not part of the membership pool.

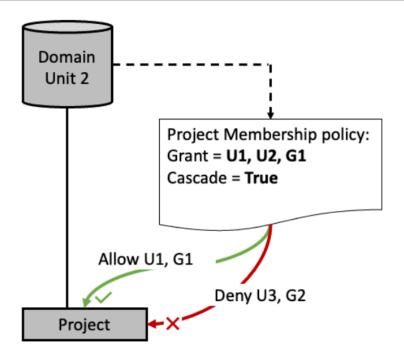

**Scenario 3** - Intersection of membership pools: when there are membership pools at different domain unit hierarchy levels, only the users and groups that are in all of the membership pools can be added to the project.

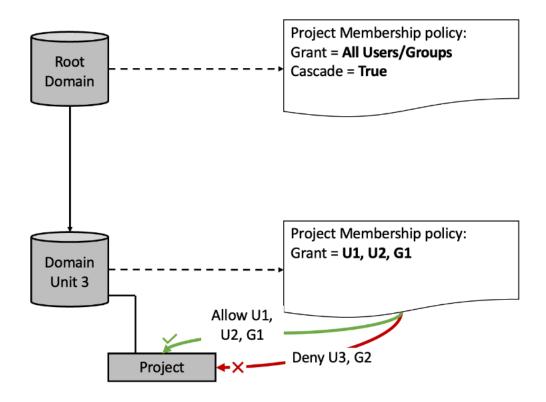

- The intersection of users across both membership pools is {U1, U2, G1}.
- Users {U1, U2, G1} can be added to the project under Domain Unit 3.
- Users {U3, G2} cannot be added to the project under Domain Unit 3 even with All Users and All Groups being in the membership pool at the Root Domain unit level.

**Scenario 4** - Intersection of membership pools: when there are membership pools at different domain unit hierarchy levels, only the users and groups that are in all of the membership pools can be added to the project.

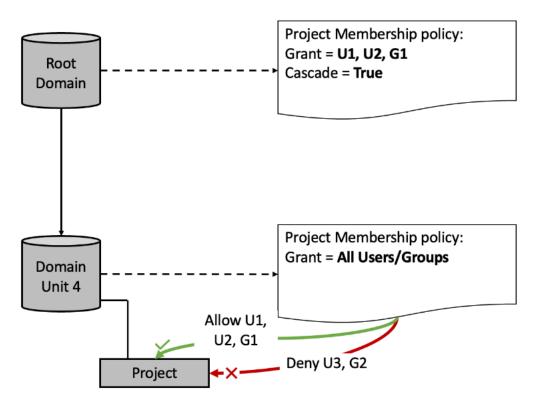

- The intersection of users across both membership pools is {U1, U2, G1}.
- The membership pool at Domain Unit 4 is {All Users / Groups} but the membership pool cannot expand beyond the membership pool at the Root Domain {U1, U2, G1}.
- Users {U3, G2} cannot be added to the project under Domain Unit 4 even with All Users and All Groups being in the membership pool at Domain Unit 4.

**Scenario 5** - Users {U1, G1} can be added to Project 5 as they part of the intersection of membership pools between Root Domain and Domain Unit 5. No user/group can be added to Project 6 as the intersection of the three membership pools is empty.

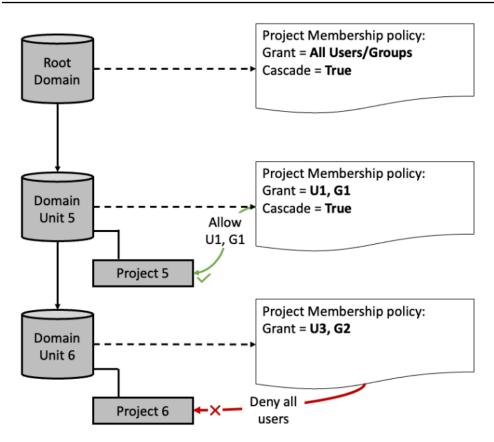

**Scenario 6** - The intersection across all three membership pools means only user {U1} can be added to Project 8. Intersection pools at for Domain Unit 8 are {U1}, {U1}, {U1, U2} - with only {U1} being common across the three.

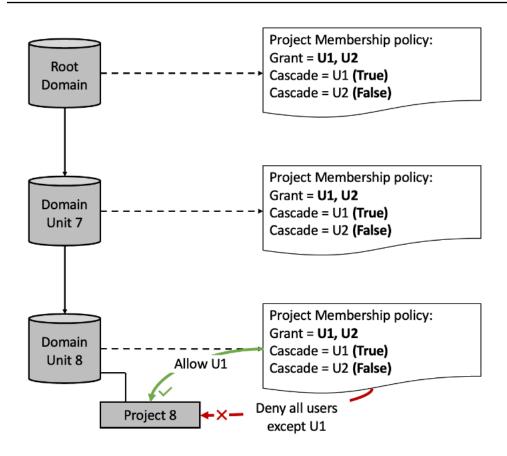

**Scenario 7** - Users {U1, U2, G1} can be added to the project of the Root Domain as they part of the membership pool from the Root Domain. Any user or group can be added to the project under Domain Unit 9 as the membership pool consists of {All Users/Groups} because cascade is set to false in the Root Domain above it.

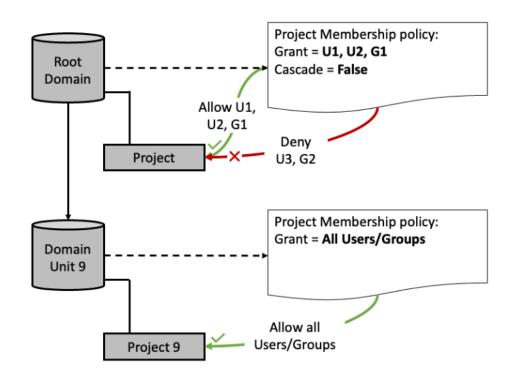

# Assign authorization policies to projects within an Amazon DataZone domain unit

In Amazon DataZone, domain units enable you to organize your assets and other domain entities under specific business units and teams. For more information, see <u>Amazon DataZone terminology</u> and concepts.

In an Amazon DataZone domain unit, you can assign the following authorization policies to your projects to grant these entities various authorization permissions within this domain unit:

- Glossary creation policy
- Metadata forms creation policy
- Custom asset type creation policy

To assign authorization policies to projects within a domain unit, complete the following procedure:

1. Navigate to the Amazon DataZone data portal URL and sign in using single sign-on (SSO) or your AWS credentials. If you're an Amazon DataZone administrator, you can navigate to the

Amazon DataZone console at <u>https://console.aws.amazon.com/datazone</u> and sign in with the AWS account where the domain was created, then choose **Open data portal**.

- 2. Choose **Manage domain** and choose the domain and the domain unit where you want to assign authorization policies.
- 3. On the domain unit details page, choose the authorization policy that you want to assign and click to configure.

# Assign authorization policies within Amazon DataZone blueprint configurations

Another way to use the authorization mechanism in Amazon DataZone is to apply authorization policies to projects and domain unit owners within Amazon DataZone blueprint configurations.

An Amazon DataZone blueprint configuration is an entity that encapsulates information needed to create and configure resources used in publishing and subscribing user workflows. This information includes AWS account number and region, CFN templates, account level parameters such as VPCs and subnets, and can also contain database connection information and credentials. To control costs and improve security, data platform users require the ability to control who can use these blueprints and create environments.

Within a specific blueprint configuration, you can assign the following authorization policies to projects and domain unit owners:

- Create environment profiles using this blueprint this policy can be assigned to Amazon DataZone projects and it authorizes them to create environment profiles using this blueprint.
- Grant permissions to create environment profiles using this blueprint this policy can be assigned to domain unit owners and it authorizes them to grant permissions to projects to create environment profiles using this blueprint.

# Assign the Create environment profiles using this blueprint authorization policy to projects from a blueprint configuration via the Amazon DataZone data portal

 Navigate to the Amazon DataZone data portal URL and sign in using single sign-on (SSO) or your AWS credentials. If you're an Amazon DataZone administrator, you can navigate to the Amazon DataZone console at <u>https://console.aws.amazon.com/datazone</u> and sign in with the AWS account where the domain was created, then choose **Open data portal**.

- 2. In the data portal, choose the domain that has the enabled blueprint that you want to work with, and then navigate to the **Blueprint configurations** tab.
- 3. In the **Blueprint configurations** tab, choose the enabled blueprint that you want to work with, then in this blueprint's details page, navigate to the **Authorization policies** tab, and then choose the **Create environment profiles using this blueprint** authorization policy.
- 4. In the **Create environment profiles using this blueprint** authorization policy details page, expand **Actions** and choose **Add projects**.
- 5. In the **Add projects** pop up window, you can do one of the following:
  - Choose the **All projects in a domain unit** option, then search for and specify the domain units that contain the projects that you want to authorize to create environment profiles with this blueprint, and then choose **Add projects**.
  - Choose the **Selected projects in a domain unit** option, then search for and specify the domain units that contain the projects to which you want to assign this policy, then seach for and choose the projects to which you want to assign this policy, and then choose **Add projects**.

# Assign the Grant permissions to create environment profiles using this blueprint authorization policy to domain unit owners from a blueprint configuration via the Amazon DataZone management console

- 1. Navigate to the Amazon DataZone console at <u>https://console.aws.amazon.com/datazone</u> and sign in with your account credentials.
- 2. In the Amazon DataZone console, choose the domain that has the enabled blueprint that you want to work with, and then navigate to the **Blueprints** tab.
- 3. In the **Blueprints** tab, choose the enabled blueprint that you want to work with, and then in the blueprint's details page, navigate to the **Delegated permissions** tab.
- 4. In the **Delegated permissions** tab, search for and choose domain units to the owners of which you want to assign the **Grant permissions to create environment profiles using this blueprint** policy, and then choose **Add delegated permission**.

# Amazon DataZone built-in blueprints

A blueprint with which an environment is created defines what tools and services members of the project to which the environment belongs can use as they work with assets in the Amazon DataZone catalog. In the current release of Amazon DataZone, there are the following built-in blueprints:

- Data lake blueprint
- Data warehouse blueprint
- Amazon SageMaker blueprint

You can run through the steps of the following procedures to enable default blueprints in Amazon DataZone:

- Enable built-in blueprints in the AWS account that owns the Amazon DataZone domain
- <u>Add Amazon SageMaker as a trusted service in the AWS account that owns the Amazon</u> DataZone domain

# Enable built-in blueprints in the AWS account that owns the Amazon DataZone domain

A blueprint with which an environment is created defines what tools and services members of the project to which the environment belongs can use as they work with assets in the Amazon DataZone catalog.

In the current release of Amazon DataZone, there are several built-in blueprints: data lake blueprint, data warehouse blueprint, and Amazon SageMaker blueprint.

- Data lake blueprint contains the definition for launching and configuring a set of services (AWS Glue, AWS Lake Formation, Amazon Athena) to publish and use data lake assets in the Amazon DataZone catalog.
- Data warehouse blueprint contains the definition for launching and configuring a set of services (Amazon Redshift) to publish and use Amazon Redshift assets in the Amazon DataZone catalog.

 Amazon SageMaker blueprint contains the definition for launching and configuring a set of services (Amazon SageMaker Studio) to publish and use Amazon SageMaker assets in the Amazon DataZone catalog.

For more information, see <u>Amazon DataZone terminology and concepts</u>.

While creating an Amazon DataZone domain, you have the option to choose the **Quick setup** which automatically enables the default data lake and the default data warehouse built-in blueprints as part of the domain creation process. **Quick setup** also creates default environment profiles and default environments for you using these built-in blueprints.

If you don't choose **Quick setup** as part of creating your Amazon DataZone domain, you can use the procedure below to enable the available built-in blueprints in the AWS account that houses this Amazon DataZone domain. You must enable these built-in blueprints before you can use them to create envrionment profiles and environments in this domain.

To enable built-in blueprints in an Amazon DataZone domain via the Amazon DataZone management console, you must assume an IAM role in the account with administrative permissions. <u>Configure the IAM permissions required to use the Amazon DataZone management console</u> to obtain the minimum permissions.

## Enable built-in blueprints in an Amazon DataZone domain

- 1. Navigate to the Amazon DataZone console at <u>https://console.aws.amazon.com/datazone</u> and sign in with your account credentials.
- 2. Choose **View domains** and choose the domain where you want to enable one or more built-in blueprints.
- 3. On the domain details page, navigate to the **Blueprints** tab.
- 4. From the **Blueprints** list, choose either the **DefaultDataLake** or the **DefaultDataWarehouse**, or the **Amazon SageMaker** blueprint.
- 5. On the chosen blueprint's details page, choose **Enable in this account**.
- 6. On the Permissions and resources page, specify the following:
  - If you're enabling the **DefaultDataLake** blueprint, for **Glue Manage Access role**, specify a new or existing service role that grants Amazon DataZone authorization to ingest and manage access to tables in AWS Glue and AWS Lake Formation.

- If you're enabling the **DefaultDataWarehouse** blueprint, for **Redshift Manage Access role**, specify a new or existing service role that grants Amazon DataZone authorization to ingest and manage access to datashares, tables and views in Amazon Redshift.
- If you're enabling the Amazon SageMaker blueprint, for SageMaker Manage Access role, specify a new or existing service role that grants Amazon DataZone permissions to publish Amazon SageMaker data to the catalog. It also gives Amazon DataZone permissions to grant access or revoke access to Amazon SageMaker published assets in the catalog.

## 🛕 Important

When you're enabling the **Amazon SageMaker** blueprint, Amazon DataZone checks whether the following IAM roles for Amazon DataZone exist in the current account and region. If these roles do not exist, Amazon DataZone automatically creates them.

- AmazonDataZoneGlueAccess-<region>-<domainId>
- AmazonDataZoneRedshiftAccess-<region>-<domainId>
- For **Provisioning role**, specify a new or existing service role that grants Amazon DataZone authorization to create and configure environment resources using AWS CloudFormation in the environment account and region.
- If you're enabling the Amazon SageMaker blueprint, for the Amazon S3 bucket for SageMaker-Glue data source, specify an Amazon S3 bucket that is to be used by all SageMaker environments in the AWS account. The bucket prefix that you specify must be one of the following:
  - amazon-datazone\*
  - datazone-sagemaker\*
  - sagemaker-datazone\*
  - DataZone-Sagemaker\*
  - Sagemaker-DataZone\*
  - DataZone-SageMaker\*
  - SageMaker-DataZone\*
- 7. Choose Enable blueprint.

Once you enable the chosen blueprint(s), you can control which projects can use the blueprint(s) in your account to create environment profiles. You can do this by assigning managing projects to the blueprint's configuration.

## 🔥 Important

By default, no managing projects are specified for for the environment blueprints, which means that any Amazon DataZone user can create profiles for an environment blueprint. Therefore, it is strongly recommended that you always specify managing projects for your environment blueprints to ensure stronger governance.

## Specify managing projects on enabled blueprints

- 1. Navigate to the Amazon DataZone console at <u>https://console.aws.amazon.com/datazone</u> and sign in with your account credentials.
- 2. Choose **View Domains** and then choose the domain where you want to add the managing project(s) for the chosen blueprint(s).
- 3. Choose the **Blueprints** tab and then choose the blueprint that you want to work with.
- 4. By default, all projects within the domain can use the DefaultDataLake or DefaultDataWareshouse, or the Amazon SageMaker blueprints in the account to create environment profiles. However, you can restrict this by assigning managing projects to the blueprints. To add managing projects, choose **Select managing project**, then choose the projects that you want to add as managing projects from the drop down menu, and then choose **Select managing projects(s)**.

Once you enable the DefaultDataWarehouse blueprint in your AWS account, you can add parameter sets to the blueprint configuration. A parameter set is a group of keys and values, required for Amazon DataZone to establish a connection to your Amazon Redshift cluster and is used to create data warehouse environments. These parameters include the name of your Amazon Redshift cluster, database, and the AWS secret that holds credentials to the cluster.

## Adding parameter sets to the DefaultDataWarehouse blueprint

- 1. Navigate to the Amazon DataZone console at <u>https://console.aws.amazon.com/datazone</u> and sign in with your account credentials.
- 2. Choose **View domains** and then choose the domain where you want to add the parameter set.

- 3. Choose the **Blueprints** tab and then choose the DefaultDataWareshouse blueprint to open the blueprint details page.
- 4. Under the **Parameter sets** tab on the blueprint details page, choose **Create parameter set**.
  - Provide a Name for the parameter set.
  - Optionally, provide a description for the parameter set.
  - Select a region
  - Select either Amazon Redshift cluster or Amazon Redshift Serverless.
  - Select the AWS secret ARN that holds the credentials to the selected Amazon Redshift cluster or the Amazon Redshift Serverless workgroup. The AWS secret must be tagged with the AmazonDataZoneDomain : [Domain\_ID] tag in order to be eligible for use within a parameter set.
    - If you do not have an existing AWS secret, you can also create a new secret by choosing Create New AWS Secret. This opens a dialog box where you can provide the name of the secret, username, and password. Once you choose Create New AWS Secret, Amazon DataZone creates a new secret in the AWS Secrets Manager service and ensures that the secret is tagged with the domain in which you are trying to create the parameter set.
  - If you chose Amazon Redshift cluster in the step above, now choose a cluster from the dropdown. If you chose Amazon Redshift workgroup in the step above, now choose a workgroup from the drop down.
  - Enter the name of the database within the selected Amazon Redshift cluster or Amazon Redshift Serverless workgroup.
  - Choose Create parameter set.

## 🚯 Note

You can only add up to 10 parameter sets to the DefaultDataWarehouse blueprint.

Once you enable the Amazon SageMaker blueprint in your AWS account, you can add parameter sets to the blueprint configuration. A parameter set is a group of keys and values, required for Amazon DataZone to establish a connection to your Amazon SageMaker and is used to create sagemaker environments.

### Adding parameter sets to the Amazon SageMaker blueprint

- Navigate to the Amazon DataZone console at https://console.aws.amazon.com/datazone and 1. sign in with your account credentials.
- Choose View domains and then choose the domain that contains the enabled blueprint where 2. you want to add the parameter set.
- Choose the **Blueprints** tab and then choose the Amazon SageMaker blueprint to open the 3. blueprint's details page.
- Under the **Parameter sets** tab on the blueprint details page, choose **Create parameter set**, and 4. then specify the following:
  - Provide a **Name** for the parameter set.
  - Optionally, provide a **Description** for the parameter set.
  - Specify the Amazon SageMaker domain authentication type. You can choose either IAM or IAM Identity Center (SSO).
  - Specify an AWS region.
  - Specify an AWS KMS key for data encryption. You can choose an existing key or create a new key.
  - Under **Environment parameters**, specify the following:
    - VPC ID the ID that you're using for the VPC of the Amazon SageMaker environment. You can specify an existing or create a new VPC.
    - Subnets one or more IDs for a range of IP addresses for specific resources within your VPC.
    - Network access choose either VPC only or Public internet only.
    - Security group the security group to use when configuring VPC and subnets.
  - Under Data source parameters, choose one of the following:
    - AWS Glue only
    - AWS Glue + Amazon Redshift Serverless. If you choose this option, specify the following:
      - Specify the AWS secret ARN that holds the credentials to the selected Amazon Redshift cluster. The AWS secret must be tagged with the AmazonDataZoneDomain : [Domain\_ID] tag in order to be eligible for use within a parameter set.

If you do not have an existing AWS secret, you can also create a new secret by choosing Create New AWS Secret. This opens a dialog box where you can provide the name of Enable built-in blueprints in the AWS account that owns the Amazon DataZone domain

the secret, username, and password. Once you choose **Create New AWS Secret**, Amazon DataZone creates a new secret in the AWS Secrets Manager service and ensures that the secret is tagged with the domain in which you are trying to create the parameter set.

- Specify the Amazon Redshift workgroup you want to use when creating environments.
- Specify the name of the database (within the workgroup you've chosen) that you want to use when creating environments.
- AWS Glue only + Amazon Redshift Cluster
  - Specify the AWS secret ARN that holds the credentials to the selected Amazon Redshift cluster. The AWS secret must be tagged with the AmazonDataZoneDomain : [Domain\_ID] tag in order to be eligible for use within a parameter set.

If you do not have an existing AWS secret, you can also create a new secret by choosing **Create New AWS Secret**. This opens a dialog box where you can provide the name of the secret, username, and password. Once you choose **Create New AWS Secret**, Amazon DataZone creates a new secret in the AWS Secrets Manager service and ensures that the secret is tagged with the domain in which you are trying to create the parameter set.

- Specify the Amazon Redshift cluster you want to use when creating environments.
- Specify the name of the database (within the cluster you've chosen) that you want to use when creating environments.
- 5. Choose **Create parameter set**.

# Add Amazon SageMaker as a trusted service in the AWS account that owns the Amazon DataZone domain

If you've enabled the Amazon SageMaker blueprint, you must also add SageMaker as one of the trusted services within Amazon DataZone. To do this, complete the following procedure:

- 1. Navigate to the Amazon DataZone console at <u>https://console.aws.amazon.com/datazone</u> and sign in with your account credentials.
- 2. Choose **View domains** and then choose the domain that contains the enabled SageMaker blueprint.
- 3. Choose the **Trusted services**, then choose the **Amazon SageMaker**, and then choose **Enable**.

# Amazon DataZone custom AWS service blueprints

In Amazon DataZone, custom AWS service blueprints enable you optimize resource usage and costs by configuring Amazon DataZone to use your own existing AWS Identity and Access Management (IAM) roles and AWS services that you already have set up in your organization.

A blueprint with which a Amazon DataZone environment is created defines what tools and services members of the project to which the environment belongs can use as they work with assets in the Amazon DataZone catalog. In the current release of Amazon DataZone, there are the following built-in blueprints:

- Data lake blueprint
- Data warehouse blueprint
- Amazon SageMaker blueprint

With Amazon DataZone custom AWS service blueprints, you can create environments and projects that are customized to any AWS services that you are currently using in your organization. With custom blueprints, you can include Amazon DataZone in your existing data pipelines by configuring it to use your existing IAM roles to enhance governance across infrastructure setup and collaborate on business initiatives.

## 🔥 Important

With Amazon DataZone custom AWS service prints, you can migrate your existing Amazon SageMaker domain into Amazon DataZone. With this capability, administrators can now set up Amazon DataZone projects by importing their existing authorized users, security configurations, and policies from Amazon SageMaker domains. For more information, see Set up SageMaker Assets (administrator guide).

## Topics

- Enable a custom AWS service blueprint
- Create an environment using a custom AWS service blueprint
- Create actions in a custom AWS service environment
- Add project members to a custom AWS service environment

- Configure a data source in an AWS service environment
- Configure a subscription target in an AWS service environment

## Enable a custom AWS service blueprint

Complete the following procedure to enable a custom AWS service blueprint in your domain.

- 1. Sign in to the AWS Management Console and open the Amazon DataZone management console at https://console.aws.amazon.com/datazone.
- 2. Choose **View domains** and choose the domain in which you want to enable a custom AWS service blueprint.
- 3. Choose the **Blueprints** tab, then choose the **AWS service** bluepint from the list of available blueprints, and then choose **Enable**.

## Create an environment using a custom AWS service blueprint

Complete the following procedure to create an environment using a custom AWS service blueprint.

- 1. Sign in to the AWS Management Console and open the Amazon DataZone management console at https://console.aws.amazon.com/datazone.
- 2. Choose **View domains** and choose the domain in which your custom AWS service blueprint is enabled.
- 3. Choose the **Blueprints** tab, then choose the enabled **AWS service** bluepint, and then choose **Create environment**.
- 4. On the **Create environment** page, specify the following and then choose **Create environment**:
  - Name specify the name for the environment.
  - Description specify the description for the environment.
  - Project specify a new or existing owning project for the environment. Projects enable groups of users to discover, publish, subscribe to, and consume assets in Amazon DataZone. This environment will be available to all the members of the specified project. All environments are owned by projects whose users have access to the environment.
  - Environment role specify an existing IAM role that will grant Amazon DataZone access to your existing AWS services and resources, such as Amazon S3 and AWS Glue, in this environment.

## 🚯 Note

Amazon DataZone does not provision this role for you. You must have an existing IAM role with permissions to your existing AWS services and resources that you want to enable in this environment.

Make sure that this IAM role has the minimum required permissions, in other words, is scoped down to provide access only to the AWS services and resources that you want to enable in this environment.

You can use the AWS Policy Generator to build a policy that fits your requirements and attach it to the custom IAM role you want to use.

Make sure the role begins with AmazonDataZone to follow conventions. This is not mandatory, but recommended. If the IAM administrator is using the AmazonDataZoneFullAccess policy, you must follow this convention because there is a pass role check validation.

When you create your custom role, make sure that it trusts datazone.amazonaws.com in its trust policy:

JSON

```
{
    "Version": "2012-10-17",
    "Statement": [
        {
             "Effect": "Allow",
            "Principal": {
                 "Service": [
                     "datazone.amazonaws.com"
                 1
            },
             "Action": [
                 "sts:AssumeRole",
                 "sts:TagSession"
            ]
        }
    1
}
```

• AWS region - specify an AWS region in which you want to create this environment.

# **Create actions in a custom AWS service environment**

Complete the following procedure to create actions in a custom AWS service environment. By creating actions in a custom AWS service environment, you're adding deep links to the Amazon DataZone data portal to the analytics tool that are available in this environment.

- 1. Sign in to the AWS Management Console and open the Amazon DataZone management console at https://console.aws.amazon.com/datazone.
- 2. Choose **View domains** and choose the domain in which your custom AWS service blueprint is enabled.
- 3. Choose the **Blueprints** tab, then choose the enabled **AWS service** bluepint, and then choose the AWS service environment where you want to add actions.
- 4. On the AWS console links page, choose links (actions) from the **Popular AWS links** or the **Custom AWS links** sections to enable deep links to your Amazon S3 buckets, Amazon Athena workgroups, AWS Glue jobs, or to any other custom AWS console resource from this environment via the Amazon DataZone data portal.
- 5. If you navigate to this environment in the data portal by using the **Data portal link** from the **Summary** section of this environment, you can see the deep links that you've added under the **Analytics tools** section.

# Add project members to a custom AWS service environment

Complete the following procedure to add project members to an AWS service environment.

- 1. Sign in to the AWS Management Console and open the Amazon DataZone management console at <a href="https://console.aws.amazon.com/datazone">https://console.aws.amazon.com/datazone</a>.
- 2. Choose the **Projects** tab and then choose the project within a AWS service environment to which you want to add members.
- Choose Add and then, on the Add members page, find and add members from IAM users, SSO users, or SSO groups. Specify an assigned project role of either an Owner, a Contributor, a Consumer, a Steward, or a Viewer. When you're finished finding and adding members, choose Add members.

## **Configure a data source in an AWS service environment**

Complete the following procedure to configure a data source in an AWS service environment.

- 1. Sign in to the AWS Management Console and open the Amazon DataZone management console at <a href="https://console.aws.amazon.com/datazone">https://console.aws.amazon.com/datazone</a>.
- 2. Choose the **Blueprints** tab and then choose the custom AWS service blueprint.
- 3. Under **Created environments**, choose the AWS service environment where you want to configure a data source.
- 4. Choose the **Data sources** tab, choose **Add**, specify the following, and then choose **Add**.
  - Name data source name.
  - Resource choose either AWS Glue or Amazon Redshift.
    - For AWS Glue, specify the resource database.
    - For Amazon Redshift, choose either **Cluster** or **Serverless**, and then specify the **Redshift Credentials**, including a new or existing AWS secret, a cluster or serverless workgroup you want to use when creating environments, the database you want to use when creating environments, and the schema within the specified database.
  - **Permissions** specify a manage access role that will provide Amazon DataZone with authorization to ingest and manage access to tables in AWS Lake Formation (for AWS Glue) or that will provide Amazon DataZone with authorization to ingest and manage access to tables in Amazon Redshift.
  - Use for data consumption in Amazon DataZone, project members can consume data through subscription targets which Amazon DataZone uses to enable the access to the data for which you have subscribed in your projects. Specify whether to also add this data source as a subscription target.

# **Configure a subscription target in an AWS service environment**

Complete the following procedure to configure a subscription target in an AWS service environment.

- 1. Sign in to the AWS Management Console and open the Amazon DataZone management console at <a href="https://console.aws.amazon.com/datazone">https://console.aws.amazon.com/datazone</a>.
- 2. Choose the **Blueprints** tab and then choose the AWS service blueprint.

- 3. Under **Created environments**, choose the AWS service environment where you want to configure a subscription target.
- 4. Choose the **Subscription targets** tab, choose **Add**, specify the following, and then choose **Add**.
  - Name subscription target name.
  - Resource choose either AWS Glue or Amazon Redshift.
    - For AWS Glue, specify the resource database.
    - For Amazon Redshift, choose either **Cluster** or **Serverless**, and then specify the **Redshift Credentials**, including a new or existing AWS secret, a cluster or serverless workgroup you want to use when creating environments, the database you want to use when creating environments, and the schema within the specified database.
  - **Permissions** specify a manage access role that will provide Amazon DataZone with authorization to ingest and manage access to tables in AWS Lake Formation (for AWS Glue) or that will provide Amazon DataZone with authorization to ingest and manage access to tables in Amazon Redshift.
  - Use for data consumption in Amazon DataZone, you can publish data to the data catalog through a data source that allows for metadata ingestion. Specify whether to also add this subscription target as a data source.

# Associated accounts in Amazon DataZone

Associating your AWS accounts with your Amazon DataZone domain enables domain users to publish and consume data from these AWS accounts. There are three steps to setting up an account association.

- First, share the domain with the desired AWS account by requesting association. Amazon
  DataZone uses AWS Resource Access Manager (RAM) if the AWS account is different from the
  domain's AWS account. An account association can only be initiated by the Amazon DataZone
  domain.
- Second, have the account owner accept the association request.
- Third, have the account owner enable the desired environment blueprints. By enabling a blueprint, the account owner is providing users in the domain the IAM roles and resource configurations necessary to create and access resources in their account, such as AWS Glue databases and Amazon Redshift clusters.

Complete the following step to associate an account with Amazon DataZone:

- Step 1 Request association with other AWS accounts
- Step 2 <u>Accept an account association request from an Amazon DataZone domain and enable an</u> environment blueprint
- Step 3 Enable an environment blueprint in an associated AWS account

## **Request association with other AWS accounts**

## 🚯 Note

By sending an association request to another AWS account, you are sharing your domain with the other AWS account with AWS Resource Access Manager (RAM). Be sure to check the accuracy of the account ID that you enter.

To request association with other AWS accounts in the Amazon DataZone console for an Amazon DataZone domain, you must assume an IAM role in the account with administrative permissions.

<u>Configure the IAM permissions required to use the Amazon DataZone management console</u> to obtain the minimum permissions necessary to request an account association.

Complete the following procedure to request association with other AWS accounts.

- 1. Sign in to the AWS Management Console and open the Amazon DataZone management console at https://console.aws.amazon.com/datazone.
- 2. Choose View domains and choose the domain's name from the list. The name is a hyperlink.
- 3. Scroll down to the Associated accounts tab and choose Request association.
- 4. Enter the IDs of the accounts that you want to request association. When you are satisfied with the list of account IDs, choose **Request association**.
- 5. Under RAM Policy, specify the RAM policy for account association. You can either choose AWSRAMPermissionDataZonePortalReadWrite which will enable associated accounts to execute Amazon DataZone APIs and access the data portal or you can choose AWSRAMPermissionDataZoneDefault, which will allow associated accounts to only execute Amazon DataZone APIs and will not provide data portal access. Amazon DataZone then creates a resource share in the AWS Resource Access Manager on your account's behalf, with the entered account ID(s) as principals.
- 6. You must notify the owner of the other AWS account(s) to accept your request. Invitations expire after seven (7) days.

## Provide account access to your customer-managed KMS key

Amazon DataZone domains and their metadata are encrypted, either (by default) using a key held by AWS, or (optionally) a customer-managed key from AWS Key Management Service (KMS) that you own and provide during domain creation. If your domain is encrypted with a customermanaged key, then follow the procedure below to give the associated account permission to use the KMS key.

- 1. Sign in to the AWS Management Console and open the KMS console at <a href="https://console.aws.amazon.com/kms/">https://console.aws.amazon.com/kms/</a>.
- To view the keys in your account that you create and manage, in the navigation pane choose Customer managed keys.
- 3. To view the keys in your account that you create and manage, in the navigation pane choose Customer managed keys.
- 4. In the list of KMS keys, choose the alias or key ID of the KMS key that you want to examine.

5. To allow or disallow external AWS accounts to use the KMS key, use the controls in the **Other AWS accounts** section of the page. IAM principals in these accounts (with proper KMS permissions themselves) can use the KMS key in cryptographic operations, such as encrypting, decrypting, re-encrypting, and generating data keys.

# Accept an account association request from an Amazon DataZone domain and enable an environment blueprint

To accept association in the Amazon DataZone management console with an Amazon DataZone domain, you must assume an IAM role in the account with administrative permissions. <u>Configure</u> the IAM permissions required to use the Amazon DataZone management console to obtain the minimum permissions.

Complete the following to accept association with an Amazon DataZone domain.

- 1. Sign in to the AWS Management Console and open the Amazon DataZone management console at <a href="https://console.aws.amazon.com/datazone">https://console.aws.amazon.com/datazone</a>.
- 2. Choose **View requests** and select the inviting domain from the list. The state of the invitation should be **Requested**. Choose **Review request**.
- 3. Choose whether to enable the default data lake and/or data warehouse environment blueprints by selecting neither, both, or one of the boxes. You can do this later.
  - The data lake environment blueprint enables domain users to create and manage AWS Glue, Amazon S3, and Amazon Athena resources to publish and consume from a data lake.
  - The data warehouse environment blueprint enables domain users to create and manage Amazon Redshift resources to publish and consume from a data warehouse.
- 4. If you choose to select one or both of the default environment blueprints, then configure the following permissions and resources.
  - The Manage access IAM role provides permissions to Amazon DataZone to enable domain users to ingest and manage access to tables, like AWS Glue and Amazon Redshift. You can choose to have Amazon DataZone create and use a new IAM role, or you can choose from a list of existing IAM roles.
  - The **Provisioning IAM role** provides permissions to Amazon DataZone to enable domain users to create and configure environment resources, like AWS Glue databases. You can

choose to have Amazon DataZone create and use a new IAM role, or you can choose from a list of existing IAM roles.

- The Amazon S3 bucket for Data Lake is the bucket or path that Amazon DataZone will use when domain users store data lake data. You can use the default bucket selected by Amazon DataZone or choose your own existing Amazon S3 path by entering its path string. If you select your own Amazon S3 path, you will need to update IAM policies to provide Amazon DataZone with permissions to use it.
- 5. When you are satisfied with your configurations, choose **Accept and configure association**.

# Enable an environment blueprint in an associated AWS account

To enable an environment blueprint in the Amazon DataZone management console, you must assume an IAM role in the account with administrative permissions. <u>Configure the IAM permissions</u> required to use the Amazon DataZone management console to obtain the minimum permissions.

Complete the following to enable a blueprint in an associated domain.

- 1. Sign in to the AWS Management Console and open the Amazon DataZone management console at <a href="https://console.aws.amazon.com/datazone">https://console.aws.amazon.com/datazone</a>.
- 2. Open the left navigation panel and choose **Associated domains**.
- 3. Choose the domain for which you want to enable an environment blueprint.
- 4. From the **Blueprints** list, choose either the **DefaultDataLake** or the **DefaultDataWarehouse**, or the **Amazon SageMaker**, or the **Custom AWS Service** blueprint.

## i Note

If you are enabling the **Custom AWS service** blueprint, you do not need to specify a manage access role. The permissions and the authorization mechanism for the **Custom AWS service** bluerpint are handled when you're creating environments using this blueprint. For more information, see <u>Create an environment using a custom AWS service blueprint</u>.

- 5. On the chosen blueprint's details page, choose **Enable in this account**.
- 6. On the Permissions and resources page, specify the following:

- If you're enabling the **DefaultDataLake** blueprint, for **Glue Manage Access role**, specify a new or existing service role that grants Amazon DataZone authorization to ingest and manage access to tables in AWS Glue and AWS Lake Formation.
- If you're enabling the **DefaultDataWarehouse** blueprint, for **Redshift Manage Access role**, specify a new or existing service role that grants Amazon DataZone authorization to ingest and manage access to datashares, tables and views in Amazon Redshift.
- If you're enabling the Amazon SageMaker blueprint, for SageMaker Manage Access role, specify a new or existing service role that grants Amazon DataZone permissions to publish Amazon SageMaker data to the catalog. It also gives Amazon DataZone permissions to grant access or revoke access to Amazon SageMaker published assets in the catalog.

## 🛕 Important

When you're enabling the **Amazon SageMaker** blueprint, Amazon DataZone checks whether the following IAM roles for Amazon DataZone exist in the current account and region. If these roles do not exist, Amazon DataZone automatically creates them.

- AmazonDataZoneGlueAccess-<region>-<domainId>
- AmazonDataZoneRedshiftAccess-<region>-<domainId>
- For **Provisioning role**, specify a new or existing service role that grants Amazon DataZone authorization to create and configure environment resources using AWS CloudFormation in the environment account and region.
- If you're enabling the Amazon SageMaker blueprint, for the Amazon S3 bucket for SageMaker-Glue data source, specify an Amazon S3 bucket that is to be used by all SageMaker environments in the AWS account. The bucket prefix that you specify must be one of the following:
  - amazon-datazone\*
  - datazone-sagemaker\*
  - sagemaker-datazone\*
  - DataZone-Sagemaker\*
  - Sagemaker-DataZone\*
  - DataZone-SageMaker\*
  - SageMaker-DataZone\*

## 7. Choose Enable blueprint.

Once you enable the chose blueprint(s), you can control which projects can use the blueprint(s) in your account to create environment profiles. You can do this by assigning managing projects to the blueprint's configuration.

### Specify managing projects on enabled DefaultDataLake or DefaultDataWarehouse blueprint

- Navigate to the Amazon DataZone console at <u>https://console.aws.amazon.com/datazone</u> and sign in with your account credentials.
- 2. Open the left navigation panel and choose **Associated domains** and then choose the domain where you want to add managing projects.
- 3. Choose the **Blueprints** tab and then choose DefaultDataLake or DefaultDataWareshouse blueprint.
- 4. By default, all projects within the domain can use the DefaultDataLake or DefaultDataWareshouse blueprint in the account to create environment profiles. However, you can restrict this by assigning managing projects to the blueprint. To add managing projects, choose **Select managing project**, then choose the projects that you want to add as managing projects from the drop down menu, and then choose **Select managing projects(s)**.

Once you enable the DefaultDataWarehouse blueprint in your AWS account, you can add parameter sets to the blueprint configuration. A parameter set is a group of keys and values, required for Amazon DataZone to establish a connection to your Amazon Redshift cluster and is used to create data warehouse environments. These parameters include the name of your Amazon Redshift cluster, database, and the AWS secret that holds credentials to the cluster.

#### <u> Important</u>

By default, no managing projects are specified for for the environment blueprints, which means that any Amazon DataZone user can create profiles for an environment blueprint. Therefore, it is strongly recommended that you always specify managing projects for your environment blueprints to ensure stronger governance.

## Adding parameter sets to the DefaultDataWarehouse blueprint

1. Navigate to the Amazon DataZone console at <u>https://console.aws.amazon.com/datazone</u> and sign in with your account credentials.

- 2. Open the left navigation panel and choose **Associated domains** and then choose the domain where you want to add parameter sets.
- 3. Choose the **Blueprints** tab and then choose the DefaultDataWareshouse blueprint to open the blueprint details page.
- 4. Under the **Parameter sets** tab on the blueprint details page, choose **Create parameter set**.
  - Provide a Name for the parameter set.
  - Optionally, provide a description for the parameter set.
  - Select a region
  - Select either Amazon Redshift cluster or Amazon Redshift Serverless.
  - Select the AWS secret ARN that holds the credentials to the selected Amazon Redshift cluster or the Amazon Redshift Serverless workgroup. The AWS secret must be tagged with the AmazonDataZoneDomain : [Domain\_ID] tag in order to be eligible for use within a parameter set.
    - If you do not have an existing AWS secret, you can also create a new secret by choosing Create New AWS Secret. This opens a dialog box where you can provide the name of the secret, username, and password. Once you choose Create New AWS Secret, Amazon DataZone creates a new secret in the AWS Secrets Manager service and ensures that the secret is tagged with the domain in which you are trying to create the parameter set.
  - Select either Amazon Redshift cluster or Amazon Redshift Serverless workgroup.
  - Enter the name of the database within the selected Amazon Redshift cluster or Amazon Redshift Serverless workgroup.
  - Choose Create parameter set.

## 🚺 Note

You can only add up to 10 parameter sets to the DefaultDataWarehouse blueprint.

Once you enable the Amazon SageMaker blueprint in your AWS account, you can add parameter sets to the blueprint configuration. A parameter set is a group of keys and values, required for Amazon DataZone to establish a connection to your Amazon SageMaker and is used to create sagemaker environments.

### Adding parameter sets to the Amazon SageMaker blueprint

- Navigate to the Amazon DataZone console at https://console.aws.amazon.com/datazone and 1. sign in with your account credentials.
- Choose View domains and then choose the domain that contains the enabled blueprint where 2. you want to add the parameter set.
- Choose the **Blueprints** tab and then choose the Amazon SageMaker blueprint to open the 3. blueprint's details page.
- Under the **Parameter sets** tab on the blueprint details page, choose **Create parameter set**, and 4. then specify the following:
  - Provide a **Name** for the parameter set.
  - Optionally, provide a **Description** for the parameter set.
  - Specify the Amazon SageMaker domain authentication type. You can choose either IAM or IAM Identity Center (SSO).
  - Specify an AWS region.
  - Specify an AWS KMS key for data encryption. You can choose an existing key or create a new key.
  - Under **Environment parameters**, specify the following:
    - VPC ID the ID that you're using for the VPC of the Amazon SageMaker environment. You can specify an existing or create a new VPC.
    - Subnets one or more IDs for a range of IP addresses for specific resources within your VPC.
    - Network access choose either VPC only or Public internet only.
    - Security group the security group to use when configuring VPC and subnets.
  - Under Data source parameters, choose one of the following:
    - AWS Glue only
    - AWS Glue + Amazon Redshift Serverless. If you choose this option, specify the following:
      - Specify the AWS secret ARN that holds the credentials to the selected Amazon Redshift cluster. The AWS secret must be tagged with the AmazonDataZoneDomain : [Domain\_ID] tag in order to be eligible for use within a parameter set.

If you do not have an existing AWS secret, you can also create a new secret by choosing Create New AWS Secret. This opens a dialog box where you can provide the name of Enable an environment blueprint in an associated AWS account

the secret, username, and password. Once you choose **Create New AWS Secret**, Amazon DataZone creates a new secret in the AWS Secrets Manager service and ensures that the secret is tagged with the domain in which you are trying to create the parameter set.

- Specify the Amazon Redshift workgroup you want to use when creating environments.
- Specify the name of the database (within the workgroup you've chosen) that you want to use when creating environments.
- AWS Glue only + Amazon Redshift Cluster
  - Specify the AWS secret ARN that holds the credentials to the selected Amazon Redshift cluster. The AWS secret must be tagged with the AmazonDataZoneDomain : [Domain\_ID] tag in order to be eligible for use within a parameter set.

If you do not have an existing AWS secret, you can also create a new secret by choosing **Create New AWS Secret**. This opens a dialog box where you can provide the name of the secret, username, and password. Once you choose **Create New AWS Secret**, Amazon DataZone creates a new secret in the AWS Secrets Manager service and ensures that the secret is tagged with the domain in which you are trying to create the parameter set.

- Specify the Amazon Redshift cluster you want to use when creating environments.
- Specify the name of the database (within the cluster you've chosen) that you want to use when creating environments.
- 5. Choose **Create parameter set**.

# Add Amazon SageMaker as a trusted service in the associated AWS account

If you've enabled the Amazon SageMaker blueprint, you must also add SageMaker as one of the trusted services within Amazon DataZone. To do this, complete the following procedure:

- Navigate to the Amazon DataZone console at <u>https://console.aws.amazon.com/datazone</u> and sign in with your account credentials.
- 2. Choose **View domains** and then choose the domain that contains the enabled SageMaker blueprint.
- 3. Choose the **Trusted services**, then choose the **Amazon SageMaker**, and then choose **Enable**.

# Reject an account association request from an Amazon DataZone domain

To reject an association request in the Amazon DataZone management console from an Amazon DataZone domain, you must assume an IAM role in the account with administrative permissions. <u>Configure the IAM permissions required to use the Amazon DataZone management console</u> to obtain the minimum permissions.

Complete the following to reject an association request from an Amazon DataZone domain.

- 1. Sign in to the AWS Management Console and open the Amazon DataZone management console at <a href="https://console.aws.amazon.com/datazone">https://console.aws.amazon.com/datazone</a>.
- Choose View requests and select the inviting domain from the list. The state of the invitation should be Requested. Choose Reject association. Confirm your choice by choosing Reject association.

# Remove an associated account in Amazon DataZone

To remove an associated AWS account in the Amazon DataZone management console, you must assume an IAM role in the account with administrative permissions. <u>Configure the IAM permissions</u> required to use the Amazon DataZone management console to obtain the minimum permissions.

Complete the following procedure to remove an associated account from your domain.

- 1. Sign in to the AWS Management Console and open the Amazon DataZone management console at <a href="https://console.aws.amazon.com/datazone">https://console.aws.amazon.com/datazone</a>.
- 2. Choose View Domains and choose the domain's name from the list. The name is a hyperlink.
- 3. Scroll down to the **Associated accounts** tab. Choose the account ID for the AWS account you want to remove.
- Choose Disassociate. Confirm your choice by entering disassociate in the field and choosing Disassociate.
- 5. The account is now removed from your domain and cannot be used by the domain's users to publish and consume data.

# Amazon DataZone data catalog

You can use the Amazon DataZone business data catalog to catalog data across your organization with business context and thus enable everyone in your organization to find and understand data quickly.

In order to use Amazon DataZone to catalog your data, you must first bring your data (assets) as inventory of your project in Amazon DataZone. Creating inventory for a project, makes the assets discoverable only to that project's members. Project inventory assets are not available to all domain users in search/browse unless explicitly published.

After creating a project inventory, data owners can curate their inventory assets with the required business metadata by adding or updating business names (asset and schema), descriptions (asset and schema), read me, glossary terms (asset and schema), and metadata forms.

The next step of using Amazon DataZone to catalog your data, is to make your project's inventory assets discoverable by the domain users. You can do this by publishing the inventory assets to the Amazon DataZone catalog. Only the latest version of the inventory asset can be published to the catalog and only the latest published version is active in the discovery catalog. If an inventory asset is updated after it's been published into the Amazon DataZone catalog, you must explicitly publish it again in order for the latest version to be in the discovery catalog.

For more information, see Amazon DataZone terminology and concepts.

## Topics

- <u>Create a business glossary in Amazon DataZone</u>
- Edit a business glossary in Amazon DataZone
- Delete a business glossary in Amazon DataZone
- <u>Create a term in a glossary in Amazon DataZone</u>
- Edit a term in a glossary in Amazon DataZone
- Delete a term in a glossary in Amazon DataZone
- <u>Create a metadata form in Amazon DataZone</u>
- Edit a metadata form in Amazon DataZone
- Delete a metadata form in Amazon DataZone
- <u>Create a field in a metadata form in Amazon DataZone</u>
- Edit a field in a metadata form in Amazon DataZone

## • Delete a field in a metadata form in Amazon DataZone

## **Create a business glossary in Amazon DataZone**

In Amazon DataZone, a business glossary is a collection of business terms (words) that may be associated with assets (data). It provides appropriate vocabularies with a list of business terms and their definitions for business users to ensure the same definitions are used across the organization when analyzing data. Business glossaries are created in the catalog domain and can be applied to assets and columns to help understand key characteristics of that asset or column. One or more glossary terms can be applied. A business glossary can be a flat list of terms where any term in the business glossary can be associated with a sublist of other terms. For more information, see <u>Amazon DataZone terminology and concepts</u>. To create, edit, or delete a glossary in your Amazon DataZone domain, you must be the member of the owning project with the right permissions for that domain.

To create a glossary, complete the following steps:

- Navigate to the Amazon DataZone data portal using the data portal URL and log in using your SSO or AWS credentials. If you're an Amazon DataZone administrator, you can obtain the data portal URL by accessing the Amazon DataZone console at https://console.aws.amazon.com/ datazone in the AWS account where the Amazon DataZone domain was created.
- 2. Navigate to the **Catalog** menu in the top navigation bar next to **Search**.
- 3. In the Amazon DataZone Data Portal, choose **Glossaries**, and then choose **Create glossary**.
- 4. Specify a name, description, owner for the glossary and then choose **Create glossary**.
- 5. Enable the new glossary by choosing the **Enabled** toggle.
- 6. On the glossary's details page, you can choose **Create readme** to add some additional information about this glossary.

To disable or enable a business glossary, complete the following steps:

- Navigate to the Amazon DataZone data portal using the data portal URL and log in using your SSO or AWS credentials. If you're an Amazon DataZone administrator, you can obtain the data portal URL by accessing the Amazon DataZone console at https://console.aws.amazon.com/ datazone in the AWS account where the Amazon DataZone domain was created.
- 2. Navigate to the **Catalog** menu in the top navigation bar next to **Search**.

- 3. In the Amazon DataZone Data Portal, choose **Glossaries**, and locate the business glossary that you want to disable/enable.
- 4. On the glossary details page, locate the **Enable/Disable** toggle and use it to enable or disable your selected glossary.

## 🚯 Note

Disabling a glossary also disables all the terms that it contains.

# Edit a business glossary in Amazon DataZone

In Amazon DataZone, a business glossary is a collection of business terms (words) that may be associated with assets (data). It provides appropriate vocabularies with a list of business terms and their definitions for business users to ensure the same definitions are used across the organization when analyzing data. Business glossaries are created in the catalog domain and can be applied to assets and columns to help understand key characteristics of that asset or column. One or more glossary terms can be applied. A business glossary can be a flat list of terms where any term in the business glossary can be associated with a sublist of other terms. For more information, see <u>Amazon DataZone terminology and concepts</u>. To edit a glossary in your Amazon DataZone domain, you must be the member of the owning project with the right permissions for that domain.

To edit a business glossary, complete the following steps:

- Navigate to the Amazon DataZone data portal using the data portal URL and log in using your SSO or AWS credentials. If you're an Amazon DataZone administrator, you can obtain the data portal URL by accessing the Amazon DataZone console at https://console.aws.amazon.com/ datazone in the AWS account where the Amazon DataZone domain was created.
- 2. Navigate to the **Catalog** menu in the top navigation bar next to **Search**.
- 3. In the Amazon DataZone Data Portal, choose **Glossaries**, and locate the business glossary that you want to edit.
- 4. On the glossary details page, expand **Actions** and then choose **Edit** to edit the glossary.
- 5. Make your updates to the name, description, and then choose **Save**.

# Delete a business glossary in Amazon DataZone

In Amazon DataZone, a business glossary is a collection of business terms (words) that may be associated with assets (data). It provides appropriate vocabularies with a list of business terms and their definitions for business users to ensure the same definitions are used across the organization when analyzing data. Business glossaries are created in the catalog domain and can be applied to assets and columns to help understand key characteristics of that asset or column. One or more glossary terms can be applied. A business glossary can be a flat list of terms where any term in the business glossary can be associated with a sublist of other terms. For more information, see <u>Amazon DataZone terminology and concepts</u>. To delete a glossary in your Amazon DataZone domain, you must be the member of the owning project with the right permissions for that domain.

To delete a business glossary, complete the following steps:

- Navigate to the Amazon DataZone data portal using the data portal URL and log in using your SSO or AWS credentials. If you're an Amazon DataZone administrator, you can obtain the data portal URL by accessing the Amazon DataZone console at https://console.aws.amazon.com/ datazone in the AWS account where the Amazon DataZone domain was created.
- 2. Navigate to the **Catalog** menu in the top navigation bar next to **Search**.
- 3. In the Amazon DataZone Data Portal, choose **Glossaries**, and locate the business glossary that you want to delete.
- 4. On the glossary details page, expand **Actions** and then choose **Delete** to delete the glossary.

## 🚯 Note

You must delete all existing terms in the glossary before you can delete the glossary.

5. Confirm the deletion of the glossary by choosing **Delete**.

## Create a term in a glossary in Amazon DataZone

In Amazon DataZone, a business glossary is a collection of business terms that may be associated with assets (data). For more information, see <u>Amazon DataZone terminology and concepts</u>. To create, edit, or delete terms in a glossary in your Amazon DataZone domain, you must be the member of the owning project with the right permissions for that domain.

In Amazon DataZone, business glossary terms can have close descriptions. To set the context of a particular term, you can specify relationships among terms. When you define a relationship for a term, it is automatically added to the definition of the related term. The glossary term relationships available in Amazon DataZone include the following:

- Is a Type of indicates that the current term is a type of the identified term. Indicates that the identified term is a parent to the current term.
- Has Types indicates that the current term is a generic term for the indicated specific term or terms. This relationship can denote child terms for the generic term.

To create a new term, complete the following steps:

- Navigate to the Amazon DataZone data portal using the data portal URL and log in using your SSO or AWS credentials. If you're an Amazon DataZone administrator, you can obtain the data portal URL by accessing the Amazon DataZone console at https://console.aws.amazon.com/ datazone in the AWS account where the Amazon DataZone domain was created.
- 2. Navigate to the **Catalog** menu in the top navigation bar next to **Search**.
- 3. In the Amazon DataZone Data Portal, choose **Glossaries**, and then choose the glossary where you want to create the new term.
- 4. Specify a name, description, owner for the term and then choose **Create term**.
- 5. Enable the new term by choosing the **Enabled** toggle.
- 6. To add **Readme**, navigate to the term details page, and then you can choose **Create readme** to add some additional information about this glossary.
- 7. To add relationships, navigate to the term details page, choose **Term Relationships** section, and then choose **Add Glossary Terms**. In the dialog, choose the relationship and the terms you want to relate, and then choose **Close** to add a term to the appropriate relationship type. This relationship is also added to all the terms you made related.

# Edit a term in a glossary in Amazon DataZone

In Amazon DataZone, a business glossary is a collection of business terms that may be associated with assets (data). For more information, see <u>Amazon DataZone terminology and concepts</u>. To create, edit, or delete terms in a glossary in your Amazon DataZone domain, you must be the member of the owning project with the right permissions for that domain.

In Amazon DataZone, business glossary terms can have close descriptions. To set the context of a particular term, you can specify relationships among terms. When you define a relationship for a term, it is automatically added to the definition of the related term. The glossary term relationships available in Amazon DataZone include the following:

- Is a Type of indicates that the current term is a type of the identified term. Indicates that the identified term is a parent to the current term.
- Has Types indicates that the current term is a generic term for the indicated specific term or terms. This relationship can denote child terms for the generic term.

To edit a term in a glossary, complete the following steps:

- Navigate to the Amazon DataZone data portal using the data portal URL and log in using your SSO or AWS credentials. If you're an Amazon DataZone administrator, you can obtain the data portal URL by accessing the Amazon DataZone console at https://console.aws.amazon.com/ datazone in the AWS account where the Amazon DataZone domain was created.
- 2. Navigate to the **Catalog** menu in the top navigation bar next to **Search**.
- 3. In the Amazon DataZone Data Portal, choose **Glossaries**, locate the glossary that contains the term that you you want to edit, and then choose that term.
- 4. On the term details page, expand **Actions** and then choose **Edit** to edit the term.
- 5. Make your updates to the name, description , and then choose **Save**.

# Delete a term in a glossary in Amazon DataZone

In Amazon DataZone, a business glossary is a collection of business terms that may be associated with assets (data). For more information, see <u>Amazon DataZone terminology and concepts</u>. To create, edit, or delete terms in a glossary in your Amazon DataZone domain, you must be the member of the owning project with the right permissions for that domain.

In Amazon DataZone, business glossary terms can have close descriptions. To set the context of a particular term, you can specify relationships among terms. When you define a relationship for a term, it is automatically added to the definition of the related term. The glossary term relationships available in Amazon DataZone include the following:

• Is a Type of - indicates that the current term is a type of the identified term. Indicates that the identified term is a parent to the current term.

• **Has Types** - indicates that the current term is a generic term for the indicated specific term or terms. This relationship can denote child terms for the generic term.

To delete a term in a glossary, complete the following steps:

- Navigate to the Amazon DataZone data portal using the data portal URL and log in using your SSO or AWS credentials. If you're an Amazon DataZone administrator, you can obtain the data portal URL by accessing the Amazon DataZone console at https://console.aws.amazon.com/ datazone in the AWS account where the Amazon DataZone domain was created.
- 2. Navigate to the **Catalog** menu in the top navigation bar next to **Search**.
- 3. In the Amazon DataZone Data Portal, choose **Glossaries**, locate the glossary that contains the term that you you want to delete, and then choose that term.
- 4. On the glossary details page, expand **Actions** and then choose **Delete** to delete the term.
- 5. Confirm the deletion of the term by choosing **Delete**.

## Create a metadata form in Amazon DataZone

In Amazon DataZone, metadata forms are simple forms to augment additional business context to the asset metadata in the catalog. It serves as an extensible mechanism for data owners to enrich the asset with information that can help data users when they search and find that data. Metadata forms can also serve a mechanism to enforce consistency to all assets being published to the Amazon DataZone catalog.

A metadata form definition is composed of one or more field definitions, with support for boolean, date, decimal, integer, string, and business glossary field value data types. For more information, see <u>Amazon DataZone terminology and concepts</u>. To create, edit, or delete metadata forms in your Amazon DataZone domain, you must be a member of the owning project who has the right credentials.

To create a metadata form, complete the following steps:

- Navigate to the Amazon DataZone data portal using the data portal URL and log in using your SSO or AWS credentials. If you're an Amazon DataZone administrator, you can obtain the data portal URL by accessing the Amazon DataZone console at https://console.aws.amazon.com/ datazone in the AWS account where the Amazon DataZone domain was created.
- 2. Navigate to the **Catalog** menu in the top navigation bar next to **Search**.

- 3. In the Amazon DataZone Data Portal, choose Metadata forms and then choose Create form.
- 4. Specify the metadata form name, description, owner and then choose **Create form**.

# Edit a metadata form in Amazon DataZone

In Amazon DataZone, metadata forms are simple forms to augment additional business context to the asset metadata in the catalog. It serves as an extensible mechanism for data owners to enrich the asset with information that can help data users when they search and find that data. Metadata forms can also serve a mechanism to enforce consistency to all assets being published to the Amazon DataZone catalog.

A metadata form definition is composed of one or more field definitions, with support for boolean, date, decimal, integer, string, and business glossary field value data types. For more information, see <u>Amazon DataZone terminology and concepts</u>. To create, edit, or delete metadata forms in your Amazon DataZone domain, you must be a member of the owning project who has the right credentials.

To edit a metadata form, complete the following steps:

- Navigate to the Amazon DataZone data portal using the data portal URL and log in using your SSO or AWS credentials. If you're an Amazon DataZone administrator, you can obtain the data portal URL by accessing the Amazon DataZone console at https://console.aws.amazon.com/ datazone in the AWS account where the Amazon DataZone domain was created.
- 2. Navigate to the **Catalog** menu in the top navigation bar next to **Search**.
- 3. In the Amazon DataZone Data Portal, choose **Metadata forms**, and then locate the metadata form that you want to edit.
- 4. On the metadata form's details page, expand **Actions**, and then choose **Edit**.
- 5. Perform your updates to the name, description, owner fields, and then choose **Update form**.

# Delete a metadata form in Amazon DataZone

In Amazon DataZone, metadata forms are simple forms to augment additional business context to the asset metadata in the catalog. It serves as an extensible mechanism for data owners to enrich the asset with information that can help data users when they search and find that data. Metadata forms can also serve a mechanism to enforce consistency to all assets being published to the Amazon DataZone catalog. A metadata form definition is composed of one or more field definitions, with support for boolean, date, decimal, integer, string, and business glossary field value data types. For more information, see <u>Amazon DataZone terminology and concepts</u>. To create, edit, or delete metadata forms in your Amazon DataZone domain, you must be a member of the owning project who has the right credentials.

To delete a metadata form, complete the following steps:

🚺 Note

Before you can delete a metadata form, you must remove it from all asset types or assets to which it is applied.

- Navigate to the Amazon DataZone data portal using the data portal URL and log in using your SSO or AWS credentials. If you're an Amazon DataZone administrator, you can obtain the data portal URL by accessing the Amazon DataZone console at https://console.aws.amazon.com/ datazone in the AWS account where the Amazon DataZone domain was created.
- 2. Navigate to the **Catalog** menu in the top navigation bar next to **Search**.
- 3. In the Amazon DataZone Data Portal, choose **Metadata forms**, and then locate the metadata form that you want to delete.
- 4. If the metadata form that you want to delete is enabled, disable the metadata form by choosing the **Enabled** toggle.
- 5. On the metadata form's details page, expand **Actions**, and then choose **Delete**.
- 6. Confirm deletion by choosing **Delete**.

# Create a field in a metadata form in Amazon DataZone

In Amazon DataZone, metadata forms are simple forms to augment additional business context to the asset metadata in the catalog. It serves as an extensible mechanism for data owners to enrich the asset with information that can help data users when they search and find that data. Metadata forms can also serve an mechanism to enforce consistency to all assets being published to the Amazon DataZone catalog.

A metadata form definition is composed of one or more field definitions, with support for boolean, date, decimal, integer, string, and business glossary field value data types. For more information,

see <u>Amazon DataZone terminology and concepts</u>. To create, edit, or delete fields in metadata forms in your Amazon DataZone domain, you must be a member of the owning project who has the right credentials.

To create a field in a metadata form, complete the following steps:

- Navigate to the Amazon DataZone data portal using the data portal URL and log in using your SSO or AWS credentials. If you're an Amazon DataZone administrator, you can obtain the data portal URL by accessing the Amazon DataZone console at https://console.aws.amazon.com/ datazone in the AWS account where the Amazon DataZone domain was created.
- 2. Navigate to the **Catalog** menu in the top navigation bar next to **Search**.
- 3. In the Amazon DataZone Data Portal, choose **Metadata forms** and then choose the metadata form where you want to create field(s).
- 4. On the form's details page, choose **Create field**.
- 5. Specify the field name, description, type, and whether this is a required field, and then choose **Create field**.

# Edit a field in a metadata form in Amazon DataZone

In Amazon DataZone, metadata forms are simple forms to augment additional business context to the asset metadata in the catalog. It serves as an extensible mechanism for data owners to enrich the asset with information that can help data users when they search and find that data. Metadata forms can also serve an mechanism to enforce consistency to all assets being published to the Amazon DataZone catalog.

A metadata form definition is composed of one or more field definitions, with support for boolean, date, decimal, integer, string, and business glossary field value data types. For more information, see <u>Amazon DataZone terminology and concepts</u>. To create, edit, or delete fields in metadata forms in your Amazon DataZone domain, you must be a member of the owning project who has the right credentials.

To edit a field in a metadata form, complete the following steps:

1. Navigate to the Amazon DataZone data portal using the data portal URL and log in using your SSO or AWS credentials. If you're an Amazon DataZone administrator, you can obtain the data portal URL by accessing the Amazon DataZone console at https://console.aws.amazon.com/ datazone in the AWS account where the Amazon DataZone domain was created.

- 2. Navigate to the **Catalog** menu in the top navigation bar next to **Search**.
- 3. In the Amazon DataZone Data Portal, choose **Metadata forms** and then choose the metadata form where you want to edit field(s).
- 4. On the form's details page, choose the field that you want to edit, then expand **Actions**, and choose **Edit**.
- 5. Make your updates to the field name, description, type, and whether this is a required field, and then choose **Update field**.

# Delete a field in a metadata form in Amazon DataZone

In Amazon DataZone, metadata forms are simple forms to augment additional business context to the asset metadata in the catalog. It serves as an extensible mechanism for data owners to enrich the asset with information that can help data users when they search and find that data. Metadata forms can also serve an mechanism to enforce consistency to all assets being published to the Amazon DataZone catalog.

A metadata form definition is composed of one or more field definitions, with support for boolean, date, decimal, integer, string, and business glossary field value data types. For more information, see <u>Amazon DataZone terminology and concepts</u>. To create, edit, or delete fields in metadata forms in your Amazon DataZone domain, you must be a member of the owning project who has the right credentials.

To delete a field in a metadata form, complete the following steps:

- Navigate to the Amazon DataZone data portal using the data portal URL and log in using your SSO or AWS credentials. If you're an Amazon DataZone administrator, you can obtain the data portal URL by accessing the Amazon DataZone console at https://console.aws.amazon.com/ datazone in the AWS account where the Amazon DataZone domain was created.
- 2. Navigate to the **Catalog** menu in the top navigation bar next to **Search**.
- 3. In the Amazon DataZone Data Portal, choose **Metadata forms** and then choose the metadata form where you want to delete field(s).
- 4. On the form's details page, choose the field that you want to delete, then expand **Actions**, and choose **Delete**.
- 5. Confirm deletion by choosing **Delete**.

# Amazon DataZone projects and environments

In Amazon DataZone, projects enable a group of users to collaborate on various business use cases that involve publishing, discovering, subscribing to, and consuming data assets in the Amazon DataZone catalog. Each Amazon DataZone project has a set of access controls applied to it so that only authorized individuals, groups, and roles can access the project and the data assets that this project subscribes to, and can use only those tools that are defined by the project permissions. Projects act as an identity principal that receives access grants to underlying resources, enabling Amazon DataZone to operate within an organization's infrastructure without relying on individual user's credentials.

In Amazon DataZone, an environment is a collection of configured resources (for example, an Amazon S3 bucket, an AWS Glue database, or an Amazon Athena workgroup), with a given set of IAM principals (with assigned contributor permissions) who can operate on those resources. Each environment may also have user principals who are authorized to access the resources and get access to data via subscription and fulfillment. Environments are designed to store actionable links into AWS services and external IDEs and consoles. Members of the project can access services such as the Amazon Athena console and more via deep links configured within an environment. SSO users and IAM users from the project can be further scoped down to use/access specific environments.

In Amazon DataZone, you create environments by using templates called environment profiles. Environment profiles, in turn, are created by using built-in and custom AWS service blueprints. With environment profiles, domain administrators can wrap blueprints with preconfigured parameters, and then data workers can quickly create any number of new environments by selecting existing environment profiles and specifying names for the new environments. This enables data workers to efficiently manage their projects and environments while ensuring that they satisfy data governance policies enforced by their domain administrators.

For more information, see Amazon DataZone terminology and concepts

## Topics

- <u>Create an environment profile</u>
- Edit an environment profile
- Delete an environment profile
- <u>Create a new environment</u>
- Edit an environment

- Delete an environment
- Create a new project
- Edit project
- Move project to a different domain unit
- Delete project
- Leave project
- Add members to a project
- Remove members from a project

# Create an environment profile

In Amazon DataZone, an environment profile is a template that you can use to create environments. The purpose of an environment profile is to simplify environment creation by embedding placement information such as AWS account and region within the profiles. For more information, see <u>Amazon DataZone terminology and concepts</u>. To create environment profiles in an Amazon DataZone domain, you must belong to an Amazon DataZone project. All environment profiles are owned by projects and can be used by all authorized users, from any project, to create new environments.

## To create an environment profile

- Navigate to the Amazon DataZone data portal using the data portal URL and log in using your SSO or AWS credentials. If you're an Amazon DataZone administrator, you can obtain the data portal URL by accessing the Amazon DataZone console at <u>https://console.aws.amazon.com/</u> datazone in the AWS account where the Amazon DataZone domain was created.
- 2. Within the data portal, choose **Browse projects** and select the project in which you want to create the environment profile.
- Navigate to the Environments tab within the project, then choose Create environment profile.
- 4. Configure the following fields:
  - Name The name for your environment profile.
  - Description (Optional) A description for your environment profile.
  - **Owner Project** The project where the profile is being created is selected by default in this field.

• **Blueprint** – The blueprint for which this profile is created. You can choose one of the default Amazon DataZone blueprints (Data Lake or Data Warehouse).

If you specified the Data Warehouse blueprint, do the following:

- Provide a parameter set. To select an existing parameter set choose the option **Choose a parameter set**. If you want to enter your own parameters, choose **Enter my own**.
- If you choose to select an existing parameter, then do the following:
  - Select an AWS account from the drop down.
  - Select a parameter set from the dropdown.
- If you choose to enter your own parameters, do the following:
  - Provide the AWS parameters by selecting the AWS Account and Region from the dropdown.
  - Provide Redshift Data Wareshoue parameters:
    - Select either Amazon Redshift cluster or Amazon Redshift Serverless
    - Enter the AWS Secret ARN that holds the credentials to the selected Amazon Redshift cluster or Amazon Redshift Serverless workgroup. The AWS secret must be tagged with the domain Id and Project Id where you are creating the environment profile.
      - AmazonDataZoneDomain: [Domain\_ID]
      - AmazonDataZoneProject: [Project\_ID]
    - Enter the name of Amazon Redshift cluster or Amazon Redshift Serverless workgroup.
    - Enter the name of the database within the selected Amazon Redshift cluster or Amazon Redshift Serverless workgroup.
  - In the Authorized projects section, specify the projects that can use the environment profile for creating environments. By default, all projects within the domain can use the environment profiles in the account to create environments. To keep this default setting, choose All projects. However, you can restrict this by assigning authorized projects to the environment. To do so, choose Authorized projects only and then specify projects that can use this project profile to create environments.
  - In the **Publishing** section, either choose one of the following options:
    - **Publish from any schema**: If you choose this option, environments created using this environment profile can be used to publish from any schema within database selected in the Redshift parameters provided above. Users of the environment created using this environment profiles can also provide their own Amazon Redshift parameters

to publish from any schema within the AWS account and region selected in the environment profile.

- **Publish from only default environment schema**: If you choose this option, environments created using this can be used to publish only from the default schema created by Amazon DataZone for that environment. Users of the environment created using this environment profiles cannot provide their own Amazon Redshift parameters.
- **Don't allow publishing**: If you choose this option, environments created using this environment profile can only be used for subscribing and consumption of data. Environments cannot be used to publish any data at all.

If you specified the Data Lake blueprint, do the following:

- In the **AWS account parameters** section, specify the AWS account number and the AWS account region where the potential environments will be created.
- In the Authorized projects section, specify the projects that can use the environment profile with the built-in Data Lake environment profile for creating environments. By default, all projects within the domain can use the data lake blueprint in the account to create environment profiles. To keep this default setting, choose All projects. However, you can restrict this by assigning projects to the blueprint. To do so, choose Authorized projects only and then specify projects that can use this project profile to create environments.
- In the Databases section, either choose Any database to enable publishing from any database within the AWS account and region where the environment is created or choose Only default database to enable publishing from only the default publishing database that is created with the environment.
- 5. Choose **Create environment profile**.

# Edit an environment profile

In Amazon DataZone, an environment profile is a template that you can use to create environments. For more information, see <u>Amazon DataZone terminology and concepts</u>. To edit an existing environment profiles in an Amazon DataZone domain, you must belong to an Amazon DataZone project.

- 2. Within the data portal, choose **Browse projects** and select the project in which you want to edit the environment profile.
- 3. Navigate to the **Environments** tab within the project, then choose **Environment profiles**, and then choose the environment profile that you want to edit.

If you are editing a Data Warehouse environment profile, you can only edit the name and the description of an existing environment profile.

If you are editing a Data Lake environment profile, you can edit the name and the description of the profile and you can also edit the projects that are authorized to use this profile to create environments and you can edit databases. To edit these settings, do the following:

- In the Authorized projects section, specify the projects that can use the environment profile with the built-in Data Lake environment profile for creating environments. By default, all projects within the domain can use the data lake blueprint in the account to create environment profiles. To keep this default setting, choose All projects. However, you can restrict this by assigning projects to the blueprint. To do so, choose Authorized projects only and then specify projects that can use this project profile to create environments.
- In the Databases section, either choose Any database to enable publishing from any database within the AWS account and region where the environment is created or choose Only default database to enable publishing from only the default publishing database that is created with the environment.

When you complete your edits, choose Edit environment profile.

# Delete an environment profile

In Amazon DataZone, an environment profile is a template that you can use to create environments. The purpose of an environment profile is to simplify environment creation by embedding placement information such as AWS account and region within the profiles. For more information, see <u>Amazon DataZone terminology and concepts</u>. To delete environment profiles in an Amazon DataZone domain, you must belong to an Amazon DataZone project.

## 🚺 Note

When you delete an environment profile, you can't create any more environments using this profile.

## To delete an environment profile

- Navigate to the Amazon DataZone data portal URL and sign in using single sign-on (SSO) or your AWS credentials. If you're an Amazon DataZone administrator, you can navigate to the Amazon DataZone console at <u>https://console.aws.amazon.com/datazone</u> and sign in with the AWS account where the domain was created, then choose **Open data portal**.
- 2. Within the data portal, choose **Browse projects** and select the project in which you want to delete the environment profile.
- 3. Navigate to the **Environments** tab within the project, then choose **Environment profiles**, and then choose the environment profile that you want to delete.
- 4. Select the environment profile you want to delete, then choose **Actions**, **Delete** and confirm deletion.

## **Create a new environment**

In Amazon DataZone projects, environments are collections of configured resources (for example, an Amazon S3 bucket, an AWS Glue database, or an Amazon Athena workgroup), with a given set of IAM principals (environment user roles) with assigned owner or contributor permissions who can operate on those resources. For more information, see <u>Amazon DataZone terminology and concepts</u>.

Any Amazon DataZone user with the required permissions to access the data portal can create an Amazon DataZone environment within a project.

To create a new environment, complete the following steps.

1. Navigate to the Amazon DataZone data portal URL and sign in using single sign-on (SSO) or your AWS credentials. If you're an Amazon DataZone administrator, you can navigate to the

Amazon DataZone console at <u>https://console.aws.amazon.com/datazone</u> and sign in with the AWS account where the domain was created, then choose **Open data portal**.

- 2. Choose **Browse all projects** and select the project in which you want to create a new environment.
- 3. Choose **Create environment**, specify values for the following fields, and then choose **Create environment**:
  - Name the environment name
  - **Description** a description of the environment
  - Environment profile choose an existing environment profile or create a new one. An
    environment profile is a template that you can use to create environments. For more
    information, see <u>Amazon DataZone terminology and concepts</u>.

Once you've selected the environment profile, under the **Parameters** section, specify the values for the fields that are part of this environment profile.

# Edit an environment

In Amazon DataZone projects, environments are collections of configured resources (for example, an Amazon S3 bucket, an AWS Glue database, or an Amazon Athena workgroup), with a given set of IAM principals (with assigned contributor permissions) who can operate on those resources. For more information, see Amazon DataZone terminology and concepts.

Any Amazon DataZone user with the required permissions to access the data portal can edit an Amazon DataZone environment within a project.

To edit an existing environment, complete the following steps.

- Navigate to the Amazon DataZone data portal URL and sign in using single sign-on (SSO) or your AWS credentials. If you're an Amazon DataZone administrator, you can navigate to the Amazon DataZone console at <u>https://console.aws.amazon.com/datazone</u> and sign in with the AWS account where the domain was created, then choose **Open data portal**.
- 2. Choose **Browse projects** from the top navigation pane and select the project that contains the environment that you want to edit.
- 3. Locate and choose the environment to open its details page. Then expand **Actions** and choose **Edit environment**.
- 4. Make your edits to the environment's name and description, and then choose **Save changes**.

## Delete an environment

In Amazon DataZone projects, environments are collections of configured resources (for example, an Amazon S3 bucket, an AWS Glue database, or an Amazon Athena workgroup), with a given set of IAM principals (with assigned contributor permissions) who can operate on those resources. For more information, see Amazon DataZone terminology and concepts.

Any Amazon DataZone user with the required permissions to access the data portal can delete an Amazon DataZone environment within a project.

To delete an existing environment, complete the following steps.

- Navigate to the Amazon DataZone data portal URL and sign in using single sign-on (SSO) or your AWS credentials. If you're an Amazon DataZone administrator, you can navigate to the Amazon DataZone console at <u>https://console.aws.amazon.com/datazone</u> and sign in with the AWS account where the domain was created, then choose **Open data portal**.
- 2. Choose **Browse project** from the top navigation pane and select the project that contains the environment that you want to delete.
- Locate and choose the environment to open its details page, then expand Actions and choose Delete environment.
- 4. In the **Delete environment** pop up window, confirm deletion by typing Delete in the field and then choose **Delete environment**.

You can successfully delete an environment only after all entities with a dependency to this environment have been deleted. To delete an environment, you must first delete all its associated data sources and subscription targets.

# Create a new project

In Amazon DataZone, projects enable a group of users to collaborate on various business use cases that involve publishing, discovering, subscribing to, and consuming data assets in the Amazon DataZone catalog. For more information, see Amazon DataZone terminology and concepts.

Any Amazon DataZone user with the required permissions to access the data portal can create an Amazon DataZone project.

To create a new project complete the following steps.

- Navigate to the Amazon DataZone data portal URL and sign in using single sign-on (SSO) or your AWS credentials. If you're an Amazon DataZone administrator, you can navigate to the Amazon DataZone console at <u>https://console.aws.amazon.com/datazone</u> and sign in with the AWS account where the domain was created, then choose **Open data portal**.
- 2. In the Amazon DataZone data portal, choose **Create Project**.
- 3. Specify values for the following fields, and then choose **Create project**:
  - Name The project name.
  - **Description** A description of the project.
  - **Domain unit** The domain unit under which you want to create this project.

# Edit project

In Amazon DataZone, projects enable a group of users to collaborate on various business use cases that involve publishing, discovering, subscribing to, and consuming data assets in the Amazon DataZone catalog. For more information, see <u>Amazon DataZone terminology and concepts</u>. To edit an Amazon DataZone project, you must be the owner of that project or the domain administrator of the domain that contains this project.

To edit an existing project, complete the following steps.

- Navigate to the Amazon DataZone data portal URL and sign in using single sign-on (SSO) or your AWS credentials. If you're an Amazon DataZone administrator, you can navigate to the Amazon DataZone console at <u>https://console.aws.amazon.com/datazone</u> and sign in with the AWS account where the domain was created, then choose **Open data portal**.
- 2. Choose **Browse projects**.
- 3. Choose the project that you want to edit. If you don't readily see it in the list of projects, you can search for it by specifying the project name in the **Find project** field.
- 4. Expand Actions and choose Edit project.
- 5. Perform your updates to the project name and description and then choose **Save**.

# Move project to a different domain unit

In Amazon DataZone, projects enable a group of users to collaborate on various business use cases that involve publishing, discovering, subscribing to, and consuming data assets in the Amazon DataZone catalog. For more information, see <u>Amazon DataZone terminology and concepts</u>.

To move an Amazon DataZone project to a different domain unit, you must meet the following requirements:

- You must have a policy grant for Project creation in the domain unit to which you are moving the project.
- All members of the project must have Project membership permissions in the domain unit to which you are moving the project.
- You must be a Domain Unit Owner in the domain unit to which you're moving the project.
- You must be the owner of the project.

To move an existing project to a different domian unit, complete the following steps.

- Navigate to the Amazon DataZone data portal URL and sign in using single sign-on (SSO) or your AWS credentials. If you're an Amazon DataZone administrator, you can navigate to the Amazon DataZone console at <u>https://console.aws.amazon.com/datazone</u> and sign in with the AWS account where the domain was created, then choose **Open data portal**.
- 2. Choose **Browse projects**.
- 3. Choose the project that you want to move. If you don't readily see it in the list of projects, you can search for it by specifying the project name in the **Find project** field.
- 4. Expand Actions and choose Move project.
- 5. Specify the domain unit under which you want to move this project and then choose **Move**.

# **Delete project**

In Amazon DataZone, projects enable a group of users to collaborate on various business use cases that involve publishing, discovering, subscribing to, and/or consuming data assets in the Amazon DataZone catalog. For more information, see Amazon DataZone terminology and concepts.

The act of deleting a project is final. Deletion irrevocably deletes the project's contents, including data sources, environments, assets, glossaries, and metadata forms. Amazon DataZone revokes

grants Amazon DataZone has placed on managed assets via Lake Formation and Amazon Redshift. Deleting a project does not delete non-Amazon DataZone AWS resources that Amazon DataZone may have helped you create. If you no longer need these AWS resources, delete them in their respective AWS service and account.

To delete an Amazon DataZone project, you must be an owner of the project.

To delete an existing project, complete the following steps.

- Navigate to the Amazon DataZone data portal URL and sign in using single sign-on (SSO) or your AWS credentials. An IAM principal can navigate to the Amazon DataZone console at <u>https://console.aws.amazon.com/datazone</u> and sign in with the AWS account where the domain was created, then choose **Open data portal**.
- 2. Choose **Browse projects** from the top navigation pane.
- 3. Choose the project that you want to delete. If you don't see it in the list of projects, you can search for it by specifying the project name in the **Find project** field.
- 4. Expand Actions and choose Delete project.

Review the informational warnings about the potential impact of deleting the project.

5. If you accept the warnings, then type in the confirmation text, and choose **Delete**.

## 🛕 Important

Deleting a project is an irrevocable action that cannot be undone by you or by AWS.

## 🚯 Note

When you or your domain users create an environment in a project, Amazon DataZone creates AWS resources in your domain or associated accounts to provide you and your domain users with functionality. Below is the list of AWS resources that Amazon DataZone may create for a project, along with the default name. Deleting a project does not delete any of these AWS resources in your AWS accounts.

• IAM roles: datazone\_usr\_<environmentId>.

- Glue databases: (1) <environmentName>\_pub\_db-\*, (2) <environmentName>\_sub\_db \*. If there was already an existing database of this name, Amazon DataZone will add the environment ID.
- Athena workgroups: <environmentName>-\*. If there was already an existing workgroup of this name, Amazon DataZone will add the environment ID.
- CloudWatch log group: datazone\_<environmentId>

# Leave project

In Amazon DataZone, projects enable a group of users to collaborate on various business use cases that involve publishing, discovering, subscribing to, and consuming data assets in the Amazon DataZone catalog. For more information, see <u>Amazon DataZone terminology and concepts</u>.

To leave an existing project, complete the following steps.

- Navigate to the Amazon DataZone data portal URL and sign in using single sign-on (SSO) or your AWS credentials. If you're an Amazon DataZone administrator, you can navigate to the Amazon DataZone console at <u>https://console.aws.amazon.com/datazone</u> and sign in with the AWS account where the domain was created, then choose **Open data portal**.
- 2. Choose **Select project** from the top navigation pane and select the project.
- 3. Choose the project that you want to leave. If you don't readily see it in the list of projects, you can search for it by specifying the project name in the **Find project** field.
- 4. Expand **Actions** and choose **Leave project**.

# Add members to a project

In Amazon DataZone, projects enable a group of users to collaborate on various business use cases that involve publishing, discovering, subscribing to, and consuming data assets in the Amazon DataZone catalog. For more information, see Amazon DataZone terminology and concepts.

You must be a project owner or contributor to add members to a project. You can add SSO groups, SSO users, or IAM principals (roles or users) as project members.

To add members to an exiting project, complete the following steps.

- Navigate to the Amazon DataZone data portal URL and sign in using single sign-on (SSO) or your AWS credentials. If you're an Amazon DataZone administrator, you can navigate to the Amazon DataZone console at <u>https://console.aws.amazon.com/datazone</u> and sign in with the AWS account where the domain was created, then choose **Open data portal**.
- 2. Choose **Select project** from the top navigation pane and select the project.
- 3. Choose the project to which you want to add memebrs. If you don't readily see it in the list of projects, you can search for it by specifying the project name in the **Find project** field.
- 4. On the project's details page, select the **Members** tab and the choose **All members** node.
- 5. In the project Members tab, choose **Add members**.
- 6. In the **Add members to project** pop up window, specify the user(s) that you want to add and specify their role within the project (owner, contributor, consumer, steward, or viewer) and then choose **Add members**.

## <u> Important</u>

You can only add those users as project members who are authorized to be members of this project by the project membership authorization policy that is configured for the domain unit in which this project lives. For more information, see <u>Assign authorization</u> policies to users and groups within an Amazon DataZone domain unit .

## 🚯 Note

You can add an IAM principal as a project member if that principal already has a Amazon DataZone user profile in the domain. Amazon DataZone automatically creates a user profile for an IAM principal when it successfully interacts with the domain via the portal, API, or CLI. You cannot create a user profile for an IAM principal. To add IAM principals as project members in the case where the IAM principal does not have an existing Amazon DataZone user profile in the domain, ask your administrator to add the following two IAM permissions to your domain's **AmazonDataZoneDomainExecutionRole** in the IAM console: iam:GetUser and iam:GetRole. Separately, to perform actions in the domain, the IAM principal must have the corresponding IAM permissions to such actions.

## **Remove members from a project**

In Amazon DataZone, projects enable a group of users to collaborate on various business use cases that involve publishing, discovering, subscribing to, and consuming data assets in the Amazon DataZone catalog. For more information, see <u>Amazon DataZone terminology and concepts</u>. You must be a project owner in order to remove members from a project.

To remove members from an exiting project, complete the following steps.

- Navigate to the Amazon DataZone data portal using the data portal URL and log in using your SSO or AWS credentials. If you're an Amazon DataZone administrator, you can obtain the data portal URL by accessing the Amazon DataZone console at <u>https://console.aws.amazon.com/</u> datazone in the AWS account where the Amazon DataZone domain was created.
- 2. Choose **Select project** from the top navigation pane and select the project.
- 3. Choose the project where you want to remove memebrs. If you don't readily see it in the list of projects, you can search for it by specifying the project name in the **Find project** field.
- 4. On the project's details page, select the **Members** tab and the choose **All members** node.
- 5. In the project Members tab, choose the member(s) that you want to remove from the project and then choose **Remove**.
- 6. In the **Remove members** pop up window, confirm removal by choosing **Remove members**.

# Data inventory and publishing in Amazon DataZone

This section describes the tasks and procedures that you want to perform in order to create an inventory of your data in Amazon DataZone and to publish your data in Amazon DataZone.

In order to use Amazon DataZone to catalog your data, you must first bring your data (assets) as inventory of your project in Amazon DataZone. Creating inventory for a particular project, makes the assets discoverable only to that project's members. Project inventory assets are not available to all domain users in search/browse unless explicitly published. After creating a project inventory, data owners can curate their inventory assets with the required business metadata by adding or updating business names (asset and schema), descriptions (asset and schema), read me, glossary terms (asset and schema), and metadata forms.

The next step of using Amazon DataZone to catalog your data, is to make your project's inventory assets discoverable by the domain users. You can do this by publishing the inventory assets to the Amazon DataZone catalog. Only the latest version of the inventory asset can be published to the catalog and only the latest published version is active in the discovery catalog. If an inventory asset is updated after it's been published into the Amazon DataZone catalog, you must explicitly publish it again in order for the latest version to be in the discovery catalog.

For more information, see Amazon DataZone terminology and concepts

## Topics

- Configure Lake Formation permissions for Amazon DataZone
- <u>Create custom asset types in Amazon DataZone</u>
- Create and run an Amazon DataZone data source for the AWS Glue Data Catalog
- Create and run an Amazon DataZone data source for Amazon Redshift
- Edit a data source in Amazon DataZone
- Delete a data source in Amazon DataZone
- Publish assets to the Amazon DataZone catalog from the project inventory
- Manage inventory and curate assets in Amazon DataZone
- Manually create an asset in Amazon DataZone
- Unpublish an asset from the Amazon DataZone catalog
- <u>Delete an Amazon DataZone asset</u>
- Manually start a data source run in Amazon DataZone

- Asset revisions in Amazon DataZone
- Data quality in Amazon DataZone
- Using machine learning and generative AI in Amazon DataZone
- Data lineage in Amazon DataZone
- Metadata enforcement rules for publishing

## **Configure Lake Formation permissions for Amazon DataZone**

When you create an environment using the built-in data lake blueprint (**DefaultDataLake**), an AWS Glue database is added in Amazon DataZone as part of this environment's creation process. If you want to publish assets from this AWS Glue database, no additional permissions are needed.

However, if you want to publish assets and subscribe to assets from an AWS Glue database that exists outside of your Amazon DataZone environment, you must explicitly provide Amazon DataZone with the permissions to access tables in this external AWS Glue database. To do this, you must complete the following settings in AWS Lake Formation and attach necessary Lake Formation permissions to the AmazonDataZoneGlueAccess-<region>-<domainId>.

- Configure the Amazon S3 location for your data lake in AWS Lake Formation with Lake Formation permission mode or Hybrid access mode. For more information, see <u>https://</u> docs.aws.amazon.com/lake-formation/latest/dg/register-data-lake.html.
- Remove the IAMAllowedPrincipals permission from the Amazon Lake Formation tables for which Amazon DataZone handles permissions. For more information, see <u>https://docs.aws.amazon.com/lake-formation/latest/dg/upgrade-glue-lake-formationbackground.html.</u>
- Attach the following AWS Lake Formation permissions to the <u>AmazonDataZoneGlueAccess-</u> <region>-<domainId>:
  - Describe and Describe grantable permissions on the database where the tables exist
  - Describe, Select, Describe Grantable, Select Grantable permissions on the all the tables in the above database that you want DataZone to manage access on your behalf.

#### 🚺 Note

Amazon DataZone supports the AWS Lake Formation Hybrid mode. Lake Formation hybrid mode enables you to start managing permissions on you AWS Glue databases and tables

through Lake Formation, while continuing to maintain any existing IAM permissions on these tables and databases. For more information, see <u>Amazon DataZone integration with</u> AWS Lake Formation hybrid mode

For more information, see <u>Troubleshooting AWS Lake Formation permissions for Amazon</u> <u>DataZone</u>.

## Amazon DataZone integration with AWS Lake Formation hybrid mode

Amazon DataZone is integrated with AWS Lake Formation hybrid mode. This integration enables you to easily publish and share your AWS Glue tables through Amazon DataZone without the need to register them in AWS Lake Formation first. Hybrid mode allows you to start managing permissions on your AWS Glue tables through AWS Lake Formation while continuing to maintain any existing IAM permissions on these tables.

To get started, you can enable the **Data location registration** setting under the **DefaultDataLake** blueprint in the Amazon DataZone management console.

## Enable integration with AWS Lake Formation hybrid mode

- 1. Navigate to the Amazon DataZone console at <u>https://console.aws.amazon.com/datazone</u> and sign in with your account credentials.
- 2. Choose **View domains** and choose the domain where you want to enable the integration with AWS Lake Formation hybrid mode.
- 3. On the domain details page, navigate to the **Blueprints** tab.
- 4. From the **Blueprints** list, choose the **DefaultDataLake** blueprint.
- 5. Make sure that the DefaultDataLake blueprint is enabled. If it's not enabled, follow the steps in <u>Enable built-in blueprints in the AWS account that owns the Amazon DataZone domain</u> to enable it in your AWS Account.
- 6. On the DefaultDataLake details page, open the **Provisioning** tab and choose the **Edit** button in the top right corner of the page.
- 7. Under **Data location registration**, check the box to enable the data location registration.
- For the data location management role, you can create a new IAM role or select an existing IAM role. Amazon DataZone uses this role to manage read/write access to the chosen Amazon S3 bucket(s) for Data Lake using AWS Lake Formation hybrid access mode. For more information, see AmazonDataZoneS3Manage-<region>-<domainId>.

- 9. Optionally, you can choose to exclude certain Amazon S3 locations if you do not want Amazon DataZone to automatically register them in hybrid mode. For this, complete the following steps:
  - Choose the toggle button to exclude specified Amazon S3 locations.
  - Provide the URI of the Amazon S3 bucket you want to exclude.
  - To add additional buckets, choose Add S3 location.

## í) Note

Amazon DataZone only allows excluding a root S3 location. Any S3 locations within the path of a root S3 location will be automatically excluded from registration.

• Choose Save changes.

Once you have enabled the data location registration setting in your AWS account, when a data consumer subscribes to an AWS Glue table managed through IAM permissions, Amazon DataZone will first register the Amazon S3 locations of this table in hybrid mode, and then grant access to the data consumer by managing permissions on the table through AWS Lake Formation. This ensures that IAM permissions on the table continue to exist with newly granted AWS Lake Formation permissions, without disrupting any existing workflows.

## How to handle encrypted Amazon S3 locations when enabling AWS Lake Formation hybrid mode integration in Amazon DataZone

If you are using an Amazon S3 location encrypted with an Customer managed or AWS Managed KMS key, the **AmazonDataZoneS3Manage** role must have the permission to encrypt and decrypt data with the KMS key, or the KMS key policy must grant permissions on the key to the role.

If your Amazon S3 location is encrypted with an AWS managed key, add the following inline policy to the **AmazonDataZoneDataLocationManagement** role:

JSON

```
{
    "Version": "2012-10-17",
    "Statement": [
        {
```

```
"Effect": "Allow",
    "Action": [
        "kms:Encrypt",
        "kms:Decrypt",
        "kms:ReEncrypt*",
        "kms:GenerateDataKey*",
        "kms:DescribeKey"
        ],
        "Resource": "arn:aws:kms:us-
east-1:111122223333:key/1234abcd-12ab-34cd-56ef-1234567890ab"
        }
]
```

If your Amazon S3 location is encrypted with a customer managed key, do the following:

- Open the AWS KMS console at <u>https://console.aws.amazon.com/kms</u> and log in as an AWS Identity and Access Management (IAM) administrative user or as a user who can modify the key policy of the KMS key used to encrypt the location.
- 2. In the navigation pane, choose **Customer managed keys**, and then choose the name of the desired KMS key.
- 3. On the KMS key details page, choose the **Key policy** tab, and then do one of the following to add your custom role or the Lake Formation service-linked role as a KMS key user:
  - If the default view is showing (with Key administrators, Key deletion, Key users, and Other AWS accounts sections) – under the Key users section, add the AmazonDataZoneDataLocationManagement role.
  - If the key policy (JSON) is showing edit the policy to add AmazonDataZoneDataLocationManagement role to the object "Allow use of the key," as shown in the following example

```
...
{
    "Sid": "Allow use of the key",
    "Effect": "Allow",
    "Principal": {
        "AWS": [
```

```
"arn:aws:iam::111122223333:role/service-role/
AmazonDataZoneDataLocationManage-<region>-<domain-id>"
]
},
"Action": [
"kms:Encrypt",
"kms:Decrypt",
"kms:ReEncrypt*",
"kms:GenerateDataKey*",
"kms:DescribeKey"
],
"Resource": "*"
},
...
```

## 🚺 Note

If the KMS key or Amazon S3 location are not in the same AWS account as the data catalog, follow the instructions in <u>Registering an encrypted Amazon S3 location across AWS</u> <u>accounts</u>.

# Create custom asset types in Amazon DataZone

In Amazon DataZone, assets represent specific types of data resources such as database tables, dashboards, or machine learning models. To provide consistency and standardization when describing catalog assets, an Amazon DataZone domain must have a set of asset types that define how assets are represented in the catalog. An asset type defines the schema for a specific type of asset. An asset type has a set of required and optional nameable metadata form types (for example, govForm or GovernanceFormType). Asset type in Amazon DataZone are versioned. When assets are created, they are validated against the schema defined by their asset type (typically latest version), and if an invalid structure is specified, asset creation fails.

**System asset types** - Amazon DataZone provisions service-owned system asset types (including GlueTableAssetType, GlueViewAssetType, RedshiftTableAssetType, RedshiftViewAssetType, and S3ObjectCollectionAssetType) and system form types (including DataSourceReferenceFormType, AssetCommonDetailsFormType, and SubscriptionTermsFormType). System asset types cannot be edited.

**Custom asset types** - for creating custom asset types, you start by creating the required metadata form types and glossaries to use in the form types. You can then create custom asset types by specifying name, description, and associated metadata forms which can be required or optional.

For asset types with structured data, to represent the column schema in the data portal, you can use the RelationalTableFormType to add the technical metadata to your columns, including column names, descriptions, and data types) and the ColumnBusinessMetadataForm to add the business descriptions of the columns, including business names, glossary terms, and custom key value pairs.

To create a custom asset type via the Data portal, complete the following steps:

- Navigate to the Amazon DataZone data portal URL and sign in using single sign-on (SSO) or your AWS credentials. If you're an Amazon DataZone administrator, you can navigate to the Amazon DataZone console at <u>https://console.aws.amazon.com/datazone</u> and sign in with the AWS account where the domain was created, then choose **Open data portal**.
- 2. Choose **Select project** from the top navigation pane and select the project where you want to create a custom asset type.
- 3. Navigate to the **Data** tab for the project.
- 4. Choose **Asset types** from the left navigation pane, then choose **Create asset type**.
- 5. Specify the following and then choose **Create**.
  - Name the name of the custom asset type
  - **Description** the description of the custom asset type.
  - Choose Add metadata forms to add metadata forms to this custom asset type.
- 6. Once the custom asset type is created, you can use it to create assets.

To create a custom asset type via the APIs, complete the following steps:

1. Create a metadata form type by invoking the CreateFormType API action.

The following is an Amazon SageMaker example:

```
m_model = "
structure SageMakerModelFormType {
    @required
```

```
@amazon.datazone#searchable
modelName: String
@required
modelArn: String
@required
creationTime: String
}
"
CreateFormType(
    domainIdentifier="my-dz-domain",
    owningProjectIdentifier="d4bywm0cja1dbb",
    name="SageMakerModelFormType",
    model=m_model
    status="ENABLED"
    )
```

2. Next, you can create an asset type by invoking the CreateAssetType API action. You can create asset types only via Amazon DataZone APIs using the available system form types (SubscriptionTermsFormType in the below example) or your custom form types. For system form types, the type name must begin with amazon.datazone.

```
CreateAssetType(
    domainIdentifier="my-dz-domain",
    owningProjectIdentifier="d4bywm0cja1dbb",
    name="SageMakerModelAssetType",
    formsInput={
        "SageMakerModelForm": {
            "typeIdentifier": "SageMakerModelFormType",
            "typeRevision": 7,
            "required": True,
        },
        "SubscriptionTerms": {
            "typeIdentifier": "amazon.datazone.SubscriptionTermsFormType",
            "typeRevision": 1,
            "required": False,
        },
    },
```

The following is an example for creating an asset type for structured data:

```
CreateAssetType(
    domainIdentifier="my-dz-domain",
    owningProjectIdentifier="d4bywm0cja1dbb",
    name="OnPremMySQLAssetType",
    formsInput={
        "OnpremMySQLForm": {
            "typeIdentifier": "OnpremMySQLFormType",
            "typeRevision": 5,
            "required": True,
        },
        "RelationalTableForm": {
            "typeIdentifier": "amazon.datazone.RelationalTableFormType",
            "typeRevision": 1,
            "required": True,
        },
        "ColumnBusinessMetadataForm": {
            "typeIdentifier": "amazon.datazone.ColumnBusinessMetadataFormType",
            "typeRevision": 1,
            "required": False,
        },
        "SubscriptionTerms": {
            "typeIdentifier": "amazon.datazone.SubscriptionTermsFormType",
            "typeRevision": 1,
            "required": False,
        },
    },
)
```

3. And now, you can create an asset using the custom asset types you created in the steps above.

```
CreateAsset(
   domainIdentifier="my-dz-domain",
   owningProjectIdentifier="d4bywm0cja1dbb",
   typeIdentifier="SageMakerModelAssetType",
   name="MyModelAsset",
   glossaryTerms="xxx",
```

```
formsInput=[{
    "formName": "SageMakerModelForm",
    "typeIdentifier": "SageMakerModelFormType",
    "content": "{\n \"ModelName\" : \"sample-ModelName\",\n \"ModelArn\" :
    \"9999999911111\",\n \"CreationTime\" : \"2025-01-01 18:00:00.000\"}"
    ]
)
```

And in this example you're creating a structured data asset:

```
CreateAsset(
   domainIdentifier="my-dz-domain",
   owningProjectIdentifier="d4bywm0cja1dbb",
   typeIdentifier="OnPremMySQLAssetType",
   name="MyModelAsset",
   glossaryTerms="xxx",
   formsInput=[{
        "formName": "RelationalTableForm",
        "typeIdentifier": "amazon.datazone.RelationalTableFormType",
        "content": "..."
        },
        {
        "formName": "OnpremMySQLForm",
        "typeIdentifier": "OnpremMySQLFormType",
        "content": "..."
        },
        {
        "formName": "mySQLTableForm",
        "typeIdentifier": "MySQLTableFormType",
        "typeRevision": "1",
        "content": "..."
        },
        {
        "formName": "AssetCommonDetailsForm",
        "typeIdentifier": "amazon.datazone.AssetCommonDetailsFormType",
        "content": "..."
        },
        . . . . .
        ]
)
```

# Create and run an Amazon DataZone data source for the AWS Glue Data Catalog

In Amazon DataZone, you can create an AWS Glue Data Catalog data source in order to import technical metadata of database tables from AWS Glue. To add a data source for the AWS Glue Data Catalog, the source database must already exist in AWS Glue.

When you create and run an AWS Glue data source, you add assets from the source AWS Glue data base to your Amazon DataZone project's inventory. You can run your AWS Glue data sources on a set schedule or on demand to create or update your assets' technical metadata. During the data source runs, you can optionally choose to publish your assets to the Amazon DataZone catalog and thus make them discoverable by all domain users. You can also publish your project inventory assets after editing their business metadata. Domain users can search for and discover your published assets, and request subscriptions to these assets.

## To add an AWS Glue data source

- Navigate to the Amazon DataZone data portal URL and sign in using single sign-on (SSO) or your AWS credentials. If you're an Amazon DataZone administrator, you can navigate to the Amazon DataZone console at <u>https://console.aws.amazon.com/datazone</u> and sign in with the AWS account where the domain was created, then choose **Open data portal**.
- 2. Choose **Select project** from the top navigation pane and select the project to which you want to add the data source.
- 3. Navigate to the **Data** tab for the project.
- 4. Choose **Data sources** from the left navigation pane, then choose **Create data source**.
- 5. Configure the following fields:
  - Name The data source name.
  - **Description** The data source description.
- 6. Under **Data source type**, choose **AWS Glue**.
- 7. Under **Select an environment**, specify an environment in which to publish the AWS Glue tables.

 Under Data selection, provide an AWS Glue database and enter your table selection criteria. For example, if you choose Include and enter \*corporate, the database will include all source tables that end with the word corporate.

You can either choose an AWS Glue database form the dropdown or type a database name. The dropdown includes two databases: the publishing database and the subscription database of the environment. If you want to bring assets form a database that is not created by the environment, then you must type the name of the database instead of selecting it from the dropdown.

You can add multiple include and exclude rules for tables within a single database. You can also add multiple databases using the **Add another database** button.

9. Under **Data quality**, you can choose to **Enable data quality for this data source**. If you do this, Amazon DataZone imports your existing AWS Glue data quality output into your Amazon DataZone catalog. By default, Amazon DataZone imports the latest existing 100 quality reports with no expiration date from AWS Glue.

Data quality metrics in Amazon DataZone help you understand the completeness and accuracy of your data sources. Amazon DataZone pulls these data quality metrics from AWS Glue in order to provide context during a point in time, for example, during a business data catalog search. Data users can see how data quality metrics change over time for their subscribed assets. Data producers can ingest AWS Glue data quality scores on a schedule. The Amazon DataZone business data catalog can also display data quality metrics from third-party systems through data quality APIs. For more information, see Data quality in Amazon DataZone

- 10. Choose Next.
- 11. For **Publishing settings**, choose whether assets are immediately discoverable in the business data catalog. If you only add them to the inventory, you can choose subscription terms later and publish them to the business data catalog.
- 12. For **Automated business name generation**, choose whether to automatically generate metadata for assets as they're imported from the source.
- 13. (Optional) For Metadata forms, add forms to define the metadata that is collected and saved when the assets are imported into Amazon DataZone. For more information, see <u>the section</u> <u>called "Create a metadata form"</u>.
- 14. For **Run preference**, choose when to run the data source.
  - Run on a schedule Specify the dates and time to run the data source.

• Run on demand – You can manually initiate data source runs.

## 15. Choose Next.

16. Review your data source configuration and choose Create.

## 🚯 Note

When an AWS Glue data source is created, Amazon DataZone creates the Lake Formation 'read only' permissions for the IAM role of the environment that is used to create the data source to access all the tables in the AWS Glue databases used in the data source. You can monitor the status of these grants under data sources on your environment's details page. Amazon DataZone adds the following AWS tags to the AWS Glue database when granting access to the publishing environment's IAM role: DataZoneDiscoverable\_ \${domainId}: true

For the environments created prior to the current release of Amazon DataZone, project members will not be able to see granted tables in Amazon Athena.

# Create and run an Amazon DataZone data source for Amazon Redshift

In Amazon DataZone, you can create an Amazon Redshift data source in order to import technical metadata of database tables and views from the Amazon Redshift data warehouse. To add a Amazon DataZone data source for Amazon Redshift, the source data warehouse must already exist in the Amazon Redshift.

When you create and run an Amazon Redshift data source, you add assets from the source Amazon Redshift data warehouse to your Amazon DataZone project's inventory. You can run your Amazon Redshift data sources on a set schedule or on demand to create or update your assets' technical metadata. During the data source runs, you can optionally choose to publish your project inventory assets to the Amazon DataZone catalog and thus make them discoverable by all domain users. You can also publish your inventory assets after editing their business metadata. Domain users can search for and discover your published assets and request subscriptions to these assets.

## To add an Amazon Redshift data source

- Navigate to the Amazon DataZone data portal URL and sign in using single sign-on (SSO) or your AWS credentials. If you're an Amazon DataZone administrator, you can navigate to the Amazon DataZone console at <u>https://console.aws.amazon.com/datazone</u> and sign in with the AWS account where the domain was created, then choose **Open data portal**.
- 2. Choose **Select project** from the top navigation pane and select the project to which you want to add the data source.
- 3. Navigate to the **Data** tab for the project.
- 4. Choose **Data sources** from the left navigation pane, then choose **Create data source.**
- 5. Configure the following fields:
  - **Name** The data source name.
  - **Description** The data source description.
- 6. Under Data source type, choose Amazon Redshift.
- 7. Under **Select an environment**, specify an environment in which to publish the Amazon Redshift tables.
- 8. Depending on the environment you select, Amazon DataZone will automatically apply the Amazon Redshift credentials and other parameters directly from the environment or give you the option to choose your own.
  - If you have selected an environment that only allows publishing from environment's default Amazon Redshift schema, then Amazon DataZone will automatically apply the Amazon Redshift credentials and other parameters including the Amazon Redshift cluster or workgroup name, AWS secret, database name, and schema name. You cannot edit these auto-populated parameters.
  - If you select an environment that does not allow to publish any data, you will not be able to proceed with data source creation.
  - If you select an environment that allows publishing data from any schema, you will see the option to either use the credentials and other Amazon Redshift parameters from the environment or to enter your own credentials/parameters.
- 9. If you choose to use your own credentials to create the data source, provide the following details:
  - Under **Provide Amazon Redshift credentials**, choose whether to use a provisioned Amazon Redshift cluster or an Amazon Redshift Serverless workspace as your data source.

- Depending on your selection in the step above, choose your Amazon Redshift cluster or workspace from the dropdown menu, then choose the secret in AWS Secrets Manager to use for authentication. You can choose an existing secret or create a new one.
- In order for the existing secret to appear in the drop down, make sure that your secret in AWS Secrets Manager includes the following tags (key/value):
  - AmazonDataZoneProject: <projectID>
  - AmazonDataZoneDomain: <domainID>

If you choose to create a new secret, then the secret is automatically tagged with the tags referenced above and no extra steps are needed. For more information, see <u>Storing database</u> <u>credentials in AWS Secrets Manager</u>.

Amazon Redshift users in the AWS secret provided for creating the data source must have SELECT permissions on the tables that are to be published. If you want Amazon DataZone to also manage the subscriptions (access) on your behalf, the database users in the AWS secret must also have the following permissions:

- CREATE DATASHARE
- ALTER DATASHARE
- DROP DATASHARE
- 10. Under **Data selection**, provide an Amazon Redshift database, schema, and enter your table or view selection criteria. For example, if you choose **Include** and enter \*corporate, the asset will include all source tables that end with the word corporate.

You can add multiple include rules for tables within a single database. You can also add multiple databases using the **Add another database** button.

- 11. Choose Next.
- 12. For **Publishing settings**, choose whether assets are immediately discoverable in the data catalog. If you only add them to the inventory, you can choose subscription terms later and publish them to the business data catalog.
- 13. For **Automated business name generation**, choose whether to automatically generate metadata for assets as they're published and updated from the source.
- 14. (Optional) For **Metadata forms**, add forms to define the metadata that is collected and saved when the assets are imported into Amazon DataZone. For more information, see <u>the section</u> called "Create a metadata form".
- 15. For **Run preference**, choose when to run the data source.

- Run on a schedule Specify the dates and time to run the data source.
- Run on demand You can manually initiate data source runs.
- 16. Choose Next.
- 17. Review your data source configuration and choose **Create**.

#### 🚺 Note

When an Amazon Redshift data source is created, Amazon DataZone grants read only' access to the environment used to create the data source to access all the tables in the Amazon Redshift schemas used in the data source. You can monitor the status of these grants under data sources on your environment's details page.

When using a different Amazon Redshift cluster or a Serverless workgroup than the one used to create the environment, you must ensure that the following AWS tag is added to the cluster or workgroup. This is necessary for the environment users to be able to view the granted database in the Amazon Redshift Query Editor V2: DataZoneDiscoverable\_ \${domainId}: true

For the environments created prior to the current release of Amazon DataZone, project members will not be able to see granted tables in Amazon Redshift.

# Edit a data source in Amazon DataZone

After you create an Amazon DataZone data source, you can modify it at any time to change the source details or the data selection criteria. When you no longer need a data source, you can delete it.

To complete these steps, you must have the **AmazonDataZoneFullAccess** AWS managed policy attached. For more information, see the section called "AWS managed policies".

You can edit an Amazon DataZone data source to modify its data selection settings, including adding, removing, or changing the table selection criteria. You can also add and remove databases. You can't change the data source type or the environment in which a data source is published.

## To edit a data source

1. Navigate to the Amazon DataZone data portal URL and sign in using single sign-on (SSO) or your AWS credentials. If you're an Amazon DataZone administrator, you can navigate to the

Amazon DataZone console at <u>https://console.aws.amazon.com/datazone</u> and sign in with the AWS account where the domain was created, then choose **Open data portal**.

- 2. Choose **Select project** from the top navigation pane and select the project to which the data source belongs.
- 3. Navigate to the **Data** tab for the project.
- 4. Choose **Data sources** from the left navigation pane, then choose the data source that you want to modify.
- 5. Navigate to the **Data source definition** tab and choose **Edit**.
- 6. Make your changes to the data source definition. You can update the data source details and make changes to the data selection criteria.
- 7. When you're done making changes, choose **Save**.

## Delete a data source in Amazon DataZone

After you create an Amazon DataZone data source, you can modify it at any time to change the source details or the data selection criteria.

To complete these steps, you must have the **AmazonDataZoneFullAccess** AWS managed policy attached. For more information, see the section called "AWS managed policies".

When you no longer need an Amazon DataZone data source, you can remove it permenantly. After you delete a data source, all assets that originated from that data source are still available in the catalog, and users can still subscribe to them. However, the assets will stop receiving updates from the source. We recommend that you first move the dependent assets to a different data source before you delete it.

#### Note

You must remove all fulfillments on the data source before you can delete it. For more information, see *Data discovery, subscription, and consumption*.

## To delete a data source

- 1. On the **Data** tab for the project, choose **Data sources** from the left navigation pane.
- 2. Choose the data source that you want to delete.

### 3. Choose Actions, Delete data source and confirm deletion.

# Publish assets to the Amazon DataZone catalog from the project inventory

You can publish Amazon DataZone assets and their metadata from project inventories into the Amazon DataZone catalog. You can only publish the most recent version of an asset to the catalog.

Consider the following when publishing assets to the catalog:

- To publish an asset to the catalog, you must be the owner or the contributor of that project.
- For Amazon Redshift assets, ensure that the Amazon Redshift clusters associated with both publisher and subscriber clusters meet all the requirements for Amazon Redshift data sharing in order for Amazon DataZone to manage access for Redshift tables and views. See <u>Data sharing</u> concepts for Amazon Redshift.
- Amazon DataZone only supports access management for assets published from the AWS Glue Data Catalog and Amazon Redshift. For all other assets, such as Amazon S3 objects, Amazon DataZone does not manage access for approved subscribers. If you subscribe to these unmanaged assets, you're notified with the following message:

Subscription approval does not provide access to data. Subscription grants on this asset are not managed by Amazon DataZone. For more information or help, reach out to your administrator.

## Publish an asset in Amazon DataZone

If you didn't choose to make assets immediately discoverable in the data catalog when you created a data source, perform the following steps to publish them later.

## To publish an asset

- Navigate to the Amazon DataZone data portal URL and sign in using single sign-on (SSO) or your AWS credentials. If you're an Amazon DataZone administrator, you can navigate to the Amazon DataZone console at <u>https://console.aws.amazon.com/datazone</u> and sign in with the AWS account where the domain was created, then choose **Open data portal**.
- 2. Choose **Select project** from the top navigation pane and select the project to which the asset belongs.

- 3. Navigate to the **Data** tab for the project.
- 4. Choose **Inventory data** from the left navigation pane, then select the asset that you want to publish.

## 🚺 Note

By default, all assets require subscription approval, which means a data owner must approve all subscription requests to the asset. If you want to change this setting before publishing the asset, open the asset details and choose **Edit** next to **Subscription approval**. You can change this setting later by modifying and re-publishing the asset.

5. Choose **Publish asset**. The asset is directly published to the catalog.

If you make changes to the asset, such as modifying its approval requirements , you can choose **Re-publish** to publish the updates to the catalog.

# Manage inventory and curate assets in Amazon DataZone

In order to use Amazon DataZone to catalog your data, you must first bring your data (assets) as inventory of your project in Amazon DataZone. Creating inventory for a particular project, makes the assets discoverable only to that project's members.

Once the assets are created in project inventory, their metadata can be curated. For example, you can edit the asset's name, description, or read me. Each edit to the asset creates a new version of the asset. You can use the History tab on the asset's details page to view all asset versions.

You can edit the **Read Me** section and add rich descriptions for the asset. The **Read Me** section supports markdown, thus enabling you to format your descriptions as required and describe key information about an asset to consumers.

Glossary terms can be added at the asset level by filling out available forms.

To curate the schema, you can review the columns, add business names, descriptions, and add glossary terms at column level.

If automated metadata generation is enabled when the data source is created, the business names for assets and columns are available to review and accept or reject individually or all at once.

You can also edit the subscription terms to specify if approval for the asset is required or not.

Metadata forms in Amazon DataZone enable you to extend a data asset's metadata model by adding custom-defined attributes (for example, sales region, sales year, and sales quarter). The metadata forms that are attached to an asset type are applied to all assets created from that asset type. You can also add additional metadata forms to individual assets as part of the data source run or after it's created. For creating new forms, see <u>the section called "Create a metadata form"</u>.

To update the metadata of an asset, you must be the owner or the contributor of the project to which the asset belongs.

### To update the metadata of an asset

- Navigate to the Amazon DataZone data portal URL and sign in using single sign-on (SSO) or your AWS credentials. If you're an Amazon DataZone administrator, you can navigate to the Amazon DataZone console at <u>https://console.aws.amazon.com/datazone</u> and sign in with the AWS account where the domain was created, then choose **Open data portal**.
- 2. Choose **Select project** from the top navigation pane and select the project that contains the asset whose metadata you want to update.
- 3. Navigate to the **Data** tab for the project.
- 4. Choose **Inventory data** from the left navigation pane, then choose the name of the the asset whose metadata you want to update.
- 5. On the asset details page, under **Metadata forms**, choose **Edit** and edit the existing forms as needed. You can also attach additional metadata forms to the asset. For more information, see the section called "Attach additional metadata forms to assets".
- 6. When you're done making updates, choose **Save form**.

When you save the form, Amazon DataZone generates a new inventory version of the asset. To publish the updated version to the catalog, choose **Re-publish asset**.

## Attach additional metadata forms to assets

By default, metadata forms attached to a domain are attached to all assets published to that domain. Data publishers can associate additional metadata forms to individual assets in order to provide additional context.

#### To attach additional metadata forms to an asset

- Navigate to the Amazon DataZone data portal URL and sign in using single sign-on (SSO) or your AWS credentials. If you're an Amazon DataZone administrator, you can navigate to the Amazon DataZone console at <u>https://console.aws.amazon.com/datazone</u> and sign in with the AWS account where the domain was created, then choose **Open data portal**.
- 2. Choose **Select project** from the top navigation pane and select the project that contains the asset whose metadata you want to add to.
- 3. Navigate to the **Data** tab for the project.
- 4. Choose **Inventory data** from the left navigation pane, then choose the name of the the asset whose metadata you want to add to.
- 5. On the asset details page, under Metadata forms, choose Add forms.
- 6. Select the form(s) to add to the asset, then choose Add forms.
- 7. Enter values for each of the metadata fields, then choose **Save form**.

When you save the form, Amazon DataZone generates a new inventory version of the asset. To publish the updated version to the catalog, choose **Re-publish asset**.

## Publish asset to the catalog after curation in Amazon DataZone

Once satisfied with the asset curation, the data owner can publish an asset version to the Amazon DataZone catalog and thus make it discoverable by all domain users. The asset shows the inventory version and the published version. In the discovery catalog, only the latest published version appears. If the metadata is updated after publishing, then a new inventory version will be available for publishing to the catalog.

## Manually create an asset in Amazon DataZone

In Amazon DataZone, an asset is an entity that presents a single physical data object (for example, a table, a dashboard, a file) or virtual data object (for example, a view). For more information, see <u>Amazon DataZone terminology and concepts</u>. Publishing an asset manually is a one-time operation. You don't specify a run schedule for the asset, so it's not updated automatically if its source changes.

To manually create an asset through a project, you must be the owner or the contributor of that project.

- Navigate to the Amazon DataZone data portal URL and sign in using single sign-on (SSO) or your AWS credentials. If you're an Amazon DataZone administrator, you can navigate to the Amazon DataZone console at <u>https://console.aws.amazon.com/datazone</u> and sign in with the AWS account where the domain was created, then choose **Open data portal**.
- 2. Choose **Select project** from the top navigation pane and select the project to which to create the asset.
- 3. Navigate to the **Data** tab for the project.
- 4. Choose **Data sources** from the left navigation pane, then choose **Create data asset**.
- 5. For **Asset details**, configure the following settings:
  - Asset type The type of asset.
  - Name The name of the asset.
  - Description A description of the asset.
- 6. For **S3 location**, enter the Amazon Resource Name (ARN) of the source S3 bucket.

Optionally, enter an S3 access point. For more information, see <u>Managing data access with</u> Amazon S3 access points.

- 7. For **Publishing settings**, choose whether assets are immediately discoverable in the catalog. If you only add them to the inventory, you can choose subscription terms later to publish them to the catalog.
- 8. Choose Create.

Once the asset is created, it will either be directly published as an active asset in the catalog, or will be stored in the inventory until you decide to publish it.

# Unpublish an asset from the Amazon DataZone catalog

When you unpublish an Amazon DataZone asset from the catalog, it no longer appears in global search results. New users won't be able to find or subscribe to the asset listing in the catalog, but all existing subscriptions remain the same.

To unpublish an asset, you must be the owner or the contributor of the project to which the asset belongs:

### To unpublish an asset

- Navigate to the Amazon DataZone data portal URL and sign in using single sign-on (SSO) or your AWS credentials. If you're an Amazon DataZone administrator, you can navigate to the Amazon DataZone console at <u>https://console.aws.amazon.com/datazone</u> and sign in with the AWS account where the domain was created, then choose **Open data portal**.
- 2. Choose **Select project** from the top navigation pane and select the project to which the asset belongs.
- 3. Navigate to the **Data** tab for the project.
- 4. Choose **Published data** from the left navigation pane.
- 5. Locate the asset from the list of published assets, then choose **Unpublish**.

The asset is removed from the catalog. You can re-publish the asset at any time by choosing **Publish**.

# Delete an Amazon DataZone asset

When you no longer need an asset in Amazon DataZone, you can permanently delete it. Deleting an asset is different than unpublishing an asset from the catalog. You can delete an asset and its related listing in the catalog so that it's not visible in any search results. To delete the asset listing, you must first revoke all of its subscriptions.

To delete an asset, you must be the owner or the contributor of the project to which the asset belongs:

### 1 Note

In order to delete an asset listing, you must first revoke all existing subscriptions to the asset. You can't delete an asset listing that has existing subscribers.

#### To delete and asset

 Navigate to the Amazon DataZone data portal URL and sign in using single sign-on (SSO) or your AWS credentials. If you're an Amazon DataZone administrator, you can navigate to the Amazon DataZone console at <u>https://console.aws.amazon.com/datazone</u> and sign in with the AWS account where the domain was created, then choose **Open data portal**.

- 2. Choose **Select project** from the top navigation pane and select the project that contains the asset that you want to delete.
- 3. Navigate to the **Data** tab for the project.
- 4. Choose **Published data** from the left navigation pane, then locate and choose the asset that you want to delete. This opens the asset details page.
- 5. Choose Actions, Delete and confirm deletion.

Once the asset is deleted, it's no longer available to view and users can't subscribe to it.

# Manually start a data source run in Amazon DataZone

When you run a data source, Amazon DataZone pulls all any new or modified metadata from the source and updates the associated assets in the inventory. When you add a data source to Amazon DataZone, you specify the source's run preference, which defines whether the source runs on a schedule or on demand. If your source runs on demand, you must initiate a data source run manually.

Even if your source runs on a schedule, you can still run it manually at any time. After adding business metadata to the assets, you can select assets and publish them to the Amazon DataZone catalog in order for these assets to be discoverable by all domain users. Only published assets are searchable by other domain users.

### To run a data source manually

- Navigate to the Amazon DataZone data portal URL and sign in using single sign-on (SSO) or your AWS credentials. If you're an Amazon DataZone administrator, you can navigate to the Amazon DataZone console at <u>https://console.aws.amazon.com/datazone</u> and sign in with the AWS account where the domain was created, then choose **Open data portal**.
- 2. Choose **Select project** from the top navigation pane and select the project to which the data source belongs.
- 3. Navigate to the **Data** tab for the project.
- 4. Choose **Data sources** from the left navigation pane, then locate and choose the data source that you want to run. This opens the data source details page.
- 5. Choose **Run on demand**.

The data source status changes to Running as Amazon DataZone updates the asset metadata with the most recent data from the source. You can monitor the status of the run on the **Data source runs** tab.

# Asset revisions in Amazon DataZone

Amazon DataZone increments the revision of an asset when you edit its business or technical metadata. These edits include modifying the asset name, description, glossary terms, columns names, metadata forms, and metadata form field values. These changes can result from manual edits, data source job run, or API operations. Amazon DataZone automatically generates a new asset revision any time you make an edit to the asset.

After you update an asset and a new revision is generated, you must publish the new revision to the catalog for it to be updated and available to subscribers. For more information, see <u>the section</u> <u>called "Publish assets to the catalog from the project inventory"</u>. You can only publish the most recent version of an asset to the catalog.

## To view past revisions of an asset

- Navigate to the Amazon DataZone data portal URL and sign in using single sign-on (SSO) or your AWS credentials. If you're an Amazon DataZone administrator, you can navigate to the Amazon DataZone console at <u>https://console.aws.amazon.com/datazone</u> and sign in with the AWS account where the domain was created, then choose **Open data portal**.
- 2. Choose **Select project** from the top navigation pane and select the project that contains the asset.
- 3. Navigate to the **Data** tab for the project, then locate and choose the asset. This opens the asset details page.
- 4. Navigate to the **History** tab, which displays a list of past revisions of the asset.

# Data quality in Amazon DataZone

Data quality metrics in Amazon DataZone help you understand the different quality metrics such as completeness, timeliness, and accuracy of your data sources. Amazon DataZone integrates with AWS Glue Data Quality and offers APIs to integrate data quality metrics from third-party data quality solutions. Data users can see how data quality metrics change over time for their subscribed assets. To author and run the data quality rules, you can use your data quality tool of choice such as AWS Glue data quality. With data quality metrics in Amazon DataZone, data consumers can visualize the data quality scores for the assets and columns, helping build trust in the data they use for decisions.

#### **Pre-requisites and IAM role changes**

If you are using Amazon DataZone's AWS managed policies, there are no additional configuration steps and these managed policies are automatically updated to support data quality. If you are using your own policies for the roles that grant Amazon DataZone the required permissions to interoperate with supported services, you must update the policies attached to these roles to enable support for reading the AWS Glue data quality information in the <u>AWS managed policy</u>: <u>AmazonDataZoneGlueManageAccessRolePolicy</u> and enable support for the time series APIs in the <u>AWS managed policy</u>: <u>AmazonDataZoneFullUserAccess</u>.

## Enabling data quality for AWS Glue assets

Amazon DataZone pulls the data quality metrics from AWS Glue in order to provide context during a point in time, for example, during a business data catalog search. Data users can see how data quality metrics change over time for their subscribed assets. Data producers can ingest AWS Glue data quality scores on a schedule. The Amazon DataZone business data catalog can also display data quality metrics from third-party systems through data quality APIs. For more information, see AWS Glue Data Quality and Getting started with AWS Glue Data Quality for the Data Catalog.

You can enable data quality metrics for your Amazon DataZone assets in the following ways:

• Use the Data Portal or the Amazon DataZone APIs to enable data quality for your AWS Glue data source via the Amazon DataZone data portal either while creating new or editing existing AWS Glue data source.

For more information on enabling data quality for a data source via the portal, see <u>Create and</u> run an Amazon DataZone data source for the AWS Glue Data Catalog.

### 🚯 Note

You can use the Data Portal to enable data quality only for your AWS Glue inventory assets. In this release of Amazon DataZone enabling data quality for Amazon Redshift or custom types assets via the data portal is not supported.

You can also use the APIs to enable data quality for your new or existing data sources. You can do this by invoking the <u>CreateDataSource</u> or <u>UpdateDataSource</u> and setting the autoImportDataQualityResult parameter to 'True'.

After data quality is enabled, you can run the data source on demand or on schedule. Each run can bring in up to 100 metrics per asset. There is no need to create forms or add metrics manually when using data source for data quality. When the asset is published, the updates that were made to the data quality form (up to 30 data points per rule of history) are reflected in the listing for the consumers. Subsequently, each new addition of metrics to the asset, is automatically added to the listing. There is no need to republish the asset to make the latest scores available to consumers.

## Enabling data quality for custom asset types

You can use the Amazon DataZone APIs to enable data quality for any of your custom type assets. For more information, see the following:

- PostTimeSeriesDataPoints
- ListTimeSeriesDataPoints
- <u>GetTimeSeriesDataPoint</u>
- DeleteTimeSeriesDataPoints

The following steps provide an example of using APIs or CLI to import third-party metrics for your assets in Amazon DataZone:

1. Invoke the PostTimeSeriesDataPoints API as follows:

```
aws datazone post-time-series-data-points \
--cli-input-json file://createTimeSeriesPayload.json \
```

with the following payload:

```
"domainId": "dzd_5oo7xzoqltu8mf",
```

You can obtain this payload by invoking the GetFormType action:

```
aws datazone get-form-type --domain-identifier <your_domain_id> --form-type-
identifier amazon.datazone.DataQualityResultFormType --region <domain_region> --
output text --query 'model.smithy'
```

2. Invoke the DeleteTimeSeriesDataPoints API as follows:

```
aws datazone delete-time-series-data-points\
--domain-identifier dzd_bqqlk3nz21zp2f \
--entity-identifier dzd_bqqlk3nz21zp2f \
--entity-type ASSET \
--form-name rulesET1 \
```

# Using machine learning and generative AI in Amazon DataZone

#### Note

Powered by Amazon Bedrock: AWS implements automated abuse detection. Because the AI recommendations for descriptions functionality in Amazon DataZone is built on Amazon Bedrock, users inherit the controls implemented in Amazon Bedrock to enforce safety, security, and the responsible use of AI.

In the current release of Amazon DataZone, you can use the AI recommendations for names & descriptions functionality to automate data discovery and cataloging. Support for generative AI in Amazon DataZone creates business names and descriptions for assets and columns. You can use these names and descriptions to add business context for your data and recommend analysis for datasets, which can help boost data discovery results.

Powered by Amazon Bedrock's large language models, the AI recommendations for data asset names & descriptions in Amazon DataZone help you to ensure that your data is comprehensible and easily discoverable. The AI recommendations also suggest the most pertinent analytical applications for datasets. By reducing manual documentation tasks and advising on appropriate data usage, auto-generated names and descriptions can help you to enhance the trustworthiness of your data and minimize overlooking valuable data to accelerate informed decision making.

# Supported Regions

In the current Amazon DataZone release, the AI recommendations for names and descriptions feature is supported in the following regions:

- US East (N. Virginia)
- US West (Oregon)
- Asia Pacific (Tokyo)
- Europe (Frankfurt)
- Asia Pacific (Sydney)
- Canada (Central)
- Europe (London)
- South America (Sao Paulo)
- Europe (Ireland)
- Asia Pacific (Singapore)
- US East (Ohio)
- Asia Pacific (Seoul)

Amazon DataZone supports Business Description Generation in the following regions.

- Asia Pacific (Mumbai)
- Europe (Paris)

Amazon DataZone supports Business Name Generation in the following regions.

• Europe (Stockholm)

### Bedrock Cross Region Inference

Amazon DataZone leverages Amazon Bedrock's Cross Region inference endpoint to serve recommendations for the US East (Ohio) region. All other regions use in-region endpoint.

## Steps to use GenAl

The following procedure describes how to generate AI recommendations for names and descriptions in Amazon DataZone:

- Navigate to the Amazon DataZone data portal URL, and then sign in using single sign-on (SSO) or your AWS credentials. If you're an Amazon DataZone administrator, navigate to the Amazon DataZone console at <a href="https://console.aws.amazon.com/datazone">https://console.aws.amazon.com/datazone</a> and sign in with the AWS account where the domain was created, and then choose **Open data portal**.
- In the top navigation pane, choose **Select project**, and then choose the project that contains the asset for which you want to generate AI recommendations for descriptions.

## **Generating Business Descriptions and Summaries**

- Navigate to the **Data** tab for the project.
- In the left navigation pane, choose **Inventory data**, and then choose the name of the asset for which you want to generate AI recommendations for descriptions for the asset.
- On the asset's details page, in the **Business metadata** tab, choose **Generate descriptions**.

## **Generating Business Names**

- Navigate to the **Data** tab for the project.
- In the left navigation pane, choose **Data sources**, and then choose datasource for which you want to enable business name generation.
- Go to the **details** tab and enable the **AUTOMATED BUSINESS NAME GENERATION** configuration.
- BusinessNames can also be generated programmatically when creating an asset by enabling the businessNameGeneration flag under predictionConfiguration in the <u>CreateAsset API</u> payload.

## **Accepting/Rejecting Predictions**

- Once the descriptions are generated, you can either edit, accept, or reject them.
- Green icons are displayed next to each automatically generated metadata description for the data asset. In the **Business metadata** tab, you can choose the green icon next to the

automatically generated **Summary**, and then choose **Edit**, **Accept**, or **Reject** to address the generated description.

- You can also choose **Accept all** or **Reject all** options that are displayed at the top of the page when the **Business metadata** tab is selected, and thus perform the selected action on all automatically generated descriptions.
- Or you can choose the Schema tab, and then address automatically generated descriptions individually by choosing the green icon for one column description at a time and then choosing Accept or Reject.
- In the **Schema** tab, you can also choose **Accept all** or **Reject all** and thus perform the selected action on all automatically generated descriptions.

To publish the asset to the catalog with the generated descriptions, choose **Publish asset**, and then confirm this action by choosing **Publish asset** again in the **Publish asset** pop up window.

### i Note

If you don't accept or reject the generated descriptions for an asset, and then you publish this asset, this unreviewed automatically generated metadata is not included in the published data asset.

## Support for custom relational asset types

Amazon DataZone supports genAI capabilities for custom asset types. Previously this feature was only supported for the managed AWS Glue and AMazon Redshift asset types.

In order to enable this feature, create your own asset type definition and attach RelationalTableFormType as one of the forms. Amazon DataZone automatically detects the presence of such forms and enables GenAI capabilities for these assets. The overall experience remains the same for generating business names (via predictionConfiguration in the CreateAsset API) and businessDescription (via Generate Description button click on the asset details page).

For more information about creating custom asset types see <u>Create custom asset types in Amazon</u> <u>DataZone</u>.

## Quotas

Amazon DataZone supports different quotas for business name generation and business description generation. You can reach out to the AWS support team for an increase in these quotas.

- BusinessDescriptionGeneration: 10K invocations/month
- BusinessNameGeneration: 50K invocations/month

# Data lineage in Amazon DataZone

Data lineage in Amazon DataZone is an OpenLineage-compatible feature that can help you to capture and visualize lineage events, from OpenLineage-enabled systems or through APIs, to trace data origins, track transformations, and view cross-organizational data consumption. It provides you with an overarching view into your data assets to see the origin of assets and their chain of connections. The lineage data includes information on the activities inside the Amazon DataZone's business data catalog, including information about the catalogued assets, the subscribers of those assets, and the activities that happen outside the business data catalog captured programmatically using the APIs.

## Topics

- Types of lineage nodes in Amazon DataZone
- Key attributes in lineage nodes
- Visualizing data lineage
- Data lineage authorization in Amazon DataZone
- Data lineage sample experience in Amazon DataZone
- Enable data lineage in the management console
- Using Amazon DataZone data lineage programmatically
- Automate lineage for the AWS Glue catalog
- <u>Automate lineage from Amazon Redshift</u>

Lineage can be setup to be automatically captured from AWS Glue and Amazon Redshift databases when added to Amazon DataZone. Additionally, Spark ETL job runs in AWS Glue (v5.0 and higher) console or notebooks can be configured to send lineage events to Amazon DataZone domains.

In Amazon DataZone, domain administrators can configure lineage while setting up data lake and data warehouse build-in blueprints which ensures that all data source runs created from those resources are enabled for automatic lineage capture.

Using Amazon DataZone's OpenLineage-compatible APIs, domain administrators and data producers can capture and store lineage events beyond what is available in Amazon DataZone, including transformations in Amazon S3, AWS Glue, and other services. This provides a comprehensive view for the data consumers and helps them gain confidence of the asset's origin, while data producers can assess the impact of changes to an asset by understanding its usage. Additionally, Amazon DataZone versions lineage with each event, enabling users to visualize lineage at any point in time or compare transformations across an asset's or job's history. This historical lineage provides a deeper understanding of how data has evolved, essential for troubleshooting, auditing, and ensuring the integrity of data assets.

With data lineage, you can accomplish the following in Amazon DataZone:

- Understand the provenance of data: knowing where the data originated fosters trust in data by providing you with a clear understanding of its origins, dependencies, and transformations. This transparency helps in making confident data-driven decisions.
- Understand the impact of changes to data pipelines: when changes are made to data pipelines, lineage can be used to identify all of the downstream consumers that are to be affected. This helps to ensure that changes are made without disrupting critical data flows.
- Identify the root cause of data quality issues: if a data quality issue is detected in a downstream report, lineage, especially column-level lineage, can be used to trace the data back (at a column level) to identify the issue back to its source. This can help data engineers to identify and fix the problem.
- Improve data governance and compliance: column-level lineage can be used to demonstrate compliance with data governance and privacy regulations. For example, column-level lineage can be used to show where sensitive data (such as PII) is stored and how it is processed in downstream activities.

## Types of lineage nodes in Amazon DataZone

in Amazon DataZone, data lineage information is presented in nodes that represent tables and views. Depending on the context of the project, for example, a project selected at the top left in the data portal, the producers are able to view both, inventory and published assets, whereas consumers can only view the published assets. When you first open the lineage tab in the asset

details page, the catalogued dataset node is the starting point for navigating upstream or downstream through the lineage nodes of your lineage graph.

The following are the types of data lineage nodes that are supported in Amazon DataZone:

- Dataset node this node type includes data lineage information about a specific data asset.
  - Dataset nodes that include information about AWS Glue or Amazon Redshift assets published in the Amazon DataZone catalog are auto-generated and include a corresponding AWS Glue or Amazon Redshift icon within the node.
  - Dataset nodes that include information about assets that are not published in the Amazon DataZone catalog, are created manually by domain administrators (producers) and are represented by a default custom asset icon within the node.
- Job (run) node this node type displays the details of the job, including the latest run of a particular job and run details. This node also captures multiple runs of the job and can be viewed in the **History** tab of the node details. You can view node details by choosing the node icon.

# Key attributes in lineage nodes

The sourceIdentifier attribute in a lineage node represents the events happening on a dataset. The sourceIdentifier of the lineage node is the identifier of the dataset (table/ view etc). It's used for uniqueness enforcement on the lineage nodes. For example, there can't be two lineage nodes with same sourceIdentifier. The following are examples of sourceIdentifier values for different types of nodes:

- For dataset node with respective dataset type:
  - Asset: amazon.datazone.asset/<assetId>
  - Listing (published asset): amazon.datazone.listing/<listingId>
  - AWS Glue table: arn:aws:glue:<region>:<account-id>:table/<database>/<table-name>
  - Amazon Redshift table/view: arn:aws:<redshift/redshift-serverless>:<region>:<accountid>:<table-type(table/view etc)>/<clusterIdentifier/workgroupName>/<database>/<schema>/<table-name>
  - For any other type of dataset nodes imported using open-lineage run events, <namespace>/
     <name> of the input/output dataset is used as sourceIdentifier of the node.
- For jobs:

- For job nodes imported using open-lineage run events, <jobs\_namespace>.<job\_name> is used as sourceldentifier.
- For job runs:
  - For job run nodes imported using open-lineage run events, <jobs\_namespace>.<job\_name>/
     <run\_id> is used as sourceIdentifier.

For assets created using createAsset API, the sourceIdentifier must be updated using createAssetRevision API to enable mapping the asset to upstream resources.

# Visualizing data lineage

Amazon DataZone's asset details page provides a graphical representation of data lineage, making it easier to visualize data relationships upstream or downstream. The asset details page provides the following capabilities to navigate the graph:

- Column-level lineage: expand column-level lineage when available in dataset nodes. This automatically shows relationships with upstream or downstream dataset nodes if source column information is available.
- Column search: when the default display for number of columns is 10. If there are more than 10 columns, pagination is activiated to navigate to the rest of the columns. To quickly view a particular column, you can search on the dataset node that list just the searched column.
- View dataset nodes only: if you want to toggle to view only dataset lineage nodes and filter out the job nodes, you can choose the Open view control icon on the top left of the graph viewer and toggle the **Display dataset nodes only** option. This will remove all the job nodes from the graph and lets you navigate just the dataset nodes. Note that when the view only dataset nodes is turned on, the graph cannot be expanded upstream or downstream.
- Details pane: Each lineage node has details captured and displayed when selected.
  - Dataset node has a detail pane to display all the details captured for that node for a given timestamp. Every dataset node has 3 tabs, namely: Lineage info, Schema, and History tab. The history tab lists the different versions of lineage event captured for that node. All details captured from API are displayed using metadata forms or a JSON viewer.
  - Job node has a detail pane to display job details with tabs, namely: Job info, and History. The
    details pane also captures query or expressions captured as part of the job run. The history tab
    lists the different versions of job run event captured for that job. All details captured from API
    are displayed using metadata forms or a JSON viewer.

Version tabs: all lineage nodes in Amazon DataZone data lineage have versioning. For every
dataset node or job node, the versions are captured as history and that enables you to navigate
between the different versions to identify what has changed overtime. Each version opens a new
tab in the lineage page to help compare or contrast.

## Data lineage authorization in Amazon DataZone

**Write permissions** - to publish lineage data into Amazon DataZone, you must have an IAM role with a permissions policy that includes an ALLOW action on the PostLineageEvent API. This IAM authorization happens at API Gateway layer.

**Read permissions** - there are two operations: GetLineageNode and ListLineageNodeHistory that are included in the AmazonDataZoneDomainExecutionRolePolicy managed policy and therefore every user in the Amazon DataZone domain can invoke these to traverse the data lineage graph.

## Data lineage sample experience in Amazon DataZone

You can use the data lineage sample experience to browse and understand data lineage in Amazon DataZone, including traversing upstream or downstream in your data lineage graph, exploring versions and column-level lineage.

Complete the followng procedure to try the sample data lineage experience in Amazon DataZone:

- Navigate to the Amazon DataZone data portal URL and sign in using single sign-on (SSO) or your AWS credentials. If you're an Amazon DataZone administrator, you can navigate to the Amazon DataZone console at <u>https://console.aws.amazon.com/datazone</u> and sign in with the AWS account where the domain was created, then choose **Open data portal**.
- 2. Choose any available data asset to open the asset's details page.
- 3. On the asset's details page, choose the **Lineage** tab, then mouse over the information icon, and then choose **Try sample lineage**.
- 4. In the data lineage pop up window, choose **Start guided data lineage tour**.

At this point, a fullscreen tab that provides all the space of lineage information is displayed. The sample data lineage graph is initially displayed with a base node with 1-depth at either ends, upstream and downstream. You can expand the graph upstream or downstream. The columns information is also available for you to choose and see how lineage flows through the nodes.

## Enable data lineage in the management console

You can enable data lineage as part of configuring your Default Data Lake and Default Data Warehouse blueprints.

Complete the following procedure to enable data lineage for your Default Data Lake blueprint.

- 1. Navigate to the Amazon DataZone console at <u>https://console.aws.amazon.com/datazone</u> and sign in with your account credentials.
- 2. Choose **View domains** and choose the domain where you want to enable data lineage for your DefaultDataLake blueprint.
- 3. On the domain details page, navigate to the **Blueprints** tab.
- 4. On the DefaultDataLake blueprint's details page, choose the **Regions** tab.
- 5. You can enable data lineage as part of adding a region for your DefaultDataLake blueprint. So if a region is already added but the data lineage functionality in it is not enabled (**No** is displayed in the **Import data lineage** column, you must first remove this region. To enable data lineage, choose **Add region**, then choose the region you want to add, and make sure to check the **Enable importing data lineage** checkbox in the **Add Region** pop up window.

To enabled data lineage for your DefaultDataWarehouse blueprint, complete the following procedure.

- 1. Navigate to the Amazon DataZone console at <u>https://console.aws.amazon.com/datazone</u> and sign in with your account credentials.
- Choose View domains and choose the domain where you want to enable data lineage for your DefaultDataWarehouse blueprint.
- 3. On the domain details page, navigate to the **Blueprints** tab.
- 4. On the DefaultDataWarehouse blueprint's details page, choose the **Parameter sets** tab.
- 5. You can enable data lineage as part of adding a parameter set for your DefaultDataWarehouse blueprint. To do so, choose **Create parameter set**.
- 6. On the **Create parameter set** page, specify the following and then choose **Create parameter set**.
  - Name for the parameter set.
  - Description for the parameter set.

- AWS Region where you want to create environments.
- Specify whether Amazon DataZone is to use these parameters to establish a connection to your Amazon Redshift cluster or serverless workgroup.
- Specify an AWS secret.
- Specfy either a cluster or serverless workgroup that you want to use when creating environments.
- Specify the name of the database (within the cluster or workgroup you specified) that you want to use when creating environments.
- Under Import data lineage, check the Enable importing data lineage.

## Using Amazon DataZone data lineage programmatically

To use the data lineage functionality in Amazon DataZone, you can invoke the following APIs:

- GetLineageNode
- ListLineageNodeHistory
- PostLineageEvent

## Automate lineage for the AWS Glue catalog

As and when AWS Glue databases and tables are added to the Amazon DataZone catalog, the lineage extraction is automated for those tables using data source runs. There are few ways lineage is automated for this source:

- Blueprint configuration administrators setting up blueprints can configure blueprints to capture lineage automatically. This enables the administrators to define which data sources are important for lineage capture rather than relying on data producers cataloguing data. For more information, see Enable data lineage in the management console.
- Data source configuration data producers, as they configure data source runs for AWS Glue databases, are presented with a view along with Data Quality to inform about automated data lineage for that data source.
  - The lineage setting can be viewed in the **Data Source Definition** tab. This value is not editable by data producers.
  - The lineage collection in Data Source run fetches information from table metadata to build lineage. AWS Glue crawler supports different types of sources and the sources for which

lineage is captured as part of the Data Source run include Amazon S3, DynamoDB, Catalog, Delta Lake, Iceberg tables, and Hudi tables stored in Amazon S3. JDBC and DocumentDB or MongoDB are current not supported as sources.

- Limitation it the number of tables is more than 100, the lineage run fails after 100 tables. Make sure the AWS Glue crawler is not configured to bring in more that 100 tables in a run.
- AWS Glue (v5.0) configuration while running AWS Glue jobs in AWS Glue Studio, data lineage can be configured for the jobs to send lineage events directly to Amazon DataZone domain.
  - 1. Navigate to the AWS Glue console at https://console.aws.amazon.com/gluestudio and sign in with your account credentials.
  - 2. Choose **ETL jobs** and either create a new job or click on any of the existing jobs.
  - 3. Go to **Job details** (including ETL Flows job) tab and scroll down to Generate lineage events section.
  - 4. Select the checkbox to enable sending lineage events and that expands to display an input field to enter the Amazon DataZone Domain ID.
- AWS Glue (V5.0) Notebook configuration in a notebook, you can automate the collection of Spark executions by adding a %%configure magic. This configuration will send events to Amazon DataZone domain.

```
%%configure --name project.spark -f
{
    "--
conf":"spark.extraListeners=io.openlineage.spark.agent.OpenLineageSparkListener
    --conf spark.openlineage.transport.type=amazon_datazone_api --
conf spark.openlineage.transport.domainId={DOMAIN_ID} --conf
spark.glue.accountId={ACCOUNT_ID} --conf
spark.openlineage.facets.custom_environment_variables=[AWS_DEFAULT_REGION;GLUE_VERSION;GLUE_
    --conf spark.glue.JOB_NAME={JOB_NAME}"
}
```

The following are the parameter details:

- spark.extraListeners=io.openlineage.spark.agent.OpenLineageSparkListener
   OpenLineageSparkListener will be created and registered with Spark's listener bus
- spark.openlineage.transport.type=amazon\_datazone\_api This is an OpenLineage specification to tell the OpenLineage Plugin to use DataZone API Transport to emit lineage

events to DataZone's PostLineageEvent API. For more information, see <u>https://openlineage.io/</u> docs/integrations/spark/configuration/spark\_conf

- spark.openlineage.transport.domainId={DOMAIN\_ID} This parameter establishes the domain to which the API transport will submit the lineage events to.
- spark.openlineage.facets.custom\_environment\_variables
   [AWS\_DEFAULT\_REGION;GLUE\_VERSION;GLUE\_COMMAND\_CRITERIA;GLUE\_PYTHON\_VERSION;]
   - The following environment variables (AWS\_DEFAULT\_REGION, GLUE\_VERSION,
   GLUE\_COMMAND\_CRITERIA, and GLUE\_PYTHON\_VERSION), which Glue interactive session
   populates, will be added to the LineageEvent
- spark.glue.accountId=<ACCOUNT\_ID> Account Id of the Glue Data Catalog where the metadata resides. This account id is used to construct Glue ARN in lineage event.
- spark.glue.JOB\_NAME Job name of the lineage event. The job name in notebook can be set as spark.glue.JOB\_NAME: \${projectId}.\${pathToNotebook}.
- Set up parameters to configure communication to Amazon DataZone from AWS Glue

Param key: --conf

Param value:

```
spark.extraListeners=io.openlineage.spark.agent.OpenLineageSparkListener
--conf spark.openlineage.transport.type=amazon_datazone_api
--conf spark.openlineage.transport.domainId=<DOMAIN_ID>
--conf
spark.openlineage.facets.custom_environment_variables=[AWS_DEFAULT_REGION;GLUE_VERSION;GLUE_
--conf spark.glue.accountId=<ACCOUNT_ID> (replace <DOMAIN_ID> and <ACCOUNT_ID> with
the right values)
```

For Notebooks add these additinal parameters:

--conf spark.glue.JobName=<SessionId> --conf spark.glue.JobRunId=<SessionId or NONE?> replace <SessionId> and <SessionId> with the right values

## Automate lineage from Amazon Redshift

Capturing lineage from Amazon Redshift service with data warehouse blueprint configuration setup by administrators, lineage is automatically captured by Amazon DataZone. The lineage runs captures queries executed for a given database and generates lineage events to be stored in Amazon DataZone to be visualized by data producers or consumers when they go to a particular asset.

Lineage can be automated using the following configurations:

- Blueprint configuration: administrators setting up blueprints can configure blueprints to capture lineage automatically. This enables the administrators to define which data sources are important for lineage capture rather than relying on data producers cataloguing data. To setup, go to Enable data lineage in the management console.
- Data source configuration: data producers, as they configure data source runs for Amazon Redshift databases, are presented with automated data lineage setting for that data source.

The lineage setting can be viewed in the **Data Source Definition** tab. This value is not editable by data producers.

# Metadata enforcement rules for publishing

The metadata enforcement rules for publishing in Amazon DataZone strengthen data governance by enabling domain unit owners to establish clear metadata requirements for data producers, streamlining access requests and enhancing data governance.

The feature is supported in all the AWS commercial Regions where Amazon DataZone is currently available.

Domain unit owners can can complete the following procedure to configure metadata enforcement in Amazon DataZone:

- Navigate to the Amazon DataZone data portal using the data portal URL and log in using your SSO or AWS credentials. If you're an Amazon DataZone administrator, you can obtain the data portal URL by accessing the Amazon DataZone console at https://console.aws.amazon.com/ datazone in the AWS account where the Amazon DataZone domain was created.
- 2. Choose **Domains**, navigate to the **Domain units** tab and choose the domain unit that you want to work with.

- 3. Choose the **Rules** tab and then choose **Add**.
- 4. On the **Create required metadata form rule** page, do the following and then choose **Add rule**:
  - Specify a name for your rule.
  - Under Action, choose Data asset and product publishing.
  - Under **Required forms**, choose **Add metadata form**, choose a metadata form within the domain / domain unit that you want to add to this rule, and then choose **Add**. You can add up to 5 metadata forms per rule.
  - Under **Scope**, specify with which data entities you want to associate these forms. You can choose data products and/or data assets.
  - Under **Data asset types**, specify whether the rule applies across all asset types or limit it to selected asset types.
  - Under Projects, specify whether the required forms will be associated with data products and/or assets published by all projects or only selected projects in this domain unit. Also, check Cascade rule to child domain units if you want child domain units to inherit this requirement.

# Amazon DataZone data products

Amazon DataZone enables data producers to group data assets into well-defined, self-contained packages called data products that are tailored for specific business use-cases. Using cohesive, business-aligned data products enhances both the publishing and the subscription processes. Data consumers can easily identify interconnected data assets by searching for and finding them as a single unit. This approach reduces the time and effort required to find all relevant information and lowers the risk of missing important data. Also, data products simplify access to data with a single request by implementing a unified access model. This eliminates the need for multiple permissions, thereby speeding up the initiation of data analysis. In addition, by cataloging assets as data products, data producers reduce administrative overhead by enabling metadata and access control management at the data product level, rather than individually. Moreover, the ability to surface these purpose-built grouped assets for consumption makes access governance and data utilization more efficient, ensuring it aligns with business goals and is easily accessible for its intended use. Data governance teams can monitor consumption rates for these data products, providing valuable insights into data literacy maturity. For more information, see <u>Amazon DataZone terminology and concepts</u>.

#### Topics

- Create new data products in Amazon DataZone
- Publish data products in Amazon DataZone
- Edit data products in Amazon DataZone
- <u>Unpublish data products in Amazon DataZone</u>
- Delete data products in Amazon DataZone
- Subscribe to a data product in Amazon DataZone
- Review a subscription request and grant a subscription to a data product in Amazon DataZone
- <u>Republish data products in Amazon DataZone</u>

# Create new data products in Amazon DataZone

Amazon DataZone enables data producers to group data assets into well-defined, self-contained packages called data products that are tailored for specific business use-cases. For more information, see Amazon DataZone terminology and concepts.

To create data products, you must be the owner or the contributor of the project.

To create a new data product complete the following steps.

- Navigate to the Amazon DataZone data portal URL and sign in using single sign-on (SSO) or your AWS credentials. If you're an Amazon DataZone administrator, you can navigate to the Amazon DataZone console at <u>https://console.aws.amazon.com/datazone</u> and sign in with the AWS account where the domain was created, then choose **Open data portal**.
- 2. In the Amazon DataZone data portal, choose the project in which you'd like to create a data product.
- 3. Choose the **Data** tab, then choose **Inventory data**, and then choose **Create new data product**.
- 4. In the Create new data product page, specify the name and the description for the data product, then choose Select assets to add various assets to your data product. In the Select assets pop up window, choose the assets that you want to add to this data product, and then choose Select. To complete creating the data product, choose Create.

# Publish data products in Amazon DataZone

Amazon DataZone enables data producers to group data assets into well-defined, self-contained packages called data products that are tailored for specific business use-cases. For more information, see Amazon DataZone terminology and concepts.

To publish data products, you must be the owner or the contributor of the project. <u>Metadata</u> <u>enforcement rules for publishing</u> can be configured to establish clear metadata requirements for data producers, restricting when a data product can be published.

To publish a data product complete the following steps.

- Navigate to the Amazon DataZone data portal URL and sign in using single sign-on (SSO) or your AWS credentials. If you're an Amazon DataZone administrator, you can navigate to the Amazon DataZone console at <u>https://console.aws.amazon.com/datazone</u> and sign in with the AWS account where the domain was created, then choose **Open data portal**.
- 2. In the Amazon DataZone data portal, choose the project in which the data product that you want to publish lives.
- Choose the Data tab, then choose Inventory data, and then choose the Data products filter. This displays all unpublished existing data products.
- 4. Choose the data product that you want to publish, and then choose **Publish**. Confirm the publishing of this data product by choosing **Publish data product**.

## 🚯 Note

Any unpublished data assets that are in this data product will become published, but will only be available through this data product.

# Edit data products in Amazon DataZone

Amazon DataZone enables data producers to group data assets into well-defined, self-contained packages called data products that are tailored for specific business use-cases. For more information, see <u>Amazon DataZone terminology and concepts</u>.

To edit a data product, you must be the owner or the contributor of the project to which the data product belongs.

To edit a data product complete the following steps.

- Navigate to the Amazon DataZone data portal URL and sign in using single sign-on (SSO) or your AWS credentials. If you're an Amazon DataZone administrator, you can navigate to the Amazon DataZone console at <u>https://console.aws.amazon.com/datazone</u> and sign in with the AWS account where the domain was created, then choose **Open data portal**.
- 2. In the Amazon DataZone data portal, choose the project in which the data product that you want to publish lives.
- 3. Choose the **Data** tab, then choose **Inventory data** or **Published data**, and then choose the **Data products** filter.
- 4. Choose the data product that you want to edit. As part of editing a data product, you can do the following:
  - Choose **Create readme** to add a readme will help users understand this page better.
  - Choose **Add terms** to add glossary terms. Make your selections of glossary terms in the window and then choose **Add terms**.
  - Choose Add metadata form and then select your form in the Add metadata form window and choose Add.
  - Expand **Actions**, choose **Edit**, make your edits to the name and description of the data product, and then choose **Update**.

# Unpublish data products in Amazon DataZone

Amazon DataZone enables data producers to group data assets into well-defined, self-contained packages called data products that are tailored for specific business use-cases. For more information, see Amazon DataZone terminology and concepts.

To unpublish a data product, you must be the owner or the contributor of the project to which the data product belongs.

To unpublish a data product complete the following steps.

- Navigate to the Amazon DataZone data portal URL and sign in using single sign-on (SSO) or your AWS credentials. If you're an Amazon DataZone administrator, you can navigate to the Amazon DataZone console at <u>https://console.aws.amazon.com/datazone</u> and sign in with the AWS account where the domain was created, then choose **Open data portal**.
- 2. In the Amazon DataZone data portal, choose the project in which the data product that you want to unpublish lives.
- 3. Choose the **Data** tab, then choose **Inventory data** or **Published data**, and then choose the **Data products** filter. This displays all existing data products.
- 4. Choose the data product that you want to unpublish, and then expand **Actions** and choose **Unpublish**. Confirm the unpublishing of this data product by choosing **Unpublish**.

## 🚯 Note

Unpublishing a data product has the following effects:

- This data product will no longer be available to view or to subscribe.
- Any data assets that are only available through this data product will no longer be available.
- All active subscriptions to this data product will remain.
- Any individually published data assets will not be affected.

# **Delete data products in Amazon DataZone**

Amazon DataZone enables data producers to group data assets into well-defined, self-contained packages called data products that are tailored for specific business use-cases. For more information, see <u>Amazon DataZone terminology and concepts</u>.

To delete a data product, you must be the owner or the contributor of the project to which the data product belongs.

To delete a data product complete the following steps.

- Navigate to the Amazon DataZone data portal URL and sign in using single sign-on (SSO) or your AWS credentials. If you're an Amazon DataZone administrator, you can navigate to the Amazon DataZone console at <u>https://console.aws.amazon.com/datazone</u> and sign in with the AWS account where the domain was created, then choose **Open data portal**.
- 2. In the Amazon DataZone data portal, choose the project in which the data product that you want to delete lives.
- Choose the Data tab, then choose Inventory data or Published data, and then choose the Data products filter. This displays all existing data products.
- Choose the data product that you want to delete, and then expand Actions and choose Delete.
   Confirm the deletion of this data product by typing delete in the text field and then choosing Delete.

### 🚯 Note

Deleting a data product has the following effects:

- The data product will no longer be available to publish, view, or subscribe.
- Any data assets that are only available through this data product will no longer be visible in the data catalog. They will not be deleted from your inventory assets.

# Subscribe to a data product in Amazon DataZone

Amazon DataZone enables data producers to group data assets into well-defined, self-contained packages called data products that are tailored for specific business use-cases. For more information, see Amazon DataZone terminology and concepts.

Any Amazon DataZone user with the required permissions to access the data portal can subscribe to an Amazon DataZone data product.

To subscribe to or unsubscribe from a data product complete the following steps.

- Navigate to the Amazon DataZone data portal URL and sign in using single sign-on (SSO) or your AWS credentials. If you're an Amazon DataZone administrator, you can navigate to the Amazon DataZone console at <u>https://console.aws.amazon.com/datazone</u> and sign in with the AWS account where the domain was created, then choose **Open data portal**.
- 2. Choose **Browse catalog** to find the data product to which you want to subscribe and then choose that data product.
- 3. On the data product's details page, choose **Subscribe**.
- 4. Specify the project and the reason for subscribing and then choose **Subscribe**.

# Review a subscription request and grant a subscription to a data product in Amazon DataZone

Amazon DataZone enables data producers to group data assets into well-defined, self-contained packages called data products that are tailored for specific business use-cases. For more information, see <u>Amazon DataZone terminology and concepts</u>.

The owning project of the data product can review and grant the subscription to an Amazon DataZone data product.

To review a subscription request and grant a subscription to a data product, complete the following steps:

- Navigate to the Amazon DataZone data portal URL and sign in using single sign-on (SSO) or your AWS credentials. If you're an Amazon DataZone administrator, you can navigate to the Amazon DataZone console at <u>https://console.aws.amazon.com/datazone</u> and sign in with the AWS account where the domain was created, then choose **Open data portal**.
- 2. Choose the project that owns the data product to which there is an incoming subscription request that you want to review.
- 3. Choose the **Data** tab and then choose **Incoming requests**.
- 4. Choose the request that you want to review and then in the **Subscription request** window, choose either **Approve** or **Reject**, and type in a desigion comment.

# Republish data products in Amazon DataZone

Amazon DataZone enables data producers to group data assets into well-defined, self-contained packages called data products that are tailored for specific business use-cases. For more information, see <u>Amazon DataZone terminology and concepts</u>.

To republish a data product, you must be the owner or the contributor of the project. <u>Metadata</u> <u>enforcement rules for publishing</u> can be configured to establish clear metadata requirements for data producers, restricting when a data product can be republished.

To republish a data product complete the following steps.

- Navigate to the Amazon DataZone data portal URL and sign in using single sign-on (SSO) or your AWS credentials. If you're an Amazon DataZone administrator, you can navigate to the Amazon DataZone console at <u>https://console.aws.amazon.com/datazone</u> and sign in with the AWS account where the domain was created, then choose **Open data portal**.
- 2. In the Amazon DataZone data portal, choose the project in which the data product that you want to republish lives.
- 3. Choose the **Data** tab, then choose **Published data**, and then choose the **Data products** filter.
- 4. Choose the data product that you want to republish, and then choose the **Assets** tab.
- 5. On the **Assets** tab, do one of the following:
  - remove one of the existing assets in the data product by choosing that asset, then
    expanding the action icon and choosing **Remove asset**. Confirm the asset removal by
    choosing **Remove** in the **Remove asset** pop up window. Once you republish, this asset will be
    removed from all subscribers to this data product.
  - Add a new asset to the data product by choosing the Add button and then selecting one or more assets to be added to the data product.
- 6. On the data product's details page, choose **Re-publish**. Confirm this action by choosing **Republish** in the **Republish data product** pop up window.

#### 🚯 Note

Republishing this data product will update the following for all subscribers:

• If assets have been removed from the data product, subscribers will no longer have access to these assets.

- If assets have been added to the data product, subscribers will get access to these assets.
- New published versions of data assets will be available.

# Amazon DataZone data discovery, subscription, and consumption

In Amazon DataZone, once an asset is published to a domain, subscribers can discover and request a subscription to this asset. The subscription process begins with a subscriber searching for and browsing the catalog to find an asset they want. From the Amazon DataZone portal, they choose to subscribe to the asset by submitting a subscription request that includes justification and the reason for the request. The owner of the asset reviews the request. They can either approve or reject the request.

After a subscription is granted, a fulfillment process starts to facilitate access to the asset for the subscriber. There are two primary modes of asset access control and fulfillment: those for Amazon DataZone-managed assets and those for assets that are not managed by Amazon DataZone.

- Managed assets Amazon DataZone can manage fulfillment and permissions for managed assets, such as AWS Glue tables and Amazon Redshift tables and views.
- Unmanaged assets Amazon DataZone publishes standard events related to your actions (for example, approval given to a subscription request) to Amazon EventBridge. You can use these standard events to integrate with other AWS services or third-party solutions for custom integrations.

### Topics

- Search for and view assets in the Amazon DataZone catalog
- Request subscription to assets in Amazon DataZone
- Approve or reject a subscription request in Amazon DataZone
- <u>Revoke an existing subscription in Amazon DataZone</u>
- <u>Cancel a subscription request in Amazon DataZone</u>
- Unsubscribe from an asset in Amazon DataZone
- Using existing IAM roles to fulfill Amazon DataZone subscriptions
- Grant access to managed AWS Glue Data Catalog assets in Amazon DataZone
- Grant access to managed Amazon Redshift assets in Amazon DataZone
- Grant access for approved subscriptions to unmanaged assets in Amazon DataZone
- Query data in Amazon Athena or Amazon Redshift in Amazon DataZone

- Metadata enforcement rules for subscription requests
- Analyze Amazon DataZone subscribed data with external analytics applications via JDBC connection

# Search for and view assets in the Amazon DataZone catalog

Amazon DataZone provides a streamlined way to search for data. Any Amazon DataZone user with permissions to access the data portal can search for assets in the Amazon DataZone catalog and view asset names and the metadata assigned to them. You can take a closer look at an asset by examining its details page.

#### 1 Note

To view the actual data that an asset contains, you must first subscribe to the asset and have your subscription request approved and access granted.

Search in Amazon DataZone (in new and existing domains) includes results based on keyword and semantic matches. The search algorithm prioritizes keyword matches and then appends those with semantic matches.

The semantic search functionality empowers users across different roles and functions to more effectively discover, access, and leverage their organization's data assets, leading to improved decision-making, collaboration, and overall data-driven capabilities. With semantic search, keyword inputs produce synonym-based and meaning-based search results in addition to simple keyword match results. For example, with semantic search, if you type in 'flower' as your search input, a data asset with the word 'rose' in its name is returned in search results. If you type in 'movie' as your search input, a data asset with the word 'film' in its name is returned in search results. If you type in 'movie' as your search input, a data asset with the word 'film' in its name is returned in search results. If you type in 'movie' as your search input, a data asset with the word 'soccer' in its name can be returned in search results.

With keyword search, you can input various keywords while searching for your subscribed assets. For example, if you have an asset called Catalog Sales Data, it is returned in the search results if you input any of the following keywords: catalog\_sales, Catalog Sales, CatalogSales, or catalogsales.

Amazon DataZone also enhances the search experience by enabling precise exact-match and partial-match functionality for technical identifiers such as column and table names. With this new

capability, you can perform searches by enclosing your keywords in double quotes (" "), ensuring results that match technical names exactly or partially. This functionality builds upon the keyword and semantic search capabilities, which empower you to discover assets by concepts and related terms. By adding a layer of precision for technical identifiers, this enhancement enables you to manage large data catalogs with complex technical naming conventions.

As you search through your data, you might need to locate specific technical assets to support your use cases. With the ability to search for technical identifiers, you can retrieve assets with accuracy, saving time and streamlining the discovery process. For instance, a query like "customer\_id" returns columns or tables with the exact identifier, while a partial query such as "sales\_" can identify related assets like sales\_summary and sales\_data\_2024. This enhancement ensures data consumers can efficiently find the assets they need, enhancing productivity.

### To search for assets in the catalog

- Navigate to the Amazon DataZone data portal URL and sign in using single sign-on (SSO) or your AWS credentials. If you're an Amazon DataZone administrator, you can navigate to the Amazon DataZone console at <u>https://console.aws.amazon.com/datazone</u> and sign in with the AWS account where the domain was created, then choose **Open data portal**.
- 2. You can type the name of the asset that you are looking for in the search bar on the home page of the data portal.
- 3. To browse namespaces, choose **Catalog** from the top right of the page to open the catalog. The catalog provides a faceted search experience for you to find assets by searching on criteria such as , data owner, and glossary terms.
- 4. Enter your search term in one of the search boxes. After you run a search, you can apply various filters to narrow the results. The filters include asset type, source account, and the AWS Region to which the asset belongs.
- 5. To view details about a specific asset, choose the asset to open its details page. The details page includes the following information:
  - The asset name, data source (AWS Glue, Amazon Redshift, or Amazon S3), type (table, view, or S3 object), number of columns, and size.
  - A description of the asset.
  - The current published revision of the asset, the owner, whether approval is required for subscriptions, the namepace, and update history.
  - An **Overview** tab which includes glossary terms and metadata forms.

- A **Schema** tab which displays the schema of the asset, including business and technical column names, data types, and business descriptions of the columns. The schema tab is visible only for tables and views (not for Amazon S3 objects).
- A **Subscriptions** tab which includes a list of subscribers to the domain.
- A History tab which includes a list of past revisions of the asset.

## **Request subscription to assets in Amazon DataZone**

Amazon DataZone allows you to find, access and consume the assets in the Amazon DataZone catalog. When you find an asset in the catalog that you want to access, you need to *subscribe* to the asset, which creates a subscription request. An approver can then approve or request your request.

You must be a member of a project in order to request subscription to an asset within that project.

### To subscribe to an asset

- Navigate to the Amazon DataZone data portal URL and sign in using single sign-on (SSO) or your AWS credentials. If you're an Amazon DataZone administrator, you can navigate to the Amazon DataZone console at <u>https://console.aws.amazon.com/datazone</u> and sign in with the AWS account where the domain was created, then choose **Open data portal**.
- 2. Use the search bar to search for and choose the asset to which you want to subscribe, and then choose **Subscribe**.
- 3. In the **Subscribe** pop up window, provide the following information:
  - The project that you want to subscribe to the asset.
  - A short justification for your subscription request.
- 4. Choose Subscribe.

You receive a notification in the data portal when the publisher approves your request.

To view the status of the subscription request, locate and choose the project with which you subscribed to the asset. Navigate to the **Data** tab for the project, then choose **Requested data** from the left navigation pane. This page lists the assets to which the project has requested access. You can filter the list by the status of the request.

## **Approve or reject a subscription request in Amazon DataZone**

Amazon DataZone allows you to find, access and consume the assets in the Amazon DataZone catalog. When you find an asset in the catalog that you want to access, you must *subscribe* to the asset, which creates a subscription request. An approver can then approve or reject your request.

You must be a member of the owning project (the project that published the asset) to approve or reject a subscription request.

## To approve or reject a subscription request

- Navigate to the Amazon DataZone data portal URL and sign in using single sign-on (SSO) or your AWS credentials. If you're an Amazon DataZone administrator, you can navigate to the Amazon DataZone console at <u>https://console.aws.amazon.com/datazone</u> and sign in with the AWS account where the domain was created, then choose **Open data portal**.
- 2. In the data portal, choose **Browse projects list** and select the project that contains the asset with the subscription request.
- 3. Navigate to the **Data** tab, then choose **Incoming requests** from the left navigation pane.
- 4. Locate the request and choose **View request**. You can filter by **Pending** to see only requests that are still open.
- 5. Review the subscription request and reason for access, and decide whether to approve or reject it.
- 6. To approve, select between the two options:
  - **Full access**: If you choose to approve the subscription with full access option, the subscriber will get access to all the rows and columns in your data asset.
  - **Approve with row and column filters**: To limit access to specific rows and columns of data, you can choose the option to approve with row and column filters. For more information, see Fine-grained access control to data in Amazon DataZone.
    - Select **Choose filters**, and then from the drop down select one or more available filters you want to apply to the subscription.
    - To create a new filter you can choose Create new filter option, which opens a new page to create a new row or column filter. For more information, see <u>Create column filters in</u> <u>Amazon DataZone</u> and <u>Create row filters in Amazon DataZone</u>.
- 7. (Optional) Enter a response that explains your reason for accepting or rejecting the request.
- 8. Choose either **Approve** or **Reject**.

As the project owner, you can revoke the subscription at any time. For more information, see <u>the</u> section called "Revoke an existing subscription".

To view all subscription requests, see *Events and notifications*.

### Note

Amazon DataZone supports fine-grained access control for AWS Glue tables, Amazon Redshift tables, and Amazon Redshift views.

## Automatic approval of subscription requests

By default, subscription requests to a published asset require manual approval by a data owner. However, Amazon DataZone supports two scenarios where subscription requests can be automatically approved:

- Approval disabled during asset publishing when publishing a data asset, you can choose to not require subscription approval. In this case, all incoming subscription requests to that asset are automatically approved. To learn how to disable approval for an asset, see <u>Publish assets to the</u> <u>Amazon DataZone catalog from the project inventory</u>.
- Requester is an owner or contributor in the project that published the asset a subscription
  request is also automatically approved if the requester is already authorized to approve it
  manually. Specifically, if they are a member of both the project that published the asset and the
  project requesting access.

To qualify for auto-approval:

- The requester must be listed as an owner or contributor in the project where the asset was originally published.
- The requester must also be listed as an owner or contributor in the project making the subscription request.

This ensures that auto-approval only occurs when the requester has visibility and permissions in both projects — the one sharing the asset and the one requesting access. If the requester meets both conditions, the system auto-approves the request.

## **Revoke an existing subscription in Amazon DataZone**

Amazon DataZone allows you to find, access and consume the assets in the Amazon DataZone catalog. When you find an asset in the catalog that you want to access, you need to *subscribe* to the asset, which creates a subscription request. An approver can then approve or request your request. You might need to revoke a subscription after you have approved it, either because the approval was a mistake, or because the subscriber no longer needs access to the asset.

You must be a member of the owning project (the project that published the asset) to revoke a subscription.

## To revoke a subscription

- Navigate to the Amazon DataZone data portal URL and sign in using single sign-on (SSO) or your AWS credentials. If you're an Amazon DataZone administrator, you can navigate to the Amazon DataZone console at <u>https://console.aws.amazon.com/datazone</u> and sign in with the AWS account where the domain was created, then choose **Open data portal**.
- 2. Choose **Select project** from the top navigation pane and select the project that contains the subscription you want to revoke.
- 3. Navigate to the **Data** tab, then choose **Incoming requests** from the left navigation pane.
- 4. Locate the subscription you want to revoke and choose **View subscription**.
- 5. (Optional) Enable the checkbox to allow the subscriber to keep the asset in the project's subscription targets. A subscription target is a reference to a set of resources where subscribed data can be made available within an environment.

If you want to revoke access to the asset from the subscription target at a later time, you must do so in AWS Lake Formation.

6. Choose **Revoke subscription**.

You can't re-approve a subscription after you revoke it. The subscriber must subscribe to the asset again in order for you to approve it.

## Cancel a subscription request in Amazon DataZone

Amazon DataZone allows you to find, access and consume the assets in the Amazon DataZone catalog. When you find an asset in the catalog that you want to access, you need to *subscribe* to

the asset, which creates a subscription request. An approver can then approve or request your request. You might need to cancel a pending subscription request, either because you submitted it by mistake, or because you no longer need read access to the asset.

To cancel a subscription request, you must be either a project owner or contributor.

### To cancel a subscription request

- Navigate to the Amazon DataZone data portal URL and sign in using single sign-on (SSO) or your AWS credentials. If you're an Amazon DataZone administrator, you can navigate to the Amazon DataZone console at <u>https://console.aws.amazon.com/datazone</u> and sign in with the AWS account where the domain was created, then choose **Open data portal**.
- 2. Choose **Select project** from the top navigation pane and select the project that contains the subscription request.
- 3. Navigate to the **Data** tab for the project, then choose **Requested data** from the left navigation pane. This page lists the assets to which the project has requested access.
- Filter by Requested to see only requests that are still pending. Locate the request and choose View request.
- 5. Review the subscription request and choose **Cancel request**.

If you want to re-subscribe to the asset (or to a different asset), see <u>the section called "Request</u> <u>subscription to assets"</u>.

## Unsubscribe from an asset in Amazon DataZone

Amazon DataZone allows you to find, access and consume the assets in the Amazon DataZone catalog. When you find an asset in the catalog that you want to access, you need to *subscribe* to the asset, which creates a subscription request. An approver can then approve or request your request. You might need to unsubscribe from an asset, either because you subscribed by mistake and were approved, or because you no longer need read access to the asset.

You must be a member of a project in order to unsubscribe from one of its assets.

## To unsubscribe from an asset

1. Navigate to the Amazon DataZone data portal URL and sign in using single sign-on (SSO) or your AWS credentials. If you're an Amazon DataZone administrator, you can navigate to the

Amazon DataZone console at <u>https://console.aws.amazon.com/datazone</u> and sign in with the AWS account where the domain was created, then choose **Open data portal**.

- 2. Choose **Select project** from the top navigation pane and select the project that contains the asset you want to unsubscribe from.
- 3. Navigate to the **Data** tab for the project, then choose **Requested data** from the left navigation pane. This page lists the assets to which the project has requested access.
- 4. Filter by **Approved** to see only requests that have been approved. Locate the request and choose **View subscription**.
- 5. Review the subscription and choose **Unsubscribe**.

If you want to re-subscribe to the asset (or to a different asset), see <u>the section called "Request</u> subscription to assets".

## Using existing IAM roles to fulfill Amazon DataZone subscriptions

In the current release, Amazon DataZone supports you using your existing IAM roles to get access to the data. To achieve this, you can create a subscription target in the Amazon DataZone environment that you're using to fulfill your subscription. To create a subscription target for an environment in one of the associated AWS accounts, you can use the following steps:

## Step 1: Ensure that your Amazon DataZone domain is using version 2 or higher of the RAM policy

- 1. Navigate to the **Shared by me : Resource shares** page in the AWS RAM console.
- 2. Because AWS RAM resource shares exist in specific AWS Regions, choose the appropriate AWS Region from the dropdown list in the upper-right corner of the console.
- 3. Select the resource share corresponding to your Amazon DataZone domain and then choose Modify. You can identify the RAM share for the Amazon DataZone domain using the name or ID of the domain as the RAM share is created with the name: DataZone-<domain-name>-<domain-id>.
- 4. Choose **Next** to proceed to the next step where you can check the version of the RAM policy and modify it.
- 5. Make sure that the version of the RAM policy is Version 2 or higher. If not, use the dropdown to select Version 2 or higher.

- 6. Choose Skip to step 4: Review and update.
- 7. Choose **Update resource share**.

### Step 2: Create a subscription target from an associated account

 In the current release, Amazon DataZone supports creating subscription targets by using APIs only. Below are some examples of the payload you can use to create a subscription target for fulfilling subscriptions to your AWS Glue tables and Amazon Redshift tables or views. For more information, see <u>CreateSubscriptionTarget</u>.

Example of subscription target for AWS Glue

```
{
    "domainIdentifier": "<DOMAIN_ID>",
    "environmentIdentifier": "<ENVIRONMENT_ID>",
    "name": "<SUBSCRIPTION_TARGET_NAME>",
    "type": "GlueSubscriptionTargetType",
    "authorizedPrincipals" : ["IAM_ROLE_ARN"],
    "subscriptionTargetConfig" : [{"content": "{\"databaseName\":
    \"<DATABASE_NAME>\"}", "formName": "GlueSubscriptionTargetConfigForm"}],
    "manageAccessRole": "<GLUE_DATA_ACCESS_ROLE_IN_ASSOCIATED_ACCOUNT_ARN>",
    "applicableAssetTypes" : ["GlueTableAssetType"],
    "provider": "Amazon DataZone"
}
```

Example of subscription target for Amazon Redshift:

```
{
    "domainIdentifier": "<DOMAIN_ID>",
    "environmentIdentifier": "<ENVIRONMENT_ID>",
    "name": "<SUBSCRIPTION_TARGET_NAME>",
    "type": "RedshiftSubscriptionTargetType",
    "authorizedPrincipals" : ["REDSHIFT_DATABASE_ROLE_NAME"],
    "subscriptionTargetConfig" : [{"content": "{\"databaseName\":
    \"<DATABASE_NAME>\", \"secretManagerArn\": \"<SECRET_MANAGER_ARN>
    \",\"clusterIdentifier\": \"<CLUSTER_IDENTIFIER>\"}", "formName":
    "RedshiftSubscriptionTargetConfigForm"}],
```

```
"manageAccessRole":
"<REDSHIFT_DATA_ACCESS_ROLE_IN_ASSOCIATED_ACCOUNT_ARN>",
        "applicableAssetTypes" : ["RedshiftViewAssetType",
        "RedshiftTableAssetType"],
        "provider": "Amazon DataZone"
}
```

## 🛕 Important

- The environmentIdentifier you use in the API call above should exist in the same associated account from which you are making the API call. Otherwise, the API call will not succeed.
- The IAM role ARN you use in the "authorizedPrincipals" is the role to which Amazon DataZone will grant access to after a subscribed asset is added to the subscription target. These authorized principals must belong to the same account as the environment in which the subscription target is being created.
- The value for provider field must be "Amazon DataZone" for Amazon DataZone to be able to complete subscription fulfillment.
- The database name provided in subscriptionTargetConfig should already exist in the account in which the target is being created. Amazon DataZone will not create this database. Also ensure that the manage access role has CREATE TABLE permission on this database.
- Also make sure that the roles (IAM role for the AWS Glue and the database role for Amazon Redshift) being provided as the authorized principals already exist in the environment account. For Amazon Redshift subscription targets, additional updates are required for the role being assumed while connecting to the cluster. This role must have RedshiftDbRoles tag attached to the role. The value of the tag can be a comma separated list. The value should be the database role that was provided as the authorized principal while creating the subscription target.

## Step 3: Subscribe to a new table and fulfill subscription to the new target

 Once you have created the subscription target, you can subscribe to a new table and Amazon DataZone will fulfill it to the above target.

## Grant access to managed AWS Glue Data Catalog assets in Amazon DataZone

In Amazon DataZone, subscription requests and approved or granted subscriptions for **read** access to the assets are managed by asset owners.

### 1 Note

Access management for the AWS Glue Data Catalog assets using the AWS Lake Formation LF-TBAC method is not supported.

Support for cross-Region sharing of assets in AWS Glue Data Catalog is not supported.

Once a subscription request to managed AWS Glue Data Catalog assets is approved, Amazon DataZone automatically adds these assets to all the existing data lake environments in the project. Amazon DataZone then grants and manages access to the approved AWS Glue Data Catalog tables on your behalf through AWS Lake Formation. For the subscriber project, assets that are granted appear in the AWS Glue Data Catalog as resources in your account. You can then use Amazon Athena to query the tables.

### 1 Note

If a new data lake environment is added to the project after the subscribed AWS Glue Data Catalog assets have been automatically added to the existing data lake environments, you have to manually add these subscribed AWS Glue Data Catalog assets to this new data lake environment. You can do this by choosing the **Add grant** option in the **Data** tab of the project's overview page in the Amazon DataZone data portal.

For Amazon DataZone to be able to grant access to AWS Glue Data Catalog tables, the following conditions must be met.

- The AWS Glue table must be Lake Formation-managed since Amazon DataZone grants access by managing Lake Formation permissions.
- The **Manage access role** for the data lake environment used to publish the AWS Glue Data Catalog table must have the following Lake Formation permissions:

- DESCRIBE and DESCRIBE GRANTABLE permissions on the AWS Glue database that contains the published table.
- DESCRIBE, SELECT, DESCRIBE GRANTABLE, SELECT GRANTABLE permissions in Lake Formation on the published table itself.

For more information, see <u>Granting and revoking permissions on catalog resources</u> in the AWS Lake Formation Developer Guide.

## Grant access to managed Amazon Redshift assets in Amazon DataZone

When a subscription to an Amazon Redshift table or view is approved, Amazon DataZone can automatically add the subscribed asset to all the data warehouse environments within the project, so that members of the project can query the data using the Amazon Redshift query editor link within their environments. Under the hood, Amazon DataZone, creates the necessary grants and datashares between the source and the subscription target.

The process of granting access varies depending on where the source database (publisher) and the target database (subscriber) are located.

- Same cluster, same database if data must be shared within the same database, Amazon DataZone grants permissions directly on the source table.
- Same cluster, different database if data must be shared across two databases within the same cluster, Amazon DataZone creates a view in the target database and permissions are granted on the created view.
- Same account different cluster Amazon DataZone creates a datashare between the source and target cluster and creates a view on top of the shared table. Permissions are granted on the view.
- Cross-account same as above but an additional step is required to authorize cross-account datashare on the producer cluster side and another step to associate the data share on consumer cluster side.

## 🚯 Note

If a new data warehouse environment is added to the project after the subscribed Amazon Redshift assets have been automatically added to the existing data warehouse environments, you have to manually add these subscribed Amazon Redshift assets to this new data warehouse environment. You can do this by choosing the **Add grant** option in the **Data** tab of the project's overview page in the Amazon DataZone data portal.

Make sure that your publishing and subscribing Amazon Redshift clusters meet all requirements for Amazon Redshift datashares. For more information, see Amazon Redshift Developer Guide.

## 🚯 Note

Amazon DataZone supports automatically granting subscriptions to both Amazon Redshift Cluster and Amazon Redshift Serverless assets.

Cross-Region data sharing using Amazon Redshift is not supported.

# Grant access for approved subscriptions to unmanaged assets in Amazon DataZone

In Amazon DataZone, subscription requests and approved or granted subscriptions for **read** access to the assets are managed by asset owners.

Amazon DataZone enables users to publish any type of asset in the business data catalog. For some of these assets, Amazon DataZone can can automatically manage access grants. These assets are called **managed assets** and include Lake Formation-managed AWS Glue Data Catalog tables and Amazon Redshift tables and views. All other assets to which Amazon DataZone can't automatically grant subscriptions are called **unmanaged**.

Amazon DataZone provides a path for you to manage access grants for your unmanaged assets. When a subscription to an asset in the business data catalog is approved by the data owner, Amazon DataZone publishes an event in Amazon EventBridge in the your account along with all the necessary information in the payload that enables you to create the access grants between the source and the target. When you receive this event, you can trigger a custom handler which can use the information in the event to create necessary grants or permissions. Once you have granted the access, you can report back and update the status of the subscription in Amazon DataZone so that it can notify the user(s) who subscribed to the asset that they can start consuming the asset. For more information, see <u>Amazon DataZone events and notifications</u>.

## Query data in Amazon Athena or Amazon Redshift in Amazon DataZone

In Amazon DataZone, once a subscriber has access to an asset in the catalog, they can consume it (query and analyze) using Amazon Athena or Amazon Redshift query editor v2. You must be a project owner or contributor to complete this task. Depending on the blueprints enabled in the project, Amazon DataZone provides links to Amazon Athena and/or Amazon Redshift query editor v2 on the right-hand side pane of the project page in the data portal.

- Navigate to the Amazon DataZone data portal URL and sign in using single sign-on (SSO) or your AWS credentials. If you're an Amazon DataZone administrator, you can navigate to the Amazon DataZone console at <u>https://console.aws.amazon.com/datazone</u> and sign in with the AWS account where the domain was created, then choose **Open data portal**.
- 2. In the Amazon DataZone data portal, choose **Browse Projects List** and then find and choose the project where you have the data that you want to analyze.
- 3. If the Data Lake blueprint is enabled on this project, a link to Amazon Athena is displayed in the right-hand side panel on the project's home page.

If the Data Warehouse blueprint is enabled on this project, a link to the query editor is displayed in the right-hand side panel on the project's home page.

## í) Note

Blueprints are defined in the environment profile with which a project is created.

## Topics

- Query data using Amazon Athena
- Query data using Amazon Redshift

## Query data using Amazon Athena

Choose the Amazon Athena link to open the Amazon Athena query editor in a new tab in the browser using the project's credentials for authentication. The Amazon DataZone project you're working with is automatically selected as the current workgroup in the query editor.

In the Amazon Athena query editor, write and run your queries. Some common tasks include:

- Query and analyze your subscribed assets
- Create new tables
- Create a table from query results (CTAS) from an external S3 bucket

## Query and analyze your subscribed assets

If access to the assets that your project is subscribed to is not granted automatically by Amazon DataZone, you must be authorized to access the underlying data. For more information on how to grant access to these assets, see <u>Grant access for approved subscriptions to unmanaged assets in Amazon DataZone</u>.

If access to the assets that your project is subscribed to is <u>granted automatically by Amazon</u> <u>DataZone</u>, you can run SQL queries on the tables and see the results in Amazon Athena. For more information about using SQL in Amazon Athena, see <u>SQL reference for Athena</u>.

When you navigate to the Amazon Athena query editor after choosing the Amazon Athena link in the right-hand side panel on the project's home page, a **Project** dropdown is displayed in the top-right corner of the Amazon Athena query editor and your project context is automatically selected.

You can see the following databases in the **Database** dropdown:

- A publishing database (*{environmentname}*\_pub\_db). The purpose of this database is to
  provide you with an environment where you can produce new data within the context of your
  project and then be able to publish this data into the Amazon DataZone catalog. Project owners
  and contributors have read and write access to this database. Project viewers have only read
  access to this database.
- A subscription database (*{environmentname}*\_sub\_db). The purpose of this database is to share with you the data to which you have subscribed as a project member in the Amazon DataZone catalog, and to enable you to query that data.

## **Create new tables**

If you have connected to an external S3 bucket, you can use Amazon Athena to query and analyze the assets from an external Amazon S3 bucket. In this scenario, Amazon DataZone doesn't have permissions to grant access directly to the underlying data in the external Amazon S3 bucket, and the external Amazon S3 data created outside the project is not automatically managed in Lake Formation, and can't be managed by Amazon DataZone. An alternative is to copy the data from the external Amazon S3 bucket to a new table inside the project's Amazon S3 bucket using a CREATE TABLE statement in Amazon Athena. When you run a CREATE TABLE query in Amazon Athena, you register your table with the AWS Glue Data Catalog.

To specify the path to your data in Amazon S3, use the LOCATION property, as shown in the following example:

```
CREATE EXTERNAL TABLE 'test_table'(
...
)
ROW FORMAT ...
STORED AS INPUTFORMAT ...
OUTPUTFORMAT ...
LOCATION 's3://bucketname/folder/'
```

For more information, see <u>Table location in Amazon S3</u>.

## Create a table from query results (CTAS) from an external S3 bucket

When you subscribe to an asset, access to the underlying data is read-only. You can use Amazon Athena to create a copy of the table. In Amazon Athena, A CREATE TABLE AS SELECT (CTAS) query creates a new table in Amazon Athena from the results of a SELECT statement from another query. For information about the CTAS syntax, see <u>CREATE TABLE AS</u>.

The following example creates a table by copying all columns from a table:

```
CREATE TABLE new_table AS
SELECT *
FROM old_table;
```

In the following variation of the same example, your SELECT statement also includes a WHERE clause. In this case, the query selects only those rows from the table that satisfy the WHERE clause:

```
CREATE TABLE new_table AS
SELECT *
```

FROM old\_table WHERE condition;

The following example creates a new query that runs on a set of columns from another table:

```
CREATE TABLE new_table AS
SELECT column_1, column_2, ... column_n
FROM old_table;
```

This variation of the same example creates a new table from specific columns from multiple tables:

```
CREATE TABLE new_table AS
SELECT column_1, column_2, ... column_n
FROM old_table_1, old_table_2, ... old_table_n;
```

These newly created tables are now a part of your projects' AWS Glue database, and can be made discoverable by others and shared with other Amazon DataZone projects by publishing the data as an asset to the Amazon DataZone catalog.

## Query data using Amazon Redshift

In the Amazon DataZone data portal, open an environment that uses the data warehouse blueprint. Choose the **Amazon Redshift** link in the right-hand panel on the environment page. This opens a confirmation dialog with necessary details that help you establish a connection to your environmemnt's Amazon Redshift cluster or Amazon Redshift Serverless workgroup in the Amazon Redshift query editor v2.0. Once you have identified the necessary details to establish the connection, choose the **Open Amazon Redshift** button. This opens the Amazon Redshift query editor v2.0 in a new tab in the browser using temporary credentials of the Amazon DataZone environment.

In the query editor, follow the steps below depending on whether your environment is using an Amazon Redshift Serverless workgroup or an Amazon Redshift cluster.

For an Amazon Redshift Serverless workgroup

1. In the query editor, identify you Amazon DataZone environment's Amazon Redshift Serverless workgroup, right-click it and choose **Create a connection**.

- 2. Choose Federated User for authentication.
- 3. Provide the name of the Amazon DataZone environment's database.
- 4. Choose **Create connection**.

For an Amazon Redshift cluster:

- 1. In the query editor, identify you Amazon DataZone environment's Amazon Redshift cluster, right-click it and choose **Create a connection**.
- 2. Select **Temporary credentials using your IAM identity** for authentication.
- If the above authentication method is not available, open Account settings by choosing the gear button in the bottom left corner, choose Authenticate with IAM credentials and save. This is a one-time-only setting.
- 4. Provide the name of the Amazon DataZone environment's database to create the connection.
- 5. Choose **Create connection**.

Now you can start querying against the tables and views within the Amazon Redshift cluster or Amazon Redshift Serverless workgroup configured for your Amazon DataZone environment.

Any Amazon Redshift tables or views that you have subscribed to are linked to the Amazon Redshift cluster or Amazon Redshift Serverless workgroup that is configured for the environment. You can subscribe to the tables and views as well as publish any new tables and views that you create in your environment's cluster or database.

For example, let's take a scenario in which an environment is linked to an Amazon Redshift cluster called redshift-cluster-1 and a database called dev in that cluster. Using the Amazon DataZone data portal, you can query the tables and views that are added to your environment. Under the Analytics tools section in the right-hand side pane of the data portal, you can choose the Amazon Redshift link for this environment, which opens the query editor. You can then right-click on redshift-cluster-1 cluster and create a connection using **Temporary credentials using your IAM identity**. Once the connection is established, you can see all the tables and views to which your environment has access under the **dev** database.

## Metadata enforcement rules for subscription requests

The metadata enforcement rules for subscription requests feature in Amazon DataZone strengthens data governance by enabling domain unit owners to establish clear metadata

requirements for data consumers, streamlining access requests and enhancing data governance. This feature enables organizations to align with organization's metadata standards, implement custom workflows, and provide a consistent, governed data access experience.

The feature is supported in all the AWS commercial Regions where Amazon DataZone is currently available.

Domain unit owners can can complete the following procedure to configure metadata enforcement in Amazon DataZone:

- Navigate to the Amazon DataZone data portal using the data portal URL and log in using your SSO or AWS credentials. If you're an Amazon DataZone administrator, you can obtain the data portal URL by accessing the Amazon DataZone console at https://console.aws.amazon.com/ datazone in the AWS account where the Amazon DataZone domain was created.
- 2. Choose **Domains**, navigate to the **Domain units** tab and choose the domain unit that you want to work with.
- 3. Choose the **Rules** tab and then choose **Add**.
- 4. On the **Create required metadata form rule** page, do the following and then choose **Add rule**:
  - Specify a name for your rule.
  - Under Action, choose Subscription request.
  - Under Required forms, choose Add metadata form, choose a metadata form within the domain / domain unit that you want to add to this rule, and then choose Add. You can add up to 5 metadata forms per rule.
  - Under **Scope**, specify with which data entities you want to associate these forms. You can choose data products and/or data assets.
  - Under **Data asset types**, specify whether the rule applies across all asset types or limit it to selected asset types.
  - Under Projects, specify whether the required forms will be associated with data products and/or assets published by all projects or only selected projects in this domain unit. Also, check Cascade rule to child domain units if you want child domain units to inherit this requirement.

Once metadata enforcement is configured, data consumers can complete the following procedure to request access:

- Navigate to the Amazon DataZone data portal using the data portal URL and log in using your SSO or AWS credentials. If you're an Amazon DataZone administrator, you can obtain the data portal URL by accessing the Amazon DataZone console at https://console.aws.amazon.com/ datazone in the AWS account where the Amazon DataZone domain was created.
- 2. Use the search bar to search for and choose the asset to which you want to subscribe, and then choose **Subscribe**.
- 3. In the **Subscribe** pop up window, provide the following information:
  - The project that you want to subscribe to the asset.
  - A short justification for your subscription request.
  - Complete Required Metadata specify the required metadata fields as specified by the domain unit. If mandatory fields are incomplete, they are highlighted, and submission is disabled until resolved. Once all the mandatory fields are entered, select **Apply**.
- Select Request to submit the subscription request. After submitting, an event is generated in EventBridge, which can be used in custom workflows outside of Amazon DataZone as needed. You receive a notification in the data portal when the publisher approves your request.

Data producers can complete the following procedure to approve the subscription request:

## To approve or reject a subscription request

- Navigate to the Amazon DataZone data portal URL and sign in using single sign-on (SSO) or your AWS credentials. If you're an Amazon DataZone administrator, you can navigate to the Amazon DataZone console at <u>https://console.aws.amazon.com/datazone</u> and sign in with the AWS account where the domain was created, then choose **Open data portal**.
- 2. In the data portal, choose **Browse projects list** and select the project that contains the asset with the subscription request.
- 3. Navigate to the **Data** tab, then choose **Incoming requests** from the left navigation pane.
- 4. Locate the request and choose **View request**. You can filter by **Pending** to see only requests that are still open.
- 5. Review the subscription request and reason for access, and decide whether to approve or reject it.

Data producers can review the provided metadata, including document links and account IDs, to determine if the request meets compliance and workflow requirements before granting access.

- 6. To approve, select between the two options:
  - **Full access**: If you choose to approve the subscription with full access option, the subscriber will get access to all the rows and columns in your data asset.
  - Approve with row and column filters: To limit access to specific rows and columns of data, you can choose the option to approve with row and column filters. For more information, see Fine-grained access control to data in Amazon DataZone.
    - Select **Choose filters**, and then from the drop down select one or more available filters you want to apply to the subscription.
    - To create a new filter you can choose Create new filter option, which opens a new page to create a new row or column filter. For more information, see <u>Create column filters in</u> <u>Amazon DataZone</u> and <u>Create row filters in Amazon DataZone</u>.
- 7. (Optional) Enter a response that explains your reason for accepting or rejecting the request.
- 8. Choose either **Approve**.

## Analyze Amazon DataZone subscribed data with external analytics applications via JDBC connection

Amazon DataZone enables data consumers to easily locate and subscribe to data from multiple sources within a single project and analyze this data using Amazon Athena, Amazon Redshift Query Editor, and Amazon SageMaker.

Amazon DataZone also supports authentication via the Athena JDBC driver that enables users to query their subscribed Amazon DataZone data using popular external SQL and analytics tools, such as SQL Workbench, DBeaver, Tableau, Domino, Power BI and many others. Users can authenticate using their corporate credentials through SSO or IAM and begin analyzing their subscribed data within their Amazon DataZone projects.

Amazon DataZone's support of the Athena JDBC driver provides the following benefits:

- Greater tool choice for querying and visualization data consumers can connect to Amazon
  DataZone using their preferred tools from a wide range of analytics tools that support a JDBC
  connection. This enables them to continue using the software they are familiar with without the
  need to learn new tools for data consumption.
- Programmatic access a JDBC connection to access-governed data via servers or custom applications enables data consumers to perform automated and more complex data operations.

You can use your JDBC URL to connect your external analytics tools to your Amazon DataZone subscribed data. To obtain your JDBC URL, perform the following procedure:

### <u> Important</u>

In the current release, Amazon DataZone supports authentication using the Amazon Athena JDBC Driver. To complete this procedure, make sure that you have downloaded and installed the latest Athena JDBC driver for your analytics application of choice.

- Navigate to the Amazon DataZone data portal URL and sign in using single sign-on (SSO) or your AWS credentials. If you're an Amazon DataZone administrator, you can navigate to the Amazon DataZone console at <u>https://console.aws.amazon.com/datazone</u> and sign in with the AWS account where the domain was created, then choose **Open data portal**.
- 2. In the Amazon DataZone data portal, choose **Browse Projects List** and then find and choose the project where you have the data that you want to analyze.
- 3. In the right-hand side panel on the project's home page, choose **Connect with JDBC**.
- 4. In the **JDBC parameters** pop up window, choose your authentication method (SSO credentials or IAM credentials) and then copy the string or the individual parameters of the JDBC URL. You can then use it to connect to your external analytics application.

When you connect your external analytics application to Amazon DataZone using your JBDC query or parameters, you invoke the RedeemAccessToken API. The RedeemAccessToken API exchanges an Identity Center access token for the AmazonDataZoneDomainExecutionRole credentials, which are used to call the GetEnvironmentCredentials API.

For more information about the authentication mechanism that uses IAM credentials to connect to Amazon DataZone-governed data in Athena, see <u>DataZone IAM Credentials Provider</u>. For more information about the authentication mechanism that enables connecting to Amazon DataZone-governed data in Athena using IAM Identity Center, see <u>DataZone Idc Credentials Provider</u>.

## RedeemAccessToken API Reference

### **Request syntax**

POST /sso/redeem-token HTTP/1.1
Content-type: application/json

```
{
   "domainId": "string",
   "accessToken": "string"
}
```

#### **Request parameters**

The request uses the following parameters.

### DomainId

The ID of the Amazon DataZone domain.

Pattern: ^dzd[-\_][a-zA-Z0-9\_-]{1,36}\$

**Required: yes** 

### accessToken

The Identity Center access token.

Type: string

**Required: yes** 

### **Response syntax**

### **Response elements**

#### credentials

The AmazonDataZoneDomainExecutionRole credentials that are used to call the GetEnvironmentCredentials API.

Type: Array of AwsCredentials objects. This data type includes the following properties:

- accessKeyId: AccessKeyId
- secretAccessKey: SecretAccessKey
- sessionToken: SessionToken
- expiration: Timestamp

#### accessToken

The Identity Center access token.

Type: string

Required: yes

### Errors

### AccessDeniedException

You do not have sufficient access to perform this action.

HTTP Status Code: 403

### ResourceNotFoundException

The specified resource cannot be found.

HTTP Status Code: 404

### ValidationException

The input fails to satisfy the constraints specified by the AWS service.

HTTP Status Code: 400

### InternalServerException

The request has failed because of an unknown error, exception or failure.

HTTP Status Code: 500

## Fine-grained access control to data in Amazon DataZone

In the current release of Amazon DataZone, fine-grained access control of your data is supported, enabling you to have granular access control over your sensitive data. You can control which project can access specific records of data within your data assets published to the Amazon DataZone business data catalog. Amazon DataZone supports row and column filters to implement fine-grained access control.

**Row filters** enable you to restrict access to specific rows based on the criteria you define. For example, if your table contains data for two regions (America and Europe) and you want to ensure that employees in Europe can only access data relevant to their region, you can create a row filter that includes rows where the region is Europe (e.g., region = 'Europe'). This way, employees in Europe won't have access to America's data.

**Column filters** enable you to limit access to specific columns within your data assets. For example, if your table includes sensitive information such as Personally Identifiable Information (PII), you can create a column filter to exclude PII columns. This ensures that subscribers can only access non-sensitive data.

To utilize fine-grained access control, you can create row and column filters for your AWS Glue and Amazon Redshift assets in Amazon DataZone. When a subscription request to access your data assets is received, you can approve it by applying the appropriate row and column filters. Amazon DataZone ensures that the subscriber can only access the rows and columns permitted by the filters you applied at the time of subscription approval.

## Topics

- <u>Create row filters in Amazon DataZone</u>
- Create column filters in Amazon DataZone
- Delete row or column filters in Amazon DataZone
- Edit row or column filters in Amazon DataZone
- Grant access with filters in Amazon DataZone

## **Create row filters in Amazon DataZone**

Amazon DataZone allows you to create row filters that you can use when approving subscriptions to make sure that the subscriber can only access rows of data as defined in the row filters. To create a row filter, follow the steps below:

- Navigate to the Amazon DataZone data portal URL and sign in using single sign-on (SSO) or your AWS credentials. If you're an Amazon DataZone administrator, you can navigate to the Amazon DataZone console at <u>https://console.aws.amazon.com/datazone</u> and sign in with the AWS account where the domain was created, then choose **Open data portal**.
- 2. Choose **Select project** from the top navigation pane and select the project to which the asset belongs.
- 3. Navigate to the **Data** tab for the project.
- 4. Choose **Published data** from the left navigation pane, then select the asset for which you want to create the row filter. You can add row filters if your data asset in Amazon DataZone is of type AWS Glue table, Amazon Redshift table, or Amazon Redshift view.
- 5. On the asset detail page, go to the **Asset filters** tab and then choose **Add asset filter**.
- 6. Configure the following fields:
  - Name the name of the filter
  - **Description** the description of the filters
- 7. Under filter type, choose **Row filter**.
- 8. Under row filter expression, provide one or more expressions for row filter.
  - Choose **column** from the column from the dropdown.
  - Choose **operator** from the operator dropdown.
  - Enter value in the **Value** field.
- 9. To add another condition to your filter expression, choose **Add condition**.
- 10. When using multiple conditions in the row filter expression, choose **And** or **Or** to link the conditions.
- 11. Choose **Create filter**.

For information on how to apply row filters to a subscription, see <u>Approve or reject a subscription</u> request in Amazon DataZone .

## **Create column filters in Amazon DataZone**

Amazon DataZone enables you to create column filters that you can use when approving subscriptions to make sure that the subscriber can only access columns of data as defined in the column filters. To create a column filter, follow the steps below:

- Navigate to the Amazon DataZone data portal URL and sign in using single sign-on (SSO) or your AWS credentials. If you're an Amazon DataZone administrator, you can navigate to the Amazon DataZone console at <u>https://console.aws.amazon.com/datazone</u> and sign in with the AWS account where the domain was created, then choose **Open data portal**.
- 2. Choose **Select project** from the top navigation pane and select the project to which the asset belongs.
- 3. Navigate to the **Data** tab for the project.
- 4. Choose **Published data** from the left navigation pane, then select the asset for which you want to create the column filter. You can add column filters if your data asset in Amazon DataZone is of type AWS Glue table, Amazon Redshift table, or Amazon Redshift view.
- 5. On the asset detail page, go to **Asset filters** tab and then choose **Add asset filter**.
- 6. Configure the following fields:
  - Name the name of the filter
  - **Description** the description of the filters
- 7. Under filter type, choose **Column filter**.
- 8. Select the columns you want to include in the filters using the check boxes again the columns in the data asset.
- 9. Choose Create filter

For information on how to apply column filters to a subscription, see <u>Approve or reject a</u> <u>subscription request in Amazon DataZone</u>.

## Delete row or column filters in Amazon DataZone

To delete a row or a column filter, follow the steps below:

1. Navigate to the Amazon DataZone data portal URL and sign in using single sign-on (SSO) or your AWS credentials. If you're an Amazon DataZone administrator, you can navigate to the

Amazon DataZone console at <u>https://console.aws.amazon.com/datazone</u> and sign in with the AWS account where the domain was created, then choose **Open data portal**.

- 2. Navigate to the **Data** tab for the project.
- 3. Choose **Published data** or **Inventory data** from the left navigation pane, then select the asset where you want to delete a row or a column filter.
- 4. On the asset details page, go to the **Asset filters** tab and then open the filter you want to delete.
- 5. Choose **Actions**, **Delete** and then confirm the deletion.

### 1 Note

You can delete a filter only if it is not being used in active subscriptions.

## Edit row or column filters in Amazon DataZone

To edit a row or a column filter, follow the steps below:

- Navigate to the Amazon DataZone data portal URL and sign in using single sign-on (SSO) or your AWS credentials. If you're an Amazon DataZone administrator, you can navigate to the Amazon DataZone console at <u>https://console.aws.amazon.com/datazone</u> and sign in with the AWS account where the domain was created, then choose **Open data portal**.
- 2. Navigate to the **Data** tab for the project.
- 3. Choose **Published data** or **Inventory data** from the left navigation pane, then select the asset where you want to edit a row or a column filter.
- 4. On the asset detail page, go to Asset filters tab and then open the filter you want to edit.
- 5. You can edit the following field:
  - **Description** the description of the filters
- 6. If you're editing a row filter, you can update the row filter expression.
- 7. If you're editing a column filter, you can add or remove the columns selected in the filter.
- 8. Once you have made the changes, choose **Edit asset filter**.

## 🚯 Note

If you edit a filter that is being used in active subscriptions, Amazon DataZone will automatically update the permissions granted to the subscriber projects. This means that the subscribers will only be able to access the rows or columns as defined in the updated filter, ensuring that your data access policies are consistently enforced.

## Grant access with filters in Amazon DataZone

Amazon DataZone enables fine-grained access control by translating the defined row and column filters into appropriate grants for AWS Lake Formation and Amazon Redshift. Below is an explanation of how Amazon DataZone materializes these filters for both AWS Glue tables and Amazon Redshift.

## **AWS Glue tables**

When a subscription to an AWS Glue table with row and/or column filters is approved, Amazon DataZone materializes the subscription by creating grants in AWS Lake Formation with Data Cell Filters, ensuring that the members of the subscriber project are only able to access the rows and columns they are allowed to access based on the filters applied to the subscription.

Amazon DataZone first translates the row and columns filters applied in Amazon DataZone to AWS Lake Formation Data Cell Filters. If multiple row and columns filters are used, Amazon DataZone unions all the columns and all the row filter conditions to compute effective permissions at both row and column level. Amazon DataZone then creates a single AWS Lake Formation data cell filter using effective row and column permissions.

Once the data cell filter is created, Amazon DataZone shares the subscribed table with the subscriber project by creating read-only (SELECT) permissions in AWS Lake Formation using this data cell filter.

## Amazon Redshift

When a subscription to an Amazon Redshift table/view with row and/or column filters is approved, Amazon DataZone materializes the subscription by creating scoped-down late binding views in Amazon Redshift, ensuring that the members of the subscriber project are only able to access the rows and columns they are allowed to access based on the row and column filters applied to the subscription. Amazon DataZone first translates the row and columns filters applied to a subscription in Amazon DataZone to an Amazon Redshift late binding view. If multiple row and columns filters are used, Amazon DataZone unions all the columns and all the row filter conditions from to compute effective permissions at both row and column level. Amazon DataZone then creates the late binding view using effective row and column permissions.

Once the late binding view is created, Amazon DataZone shares this view with the members of subscriber project by creating read-only (SELECT) permissions in Amazon Redshift.

## Amazon DataZone events and notifications

Amazon DataZone keeps you informed of important activities within your data portal, such as subscription requests, updates, comments, and system events. Amazon DataZone provides you with this information by delivering messages in the dedicated inbox in the data portal or via the Amazon EventBridge default bus.

## Events via the dedicated inbox in the Amazon DataZone data portal

Amazon DataZone provides a dedicated inbox in the data portal where you can see and take action on your messages. Recent messages also surface on the home page, project page, and catalog page. For example, if a user requests access to a data asset, publishing project's owners and contributors of that asset see the request in the data portal and once an action is taken, project members of the subscribing project related to this request see the notification in the data portal. There are two types of messages:

- Tasks these messages inform the recipient that there is action needed somewhere. They have an optional status field which you can use for tracking.
- Events these messages are informational and have no assigned status. Events provide an audit trail of recent updates.

In Amazon DataZone, messages are generated for the following event types:

| Event category | Event name                    | Event description                                                | Event type |
|----------------|-------------------------------|------------------------------------------------------------------|------------|
| Subscription   | Subscription request created  | Event is generated<br>when a subscription<br>request is created  | Task       |
| Subscription   | Subscription request accepted | Event is generated<br>when a subscription<br>request is accepted | Event      |

| Event category     | Event name                             | Event description                                                                     | Event type |
|--------------------|----------------------------------------|---------------------------------------------------------------------------------------|------------|
| Subscription       | Subscription request rejected          | Event is generated<br>when a subscription<br>request is rejected                      | Event      |
| Subscription       | Subscription request deleted           | Event is generated<br>when a subscription<br>request is deleted                       | Event      |
| Project            | Project creation succeeded             | Event is generated when project creation succeeds                                     | Event      |
| Project membership | Project member<br>addition succeeded   | Event is generated<br>when a new member<br>is added to a project                      | Event      |
| Project membership | Project member<br>removal succeeded    | Event is generated<br>when a member is<br>removed to a project                        | Event      |
| Project membership | Project member role change succeeded   | Event is generated a member's role in the project is changed                          | Event      |
| Environment        | Environment<br>deployment started      | Event is generated<br>when a environme<br>nt deployment is<br>initiated               | Event      |
| Environment        | Environment<br>deployment<br>completed | Event is generated<br>when a environme<br>nt deployment<br>completes successfu<br>lly | Event      |

| Event category | Event name                                             | Event description                                                                                                  | Event type |
|----------------|--------------------------------------------------------|----------------------------------------------------------------------------------------------------|------------|
| Environment    | Environment<br>deployment failed                       | Event is generated<br>when a environment<br>deployment fails                                                       | Event      |
| Environment    | Environment<br>deployment custom<br>workflow initiated | Event is generated<br>when a environme<br>nt with custom<br>workflow is initiated                                  | Event      |
| Data asset     | Asset added to<br>inventory                            | Event is generated<br>when a new data<br>asset is added to<br>inventory i.e. added<br>to catalog in draft<br>state | Event      |
| Data asset     | Asset published                                        | Event is generated<br>when a new data<br>asset is published<br>i.e. available for<br>subscription                  | Event      |
| Data asset     | Asset schema<br>changed                                | Event is generated<br>when a asset schema<br>has changed since<br>previous ingestion<br>job                        | Event      |
| Subscribing    | Subscription created                                   | Event is generated<br>when someone<br>requests to subscribe<br>to a data asset                                     | Task       |

| Event category | Event name                   | Event description                                                                                                    | Event type |
|----------------|------------------------------|----------------------------------------------------------------------------------------------------|------------|
| Subscribing    | Subscription<br>approved     | Event is generated<br>when a subscription<br>is approved by the<br>publlishing project<br>owner or contributor                        | Event      |
| Subscribing    | Subscription rejected        | Event is generated<br>when a subscription<br>is rejected by the<br>publlishing project<br>owner or contributor                        | Event      |
| Subscribing    | Subscription deleted         | Event is generated<br>when a subscription<br>is canceled by the<br>subscriber                                                         | Event      |
| Subscribing    | Subscription grant requested | Event is generated<br>when a someone<br>requests access to an<br>asset                                                                | Event      |
| Subscribing    | Subscription grant completed | Event is generated<br>when a subscript<br>ion is granted access<br>to the asset by the<br>publlishing project<br>owner or contributor | Event      |
| Subscribing    | Subscription grant failed    | Event is generated<br>when a subscription<br>grant fails                                                                              | Event      |

| Event category                     | Event name                           | Event description                                                                                                    | Event type |
|------------------------------------|--------------------------------------|----------------------------------------------------------------------------------------------------|------------|
| Subscribing                        | Subscription grant revoke requested  | Event is generated<br>when a subscript<br>ion grant revoked<br>is initiated by the<br>publlishing project<br>owner or contributor | Event      |
| Subscribing                        | Subscription grant revoke completed  | Event is generated<br>when a subscript<br>ion grant revoke is<br>completed                                                        | Event      |
| Subscribing                        | Subscription grant revoke failed     | Event is generated<br>when a subscription<br>grant revoke fails                                                                   | Event      |
| Automated business name generation | Business name<br>generated succeeded | Eventis generated<br>when the automated<br>business name<br>generated job<br>completes successfu<br>lly                           | Event      |
| Automated business name generation | Business name<br>generated failed    | Event is generated<br>when the automated<br>business name<br>generated job fails                                                  | Event      |
| Data source run                    | Data source created                  | Event is generated<br>when a new data<br>source is created                                                                        | Event      |
| Data source run                    | Data source updated                  | Event is generated<br>when an existing data<br>source is updated                                                                  | Event      |

| Event category  | Event name                   | Event description                                            | Event type |
|-----------------|------------------------------|--------------------------------------------------------------|------------|
| Data source run | Data source run<br>triggered | Event is generated<br>when a data source<br>run is initiated | Event      |
| Data source run | Data source run<br>succeeded | Event is generated<br>when a data source<br>run succeeds     | Event      |
| Data source run | Data source run failed       | Event is generated<br>when a data source<br>run fails        | Event      |

To view tasks in your data portal inbox, complete the following steps:

- Navigate to the Amazon DataZone data portal using the data portal URL and log in using your SSO or AWS credentials. If you're an Amazon DataZone administrator, you can obtain the data portal URL by accessing the Amazon DataZone console at <u>https://console.aws.amazon.com/</u> <u>datazone</u> in the AWS account where the Amazon DataZone domain was created.
- 2. In the data portal, to view a pop up with the recent set of tasks, select the bell icon next to the Search bar.
- 3. Select View all to view all tasks. You can change views and see all events by selecting the Events tab.
- 4. You can filter the search by the event subject, active or inactive status, or date range.
- 5. Choose any individual task to navigate to the location where you can respond to the task.

To view events in your data portal inbox, complete the following steps:

- Navigate to the Amazon DataZone data portal using the data portal URL and log in using your SSO or AWS credentials. If you're an Amazon DataZone administrator, you can obtain the data portal URL by accessing the Amazon DataZone console at <u>https://console.aws.amazon.com/</u> <u>datazone</u> in the AWS account where the Amazon DataZone root domain was created.
- 2. In the data portal, to view the pop up for the recent set of events, select the bell icon next to the Search bar.

- 3. Select View all to view all events. You can change views and see all tasks by selecting the Tasks tab.
- 4. Filter the search by the event subject or date range.
- 5. Choose any individual event to navigate to the location where you can view details about that event.

## Events via Amazon EventBridge default bus

In addition to sending messages to your dedicated inbox in the data portal, DataZone also sends these messages to your Amazon EventBridge default event bus in the same AWS account where your Amazon DataZone root domain is hosted. This enables event-driven automation, such as subscription fulfillment or custom integrations with other tools. You can create rules that match incoming <u>Amazon EventBridge events</u> and send them to <u>Amazon EventBridge targets</u> for processing. A single rule can send an event to multiple targets, which can then run in parallel.

Here's a sample event:

```
{
  "version": "0",
  "id": "bd3d6239-2877-f464-0572-b1d76760e085",
  "detail-type": "Subscription Request Created",
  "source": "aws.datazone",
  "account": "111111111111",
  "time": "2023-11-13T17:57:00Z",
  "region": "us-east-1",
  "resources": [],
  "detail": {
    "version": "655",
    "metadata": {
      "domain": "dzd_bc8e1ez8r2a6xz",
      "user": "44f864b8-50a1-70cc-736f-c1f763934ab7",
      "id": "5jbc0lie0sr99j",
      "version": "1",
      "typeName": "SubscriptionRequestEntityType",
      "owningProjectId": "6oy92hwk937pgn",
      "awsAccountId": "111111111111",
      "clientToken": "e781b7b5-78c5-4608-961e-3792a6c3ff0d"
    },
    "data": {
```

```
"autoApproved": true,
      "requesterId": "44f864b8-50a1-70cc-736f-c1f763934ab7",
      "status": "PENDING",
      "subscribedListings": [
        {
          "id": "ayzstznnx4dxyf",
          "ownerProjectId": "5a3se66qm88947",
          "version": "12"
        }
      ],
      "subscribedPrincipals": [
        {
          "id": "6oy92hwk937pgn",
          "type": "PROJECT"
        }
      ]
    }
  }
}
```

The full list of detail-types supported by Amazon DataZone include:

- Subscription Request Created
- Subscription Request Accepted
- Subscription Request Rejected
- Subscription Request Deleted
- Subscription Grant Requested
- Subscription Grant Completed
- Subscription Grant Failed
- Subscription Grant Revoke Requested
- Subscription Grant Revoke Completed
- Subscription Grant Revoke Failed
- Asset Added To Inventory
- Asset Added To Catalog
- Asset Schema Changed
- Data Source Status Change

- Data Source Created
- Data Source Updated
- Data Source Run Triggered
- Data Source Run Succeeded
- Data Source Run Failed
- Domain Creation Succeeded
- Domain Creation Failed
- Domain Deletion Succeeded
- Domain Deletion Failed
- Environment Deployment Started
- Environment Deployment Completed
- Environment Deployment Failed
- Environment Deletion Started
- Environment Deletion Completed
- Environment Deletion Failed
- Project Creation Succeeded
- Project Member Addition Succeeded
- Project Member Removal Succeeded
- Project Member Role Change Succeeded
- Environment Deployment Customer Workflow Initiated
- Business Name Generation Succeeded
- Business Name Generation Failed

For more information, see <u>Amazon EventBridge</u>.

# Security in Amazon DataZone

Cloud security at AWS is the highest priority. As an AWS customer, you benefit from data centers and network architectures that are built to meet the requirements of the most security-sensitive organizations.

Security is a shared responsibility between AWS and you. The <u>shared responsibility model</u> describes this as security *of* the cloud and security *in* the cloud:

- Security of the cloud AWS is responsible for protecting the infrastructure that runs AWS services in the AWS Cloud. AWS also provides you with services that you can use securely. Third-party auditors regularly test and verify the effectiveness of our security as part of the <u>AWS</u>
   <u>Compliance Programs</u>. To learn about the compliance programs that apply to Amazon DataZone, see AWS Services in Scope by Compliance Program.
- Security in the cloud Your responsibility is determined by the AWS service that you use. You are also responsible for other factors including the sensitivity of your data, your company's requirements, and applicable laws and regulations.

This documentation helps you understand how to apply the shared responsibility model when using Amazon DataZone. The following topics show you how to configure Amazon DataZone to meet your security and compliance objectives. You also learn how to use other AWS services that help you to monitor and secure your Amazon DataZone resources.

### Topics

- Data protection in Amazon DataZone
- Authorization in Amazon DataZone
- <u>Controlling access to Amazon DataZone resources using IAM</u>
- Compliance validation for Amazon DataZone
- Security Best Practices for Amazon DataZone
- <u>Resilience in Amazon DataZone</u>
- Infrastructure Security in Amazon DataZone
- <u>Cross-service confused deputy prevention in Amazon DataZone</u>
- <u>Configuration and vulnerability analysis for Amazon DataZone</u>
- Domains to add to your allow list

# Data protection in Amazon DataZone

The AWS <u>shared responsibility model</u> applies to data protection in Amazon DataZone. As described in this model, AWS is responsible for protecting the global infrastructure that runs all of the AWS Cloud. You are responsible for maintaining control over your content that is hosted on this infrastructure. You are also responsible for the security configuration and management tasks for the AWS services that you use. For more information about data privacy, see the <u>Data Privacy FAQ</u>. For information about data protection in Europe, see the <u>AWS Shared Responsibility Model and</u> <u>GDPR</u> blog post on the *AWS Security Blog*.

For data protection purposes, we recommend that you protect AWS account credentials and set up individual users with AWS IAM Identity Center or AWS Identity and Access Management (IAM). That way, each user is given only the permissions necessary to fulfill their job duties. We also recommend that you secure your data in the following ways:

- Use multi-factor authentication (MFA) with each account.
- Use SSL/TLS to communicate with AWS resources. We require TLS 1.2 and recommend TLS 1.3.
- Set up API and user activity logging with AWS CloudTrail. For information about using CloudTrail trails to capture AWS activities, see <u>Working with CloudTrail trails</u> in the AWS CloudTrail User Guide.
- Use AWS encryption solutions, along with all default security controls within AWS services.
- Use advanced managed security services such as Amazon Macie, which assists in discovering and securing sensitive data that is stored in Amazon S3.
- If you require FIPS 140-3 validated cryptographic modules when accessing AWS through a command line interface or an API, use a FIPS endpoint. For more information about the available FIPS endpoints, see Federal Information Processing Standard (FIPS) 140-3.

We strongly recommend that you never put confidential or sensitive information, such as your customers' email addresses, into tags or free-form text fields such as a **Name** field. This includes when you work with Amazon DataZone or other AWS services using the console, API, AWS CLI, or AWS SDKs. Any data that you enter into tags or free-form text fields used for names may be used for billing or diagnostic logs. If you provide a URL to an external server, we strongly recommend that you do not include credentials information in the URL to validate your request to that server.

## **Data encryption**

When granting permissions, you decide who is getting what permissions to which Amazon DataZone resources. You enable specific actions that you want to allow on those resources. Therefore, you should grant only the permissions that are required to perform a task. Implementing least privilege access is fundamental in reducing security risk and the impact that could result from errors or malicious intent.

### **Encryption at rest**

Amazon DataZone encrypts all your data by default with an <u>AWS Key Management Service (AWS</u> <u>KMS</u>) key that AWS owns and manages for you. You can also encrypt the data stored in the Amazon DataZone catalog using keys that you manage with AWS KMS.

When you create a domain in Amazon DataZone, you can provide encryption settings by selecting the checkbox next to **Customize encryption settings (advanced)** under **Data Encryption**, and providing a KMS key.

## **Encryption in transit**

Amazon DataZone uses Transport Layer Security (TLS) and client-side encryption for encryption in transit. Communication with Amazon DataZone is always done over HTTPS so your data is always encrypted in transit.

## Inter-network traffic privacy

To secure connections between accounts, Amazon DataZone uses service roles and IAM roles to securely connect to customer accounts and execute operations on behalf of the customer.

### Topics

- Data encryption at rest for Amazon DataZone
- Using Interface VPC Endpoints for Amazon DataZone

## Data encryption at rest for Amazon DataZone

Encryption of data at rest by default helps reduce the operational overhead and complexity involved in protecting sensitive data. At the same time, it enables you to build secure applications that meet strict encryption compliance and regulatory requirements.

Data encryption at rest for Amazon DataZone

Amazon DataZone uses default AWS-owned keys to automatically encrypt your data at rest. You can't view, manage, or audit the use of AWS owned keys. For more information, see <u>AWS owned</u> keys.

While you can't disable this layer of encryption or select an alternate encryption type, you can choose a customer-managed key when you create your Amazon DataZone domains. Amazon DataZone supports the use of a symmetric customer managed keys that you can create, own, and manage. Because you have full control of encryption, you can perform the following tasks:

- Establish and maintain key policies
- Establish and maintain IAM policies and grants
- Enable and disable key policies
- Rotate key cryptographic material
- Add tags
- Create key aliases
- Schedule keys for deletion

To use your own key, choose a customer managed key when you create your Amazon DataZone domain.

For more information, see Customer managed keys.

#### Note

Amazon DataZone automatically enables encryption at rest using AWS owned keys to protect customer data at no charge.

AWS KMS charges apply for using a customer managed keys. For more information about pricing, see AWS Key Management Service Pricing.

### How Amazon DataZone uses grants in AWS KMS

Amazon DataZone requires two <u>grants</u> to use your customer managed key. When you create a Amazon DataZone domain encrypted with a customer managed key, Amazon DataZone creates grants on your behalf by sending <u>CreateGrant</u> requests to AWS KMS. Grants in AWS KMS are used to give Amazon DataZone access to a KMS key in your account. Amazon DataZone creates the following grants to use your customer managed key for the following internal operations:

### One grant for encrypting your data at rest for the following operations:

- Send <u>DescribeKey</u> requests to AWS KMS to verify that the symmetric customer managed KMS key ID entered when creating a Amazon DataZone domain is valid.
- Send <u>GenerateDataKey</u> to AWS KMS to generate data keys encrypted by your customer managed key.
- Send <u>Decrypt</u> request enables Amazon DataZone to decrypt stored data.
- <u>RetireGrant</u> to retire the grant when domain is deleted.

### One grant for search and discovery of your data:

- <u>DescribeKey</u> provides the customer managed key details that allow Amazon DataZone to validate the key.
- <u>Decrypt</u> allows Amazon DataZone to decrypt stored data.

You can revoke access to the grant to the customer managed key at any time. If you do, Amazon DataZone won't be able to access any of the data encrypted by the customer managed key, which affects operations that are dependent on that data.

### Create a customer managed key

You can create a symmetric customer managed key by using the AWS Management Console, or the AWS KMS APIs.

To create a symmetric customer managed key, follow the steps for <u>Creating symmetric customer</u> <u>managed key</u> in the AWS Key Management Service Developer Guide.

**Key policy** - key policies control access to your customer managed key. Every customer managed key must have exactly one key policy, which contains statements that determine who can use the key and how they can use it. When you create your customer managed key, you can specify a key policy. For more information, see <u>Managing access to customer managed keys</u> in the AWS Key Management Service Developer Guide.

To use your customer managed key with your Amazon DataZone resources, the following API operations must be permitted in the key policy:

- <u>kms:CreateGrant</u> adds a grant to a customer managed key. Grants control access to a specified KMS key, which allows access to <u>grant operations</u> Amazon DataZone requires. For more information about <u>Using Grants</u>, see the AWS Key Management Service Developer Guide.
- <u>kms:DescribeKey</u> provides the customer managed key details to allow Amazon DataZone to validate the key.
- kms:GenerateDataKey returns a unique symmetric data key for use outside of AWS KMS.
- <u>kms:Decrypt</u> decrypts ciphertext that was encrypted by a KMS key.

The following are policy statement examples you can add for Amazon DataZone:

```
"Statement": [
    {
      "Sid": "Enable IAM User Permissions for DescribeKey",
      "Effect": "Allow",
      "Principal": {
        "AWS": "arn:aws:iam::111122223333:root"
      },
      "Action": "kms:DescribeKey",
      "Resource": "arn:aws:kms:region:111122223333:key/key_ID"
    },
    {
      "Sid": "Allow access to principals authorized to manage Amazon DataZone",
      "Effect": "Allow",
      "Principal": {
        "AWS": "arn:aws:iam::111122223333:root"
      },
      "Action": [
        "kms:Decrypt",
        "kms:GenerateDataKey"
      ],
      "Resource": "arn:aws:kms:region:111122223333:key/key_ID",
      "Condition": {
        "ForAnyValue:StringEquals": {
          "kms:EncryptionContextKeys": "aws:datazone:domainId"
        }
      }
    },
    {
      "Sid": "Allow creating grants when creating an Amazon DataZone for all principals
in the account that are authorized to manage Amazon DataZone",
```

```
"Effect": "Allow",
      "Principal": {
        "AWS": "arn:aws:iam::111122223333:root"
      },
      "Action": "kms:CreateGrant",
      "Resource": "arn:aws:kms:region:111122223333:key/key_ID",
      "Condition": {
        "StringLike": {
          "kms:CallerAccount": "111122223333",
          "kms:ViaService": "datazone.region.amazonaws.com"
        },
        "Bool": {
          "kms:GrantIsForAWSResource": "true"
        },
        "ForAnyValue:StringEquals": {
          "kms:EncryptionContextKeys": "aws:datazone:domainId"
        }
      }
    }
]
```

#### í) Note

The Amazon DataZone data portal is granted access to your customer managed key via the Domain Execution Role principal.

For more information about <u>specifying permissions in a policy</u>, see the AWS Key Management Service Developer Guide.

For more information about <u>troubleshooting key access</u>, see the AWS Key Management Service Developer Guide.

### Specifying a customer managed key for Amazon DataZone

You can specify a customer managed key as a second layer encryption during domain creation.

### Amazon DataZone encryption context

An <u>encryption context</u> is an optional set of key-value pairs that contain additional contextual information about the data.

AWS KMS uses the encryption context as <u>additional authenticated data</u> to support <u>authenticated</u> <u>encryption</u>. When you include an encryption context in a request to encrypt data, AWS KMS binds the encryption context to the encrypted data. To decrypt data, you include the same encryption context in the request.

Amazon DataZone uses following encryption context:

```
"encryptionContextSubset": {
    "aws:datazone:domainId": "{dzd_samleid}"
}
```

**Using encryption context for monitoring** - when you use a symmetric customer managed key to encrypt Amazon DataZone, you can also use the encryption context in audit records and logs to identify how the customer managed key is being used. The encryption context also appears in logs generated by AWS CloudTrail or Amazon CloudWatch Logs.

**Using encryption context to control access to your customer managed key** - you can use the encryption context in key policies and IAM policies as conditions to control access to your symmetric customer managed key. You can also use encryption context constraints in a grant.

Amazon DataZone uses an encryption context constraint in grants to control access to the customer managed key in your account or region. The grant constraint requires that the operations that the grant allows use the specified encryption context.

The following are example key policy statements to grant access to a customer managed key for a specific encryption context.

```
{
    "Sid": "Enable DescribeKey",
    "Effect": "Allow",
    "Principal": {
        "AWS": "arn:aws:iam::111122223333:role/ExampleRole"
     },
     "Action": "kms:DescribeKey",
     "Resource": "arn:aws:kms:region:111122223333:key/key_ID"
     },
     {
        "Sid": "Allow access to principal to manage an Amazon DataZone domain with the
     given domain id",
     }
}
```

```
"Effect": "Allow",
     "Principal": {
       "AWS": "arn:aws:iam::111122223333:role/ExampleRole"
     },
     "Action": [
       "kms:Decrypt",
       "kms:GenerateDataKey"
     ],
     "Resource": "arn:aws:kms:region:111122223333:key/key_ID",
     "Condition": {
       "StringEquals": {
         "kms:EncryptionContext:aws:datazone:domainId": "dzd_sampleid"
       }
     }
   },
   {
     "Sid": "Allow creating grants when creating an Amazon DataZone domain to
principal",
     "Effect": "Allow",
     "Principal": {
       "AWS": "arn:aws:iam::111122223333:role/ExampleRole"
     },
     "Action": "kms:CreateGrant",
     "Resource": "arn:aws:kms:region:111122223333:key/key_ID",
     "Condition": {
       "StringLike": {
         "kms:CallerAccount": "111122223333",
         "kms:ViaService": "datazone.region.amazonaws.com"
       },
       "Bool": {
         "kms:GrantIsForAWSResource": "true"
       },
       "ForAnyValue:StringEquals": {
         "kms:EncryptionContextKeys": "aws:datazone:domainId"
       }
     }
   }
```

### Monitoring your encryption keys for Amazon DataZone

When you use an AWS KMS customer managed key with your Amazon DataZone resources, you can use <u>AWS CloudTrail</u> to track requests that Amazon DataZone sends to AWS KMS. The following

examples are AWS CloudTrail events for CreateGrant, GenerateDataKey, Decrypt, and RetireGrant to monitor KMS operations called by Amazon DataZone to access data encrypted by your customer managed key.

#### CreateGrant

When you use an AWS KMS customer managed key to encrypt your Amazon DataZone domain, Amazon DataZone sends a CreateGrant request on your behalf to access the KMS key in your AWS account. Grants that Amazon DataZone creates are specific to the resource associated with the AWS KMS customer managed key. In addition, Amazon DataZone uses the RetireGrant operation to remove a grant when you delete a domain.

The following example event records the CreateGrant operation:

```
{
    "eventVersion": "1.11",
    "userIdentity": {
        "type": "AssumedRole",
        "principalId": "AROAIGDTESTANDEXAMPLE:Sampleuser01",
        "arn": "arn:aws:sts::111122223333:assumed-role/Example/Sampleuser01",
        "accountId": "111122223333",
        "accessKeyId": "AKIAIOSFODNN7EXAMPLE3",
        "sessionContext": {
            "sessionIssuer": {
                "type": "Role",
                "principalId": "AROAIGDTESTANDEXAMPLE",
                "arn": "arn:aws:iam::111122223333:role/Example",
                "accountId": "111122223333",
                "userName": "Example"
            },
            "attributes": {
                "creationDate": "2024-04-22T17:02:00Z",
                "mfaAuthenticated": "false"
            }
        },
        "invokedBy": "datazone.amazonaws.com"
    },
    "eventTime": "2024-04-22T17:02:00Z",
    "eventSource": "kms.amazonaws.com",
    "eventName": "CreateGrant",
    "awsRegion": "us-east-2",
    "sourceIPAddress": "datazone.amazonaws.com",
```

```
"userAgent": "datazone.amazonaws.com",
    "requestParameters": {
        "retiringPrincipal": "datazone.us-east-2.amazonaws.com",
        "operations": [
            "GenerateDataKey",
            "RetireGrant",
            "DescribeKey",
            "Decrypt"
        ],
        "granteePrincipal": "datazone.us-east-2.amazonaws.com",
        "constraints": {
            "encryptionContextSubset": {
                "aws:datazone:domainId": "dzd_sampleid"
            }
        },
        "keyId": "arn:aws:kms:us-
east-2:111122223333:key/1234abcd-12ab-34cd-56ef-123456SAMPLE"
    },
    "responseElements": {
        "grantId":
 "0ab0ac0d0b000f00ea00cc0a0e00fc00bce000c000f0000000c0bc0a0000aaafSAMPLE",
        "keyId": "arn:aws:kms:us-
east-2:111122223333:key/1234abcd-12ab-34cd-56ef-123456SAMPLE"
    },
    "requestID": "ff000af-00eb-00ce-0e00-ea000fb0fba0SAMPLE",
    "eventID": "ff000af-00eb-00ce-0e00-ea000fb0fba0SAMPLE",
    "readOnly": false,
    "resources": [
        {
            "accountId": "111122223333",
            "type": "AWS::KMS::Key",
            "ARN": "arn:aws:kms:us-
east-2:111122223333:key/1234abcd-12ab-34cd-56ef-123456SAMPLE"
        }
    ],
    "eventType": "AwsApiCall",
    "managementEvent": true,
    "recipientAccountId": "111122223333",
    "eventCategory": "Management",
    "sessionCredentialFromConsole": "true"
}
```

```
{
    "eventVersion": "1.11",
    "userIdentity": {
        "type": "AssumedRole",
        "principalId": "AROAIGDTESTANDEXAMPLE:Sampleuser01",
        "arn": "arn:aws:sts::111122223333:assumed-role/Example/Sampleuser01",
        "accountId": "111122223333",
        "accessKeyId": "AKIAIOSFODNN7EXAMPLE3",
        "sessionContext": {
            "sessionIssuer": {
                "type": "Role",
                "principalId": "AROAIGDTESTANDEXAMPLE",
                "arn": "arn:aws:iam::111122223333:role/Example",
                "accountId": "111122223333",
                "userName": "Example"
            },
            "attributes": {
                "creationDate": "2024-04-22T17:10:00Z",
                "mfaAuthenticated": "false"
            }
        },
        "invokedBy": "datazone.amazonaws.com"
    },
    "eventTime": "2024-04-22T17:49:00Z",
    "eventSource": "kms.amazonaws.com",
    "eventName": "CreateGrant",
    "awsRegion": "us-east-2",
    "sourceIPAddress": "datazone.amazonaws.com",
    "userAgent": "datazone.amazonaws.com",
    "requestParameters": {
        "retiringPrincipal": "datazone.us-east-2.amazonaws.com",
        "operations": [
            "DescribeKey",
            "Decrypt"
        ],
        "granteePrincipal": "datazone.us-east-2.amazonaws.com",
        "constraints": {
            "encryptionContextSubset": {
                "aws:datazone:domainId": "dzd_sampleid"
            }
        },
```

```
"keyId": "arn:aws:kms:us-
east-2:111122223333:key/1234abcd-12ab-34cd-56ef-123456SAMPLE"
    },
    "responseElements": {
        "grantId":
 "0ab0ac0d0b000f00ea00cc0a0e00fc00bce000c000f0000000c0bc0a0000aaafSAMPLE",
        "keyId": "arn:aws:kms:us-
east-2:111122223333:key/1234abcd-12ab-34cd-56ef-123456SAMPLE"
    },
    "requestID": "ff000af-00eb-00ce-0e00-ea000fb0fba0SAMPLE",
    "eventID": "ff000af-00eb-00ce-0e00-ea000fb0fba0SAMPLE",
    "readOnly": false,
    "resources": [
        {
            "accountId": "111122223333",
            "type": "AWS::KMS::Key",
            "ARN": "arn:aws:kms:us-
east-2:111122223333:key/1234abcd-12ab-34cd-56ef-123456SAMPLE"
        }
    ],
    "eventType": "AwsApiCall",
    "managementEvent": true,
    "recipientAccountId": "111122223333",
    "eventCategory": "Management",
    "sessionCredentialFromConsole": "true"
}
```

#### GenerateDataKey

When you enable an AWS KMS customer managed key for your Amazon DataZone domain, Amazon DataZone generates data keys. It sends a GenerateDataKey request to AWS KMS that specifies the AWS KMS customer managed key for the domain.

The following example event records the GenerateDataKey operation:

```
{
    "eventVersion": "1.11",
    "userIdentity": {
        "type": "AssumedRole",
        "principalId": "AROAIGDTESTANDEXAMPLE:AmazonSageMakerDomainExecution",
```

```
"arn": "arn:aws:sts::111122223333:assumed-role/
AmazonSageMakerDomainExecution/AmazonSageMakerDomainExecution",
        "accountId": "111122223333",
        "accessKeyId": "AKIAIOSFODNN7EXAMPLE3",
        "sessionContext": {
            "sessionIssuer": {
                "type": "Role",
                "principalId": "AROAIGDTESTANDEXAMPLE",
                "arn": "arn:aws:iam::111122223333:role/service-role/
AmazonSageMakerDomainExecution",
                "accountId": "111122223333",
                "userName": "AmazonSageMakerDomainExecution"
            },
            "attributes": {
                "creationDate": "2024-04-22T19:50:39Z",
                "mfaAuthenticated": "false"
            }
        },
        "invokedBy": "datazone.amazonaws.com"
    },
    "eventTime": "2024-04-22T19:50:40Z",
    "eventSource": "kms.amazonaws.com",
    "eventName": "GenerateDataKey",
    "awsRegion": "us-east-2",
    "sourceIPAddress": "datazone.amazonaws.com",
    "userAgent": "datazone.amazonaws.com",
    "requestParameters": {
        "keySpec": "AES_256",
        "encryptionContext": {
            "aws:datazone:domainId": "dzd_sampleid",
            "V": "2024-04-22T17:49:12.98177136Z|cacf3df7-7b99-49f6-ae14-sample",
            "version": "0",
            "N": "dzd_sampleid|arn:aws:kms:us-
east-2:111122223333:key/1234abcd-12ab-34cd-56ef-123456SAMPLE",
            "*aws-kms-table*": "awsdatazoneroaring-data-store-datakeys-prod-us-
east-2"
        },
        "keyId": "arn:aws:kms:us-
east-2:111122223333:key/1234abcd-12ab-34cd-56ef-123456SAMPLE"
    },
    "responseElements": null,
    "requestID": "ff000af-00eb-00ce-0e00-ea000fb0fba0SAMPLE",
    "eventID": "ff000af-00eb-00ce-0e00-ea000fb0fba0SAMPLE",
    "readOnly": true,
```

```
{
```

```
"eventVersion": "1.11",
    "userIdentity": {
        "type": "AWSService",
        "invokedBy": "AWS Internal"
    },
    "eventTime": "2024-04-22T19:50:40Z",
    "eventSource": "kms.amazonaws.com",
    "eventName": "GenerateDataKey",
    "awsRegion": "us-east-2",
    "sourceIPAddress": "AWS Internal",
    "userAgent": "AWS Internal",
    "requestParameters": {
        "encryptionContext": {
            "aws:datazone:domainId": "dzd_sampleid",
            "aws:s3:arn": "arn:aws:s3:::amazon-datazone-us-
east-2-422ceee9465430bdb354d1c9efsample"
        },
        "keyId": "arn:aws:kms:us-
east-2:111122223333:key/1234abcd-12ab-34cd-56ef-123456SAMPLE",
        "keySpec": "AES_256"
    },
    "responseElements": null,
    "requestID": "ff000af-00eb-00ce-0e00-ea000fb0fba0SAMPLE",
    "eventID": "ff000af-00eb-00ce-0e00-ea000fb0fba0SAMPLE",
    "readOnly": true,
    "resources": [
```

```
{
    "accountId": "111122223333",
    "type": "AWS::KMS::Key",
    "ARN": "arn:aws:kms:us-
east-2:111122223333:key/1234abcd-12ab-34cd-56ef-123456SAMPLE"
    }
  ],
    "eventType": "AwsApiCall",
    "managementEvent": true,
    "recipientAccountId": "111122223333",
    "sharedEventID": "ff000af-00eb-00ce-0e00-ea000fb0fba0SAMPLE",
    "eventCategory": "Management"
}
```

#### Decrypt

When you access an encrypted Amazon DataZone domain, Amazon DataZone calls the Decrypt operation to use the stored encrypted data key to access the encrypted data.

The following example event records the Decrypt operation:

```
{
    "eventVersion": "1.11",
    "userIdentity": {
        "type": "AssumedRole",
        "principalId": "AROAIGDTESTANDEXAMPLE:AmazonSageMakerDomainExecution",
        "arn": "arn:aws:sts::111122223333:assumed-role/
AmazonSageMakerDomainExecution/AmazonSageMakerDomainExecution",
        "accountId": "111122223333",
        "accessKeyId": "AKIAIOSFODNN7EXAMPLE3",
        "sessionContext": {
            "sessionIssuer": {
                "type": "Role",
                "principalId": "AROAIGDTESTANDEXAMPLE",
                "arn": "arn:aws:iam::111122223333:role/service-role/
AmazonSageMakerDomainExecution",
                "accountId": "111122223333",
                "userName": "AmazonSageMakerDomainExecution"
            },
            "attributes": {
                "creationDate": "2024-04-22T19:50:39Z",
```

```
"mfaAuthenticated": "false"
            }
        },
        "invokedBy": "datazone.amazonaws.com"
    },
    "eventTime": "2024-04-22T19:51:54Z",
    "eventSource": "kms.amazonaws.com",
    "eventName": "Decrypt",
    "awsRegion": "us-east-2",
    "sourceIPAddress": "datazone.amazonaws.com",
    "userAgent": "datazone.amazonaws.com",
    "requestParameters": {
        "encryptionAlgorithm": "SYMMETRIC_DEFAULT",
        "encryptionContext": {
            "aws:datazone:domainId": "dzd_sampleid",
            "V": "2024-04-22T17:49:12.98177136Z|cacf3df7-7b99-49f6-ae14-sample",
            "version": "0",
            "N": "dzd_sampleid|arn:aws:kms:us-
east-2:111122223333:key/1234abcd-12ab-34cd-56ef-123456SAMPLE",
            "*aws-kms-table*": "awsdatazoneroaring-data-store-datakeys-prod-us-
east-2"
        }
    },
    "responseElements": null,
    "requestID": "ff000af-00eb-00ce-0e00-ea000fb0fba0SAMPLE",
    "eventID": "ff000af-00eb-00ce-0e00-ea000fb0fba0SAMPLE",
    "readOnly": true,
    "resources": [
        {
            "accountId": "111122223333",
            "type": "AWS::KMS::Key",
            "ARN": "arn:aws:kms:us-
east-2:111122223333:key/1234abcd-12ab-34cd-56ef-123456SAMPLE"
        }
    ],
    "eventType": "AwsApiCall",
    "managementEvent": true,
    "recipientAccountId": "111122223333",
    "eventCategory": "Management"
}
```

```
{
    "eventVersion": "1.11",
    "userIdentity": {
        "type": "AWSService",
        "invokedBy": "datazone.amazonaws.com"
    },
    "eventTime": "2024-04-22T19:51:54Z",
    "eventSource": "kms.amazonaws.com",
    "eventName": "Decrypt",
    "awsRegion": "us-east-2",
    "sourceIPAddress": "datazone.amazonaws.com",
    "userAgent": "datazone.amazonaws.com",
    "requestParameters": {
        "encryptionContext": {
            "aws:datazone:domainId": "dzd_sampleid",
            "V": "2024-04-22T17:49:12.98177136Z|cacf3df7-7b99-49f6-ae14-sample",
            "version": "0",
            "N": "dzd_sampleid|arn:aws:kms:us-
east-2:111122223333:key/1234abcd-12ab-34cd-56ef-123456SAMPLE",
            "*aws-kms-table*": "awsdatazoneroaring-data-store-datakeys-prod-us-
east-2"
        },
        "encryptionAlgorithm": "SYMMETRIC_DEFAULT"
    },
    "responseElements": null,
    "requestID": "ff000af-00eb-00ce-0e00-ea000fb0fba0SAMPLE",
    "eventID": "ff000af-00eb-00ce-0e00-ea000fb0fba0SAMPLE",
    "readOnly": true,
    "resources": [
        {
            "accountId": "111122223333",
            "type": "AWS::KMS::Key",
            "ARN": "arn:aws:kms:us-
east-2:111122223333:key/1234abcd-12ab-34cd-56ef-123456SAMPLE"
        }
    ],
    "eventType": "AwsApiCall",
    "managementEvent": true,
    "recipientAccountId": "111122223333",
    "sharedEventID": "ff000af-00eb-00ce-0e00-ea000fb0fba0SAMPLE",
    "eventCategory": "Management"
}
```

```
{
    "eventVersion": "1.11",
    "userIdentity": {
        "type": "AWSService",
        "invokedBy": "AWS Internal"
    },
    "eventTime": "2024-04-22T19:51:54Z",
    "eventSource": "kms.amazonaws.com",
    "eventName": "Decrypt",
    "awsRegion": "us-east-2",
    "sourceIPAddress": "AWS Internal",
    "userAgent": "AWS Internal",
    "requestParameters": {
        "encryptionAlgorithm": "SYMMETRIC_DEFAULT",
        "encryptionContext": {
            "aws:datazone:domainId": "dzd_sampleid",
            "aws:s3:arn": "arn:aws:s3:::amazon-datazone-us-
east-2-422ceee9465430bdb354d1c9efsample"
        }
    },
    "responseElements": null,
    "requestID": "ff000af-00eb-00ce-0e00-ea000fb0fba0SAMPLE",
    "eventID": "ff000af-00eb-00ce-0e00-ea000fb0fba0SAMPLE",
    "readOnly": true,
    "resources": [
        {
            "accountId": "111122223333",
            "type": "AWS::KMS::Key",
            "ARN": "arn:aws:kms:us-
east-2:111122223333:key/1234abcd-12ab-34cd-56ef-123456SAMPLE"
        }
    ],
    "eventType": "AwsApiCall",
    "managementEvent": true,
    "recipientAccountId": "111122223333",
    "sharedEventID": "ff000af-00eb-00ce-0e00-ea000fb0fba0SAMPLE",
    "eventCategory": "Management"
}
```

#### User Guide

#### RetireGrant

The following example event records the RetireGrant operation:

```
{
    "eventVersion": "1.11",
    "userIdentity": {
        "type": "AWSService",
        "invokedBy": "datazone.amazonaws.com"
    },
    "eventTime": "2025-04-29T22:18:50Z",
    "eventSource": "kms.amazonaws.com",
    "eventName": "RetireGrant",
    "awsRegion": "us-east-2",
    "sourceIPAddress": "datazone.amazonaws.com",
    "userAgent": "datazone.amazonaws.com",
    "requestParameters": null,
    "responseElements": {
        "keyId": "arn:aws:kms:us-
east-2:111122223333:key/1234abcd-12ab-34cd-56ef-123456SAMPLE"
    },
    "additionalEventData": {
        "grantId":
 "0ab0ac0d0b000f00ea00cc0a0e00fc00bce000c000f0000000c0bc0a0000aaafSAMPLE"
    },
    "requestID": "294308c0-7617-4727-b5c9-34eaf75aa8e3",
    "eventID": "273708f7-5fbb-3a90-b04d-2b3138bf0ec9",
    "readOnly": false,
    "resources": [
        {
            "accountId": "111122223333",
            "type": "AWS::KMS::Key",
            "ARN": "arn:aws:kms:us-
east-2:111122223333:key/1234abcd-12ab-34cd-56ef-123456SAMPLE"
        }
    ],
    "eventType": "AwsApiCall",
    "managementEvent": true,
    "recipientAccountId": "111122223333",
    "sharedEventID": "b46377d7-b3c3-4bfd-a257-722bd3f3411d",
    "eventCategory": "Management"
}
```

### Creating Data Lake environments that involve encrypted AWS Glue catalogs

In advanced use cases, when you are working with an AWS Glue catalog that is encrypted, you must grant access to the Amazon DataZone service to use your customer-managed KMS key. You can do this by updating your custom KMS policy and adding a tag to the key. To grant access to the Amazon DataZone service to work with data in an encrypted AWS Glue catalog, complete the following:

Add the following policy to your custom KMS key. For more information, see <u>Changing a key</u> policy.

JSON

```
{
    "Version": "2012-10-17",
    "Statement": [
        {
            "Sid": "Allow datazone environment roles to decrypt using the key",
            "Effect": "Allow",
            "Principal": {
                "AWS": "*"
            },
            "Action": [
                "kms:Decrypt"
            ],
            "Resource": "*",
            "Condition": {
                "StringEquals": {
                     "kms:EncryptionContext:glue_catalog_id":
 "<GLUE_CATALOG_ID>"
                },
                "ArnLike": {
                    "aws:PrincipalArn": [
                         "arn:aws:iam::111122223333:role/*datazone_usr*",
                         "arn:aws:iam::4444555566666:role/*datazone_usr*"
                    ]
                }
            }
        },
        {
```

```
"Sid": "Allow datazone environment roles to describe the key",
            "Effect": "Allow",
            "Principal": {
                "AWS": "*"
            },
            "Action": [
                "kms:DescribeKey"
            ],
            "Resource": "*",
            "Condition": {
                "ArnLike": {
                     "aws:PrincipalArn": [
                    "arn:aws:iam::111122223333:role/*datazone_usr*",
                     "arn:aws:iam::4444555566666:role/*datazone_usr*"
                    1
                }
            }
        }
    ]
}
```

#### A Important

- You must modify the "aws:PrincipalArn" ARNs in the policy using the account IDs in which you want to create the environments. Each account in which you want to create an environment, must be listed in the policy as the "aws:PrincipalArn".
- You must also replace <GLUE\_CATALOG\_ID> with the valid AWS account ID in which your AWS Glue catalog is located.
- Note that this policy grants access to use the key to all Amazon DataZone environment user roles in the specified account(s). If you want to only allow specific environment user roles to use the key, you must specify the entire environment user role name (for example, arn:aws:iam::<ENVIRONMENT\_ACCOUNT\_ID>:role/ datazone\_usr\_<ENVIRONMENT\_ID> (where <ENVIRONMENT\_ID> is the ID of the environment) rather than the wildcard format.
- Add the following tag to your custom KMS key. For more information, see <u>Using tags to control</u> access to KMS keys.

#### key: AmazonDataZoneEnvironment

value: all

## Using Interface VPC Endpoints for Amazon DataZone

If you use Amazon Virtual Private Cloud (Amazon VPC) to host your AWS resources, you can establish a connection between your Amazon VPC and Amazon DataZone. You can use this connection with Amazon DataZone without crossing the public internet.

Amazon VPC lets you launch AWS resources in a custom virtual network. You can use a VPC to control your network settings, such as the IP address range, subnets, route tables, and network gateways. For more information about VPCs, see the <u>Amazon VPC User Guide</u>.

To connect your Amazon VPC to Amazon DataZone, you must first define an interface VPC endpoint, which lets you connect your VPC to other AWS services. The endpoint provides reliable, scalable connectivity, without requiring an internet gateway, network address translation (NAT) instance, or VPN connection. For more information and detailed steps on how to create a VPC endpoint, see Interface VPC Endpoints (AWS PrivateLink) in the Amazon VPC User Guide.

#### <u> Important</u>

In VPC, an endpoint policy is a resource-based policy that you can attach to a VPC endpoint to control which AWS principals can use the endpoint to access an AWS service. The current release of Amazon DataZone supports the use of endpoint policies for establishing and using connections between your Amazon VPC and Amazon DataZone endpoints.

## Authorization in Amazon DataZone

Amazon DataZone's interface consists of a management console within AWS and an off-console web application (data portal).

The Amazon DataZone management console can be used by AWS administrators for top-levelresource APIs, including creating and managing domains, AWS account associations for these domains, and data sources for which you want to delegate access management to Amazon DataZone. You can use the Amazon DataZone management console to manage all of the IAM roles and configuration needed to delegate access management control to the Amazon DataZone service for their explicitly configured AWS accounts. The Amazon DataZone data portal is a first-party AWS Identity Center application for SSO users. If enabled, the console can also be used by authorized IAM principals to federate into the data portal instead of using an SSO identity.

Amazon DataZone's data portal is designed to be used principally by AWS IAM Identity Centerauthenticated users to manage access to data and perform data publishing, discovery, subscription, and analytics tasks.

# Authorization in the Amazon DataZone console

The Amazon DataZone console authorization model uses IAM authorization. The console is used by administrators primarily for setup. Amazon DataZone uses the concept of a domain administrator AWS account, and member AWS accounts, and the console is used from all of these accounts to build the trust relationships while respecting AWS Organization boundaries.

# Authorization in the Amazon DataZone portal

The Amazon DataZone data portal authorization model is a hierarchical ACL with static role archetypes (profiles) that include administrators and viewers. For example, users can have a profile of administrator or user. At the level of a domain, they may have a domain user designation of data owner. At the level of a project, a user can be an owner or contributor. These profiles can be configured as one of two types: users and groups. These profiles are then associated with domains and projects, and the state for these permissions is stored in an association table.

Within this authorization model, Amazon DataZone allows users to manage user and group permissions. Users manage project membership, request membership to projects, and approve memberships. Users publish data, subscribe to data, and approve subscriptions.

Users perform data analytics in specific projects when their data portal client requests IAM session credentials that Amazon DataZone generates based on the user's effective profile in the specific project context. This session is scoped both to the user's permissions and also the specific project's resources. Users then drop into Athena or Redshift to query the relevant data, and all of the underlying IAM work is completely abstracted away.

# Amazon DataZone profiles and roles

Once a user is authenticated, the authenticated context maps to a user profile ID. This user profile can have multiple, different associations (project owner, domain administrator, etc.) which is used

for authorizing users. Each association (for example, project owner, domain administrator, etc.) has permissions for certain activities based on the context. For example, a user that has a domain admin association can create additional domains, can assign other domain administrators to the domain, and can create project templates within their domain. A project owner can add or remove project members for their project, and publish assets to a domain.

# **Controlling access to Amazon DataZone resources using IAM**

You need AWS Identity and Access Management (IAM) to complete the following security-related tasks:

- Create users and groups under your AWS account.
- Assign unique security credentials to each user under your AWS account.
- Control each user's permissions to perform tasks with AWS resources.
- Allow the users in another AWS account to share your AWS resources.
- Create roles for your AWS account and define the users or services that can assume them.
- Use existing identities for your enterprise to grant permissions to perform tasks using AWS resources

For more information about IAM, see the following:

- AWS Identity and Access Management (IAM)
- Getting started
- IAM User Guide

The following sections describe the policies and permissions that are required to set up Amazon DataZone and its components, such as domains (including the domain), associated accounts, projects, and data sources. For more information, see <u>Amazon DataZone terminology and concepts</u>.

### Contents

- AWS managed policies for Amazon DataZone
- IAM roles for Amazon DataZone
- <u>Temporary Credentials</u>
- Principal permissions

## AWS managed policies for Amazon DataZone

An AWS managed policy is a standalone policy that is created and administered by AWS. AWS managed policies are designed to provide permissions for many common use cases so that you can start assigning permissions to users, groups, and roles.

Keep in mind that AWS managed policies might not grant least-privilege permissions for your specific use cases because they're available for all AWS customers to use. We recommend that you reduce permissions further by defining <u>customer managed policies</u> that are specific to your use cases.

You cannot change the permissions defined in AWS managed policies. If AWS updates the permissions defined in an AWS managed policy, the update affects all principal identities (users, groups, and roles) that the policy is attached to. AWS is most likely to update an AWS managed policy when a new AWS service is launched or new API operations become available for existing services.

For more information, see <u>AWS managed policies</u> in the *IAM User Guide*.

### Contents

- AWS managed policy: AmazonDataZoneFullAccess
- AWS managed policy: AmazonDataZoneFullUserAccess
- <u>AWS managed policy: AmazonDataZoneEnvironmentRolePermissionsBoundary</u>
- <u>AWS managed policy: AmazonDataZoneRedshiftGlueProvisioningPolicy</u>
- <u>AWS managed policy: AmazonDataZoneGlueManageAccessRolePolicy</u>
- AWS managed policy: AmazonDataZoneRedshiftManageAccessRolePolicy
- AWS managed policy: AmazonDataZoneDomainExecutionRolePolicy
- AWS managed policy: AmazonDataZoneSageMakerProvisioningRolePolicy
- AWS managed policy: AmazonDataZoneSageMakerManageAccessRolePolicy
- AWS managed policy: AmazonDataZoneSageMakerEnvironmentRolePermissionsBoundary
- Amazon DataZone updates to AWS managed policies

## AWS managed policy: AmazonDataZoneFullAccess

You can attach the AmazonDataZoneFullAccess policy to your IAM identities.

This policy provides full access to Amazon DataZone via the AWS Management Console. This policy also has permissions to AWS KMS for encrypted SSM parameters. The KMS key must be tagged with EnableKeyForAmazonDataZone to allow decrypting the SSM parameters.

#### **Permissions details**

This policy includes the following permissions:

- datazone grants principals full access to Amazon DataZone via the AWS Management Console.
- kms Allows principals to list aliases, describe keys, and decrypt keys.
- s3 Allows principals to choose existing or create new S3 buckets to store Amazon DataZone data.
- ram Allows principals to share Amazon DataZone domains across AWS accounts.
- iam Allows principals to list and pass roles and get policies.
- sso Allows principals to obtain the regions where AWS IAM Identity Center is enabled.
- secretsmanager Allows principals to create, tag, and list secrets with a specific prefix.
- aoss Allows principals to create and retrieve information for OpenSearch Serverless security policies.
- bedrock Allows principals to create, list, and retrieve information for inference profiles and foundation models.
- codeconnections Allows principals to delete, retrieve information, list connections, and manage tags for connections.
- codewhisperer Allows principals to list CodeWhisperer profiles.
- ssm Allows principals to put, delete, and retrieve information for parameters.
- redshift Allows principals to describe clusters and list serverless workgroups
- glue Allows principals to get databases.

To view the permissions for this policy, see <u>AmazonDataZoneFullAccess</u> in the AWS Managed Policy *Reference*.

### **Policy considerations and limitations**

There are certain functionalities that the AmazonDataZoneFullAccess policy doesn't cover.

 If you create an Amazon DataZone domain with your own AWS KMS key, you must have the permissions to kms:CreateGrant for domain creation to succeed, and to kms:GenerateDataKey, kms:Decrypt for that key to invoke other Amazon DataZone APIs such as listDataSources and createDataSource. And you must also have the permissions to kms:CreateGrant, kms:Decrypt, kms:GenerateDataKey, and kms:DescribeKey in the resource policy of that key.

If you use the default service-owned KMS key, then this isn't required.

For more information, see <u>AWS Key Management Service</u>.

- If you want to use *create* and *update* role functionalities within the Amazon DataZone console, you must have administrator privileges or have the required IAM permissions to create IAM roles and create/update policies. The required permissions include iam:CreateRole, iam:CreatePolicy, iam:CreatePolicyVersion, iam:DeletePolicyVersion, and iam:AttachRolePolicy permissions.
- If you create a new domain in Amazon DataZone with AWS IAM Identity Center users login activated, or if you activate it for an existing domain in Amazon DataZone, you must have permissions to the following:
  - organizations:DescribeOrganization
  - organizations:ListDelegatedAdministrators
  - sso:CreateInstance
  - sso:ListInstances
  - sso:GetSharedSsoConfiguration
  - sso:PutApplicationGrant
  - sso:PutApplicationAssignmentConfiguration
  - sso:PutApplicationAuthenticationMethod
  - sso:PutApplicationAccessScope
  - sso:CreateApplication
  - sso:DeleteApplication
  - sso:CreateApplicationAssignment
  - sso:DeleteApplicationAssignment
  - sso-directory:CreateUser
- sso-directory:SearchUsers

- sso:ListApplications
- In order to accept an AWS account association request in Amazon DataZone, you must have the ram: AcceptResourceShareInvitation permission.
- If you want to create required resource for SageMaker Unified Studio network setup, you must have permissions to the following and attach AmazonVpcFullAccess policy:
  - iam:PassRole
  - cloudformation:CreateStack

## AWS managed policy: AmazonDataZoneFullUserAccess

This policy grants full access to Amazon DataZone, but it doesn't allow the management of domains, users, or associated accounts.

### **Permissions details**

To view the permissions for this policy, see <u>AmazonDataZoneFullUserAccess</u> in the AWS Managed *Policy Reference*.

## AWS managed policy: AmazonDataZoneEnvironmentRolePermissionsBoundary

### 🚯 Note

This policy is a *permissions boundary*. A permissions boundary sets the maximum permissions that an identity-based policy can grant to an IAM entity. You should not use and attach Amazon DataZone permissions boundary policies on your own. Amazon DataZone permissions boundary policies should only be attached to Amazon DataZone managed roles. For more information on permissions boundaries, see <u>Permissions</u> <u>boundaries for IAM entities</u> in the IAM User Guide.

When you create an environment via the Amazon DataZone data portal, Amazon DataZone applies this permissions boundary to the <u>IAM roles that are produced during environment creation</u>. The permissions boundary limits the scope of the roles that Amazon DataZone creates and any roles that you add.

Amazon DataZone uses the AmazonDataZoneEnvironmentRolePermissionsBoundary managed policy to limit the provisioned IAM principal to which it is attached. The principals might take the form of the <u>user roles</u> that Amazon DataZone can assume on behalf of interactive

enterprise users or analytic services (AWS Glue, for example), and then conduct actions to process data such as reading and writing from Amazon S3 or running AWS Glue crawler.

The AmazonDataZoneEnvironmentRolePermissionsBoundary policy grants read and write access for Amazon DataZone to services such as AWS Glue, Amazon S3, AWS Lake Formation, Amazon Redshift, and Amazon Athena. The policy also gives read and write permissions to some infrastructure resources that are required to use these services such as network interfaces and AWS KMS keys.

Amazon DataZone applies the AmazonDataZoneEnvironmentRolePermissionsBoundary AWS managed policy as a permissions boundary for all Amazon DataZone environment roles (owner and contributor). This permissions boundary restricts these roles to only allow access to the required resources and actions necessary for an environment.

To view the permissions for this policy, see AmazonDataZoneEnvironmentRolePermissionsBoundary in the AWS Managed Policy Reference.

## AWS managed policy: AmazonDataZoneRedshiftGlueProvisioningPolicy

The AmazonDataZoneRedshiftGlueProvisioningPolicy policy grants Amazon DataZone the permissions required to interoperate with AWS Glue and Amazon Redshift.

To view the permissions for this policy, see <u>AmazonDataZoneRedshiftGlueProvisioningPolicy</u> in the *AWS Managed Policy Reference*.

## AWS managed policy: AmazonDataZoneGlueManageAccessRolePolicy

This policy gives Amazon DataZone permissions to publish AWS Glue data to the catalog. It also gives Amazon DataZone permissions to grant access or revoke access to AWS Glue published assets in the catalog.

To view the permissions for this policy, see <u>AmazonDataZoneGlueManageAccessRolePolicy</u> in the *AWS Managed Policy Reference*.

## AWS managed policy: AmazonDataZoneRedshiftManageAccessRolePolicy

This policy gives Amazon DataZone permissions to publish Amazon Redshift data to the catalog. It also gives Amazon DataZone permissions to grant access or revoke access to Amazon Redshift or Amazon Redshift Serverless published assets in the catalog.

To view the permissions for this policy, see <u>AmazonDataZoneRedshiftManageAccessRolePolicy</u> in the AWS Managed Policy Reference.

### AWS managed policy: AmazonDataZoneDomainExecutionRolePolicy

This is the default policy for the Amazon DataZone DomainExecutionRole service role. This role is used by Amazon DataZone to catalog, discover, govern, share, and analyze data in the Amazon DataZone domain. This role provides access to all Amazon DataZone APIs that are required for data portal use, as well as RAM permissions to support usage of associated accounts in a Amazon DataZone domain.

You can attach the AmazonDataZoneDomainExecutionRolePolicy policy to your AmazonDataZoneDomainExecutionRole.

To view the permissions for this policy, see <u>AmazonDataZoneDomainExecutionRolePolicy</u> in the AWS Managed Policy Reference.

## AWS managed policy: AmazonDataZoneSageMakerProvisioningRolePolicy

The AmazonDataZoneSageMakerProvisioningRolePolicy policy grants Amazon DataZone the permissions required to interoperate with Amazon SageMaker.

To view the permissions for this policy, see <u>AmazonDataZoneSageMakerProvisioningRolePolicy</u> in the AWS Managed Policy Reference.

## AWS managed policy: AmazonDataZoneSageMakerManageAccessRolePolicy

This policy gives Amazon DataZone permissions to publish Amazon SageMaker assets to the catalog. It also gives Amazon DataZone permissions to grant access or revoke access to the Amazon SageMaker published assets in the catalog.

This policy includes permissions to do the following:

- cloudtrail retrieve information about CloudTrail trails.
- cloudwatch retrieve the current CloudWatch alarms.
- logs retrieve the metric filters for CloudWatch logs.
- sns retrieve the list of subscriptions to an SNS topic.
- config retrieve information about configuration recorders, resources, and AWS Config rules. Also allows the service-linked role to create and delete AWS Config rules, and to run evaluations against the rules.
- iam get and generate credential reports for accounts.
- organizations retrieve account and organizational unit (OU) information for an organization.

- securityhub retrieve information about how the Security Hub service, standards, and controls are configured.
- tag retrieve information about resource tags.

To view the permissions for this policy, see <u>AmazonDataZoneSageMakerManageAccessRolePolicy</u> in the AWS Managed Policy Reference.

## AWS managed policy: AmazonDataZoneSageMakerEnvironmentRolePermissionsBoundary

### i Note

This policy is a *permissions boundary*. A permissions boundary sets the maximum permissions that an identity-based policy can grant to an IAM entity. You should not use and attach Amazon DataZone permissions boundary policies on your own. Amazon DataZone permissions boundary policies should only be attached to Amazon DataZone managed roles. For more information on permissions boundaries, see <u>Permissions</u> <u>boundaries for IAM entities</u> in the IAM User Guide.

When you create an Amazon SageMaker environment via the Amazon DataZone data portal, Amazon DataZone applies this permissions boundary to the IAM roles that are produced during environment creation. The permissions boundary limits the scope of the roles that Amazon DataZone creates and any roles that you add.

### Amazon DataZone uses the

AmazonDataZoneSageMakerEnvironmentRolePermissionsBoundary managed policy to limit the provisioned IAM principal to which it is attached. The principals might take the form of the user roles that Amazon DataZone can assume on behalf of interactive enterprise users or analytic services (AWS SageMaker, for example), and then conduct actions to process data such as reading and writing from Amazon S3 or Amazon Redshift or running AWS Glue crawler.

The AmazonDataZoneSageMakerEnvironmentRolePermissionsBoundary policy grants read and write access for Amazon DataZone to services such as Amazon SageMaker, AWS Glue, Amazon S3, AWS Lake Formation, Amazon Redshift, and Amazon Athena. The policy also gives read and write permissions to some infrastructure resources that are required to use these services such as network interfaces, Amazon ECR repositories and AWS KMS keys. It also give access to Amazon SageMaker applications like Amazon SageMaker Canvas.

### Amazon DataZone applies the

AmazonDataZoneSageMakerEnvironmentRolePermissionsBoundary managed policy as a permissions boundary for all Amazon DataZone environment roles (owner and contributor). This permissions boundary restricts these roles to only allow access to the required resources and actions necessary for an environment.

To view the permissions for this policy, see

<u>AmazonDataZoneSageMakerEnvironmentRolePermissionsBoundary</u> in the AWS Managed Policy Reference.

### Amazon DataZone updates to AWS managed policies

View details about updates to AWS managed policies for Amazon DataZone since this service began tracking these changes. For automatic alerts about changes to this page, subscribe to the RSS feed on the Amazon DataZone Document history page.

| Change                                       | Description                                                                                                    | Date            |
|----------------------------------------------|----------------------------------------------------------------------------------------------------|-----------------|
| AmazonDataZoneFullAccess -<br>policy updates | Policy updates to the<br><b>AmazonDataZoneFullAccess</b><br>- generalizing the scope for<br>SecretsManager create and<br>tag permissions for new<br>domains that will have the<br>format of dzd- instead of<br>dzd | July 23rd, 2025 |
| AmazonDataZoneFullAccess -<br>policy updates | Policy updates to the<br>AmazonDataZoneFull<br>Access - enabling the conso<br>le to attach or update AWS<br>managed permissions in AWS<br>RAM resource shares.                                                     | May 22nd, 2025  |
|                                              | Policy updates to the<br>AmazonDataZoneGlue                                                                                                    | May 21st, 2025  |

| Change                                                                                | Description                                                                                                    | Date               |
|---------------------------------------------------------------------------------------|----------------------------------------------------------------------------------------------------|--------------------|
| AmazonDataZoneGlue<br>ManageAccessRolePolicy -<br>policy updates                      | ManageAccessRolePolicy -<br>the Amazon DataZone project<br>user role is used as the data<br>transfer role for federated<br>tables. This update adds<br>datazone_usr_role*<br>to the iam:PassRole<br>statement, enabling the<br>project user role to be used<br>for this purpose. |                    |
| AmazonDataZoneSage<br>MakerProvisioningRolePolicy -<br>policy updates                 | Policy updates to the<br>AmazonDataZoneSage<br>MakerProvisioningR<br>olePolicy - adding support<br>for the glue:GetC<br>onnection action.                                                                                                    | January 2nd, 2025  |
| AmazonDataZoneSage<br>MakerEnvironmentRo<br>lePermissionsBoundary -<br>policy updates | Policy updates to the<br>AmazonDataZoneSage<br>MakerEnvironmentRo<br>lePermissionsBoundary<br>- this change adds the<br>sagemaker:AddTags to<br>the permission boundary to<br>enable Amazon DataZone to<br>succesfully call CreateUse<br>rProfile with neccessary<br>tags.       | December 3rd, 2024 |

Amazon DataZone

| Change                                                                                                    | Description                                                                                                    | Date                |
|----------------------------------------------------------------------------------------------------|----------------------------------------------------------------------------------------------------|---------------------|
| AmazonDataZoneSage<br>MakerAccess, and Amazo<br>nDataZoneGlueManag<br>eAccessRolePolicy - policy<br>updates | Policy updates to the<br>AmazonDataZoneFull<br>Access, AmazonDat<br>aZoneSageMakerAccess,<br>and AmazonDataZoneGlue<br>ManageAccessRolePolicy<br>- to enable support for the<br>Amazon SageMaker Unified<br>Studio experience.                                                                                       | December 3rd, 2024  |
| AmazonDataZoneDoma<br>inExecutionRolePolicy and<br>AmazonDataZoneFullUserA<br>ccess - policy updates        | Policy updates to the<br>AmazonDataZoneDoma<br>inExecutionRolePolicy<br>and AmazonDataZoneFull<br>UserAccess - to enable<br>support for metadata<br>enforcement rules for<br>subscription requests.                                                                                                    | November 19th, 2024 |
| AmazonDataZoneReds<br>hiftGlueProvisioningPolicy -<br>policy updates                                        | Policy updates to the<br><b>AmazonDataZoneReds</b><br><b>hiftGlueProvisioningPolicy</b><br>- to Adding iam: Delet<br>ePolicyVersion to<br>allow users to delete policy<br>versions for policies created<br>with datazone* . This helps<br>unblock users who need to<br>update their environment<br>user role policy. | October 22nd, 2024  |

| Change                                                                                               | Description                                                                                                    | Date            |
|----------------------------------------------------------------------------------------------------|----------------------------------------------------------------------------------------------------|-----------------|
| AmazonDataZoneDoma<br>inExecutionRolePolicy and<br>AmazonDataZoneFullUserA<br>ccess - policy updates | Policy updates to the<br>AmazonDataZoneDoma<br>inExecutionRolePolicy<br>and AmazonDataZoneFull<br>UserAccess- to enable<br>support for the new APIs<br>that are used to create and<br>manage Amazon DataZone<br>domain units and data<br>products.                  | July 31st, 2024 |
| AmazonDataZoneGlue<br>ManageAccessRolePolicy -<br>policy update                                      | Policy update to the<br>AmazonDataZoneGlue<br>ManageAccessRolePolicy -<br>Amazon DataZone is adding<br>IAM permissions that are<br>used for fine grained access<br>control functionality in<br>order to scope down the<br>permission granting in Lake<br>Formation. | July 2nd, 2024  |
| AmazonDataZoneExec<br>utionRolePolicy and Amazo<br>nDataZoneFullUserAccess -<br>policy update        | Policy update to the<br>AmazonDataZoneExec<br>utionRolePolicy and<br>AmazonDataZoneFull<br>UserAccess to enable su<br>pport for the data lineage<br>and fine grained access<br>control APIs.                                                                        | June 27th, 2024 |

| Change                                                          | Description                                                                                                    | Date            |
|-----------------------------------------------------------------|----------------------------------------------------------------------------------------------------|-----------------|
| AmazonDataZoneGlue<br>ManageAccessRolePolicy -<br>policy update | Policy update to the<br>AmazonDataZoneGlue<br>ManageAccessRolePolicy<br>that adds IAM permissio<br>ns required for the self-<br>subscribe functionality<br>in Amazon DataZone in<br>order to scope down the<br>permissions granting in lake<br>formation. With the self-<br>subscribe functionality, the<br>lake formation permissio<br>ns can only be granted to<br>tagged resourcese. | June 14th, 2024 |
| AmazonDataZoneDoma<br>inExecutionRolePolicy - policy<br>update  | Policy update to the<br><b>AmazonDataZoneDoma</b><br><b>inExecutionRolePolicy</b> that<br>adds new APIs to Amazon<br>DataZone that enable users<br>to configure actions for their<br>Amazon DataZone environme<br>nts.                                                                                                    | June 14th, 2024 |

| Change                                                                                          | Description                                                                                                    | Date             |
|-------------------------------------------------------------------------------------------------|----------------------------------------------------------------------------------------------------|------------------|
| AmazonDataZoneFullAccess -<br>policy update                                                     | Policy update to the<br><b>AmazonDataZoneFullAccess</b><br>that enables the Amazon<br>DataZone management<br>console to create secrets<br>on user's behalf with both<br>domain and project tags. Also<br>including the ram:ListR<br>esourceSharePermis<br>sions action to enable<br>administrations from the<br>domain owner account to<br>view the account associati<br>on status of the associated<br>accounts.                                                        | June 14th, 2024  |
| AmazonDataZoneSage<br>MakerEnvironmentRo<br>lePermissionsBoundary - new<br>permissions boundary | New permissions boundary<br>called AmazonDat<br>aZoneSageMakerEnvi<br>ronmentRolePermiss<br>ionsBoundary . When you<br>create an Amazon SageMaker<br>environment via the Amazon<br>DataZone data portal,<br>Amazon DataZone applies<br>this permissions bounda<br>ry to the IAM roles that are<br>produced during environme<br>nt creation. The permissio<br>ns boundary limits the scope<br>of the roles that Amazon<br>DataZone creates and any<br>roles that you add. | April 30th, 2024 |

| Change                                                            | Description                                                                                                    | Date             |
|-------------------------------------------------------------------|----------------------------------------------------------------------------------------------------|------------------|
| AmazonDataZoneSage<br>MakerAccess - new policy                    | New policy called <b>AmazonDat</b><br><b>aZoneSageMakerAccess</b><br>gives Amazon DataZone<br>permissions to publish<br>Amazon SageMaker assets<br>to the catalog. It also gives<br>Amazon DataZone permissio<br>ns to grant access or revoke<br>access to the Amazon Sa<br>geMaker published assets in<br>the catalog. | April 30th, 2024 |
| AmazonDataZoneFullAccess -<br>policy update                       | An update to the AmazonDat<br>aZoneFullAccess policy that<br>adds access to DescribeS<br>ecurityGroups action<br>to improve the usability for<br>account administrators con<br>figuring blueprints in the<br>console and GetPolicy<br>action to help retrieve<br>information about the<br>specified managed policy.     | April 30th, 2024 |
| AmazonDataZoneSage<br>MakerProvisioningRolePolicy -<br>new policy | New policy called<br>AmazonDataZoneSage<br>MakerProvisioningR<br>olePolicy grants Amazon<br>DataZone the permissions<br>required to interoperate with<br>Amazon SageMaker.                                                                                                    | April 30th, 2024 |

| Change                                                                                              | Description                                                                                                    | Date            |
|----------------------------------------------------------------------------------------------------|----------------------------------------------------------------------------------------------------|-----------------|
| AmazonDataZoneS3Manage-<br><region>-<domainid> - new<br/>role</domainid></region>                   | New role called AmazonDat<br>aZoneS3Manage- <region>-<br/><domainid> that is used<br/>when Amazon DataZone calls<br/>AWS Lake Formation to regist<br/>er an Amazon Simple Storage<br/>Service (Amazon S3) location.<br/>AWS Lake Formation assumes<br/>this role when accessing the<br/>data in that location.</domainid></region> | April 1st, 2024 |
| AmazonDataZoneGlue<br>ManageAccessRolePolicy -<br>Policy update                                     | Updated the AmazonDat<br>aZoneGlueManageAcc<br>essRolePolicy to enable<br>support for permissions that<br>allow Amazon DataZone to<br>enable publishing and access<br>grants to data.                                                                                                    | April 1st, 2024 |
| AmazonDataZoneDoma<br>inExecutionRolePolicy and<br>AmazonDataZoneFullUserA<br>ccess - Policy update | Updated the AmazonDat<br>aZoneDomainExecuti<br>onRolePolicy and<br>AmazonDataZoneFull<br>UserAccess to enable su<br>pport for the CancelMet<br>adataGenerationRun<br>API.                                                                                                    | March 29, 2024  |

Amazon DataZone

| Change                                                          | Description                                                                                                    | Date              |
|-----------------------------------------------------------------|----------------------------------------------------------------------------------------------------|-------------------|
| AmazonDataZoneFullAccess -<br>Policy update                     | Updated the AmazonDat<br>aZoneFullAccess to<br>enable users to choose their<br>secrets, clusters, vpc's, and<br>subnets in the Amazon<br>DataZone management<br>console rather than type<br>them in a text box.                                                                                 | March 13, 2024    |
| AmazonDataZoneDoma<br>inExecutionRolePolicy - Policy<br>update  | Updated the AmazonDat<br>aZoneDomainExecuti<br>onRolePolicy to enable<br>support for the ListEnvir<br>onmentBlueprintCon<br>figurationSummarie<br>s API that is required<br>for creating environment<br>profiles by identifying which<br>blueprints are enabled in<br>which account and region. | February 01, 2024 |
| AmazonDataZoneGlue<br>ManageAccessRolePolicy -<br>Policy update | Updated the AmazonDat<br>aZoneGlueManageAcc<br>essRolePolicy to enable<br>support for the AWS Lake<br>Formation hybrid mode.                                                                                                    | December 14, 2023 |

Amazon DataZone

| Change                                                                                                   | Description                                                                                                    | Date              |
|----------------------------------------------------------------------------------------------------|----------------------------------------------------------------------------------------------------|-------------------|
| AmazonDataZoneFull<br>UserAccess and Amazo<br>nDataZoneDomainExe<br>cutionRolePolicy - Policy<br>updates | Updated the AmazonDat<br>aZoneFullUserAccess and<br>the AmazonDataZoneDoma<br>inExecutionRolePolicy<br>policies to support the<br>generative AI-powered data<br>descriptions functionality in<br>Amazon DataZone.                                               | November 28, 2023 |
| AmazonDataZoneEnvi<br>ronmentRolePermiss<br>ionsBoundary - Policy update                                 | Amazon DataZone made an<br>update to the AmazonDat<br>aZoneEnvironmentRo<br>lePermissionsBoundary<br>managed policy that consists<br>of an additional athena:Ge<br>tQueryResultsStream<br>permission scoped down with<br>the ResourceTag condition              | November 17, 2023 |
| AmazonDataZoneReds<br>hiftManageAccessRolePolicy -<br>Policy update                                      | Amazon DataZone updated<br>the AmazonDataZoneReds<br>hiftManageAccessRolePolicy<br>by removing the check on<br>organization ID for the<br>redshift:Associate<br>DataShareConsumer<br>action. This enables you to<br>share resource across AWS<br>organizations. | November 16, 2023 |

| Change                                                            | Description                                                                                                    | Date               |
|-------------------------------------------------------------------|----------------------------------------------------------------------------------------------------|--------------------|
| AmazonDataZoneFull<br>UserAccess - Policy update                  | Amazon DataZone updated<br>the AmazonDataZoneFull<br>UserAccess policy that<br>grants full access to Amazon<br>DataZone, but it does not<br>allow the management of<br>domains, users, or associated<br>accounts. | October 02, 2023   |
| AmazonDataZonePort<br>alFullAccessPolicy - policy de<br>precated  | Amazon DataZone deprecate d the <b>AmazonDataZonePort alFullAccessPolicy</b> .                                                                                                    | September 29, 2023 |
| AmazonDataZonePrev<br>iewConsoleFullAccess - policy<br>deprecated | Amazon DataZone deprecate d the <b>AmazonDataZonePrev</b> iewConsoleFullAccess.                                                                                                    | September 29, 2023 |

| Change                                                      | Description                                                                                                    | Date               |
|-------------------------------------------------------------|----------------------------------------------------------------------------------------------------|--------------------|
| AmazonDataZoneDoma<br>inExecutionRolePolicy - New<br>policy | Amazon DataZone added<br>a new policy called<br>AmazonDataZoneDoma<br>inExecutionRolePolicy.<br>This is the default policy<br>for the Amazon DataZone<br>AmazonDataZoneDoma<br>inExecutionRole service<br>role. This role is used by<br>Amazon DataZone to catalog,<br>discover, govern, share, and<br>analyze data in the Amazon<br>DataZone domain. | September 25, 2023 |
|                                                             | You can attach the<br>AmazonDataZoneDoma<br>inExecutionRolePol<br>icy policy to your<br>AmazonDataZoneDoma<br>inExecutionRole .                                                                                                    |                    |
| AmazonDataZoneCros<br>sAccountAdmin - New policy            | Amazon DataZone added<br>a new policy called<br><b>AmazonDataZoneCros</b><br><b>sAccountAdmin</b> that enables<br>users to work with Amazon<br>DataZone and its associated<br>accounts.                                                                                                    | September 19, 2023 |

| Change                                                           | Description                                                                                                    | Date               |
|------------------------------------------------------------------|----------------------------------------------------------------------------------------------------|--------------------|
| AmazonDataZoneFull<br>UserAccess - New policy                    | Amazon DataZone added<br>a new policy called<br><b>AmazonDataZoneFull</b><br><b>UserAccess</b> that grants full<br>access to Amazon DataZone,<br>but it does not allow the<br>management of domains,<br>users, or associated accounts.                                                                                                    | September 12, 2023 |
| AmazonDataZoneReds<br>hiftManageAccessRolePolicy -<br>New policy | Amazon DataZone added<br>a new policy called<br><b>AmazonDataZoneReds</b><br><b>hiftManageAccessRolePolicy</b><br>that grants permissions to<br>allow Amazon DataZone to<br>enable publishing and access<br>grants to data.                                                                                                    | September 12, 2023 |
| AmazonDataZoneGlue<br>ManageAccessRolePolicy -<br>New policy     | Amazon DataZone added<br>a new policy called<br><b>AmazonDataZoneGlue</b><br><b>ManageAccessRolePolicy</b><br>that grants Amazon DataZone<br>permissions to publish AWS<br>Glue data to the catalog. It<br>also gives Amazon DataZone<br>permissions to grant access<br>or revoke access to AWS Glue<br>published assets in the catal<br>og. | September 12, 2023 |

Amazon DataZone

| Change                                                                | Description                                                                                                    | Date               |
|-----------------------------------------------------------------------|----------------------------------------------------------------------------------------------------|--------------------|
| AmazonDataZoneReds<br>hiftGlueProvisioningPolicy -<br>New policy      | Amazon DataZone added<br>a new policy called<br><b>AmazonDataZoneReds</b><br><b>hiftGlueProvisioningPolicy</b><br>that grants Amazon DataZone<br>the permissions required<br>to interoperate with the<br>supported data sources. | September 12, 2023 |
| AmazonDataZoneEnvi<br>ronmentRolePermiss<br>ionsBoundary - New policy | Amazon DataZone added<br>a new policy called<br><b>AmazonDataZoneEnvi</b><br><b>ronmentRolePermiss</b><br><b>ionsBoundary</b> that limits the<br>provisioned IAM principal to<br>which it is attached.                           | September 12, 2023 |
| AmazonDataZoneFullAccess -<br>New policy                              | Amazon DataZone added<br>a new policy called<br><b>AmazonDataZoneFullAccess</b><br>that provides full access to<br>Amazon DataZone via the<br>AWS Management Console.                                                            | September 12, 2023 |
| Managed policy update                                                 | Updates to the AmazonDat<br>aZonePreviewConsol<br>eFullAccess managed policy<br>that consists of an additional<br>iam:GetPolicy permissio<br>ns.                                                                                 | June 13, 2023      |

| Change                                   | Description                                                                  | Date           |
|------------------------------------------|------------------------------------------------------------------------------|----------------|
| Amazon DataZone started tracking changes | Amazon DataZone started<br>tracking changes for its AWS<br>managed policies. | March 20, 2023 |

#### IAM roles for Amazon DataZone

#### Topics

- AmazonDataZoneProvisioningRole-<domainAccountId>
- <u>AmazonDataZoneDomainExecutionRole</u>
- AmazonDataZoneGlueAccess-<region>-<domainId>
- AmazonDataZoneRedshiftAccess-<region>-<domainId>
- <u>AmazonDataZoneS3Manage-<region>-<domainId></u>
- AmazonDataZoneSageMakerManageAccessRole-<region>-<domainId>
- <u>AmazonDataZoneSageMakerProvisioningRolePolicyRole-<domainAccountId></u>

#### AmazonDataZoneProvisioningRole-<domainAccountId>

The AmazonDataZoneProvisioningRole-<domainAccountId> has the AmazonDataZoneRedshiftGlueProvisioningPolicy attached. This role grants Amazon DataZone the permissions required to interoperate with AWS Glue and Amazon Redshift.

The default AmazonDataZoneProvisioningRole-<domainAccountId> has the following trust policy attached:

```
{
    "Version": "2012-10-17",
    "Statement": [
        {
          "Effect": "Allow",
          "Principal": {
             "Service": "datazone.amazonaws.com"
        },
    }
}
```

```
"Action": "sts:AssumeRole",
    "Condition": {
        "StringEquals": {
            "aws:SourceAccount": "{{domain_account}}"
        }
     }
     }
}
```

#### AmazonDataZoneDomainExecutionRole

The AmazonDataZoneDomainExecutionRole has the AWS managed policy AmazonDataZoneDomainExecutionRolePolicy attached. Amazon DataZone creates this role for you on your behalf. For certain actions in the data portal, Amazon DataZone assumes this role in the account in which the role is created and checks that this role is authorized to perform the action.

The **AmazonDataZoneDomainExecutionRole** role is required in the AWS account that hosts your Amazon DataZone domain. This role is automatically created for you when you create your Amazon DataZone domain.

The default AmazonDataZoneDomainExecutionRole role has the following trust policy.

```
{
    "Version": "2012-10-17",
    "Statement": [
        {
            "Effect": "Allow",
            "Principal": {
                "Service": "datazone.amazonaws.com"
            },
            "Action": [
                "sts:AssumeRole",
                "sts:TagSession"
            ],
            "Condition": {
                "StringEquals": {
                     "aws:SourceAccount": "{{source_account_id}}"
                },
```

```
"ForAllValues:StringLike": {
    "aws:TagKeys": [
    "datazone*"
    ]
    }
    }
}
```

#### AmazonDataZoneGlueAccess-<region>-<domainId>

The AmazonDataZoneGlueAccess-<region>-<domainId> role has the AmazonDataZoneGlueManageAccessRolePolicy attached. This role grants Amazon DataZone permissions to publish AWS Glue data to the catalog. It also gives Amazon DataZone permissions to grant access or revoke access to AWS Glue published assets in the catalog.

The default AmazonDataZoneGlueAccess-<region>-<domainId> role has the following trust policy attached:

```
{
  "Version": "2012-10-17",
  "Statement": [
    {
      "Effect": "Allow",
      "Principal": {
        "Service": "datazone.amazonaws.com"
      },
      "Action": "sts:AssumeRole",
      "Condition": {
            "StringEquals": {
                "aws:SourceAccount": "{{domain_account}}"
            },
            "ArnEquals": {
                "aws:SourceArn": "arn:aws:datazone:{{region}}:
{{domain_account}}:domain/{{root_domain_id}}"
            }
        }
    }
  ]
}
```

#### AmazonDataZoneRedshiftAccess-<region>-<domainId>

The AmazonDataZoneRedshiftAccess-<region>-<domainId> role has the AmazonDataZoneRedshiftManageAccessRolePolicy attached. This role grants Amazon DataZone permissions to publish Amazon Redshift data to the catalog. It also gives Amazon DataZone permissions to grant access or revoke access to Amazon Redshift or Amazon Redshift Serverless published assets in the catalog.

The default AmazonDataZoneRedshiftAccess-<region>-<domainId> role has the following inline permissions policy attached:

```
{
   "Version":"2012-10-17",
   "Statement":[
      {
         "Sid": "RedshiftSecretStatement",
         "Effect":"Allow",
         "Action": "secretsmanager: GetSecretValue",
         "Resource":"*",
         "Condition":{
            "StringEquals":{
               "secretsmanager:ResourceTag/AmazonDataZoneDomain":"{{domainId}}"
            }
         }
      }
   ]
}
```

The default AmazonDataZoneRedshiftManageAccessRole<timestamp> has the following trust policy attached:

```
{
    "Version": "2012-10-17",
    "Statement": [
        {
            "Effect": "Allow",
            "
```

```
User Guide
```

```
"Principal": {
    "Service": "datazone.amazonaws.com"
    },
    "Action": "sts:AssumeRole",
    "Condition": {
        "StringEquals": {
            "aws:SourceAccount": "{{domain_account}}"
            },
            "ArnEquals": {
                "aws:SourceArn": "arn:aws:datazone:{{region}}:
            {{domain_account}}:domain/{{root_domain_id}}"
            }
        }
        }
    }
}
```

#### AmazonDataZoneS3Manage-<region>-<domainId>

The AmazonDataZoneS3Manage-<region>-<domainId> is used when Amazon DataZone calls AWS Lake Formation to register an Amazon Simple Storage Service (Amazon S3) location. AWS Lake Formation assumes this role when accessing the data in that location. For more information, see Requirements for roles used to register locations.

This role has the following inline permissions policy attached.

```
}
    }
},
{
    "Sid": "LakeFormationDataAccessPermissionsForS3ListBucket",
    "Effect": "Allow",
    "Action": [
        "s3:ListBucket"
    ],
    "Resource": "*",
    "Condition": {
        "StringEquals": {
            "aws:ResourceAccount": "{{accountId}}"
        }
    }
},
{
    "Sid": "LakeFormationDataAccessPermissionsForS3ListAllMyBuckets",
    "Effect": "Allow",
    "Action": [
        "s3:ListAllMyBuckets"
    ],
    "Resource": "arn:aws:s3:::*",
    "Condition": {
        "StringEquals": {
            "aws:ResourceAccount": "{{accountId}}"
        }
    }
},
{
    "Sid": "LakeFormationExplicitDenyPermissionsForS3",
    "Effect": "Deny",
    "Action": [
        "s3:PutObject",
        "s3:GetObject",
        "s3:DeleteObject"
    ],
    "Resource": [
        "arn:aws:s3:::[[BucketNames]]/*"
    ],
    "Condition": {
        "StringEquals": {
            "aws:ResourceAccount": "{{accountId}}"
        }
```

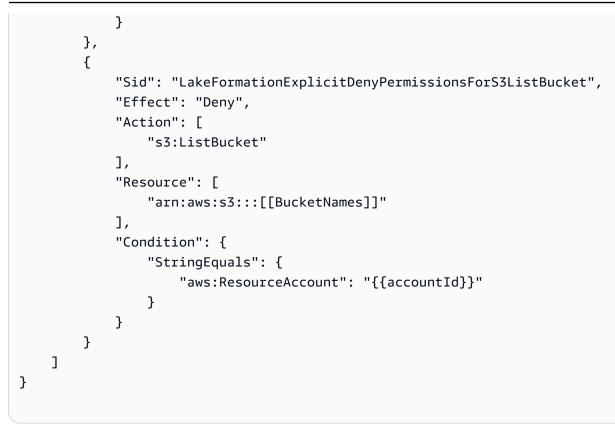

The AmazonDataZoneS3Manage-<region>-<domainId> has the following trust policy attached:

```
{
    "Version": "2012-10-17",
    "Statement": [
        {
            "Sid": "TrustLakeFormationForDataLocationRegistration",
            "Effect": "Allow",
            "Principal": {
                "Service": "lakeformation.amazonaws.com"
            },
            "Action": "sts:AssumeRole",
            "Condition": {
                "StringEquals": {
                    "aws:SourceAccount": "{{source_account_id}}"
                }
            }
        }
    ]
}
```

#### AmazonDataZoneSageMakerManageAccessRole-<region>-<domainId>

The AmazonDataZoneSageMakerManageAccessRole role has the AmazonDataZoneSageMakerAccess, the AmazonDataZoneRedshiftManageAccessRolePolicy, and the AmazonDataZoneGlueManageAccessRolePolicy attached. This role grants Amazon DataZone permissions to publish and manage subscriptions for data lake, data warehouse, and Amazon Sagemaker assets.

The AmazonDataZoneSageMakerManageAccessRole role has the following inline policy attached:

```
{
   "Version":"2012-10-17",
   "Statement":[
      {
         "Sid": "RedshiftSecretStatement",
         "Effect":"Allow",
         "Action": "secretsmanager: GetSecretValue",
         "Resource":"*",
         "Condition":{
            "StringEquals":{
                "secretsmanager:ResourceTag/AmazonDataZoneDomain":"{{domainId}}"
            }
         }
      }
   ]
}
```

The AmazonDataZoneSageMakerManageAccessRole role has the following trust policy attached:

```
{
    "Version": "2012-10-17",
    "Statement": [
      {
        "Sid": "DatazoneTrustPolicyStatement",
        "Effect": "Allow",
        "Principal": {
    }
}
```

#### AmazonDataZoneSageMakerProvisioningRolePolicyRole-<domainAccountId>

The AmazonDataZoneSageMakerProvisioningRolePolicyRole role has the AmazonDataZoneSageMakerProvisioningRolePolicy and the AmazonDataZoneRedshiftGlueProvisioningPolicy attached. This role grants Amazon DataZone permissions required to interoperate with AWS Glue, Amazon Redshift, and Amazon Sagemaker.

The AmazonDataZoneSageMakerProvisioningRolePolicyRole role has the following inline policy attached:

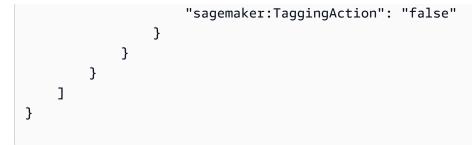

The AmazonDataZoneSageMakerProvisioningRolePolicyRole role has the following trust policy attached:

```
{
  "Version": "2012-10-17",
  "Statement": [
    {
      "Sid": "DataZoneTrustPolicyStatement",
      "Effect": "Allow",
      "Principal": {
        "Service": "datazone.amazonaws.com"
      },
      "Action": "sts:AssumeRole",
      "Condition": {
        "StringEquals": {
            "aws:SourceAccount": "{{domain_account}}"
        }
      }
    }
  ]
}
```

#### **Temporary Credentials**

Some AWS services don't work when you sign in using temporary credentials. For additional information, including which AWS services work with temporary credentials, see <u>AWS services that</u> work with IAM in the *IAM User Guide*.

You are using temporary credentials if you sign in to the AWS Management Console using any method except a user name and password. For example, when you access AWS using your company's single sign-on (SSO) link, that process automatically creates temporary credentials. You also automatically create temporary credentials when you sign in to the console as a user and then switch roles. For more information about switching roles, see <u>Switching to a role (console)</u> in the *IAM User Guide*.

You can manually create temporary credentials using the AWS CLI or AWS API. You can then use those temporary credentials to access AWS. AWS recommends that you dynamically generate temporary credentials instead of using long-term access keys. For more information, see Temporary security credentials in IAM.

#### Amazon DataZone portal temporary credentials

When you sign into the Amazon DataZone portal, you receive temporary credentials for the AmazonDataZoneDomainExecutionRole. While you are using the AmazonDataZoneDomainExecutionRole, these credentials are automatically refreshed when used. When unused for a period of time, they expire automatically.

### **Principal permissions**

When you use an IAM user or role to perform actions in AWS, you are considered a principal. Policies grant permissions to a principal. When you use some services, you might perform an action that then triggers another action in a different service. In this case, you must have permissions to perform both actions. To see whether an action requires additional dependent actions in a policy, see <u>Actions, Resources, and Condition Keys for AWS Documentation Essentials</u> in the *Service Authorization Reference*.

# **Compliance validation for Amazon DataZone**

To learn whether an AWS service is within the scope of specific compliance programs, see <u>AWS</u> <u>services in Scope by Compliance Program</u> and choose the compliance program that you are interested in. For general information, see <u>AWS Compliance Programs</u>.

You can download third-party audit reports using AWS Artifact. For more information, see <u>Downloading Reports in AWS Artifact</u>.

Your compliance responsibility when using AWS services is determined by the sensitivity of your data, your company's compliance objectives, and applicable laws and regulations. AWS provides the following resources to help with compliance:

 <u>Security Compliance & Governance</u> – These solution implementation guides discuss architectural considerations and provide steps for deploying security and compliance features.

- <u>HIPAA Eligible Services Reference</u> Lists HIPAA eligible services. Not all AWS services are HIPAA eligible.
- <u>AWS Compliance Resources</u> This collection of workbooks and guides might apply to your industry and location.
- <u>AWS Customer Compliance Guides</u> Understand the shared responsibility model through the lens of compliance. The guides summarize the best practices for securing AWS services and map the guidance to security controls across multiple frameworks (including National Institute of Standards and Technology (NIST), Payment Card Industry Security Standards Council (PCI), and International Organization for Standardization (ISO)).
- <u>Evaluating Resources with Rules</u> in the *AWS Config Developer Guide* The AWS Config service assesses how well your resource configurations comply with internal practices, industry guidelines, and regulations.
- <u>AWS Security Hub</u> This AWS service provides a comprehensive view of your security state within AWS. Security Hub uses security controls to evaluate your AWS resources and to check your compliance against security industry standards and best practices. For a list of supported services and controls, see <u>Security Hub controls reference</u>.
- <u>Amazon GuardDuty</u> This AWS service detects potential threats to your AWS accounts, workloads, containers, and data by monitoring your environment for suspicious and malicious activities. GuardDuty can help you address various compliance requirements, like PCI DSS, by meeting intrusion detection requirements mandated by certain compliance frameworks.
- <u>AWS Audit Manager</u> This AWS service helps you continuously audit your AWS usage to simplify how you manage risk and compliance with regulations and industry standards.

# Security Best Practices for Amazon DataZone

Amazon DataZone provides a number of security features to consider as you develop and implement your own security policies. The following best practices are general guidelines and don't represent a complete security solution. Because these best practices might not be appropriate or sufficient for your environment, treat them as helpful considerations rather than prescriptions.

#### Implement least privilege access

When granting permissions, you decide who is getting what permissions to which Amazon DataZone resources. You enable specific actions that you want to allow on those resources. Therefore you should grant only the permissions that are required to perform a task. Implementing least privilege access is fundamental in reducing security risk and the impact that could result from errors or malicious intent.

For more information, see <u>AWS managed policies for Amazon DataZone</u> and <u>Service control</u> policies (SCPs).

### Use IAM roles

Producer and client applications must have valid credentials to access Amazon DataZone resources. You should not store AWS credentials directly in a client application or in an Amazon S3 bucket. These are long-term credentials that are not automatically rotated and could have a significant business impact if they are compromised.

Instead, you should use an IAM role to manage temporary credentials for your producer and client applications to access Amazon DataZone resources. When you use a role, you don't have to use long-term credentials (such as a user name and password or access keys) to access other resources.

For more information, see the following topics in the IAM User Guide:

- IAM Roles
- <u>Common Scenarios for Roles: Users, Applications, and Services</u>

### **Implement Server-Side Encryption in Dependent Resources**

Data at rest and data in transit can be encrypted in Amazon DataZone.

## Use CloudTrail to Monitor API Calls

Amazon DataZone is integrated with AWS CloudTrail, a service that provides a record of actions taken by a user, role, or an AWS service in Amazon DataZone.

Using the information collected by CloudTrail, you can determine the request that was made to Amazon DataZone, the IP address from which the request was made, who made the request, when it was made, and additional details.

## Using RAM in Amazon DataZone

Associating your AWS accounts with Amazon DataZone domains enables domain users to publish and consume data from these AWS accounts. Amazon DataZone uses AWS Resource Access Manager (RAM) to manage cross-account access. For more information, see <u>Associated accounts in</u> Amazon DataZone and Security in AWS RAM.

# Resilience in Amazon DataZone

The AWS global infrastructure is built around AWS Regions and Availability Zones. AWS Regions provide multiple physically separated and isolated Availability Zones, which are connected with low-latency, high-throughput, and highly redundant networking. With Availability Zones, you can design and operate applications and databases that automatically fail over between zones without interruption. Availability Zones are more highly available, fault tolerant, and scalable than traditional single or multiple data center infrastructures.

For more information about AWS Regions and Availability Zones, see <u>AWS Global Infrastructure</u>.

In addition to the AWS global infrastructure, Amazon DataZone offers several features to help support your data resiliency and backup needs.

#### Topics

- Data source resilience
- <u>Asset resilience</u>
- Asset type and metadata form resilience
- Glossary resilience
- Global search resilience
- Subscription resilience
- Environment resilience
- Environment blueprint resilience
- Project resilience
- RAM resilience
- User profile management resilience
- Domain resilience

### Data source resilience

During an Amazon DataZone availability event, DataSource jobs will periodically retry for up to 24 hours. If a job fails due to a misconfiguration, a DataSourceRunFailed event

will be emitted. If the Amazon DataZone domain is configured with a KMS key, and the AmazonDataZoneDomainExecutionRole loses access to this key during a job run, the run will end in the INACCESSIBLE state. Once KMS access is restored, the job should be manually updated to trigger the transition back to a useable state.

#### Asset resilience

In Amazon DataZone, assets are versioned. If a version of an asset needs to be rolled back, you can create a new version using content of the last stable version. An asset version can be published. A published version of an asset cannot be edited, except by publishing a new version. A published asset (aka listing) can be subscribed to. To prevent new subscriptions to an asset, it can be unpublished. Un-publishing an asset does not have an effect on the existing subscriptions. Deleting an asset will delete all unpublished versions of the asset. Published versions of the asset must be deleted separately. A published version of an asset can be deleted only if there are no subscriptions.

## Asset type and metadata form resilience

In Amazon DataZone, asset types and metadata form types are versioned. An asset type cannot be deleted if it is in use by an asset. A metadata form type cannot be deleted if it is in use by an asset type or an asset. If you don't want specific metadata-form-type to be used for curation, you can disable them which doesn't affect the ones it's already attached to.

## **Glossary resilience**

In Amazon DataZone, glossaries and glossary terms cannot be deleted if they are in use. If you don't want specific glossary or glossary-term to be used for curation, you can disable them which doesn't affect the ones it's already attached to.

## **Global search resilience**

In Amazon DataZone, published assets (aka listings) can be discovered through global search. Publishing of an asset can be rolled back by unpublishing the asset. Unpublishing an asset does not affect existing subscriptions. A published asset can be rolled back to a particular version of the asset by republishing that version. This will not effect existing subscriptions.

### **Subscription resilience**

In Amazon DataZone, subscriptionGrant fulfillment will attempt two retires before failing. If it fails, it must be manually deleted to retry. If Amazon DataZone cannot revoke permissions for a subscription, deleting the subscription may fail. The underlying error should be addressed, or the retainPermissions flag can be used in the DeleteSubscriptionGrant API operation to force deletion of the grant from Amazon DataZone without revoking the permissions.

If the Amazon DataZone domain is configured with a KMS key, and the AmazonDataZoneDomainExecutionRole loses access to this key during the SubscriptionGrant workflow, the grant is marked INACCESSIBLE. Once KMS access is restored, the INACCESSIBLE grants must be deleted and recreate.

#### **Environment resilience**

If the Amazon DataZone domain is configured with a KMS key, and the AmazonDataZoneDomainExecutionRole loses access to this key during the environment workflow, the environment will be marked INACCESSIBLE. Once KMS access is restored, the INACCESSIBLE environment must be deleted and recreated. Environment creation will attempt two retires before failing. If it fails, it must be manually deleted to retry. If the environment workflow fails, the environment will enter a failed state. At this point, it can only be deleted and recreated.

### **Environment blueprint resilience**

In Amazon DataZone, an environment blueprint cannot be deleted if there are any underlying environment profiles.

## **Project resilience**

In Amazon DataZone, a project cannot be deleted if there are any contained environments.

### **RAM resilience**

For RAM resilience information, see <u>https://docs.aws.amazon.com/ram/latest/userguide/security-</u> <u>disaster-recovery-resiliency.html</u>.

#### User profile management resilience

For user profile resilience information, see AWS Identity Center.

### Domain resilience

In Amazon DataZone, a domain cannot be deleted if it contains projects or data sources.

## Infrastructure Security in Amazon DataZone

As a managed service, Amazon DataZone is protected by AWS global network security. For information about AWS security services and how AWS protects infrastructure, see <u>AWS Cloud</u> <u>Security</u>. To design your AWS environment using the best practices for infrastructure security, see <u>Infrastructure Protection</u> in *Security Pillar AWS Well-Architected Framework*.

You use AWS published API calls to access Amazon DataZone through the network. Clients must support the following:

- Transport Layer Security (TLS). We require TLS 1.2 and recommend TLS 1.3.
- Cipher suites with perfect forward secrecy (PFS) such as DHE (Ephemeral Diffie-Hellman) or ECDHE (Elliptic Curve Ephemeral Diffie-Hellman). Most modern systems such as Java 7 and later support these modes.

Additionally, requests must be signed by using an access key ID and a secret access key that is associated with an IAM principal. Or you can use the <u>AWS Security Token Service</u> (AWS STS) to generate temporary security credentials to sign requests.

# Cross-service confused deputy prevention in Amazon DataZone

The confused deputy problem is a security issue where an entity that doesn't have permission to perform an action can coerce a more-privileged entity to perform the action. In AWS, cross-service impersonation can result in the confused deputy problem. Cross-service impersonation can occur when one service (the calling service) calls another service (the called service). The calling service can be manipulated to use its permissions to act on another customer's resources in a way it should not otherwise have permission to access. To prevent this, AWS provides tools that help you protect your data for all services with service principals that have been given access to resources in your account.

We recommend using the aws:SourceAccount global condition context key in resource policies to limit the permissions that Amazon DataZone gives another service to the resource. Use aws:SourceAccount if you want to allow any resource in that account to be associated with the cross-service use.

# Configuration and vulnerability analysis for Amazon DataZone

AWS handles basic security tasks like guest operating system (OS) and database patching, firewall configuration, and disaster recovery. These procedures have been reviewed and certified by the appropriate third parties. For more information, see the AWS <u>shared responsibility model</u>.

# Domains to add to your allow list

For the Amazon DataZone data portal to access the Amazon DataZone service, you must add the following domains to the allow list on the network from which the data portal is trying to access the service.

- \*.api.aws
- \*.on.aws

# **Monitoring Amazon DataZone**

Monitoring is an important part of maintaining the reliability, availability, and performance of Amazon DataZone and your other AWS solutions. AWS provides the following monitoring tools to watch Amazon DataZone, report when something is wrong, and take automatic actions when appropriate:

- Amazon CloudWatch monitors your AWS resources and and the applications you run on AWS in real time. You can collect and track metrics, create customized dashboards, and set alarms that notify you or take actions when a specified metric reaches a threshold that you specify. For example, you can have CloudWatch track CPU usage or other metrics of your Amazon EC2 instances and automatically launch new instances when needed. For more information, see the Amazon CloudWatch User Guide.
- Amazon CloudWatch Logs enables you to monitor, store, and access your log files from Amazon EC2 instances, CloudTrail, and other sources. CloudWatch Logs can monitor information in the log files and notify you when certain thresholds are met. You can also archive your log data in highly durable storage. For more information, see the <u>Amazon CloudWatch Logs User Guide</u>.
- Amazon EventBridge can be used to automate your AWS services and respond automatically to system events, such as application availability issues or resource changes. Events from AWS services are delivered to EventBridge in near real time. You can write simple rules to indicate which events are of interest to you and which automated actions to take when an event matches a rule. For more information, see <u>Amazon EventBridge User Guide</u>.
- *AWS CloudTrail* captures API calls and related events made by or on behalf of your AWS account and delivers the log files to an Amazon S3 bucket that you specify. You can identify which users and accounts called AWS, the source IP address from which the calls were made, and when the calls occurred. For more information, see the <u>AWS CloudTrail User Guide</u>.

# Monitoring Amazon DataZone events in Amazon EventBridge

You can monitor Amazon DataZone events in EventBridge, which delivers a stream of real-time data from your own applications, software-as-a-service (SaaS) applications, and AWS services. EventBridge routes that data to targets such as AWS Lambda and Amazon Simple Notification Service. These events are the same as those that appear in Amazon CloudWatch Events, which delivers a near real-time stream of system events that describe changes in AWS resources.

For more information, see Events via Amazon EventBridge default bus.

# Logging Amazon DataZone API calls using AWS CloudTrail

Amazon DataZone is integrated with AWS CloudTrail, a service that provides a record of actions taken by a user, role, or an AWS service in Amazon DataZone. CloudTrail captures all API calls for Amazon DataZone as events. The calls captured include calls from the Amazon DataZone console and code calls to the Amazon DataZone API operations. If you create a trail, you can enable continuous delivery of CloudTrail events to an Amazon S3 bucket, including events for Amazon DataZone. If you don't configure a trail, you can still view the most recent events in the CloudTrail console in **Event history**. Using the information collected by CloudTrail, you can determine the request that was made to Amazon DataZone, the IP address from which the request was made, who made the request, when it was made, and additional details.

To learn more about CloudTrail, see the <u>AWS CloudTrail User Guide</u>.

#### Amazon DataZone information in CloudTrail

CloudTrail is enabled on your AWS account when you create the account. When activity occurs in the Amazon DataZone management console, that activity is recorded in a CloudTrail event along with other AWS service events in **Event history**. You can view, search, and download recent events in your AWS account. For more information, see Viewing events with CloudTrail Event history.

For an ongoing record of events in your AWS account, including events for Amazon DataZone, create a trail. A *trail* enables CloudTrail to deliver log files to an Amazon S3 bucket. By default, when you create a trail in the console, the trail applies to all AWS Regions. The trail logs events from all Regions in the AWS partition and delivers the log files to the Amazon S3 bucket that you specify. Additionally, you can configure other AWS services to further analyze and act upon the event data collected in CloudTrail logs. For more information, see the following:

- Overview for creating a trail
- <u>CloudTrail supported services and integrations</u>
- Configuring Amazon SNS notifications for CloudTrail
- <u>Receiving CloudTrail log files from multiple regions</u> and <u>Receiving CloudTrail log files from</u> <u>multiple accounts</u>

All Amazon DataZone actions are logged by CloudTrail.

# **Troubleshooting Amazon DataZone**

If you encounter access-denied issues or similar difficulties when working with Amazon DataZone consult the topics in this section.

# Troubleshooting AWS Lake Formation permissions for Amazon DataZone

This section contains troubleshooting instructions for issues that you might encounter when you <u>Configure Lake Formation permissions for Amazon DataZone</u>.

| Error message in the Data Portal                                                                                            | Resolution                                                                                                    |
|----------------------------------------------------------------------------------------------------|----------------------------------------------------------------------------------------------------|
| Unable to assume the Data Access Role.                                                                                      | This error is displayed when Amazon<br>DataZone is unable to assume the AmazonDat<br>aZoneGlueDataAccessRole that you used to<br>enable the DefaultDataLakeBlueprint in your<br>account. To fix the issue, go to the AWS IAM<br>console in the account where your data asset<br>exists and make sure that the AmazonDat<br>aZoneGlueDataAccessRole has the right<br>trust relationship with the Amazon DataZone<br>service principal. For more information, see<br>AmazonDataZoneGlueAccess- <region>-<d<br>omainId&gt;</d<br></region> |
| The Data Access Role does not have the necessary permissions to read the metadata of the asset you are trying to subscribe. | This error is displayed when Amazon DataZone<br>successfully assumes the <b>AmazonDat</b><br><b>aZoneGlueDataAccessRole</b> role, but the role<br>does not have the necessary permissions. To<br>fix the issue, go to the AWS IAM console in<br>the account where your data asset exists and<br>make sure that the role has the <b>AmazonDat</b><br><b>aZoneGlueManageAccessRolePolicy</b> attached<br>it. For more information, see <u>AmazonDat</u><br><u>aZoneGlueAccess-<region><domainid></domainid></region></u> .                |

| Error message in the Data Portal                                                                  | Resolution                                                                                                    |
|---------------------------------------------------------------------------------------------------|----------------------------------------------------------------------------------------------------|
| Asset is a resource link. Amazon DataZone<br>does not support subscriptions to resource<br>links. | This error is displayed when the asset you are trying to publish to Amazon DataZone is a resource link to an AWS Glue table. |

| Data Access role does not have necessary Lake<br>Formation permissions to grant access to this<br>asset.This error indicates that the AmazonDat<br>aZoneGlueDataAccessRole that you are using<br>to enable the DefaultDataLakeBlueprint in<br>your account does not have the necessary<br>permissions for Amazon DataZone to manage<br>permissions on the published asset. You<br>can resolve the issue by either adding the<br>AmazonDataZoneGlueDataAccessRole as<br>the AWS Lake Formation administrator or by<br>granting the following permissions to the<br>AmazonDataZoneGlueDataAccessRole on the<br>asset that you want to publish.• Describe and Describe grantable permission<br>so on the database where the asset exist<br>in the database the access to which you | Error message in the Data Portal              | Resolution                                                                                                    |
|----------------------------------------------------------------------------------------------------|-----------------------------------------------|----------------------------------------------------------------------------------------------------|
| wanto Amazon DataZone to manage on<br>your behalf.                                                                                                    | Formation permissions to grant access to this | <ul> <li>aZoneGlueDataAccessRole that you are using to enable the DefaultDataLakeBlueprint in your account does not have the necessary permissions for Amazon DataZone to manage permissions on the published asset. You can resolve the issue by either adding the AmazonDataZoneGlueDataAccessRole as the AWS Lake Formation administrator or by granting the following permissions to the AmazonDataZoneGlueDataAccessRole on the asset that you want to publish.</li> <li>Describe and Describe grantable permission ns on the database where the asset exist</li> <li>Describe, Select, Describe Grantable, Select Grantable permissions on the access to which you wanto Amazon DataZone to manage on</li> </ul> |

# Troubleshooting Amazon DataZone lineage asset linking with upstream datasets

This section contains troubleshooting instructions for issues that you might encounter with Amazon DataZone lineage. For some of the AWS Glue and Amazon Redshift-related open lineage run events, you may see that asset lineage is not linked to an upstream dataset. This topic explains the scenarios and a few approaches to mitigate issues. For more information on lineage, see <u>Data</u> <u>lineage in Amazon DataZone</u>.

## SourceIdentifier on lineage node

The sourceIdentifier attribute in a lineage node represents the events happening on a dataset. For more information, see <u>Key attributes in lineage nodes</u>.

The lineage node represents all the events that happen on the corresponding dataset or job. The lineage node contains a "sourceIdentifier" attribute which contains the identifier of the corresponding dataset/job. As we support open-lineage events, the sourceIdentifier value is by default populated as the combination of "namespace" and "name" for a dataset, job and job runs.

For AWS resources such as AWS Glue and Amazon Redshift, the sourceIdentifier would be the AWS Glue table ARN and the Redshift table ARNs from which Amazon DataZone will construct the run-event and other details as follows:

### 🚯 Note

In AWS, the ARN contains information such as the accountId, region, database, and table for every resource.

- OpenLineage event for these datasets contain database and table name.
- Region is captured in the "environment-properties" facet of a run. If it's not present, the system uses the region from the caller credentials.
- AccountId is taken from the caller credentials.

### Sourceldentifier on the assets within DataZone

AssetCommonDetailForm has an attribute called "sourceIdentifier" which represents the identifier of the dataset which the asset represents. For asset lineage nodes to be linked with an upstream dataset, the attribute needs to be populated with the value matching with the dataset node's sourceIdentifier. If the assets are imported by datasource, the workflow populates sourceIdentifier as the AWS Glue table ARN / Redshift table ARN automatically while other assets (including custom assets) created via the CreateAsset API should have that value populated by the caller.

# How does Amazon DataZone construct the sourceIdentifier from the OpenLineage Event?

For AWS Glue and Redshift assets, the sourceIdentifier is constructed from Glue and Redshift ARNs. Here's how Amazon DataZone constructs it:

### AWS Glue ARN

The goal is to construct an OpenLineage Event where the output lineage node's sourceIdentifier is:

arn:aws:glue:us-east-1:123456789012:table/testlfdb/testlftb-1

To determine if a run is using data from AWS Glue, look for the presence of certain keywords in the environment-properties facet. Specifically, if any of these designated fields are present, the system assumes the RunEvent originates from AWS Glue.

- GLUE\_VERSION
- GLUE\_COMMAND\_CRITERIA
- GLUE\_PYTHON\_VERSION

For an AWS Glue run, you can use the name from the symlinks facet to get the database and table name, which can be used to construct the ARN.

Need to make sure the name is databaseName.tableName:

```
"symlinks": {
    "_producer":"https://github.com/OpenLineage/OpenLineage/tree/1.9.1/integration/
spark",
```

#### Sample COMPLETE Event:

```
{
   "eventTime":"2024-07-01T12:00:00.000000Z",
   "producer":"https://github.com/OpenLineage/OpenLineage/tree/1.9.1/integration/glue",
   "schemaURL":"https://openlineage.io/spec/2-0-2/0penLineage.json#/$defs/RunEvent",
   "eventType":"COMPLETE",
   "run": {
      "runId":"4e3da9e8-6228-4679-b0a2-fa916119fthr",
      "facets":{
         "environment-properties":{
            "_producer":"https://github.com/OpenLineage/OpenLineage/tree/1.9.1/
integration/spark",
            "_schemaURL":"https://openlineage.io/spec/2-0-2/0penLineage.json#/$defs/
RunFacet",
            "environment-properties":{
               "GLUE_VERSION":"3.0",
               "GLUE_COMMAND_CRITERIA":"glueetl",
               "GLUE_PYTHON_VERSION":"3"
            }
         }
      }
   },
   "job":{
      "namespace": "namespace",
      "name":"job_name",
      "facets":{
         "jobType":{
            "_producer":"https://github.com/OpenLineage/OpenLineage/tree/1.9.1/
integration/glue",
            "_schemaURL":"https://openlineage.io/spec/facets/2-0-2/
JobTypeJobFacet.json#/$defs/JobTypeJobFacet",
```

```
"processingType":"BATCH",
            "integration":"glue",
            "jobType":"JOB"
         }
      }
   },
   "inputs":[
      {
         "namespace": "namespace",
         "name":"input_name"
      }
   ],
   "outputs":[
      {
         "namespace": "namespace.output",
         "name":"output_name",
         "facets":{
            "symlinks":{
               "_producer":"https://github.com/OpenLineage/OpenLineage/tree/1.9.1/
integration/spark",
               "_schemaURL":"https://openlineage.io/spec/facets/1-0-0/
SymlinksDatasetFacet.json#/$defs/SymlinksDatasetFacet",
               "identifiers":[
                  {
                      "namespace":"s3://object-path",
                      "name":"testlfdb.testlftb-1",
                      "type":"TABLE"
                  }
               ]
            }
         }
      }
   ]
}
```

Based on the OpenLineage event submitted, the sourceIdentifier of the output lineage node will be:

```
arn:aws:glue:us-east-1:123456789012:table/testlfdb/testlftb-1
```

The output lineage node will be connected to an asset's lineage node where the asset's sourceIdentifier is:

#### arn:aws:glue:us-east-1:123456789012:table/testlfdb/testlftb-1

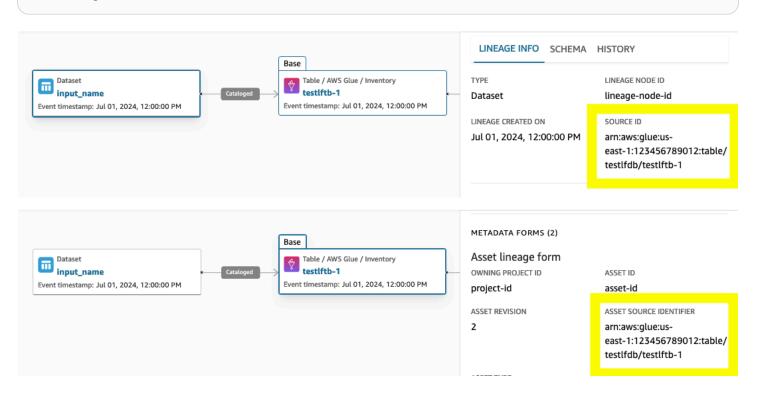

### **Amazon Redshift ARN**

The goal is to construct an OpenLineage Event where the output lineage node's sourceIdentifier is:

```
arn:aws:redshift:us-east-1:123456789012:table/workgroup-20240715/tpcds_data/public/
dws_tpcds_7
```

The system determines whether an input or output is stored in Redshift based on the namespace. Specifically, if the namespace starts with redshift:// or contains the strings redshiftserverless.amazonaws.com or redshift.amazonaws.com, it is a Redshift resource.

```
"outputs": [
    {
        "namespace":"redshift://workgroup-20240715.123456789012.us-
east-1.redshift.amazonaws.com:5439",
        "name":"tpcds_data.public.dws_tpcds_7"
    }
]
```

Note that the namespace needs to be in the following format:

provider://{cluster\_identifier}.{region\_name}:{port}

For redshift-serverless:

```
"outputs": [
    {
        "namespace":"redshift://workgroup-20240715.123456789012.us-east-1.redshift-
serverless.amazonaws.com:5439",
        "name":"tpcds_data.public.dws_tpcds_7"
    }
]
```

Results in the following sourceIdentifier

```
arn:aws:redshift-serverless:us-east-1:123456789012:table/workgroup-20240715/tpcds_data/
public/dws_tpcds_7
```

Based on the OpenLineage event submitted, the sourceIdentifier to be mapped to a downstream (that is, an output of the event) lineage node is:

```
arn:aws:redshift-serverless:us-e:us-east-1:123456789012:table/workgroup-20240715/
tpcds_data/public/dws_tpcds_7
```

This is the mapping that helps you visualize the lineage of an asset in the catalog.

### Alternate approach

When none of the above conditions are met, the system uses the **namespace/name** to construct the sourceIdentifier:

```
"inputs": [
    {
        "namespace":"arn:aws:redshift:us-east-1:123456789012:table",
        "name":"workgroup-20240715/tpcds_data/public/dws_tpcds_7"
    }
],
"outputs": [
    {
        "namespace":"arn:aws:glue:us-east-1:123456789012:table",
        "name":"testlfdb/testlftb-1"
    }
```

## Troubleshooting a lack of upstream for the asset lineage node

If you don't see the upstream of the asset lineage node, you can do the following to troubleshoot why it's not linked with the dataset:

1. Invoke GetAsset while providing the domainId and assetId:

aws datazone get-asset --domain-identifier <domain-id> --identifier <asset-id>

The response appears as follows:

```
{
    . . . . .
    "formsOutput": [
        . . . . .
        {
             "content": "{\"sourceIdentifier\":\"arn:aws:glue:eu-
west-1:123456789012:table/testlfdb/testlftb-1\"}",
             "formName": "AssetCommonDetailsForm",
             "typeName": "amazon.datazone.AssetCommonDetailsFormType",
             "typeRevision": "6"
        },
         . . . . .
    ],
    "id": "<asset-id>",
    . . . .
}
```

2. Invoke GetLineageNode to get the sourceIdentifier of the dataset lineage node. As there is no way to get the lineage node for the corresponding dataset node directly, you can start with GetLineageNode on the job run:

```
aws datazone get-lineage-node --domain-identifier <domain-id> --identifier
 <job_namespace>.<job_name>/<run_id>
if you are using the getting started scripts, job name and run ID are printed in the
 console
and namespace is "default". Otherwise you can get these values from run event
 content.
```

```
{
    . . . . .
    "downstreamNodes": [
        {
            "eventTimestamp": "2024-07-24T18:08:55+08:00",
            "id": "afymge5k4v0euf"
        }
    ],
    "formsOutput": [
        <some forms corresponding to run and job>
    ],
    "id": "<system generated node-id for run>",
    "sourceIdentifier": "default.redshift.create/2f41298b-1ee7-3302-
a14b-09addffa7580",
    "typeName": "amazon.datazone.JobRunLineageNodeType",
    . . . .
    "upstreamNodes": [
        {
            "eventTimestamp": "2024-07-24T18:08:55+08:00",
            "id": "6wf2z27c8hghev"
        },
        {
            "eventTimestamp": "2024-07-24T18:08:55+08:00",
            "id": "4tjbcsnre6banb"
        }
    ]
}
```

3. Invoke GetLineageNode again by passing in the the downstream/upstream node identifier (which you think should be linked to the asset node) as these correspond to the dataset:

Sample command using the above example response:

```
aws datazone get-lineage-node --domain-identifier <domain-id> --identifier
    afymge5k4v0euf
```

This returns the lineage node details corresponding to the dataset: afymge5k4v0euf

```
. . . . .
    "domainId": "dzd_cklzc5s2jcr7on",
    "downstreamNodes": [],
    "eventTimestamp": "2024-07-24T18:08:55+08:00",
    "formsOutput": [
         . . . . .
    ],
    "id": "afymge5k4v0euf",
    "sourceIdentifier": "arn:aws:redshift:us-east-1:123456789012:table/
workgroup-20240715/tpcds_data/public/dws_tpcds_7",
    "typeName": "amazon.datazone.DatasetLineageNodeType",
    "typeRevision": "1",
    . . . .
    "upstreamNodes": [
        . . .
    ]
}
```

4. Compare the sourceIdentifier of this dataset node and the response from GetAsset. If they are not linked, these will not match, and therefore will not be visible in the lineage UI.

### Non-matching scenarios and mitigations

The following are commonly known scenarios where these will not match and the possible mitigations:

**Root cause**: The tables are present in different account than that of the Amazon DataZone domain account.

**Mitigation**: You can invoke the PostLineageEvent operation from an associated account. As the accountId to construct the ARN is picked from the caller credentials, you can assume the role from the account containing the tables when running the getting started script or invoking PostLineageEvent. Doing so will help in constructing the ARNs correctly and linking with the asset nodes.

**Root cause**: The ARN for Redshift table/views contains Redshift/Redshift-serverless based on the namespace and name attributes of the corresponding dataset information in the OpenLineage run event.

**Mitigation**: As there is no deterministic way to know if the given name belongs to cluster or workgroup, we use the following heuristic:

- If the "name" corresponding to the dataset contains "redshiftserverless.amazonaws.com", we use redshift-serverless as part of the ARN, otherwise default to "redshift".
- The above means aliases on workgroup names will not work.

Root cause: Upstream datasets are not linked properly for custom assets.

Mitigation: Make sure to populate the sourceIdentifier on the asset by invoking CreateAsset/CreateAssetRevision that matches with the sourceIdentifier of the dataset node (which would be <namespace>/<name> for custom nodes).

# **Quotas for Amazon DataZone**

Your AWS account has default quotas, formerly referred to as limits, for each AWS service. Unless otherwise noted, each quota is region-specific.

Amazon DataZone has the following quotas and limits.

# Amazon DataZone quotas

| Resource                             | Description                                                                                 | Value     |
|--------------------------------------|---------------------------------------------------------------------------------------------|-----------|
| Data Asset Types                     | The maximum number of<br>data asset types that can be<br>created in a DataZone domain       | 1000      |
| Data assets                          | The maximum number<br>of data assets that can<br>be created in an Amazon<br>DataZone domain | 1 million |
| Glossaries                           | The maximum number of<br>business glossaries you can<br>create in a domain                  | 1000      |
| Business glossary terms              | The maximum number of<br>total business glossary terms<br>you can create in a domain        | 10000     |
| Environments in a domain             | The maximum number of<br>environments in an Amazon<br>DataZone domain                       | 500       |
| Number of asset filters per<br>asset | The maximum number of<br>asset filters per Amazon<br>DataZone asset                         | 100       |

| Resource                             | Description                                                                        | Value   |
|--------------------------------------|------------------------------------------------------------------------------------|---------|
| Number of filters per subscription   | The maximum number of filters per Amazon DataZone subscription                     | 5       |
| Domain units in a domain             | The maximum number of<br>domain units in an Amazon<br>DataZone domain              | 100     |
| Hierarchy levels in a domain<br>unit | The maximum number of<br>hierarchy levels for a domain<br>unit                     | 5       |
| Grants per policy per domain<br>unit | The maximum number of<br>grants per policy per domain<br>unit                      | 20      |
| Data products                        | The maximum number of<br>data products that can be<br>created in a DataZone domain | 500,000 |
| Data source runs                     | The maximum number of<br>data source runs per data<br>source per day               | 25      |

# Amazon DataZone API rate limits

The following table describes rate limits for the Amazon DataZone APIs. These limits apply per AWS account per Region.

### Amazon DataZone API rate limits

| ΑΡΙ            | API rate limit                  |
|----------------|---------------------------------|
| CreateGlossary | 5 transactions per second (TPS) |
| UpdateGlossary | 20 TPS                          |

Amazon DataZone

| ΑΡΙ                       | API rate limit |
|---------------------------|----------------|
| GetGlossary               | 20 TPS         |
| DeleteGlossary            | 20 TPS         |
| UpdateGlossaryTerm        | 20 TPS         |
| DeleteGlossaryTerm        | 20 TPS         |
| CreateAsset               | 20 TPS         |
| ListAssetRevisions        | 20 TPS         |
| CreateAssetRevision       | 20 TPS         |
| DeleteAsset               | 20 TPS         |
| CreateDataProduct         | 20 TPS         |
| ListDataProductRevisions  | 20 TPS         |
| CreateDataProductRevision | 20 TPS         |
| DeleteDataProduct         | 20 TPS         |
| CreateAssetType           | 20 TPS         |
| DeleteAssetType           | 20 TPS         |
| CreateFormType            | 20 TPS         |
| DeleteFormType            | 20 TPS         |
| Search                    | 20 TPS         |
| SearchTypes               | 20 TPS         |
| AcceptPredictions         | 20 TPS         |
| RejectPredictions         | 20 TPS         |

Amazon DataZone

| ΑΡΙ                           | API rate limit |
|-------------------------------|----------------|
| AcceptSubscriptionRequest     | 3 TPS          |
| CancelSubscription            | 3 TPS          |
| CreateSubscriptionGrant       | 3 TPS          |
| CreateSubscriptionRequest     | 3 TPS          |
| GetSubscriptionEligibility    | 30 TPS         |
| DeleteSubscriptionGrant       | 3 TPS          |
| DeleteSubscriptionRequest     | 3 TPS          |
| DeleteSubscriptionTarget      | 3 TPS          |
| GetSubscription               | 8 TPS          |
| GetSubscriptionGrant          | 8 TPS          |
| GetSubscriptionRequestDetails | 8 TPS          |
| ListSubscriptionGrants        | 8 TPS          |
| ListSubscriptionRequests      | 8 TPS          |
| ListSubscriptions             | 8 TPS          |
| ListSubscriptionTargets       | 8 TPS          |
| RejectSubscriptionRequest     | 3 TPS          |
| RevokeSubscription            | 3 TPS          |
| UpdateSubscriptionRequest     | 3 TPS          |
| UpdateSubscriptionTarget      | 3 TPS          |
| CreateProjectProfile          | 3 TPS          |

Amazon DataZone

| ΑΡΙ                                  | API rate limit |
|--------------------------------------|----------------|
| UpdateProjectProfile                 | 3 TPS          |
| CreateDomain                         | 8 TPS          |
| UpdateDomain                         | 8 TPS          |
| CreateProject                        | 3 TPS          |
| UpdateProject                        | 3 TPS          |
| DeleteProject                        | 3 TPS          |
| ListProjects                         | 8 TPS          |
| CreateProjectMembership              | 3 TPS          |
| ListProjectMemberships               | 8 TPS          |
| DeleteProjectMembership              | 3 TPS          |
| CreateEnvironment                    | 3 TPS          |
| DeleteEnvironment                    | 3 TPS          |
| UpdateEnvironment                    | 3 TPS          |
| ListEnvironments                     | 8 TPS          |
| GetEnvironment                       | 8 TPS          |
| GetEnvironmentCredentials            | 8 TPS          |
| CreateEnvironmentProfile             | 8 TPS          |
| ListEnvironmentProfiles              | 8 TPS          |
| ListEnvironmentBlueprints            | 8 TPS          |
| PutEnvironmentBlueprintConfiguration | 10 TPS         |

Amazon DataZone

| ΑΡΙ                           | API rate limit |
|-------------------------------|----------------|
| StartMetadataGenerationRun    | 10 TPS         |
| CancelMetadataGenerationRun   | 20 TPS         |
| CreateDomainUnit              | 20 TPS         |
| AddPolicyGrant                | 20 TPS         |
| AddEntityOwner                | 20 TPS         |
| CreateRule                    | 20 TPS         |
| UpdateRule                    | 20 TPS         |
| CreateDataSource              | 20 TPS         |
| UpdateDataSource              | 20 TPS         |
| DeleteDataSource              | 20 TPS         |
| ListDataSources               | 20 TPS         |
| SearchListings                | 16 TPS         |
| StartDataSourceRun            | 20 TPS         |
| UpdateDataSourceRunActivities | 20 TPS         |
| PostLineageEvent              | 20 TPS         |
| CreateConnection              | 20 TPS         |
| UpdateConnection              | 20 TPS         |
| GetConnection                 | 20 TPS         |
| ListConnections               | 20 TPS         |
| DeleteConnection              | 20 TPS         |

| ΑΡΙ                    | API rate limit |
|------------------------|----------------|
| CreateListingChangeSet | 20 TPS         |

# Document history for the Amazon DataZone User Guide

The following table describes the documentation releases for Amazon DataZone.

| Change                                                                                | Description                                                                                                    | Date          |
|---------------------------------------------------------------------------------------|----------------------------------------------------------------------------------------------------|---------------|
| <u>AmazonDataZoneFullAccess -</u><br>policy updates                                   | Policy updates to the<br><b>AmazonDataZoneFullAccess</b><br>- generalizing the scope for<br>SecretsManager create and<br>tag permissions for new<br>domains that will have the<br>format of dzd- instead of<br>dzd For more informati<br>on, see <u>Amazon DataZone</u><br><u>updates to AWS managed</u><br><u>policies</u> . | July 23, 2025 |
| <u>AmazonDataZoneFullAccess -</u><br>policy updates                                   | Policy updates to the<br><b>AmazonDataZoneFull</b><br><b>Access</b> - enabling the console<br>to attach or update AWS<br>managed permissions in<br>AWS RAM resource shares.<br>For more information, see<br><u>Amazon DataZone updates to</u><br><u>AWS managed policies</u> .                                                | May 22, 2025  |
| <u>AmazonDataZoneGlue</u><br><u>ManageAccessRolePolicy -</u><br><u>policy updates</u> | Policy updates to the<br><b>AmazonDataZoneGlue</b><br><b>ManageAccessRolePolicy</b> -<br>the Amazon DataZone project<br>user role is used as the data<br>transfer role for federated<br>tables. This update adds<br>datazone_usr_role*<br>to the iam:PassRole                                                                 | May 21, 2025  |

### AmazonDataZoneSage MakerProvisioningRolePolicy policy updates

AmazonDataZoneSage MakerEnvironmentRo lePermissionsBoundary policy updates statement, enabling the project user role to be used for this purpose. For more information, see <u>Amazon</u> <u>DataZone updates to AWS</u> <u>managed policies</u>.

Policy updates to the **AmazonDataZoneSage MakerProvisioningRolePolicy** - adding support for the glue:GetConnection action. For more informati on, see <u>Amazon DataZone</u> updates to AWS managed policies.

Policy updates to the **AmazonDataZoneSage MakerEnvironmentRo lePermissionsBoundary** - this change adds the sagemaker : AddTags to the permissio n boundary to enable Amazon DataZone to succesfully call CreateUserProfile with neccessary tags. For more information, see <u>Amazon</u> DataZone updates to AWS managed policies. January 2, 2025

December 3, 2024

| AmazonDataZoneSage<br>MakerAccess, and AmazonDat<br>aZoneGlueManageAcc<br>essRolePolicy - policy updates | Policy updates to the<br>AmazonDataZoneFull<br>Access, AmazonDat<br>aZoneSageMakerAccess,<br>and AmazonDataZoneGlue<br>ManageAccessRolePolicy<br>- to enable support for the<br>Amazon SageMaker Unified<br>Studio experience. For more<br>information, see <u>Amazon</u><br>DataZone updates to AWS<br>managed policies. | December 3, 2024  |
|----------------------------------------------------------------------------------------------------|----------------------------------------------------------------------------------------------------|-------------------|
| AmazonDataZoneDoma<br>inExecutionRolePolicy<br>and AmazonDataZoneFull<br>UserAccess - policy updates     | Policy updates to enable<br>support for metadata<br>enforcement rules for<br>subscription requests. For<br>more information, see<br><u>Amazon DataZone updates to</u><br><u>AWS managed policies</u> .                                                                                                    | November 20, 2024 |

Amazon DataZone launches metadata enforcement rules for subscription requests

<u>AmazonDataZoneReds</u> <u>hiftGlueProvisioningPolicy -</u> <u>policy updates</u> The new metadata enforceme nt rules for subscription requests in Amazon DataZone strengthens data governanc e by enabling domain unit owners to establish clear metadata requirements for data consumers, streamlin ing access requests and enhancing data governanc e. This feature enables organizations to align with organization's metadata standards, implement custom workflows, and provide a consistent, governed data access experience. For more information, see Metadata enforcement rules for subscription requests.

October 22, 2024

November 20, 2024

ePolicyVersion to allow users to delete policy versions for policies created with datazone\* . This helps unblock users who need to update their environment user role policy. For more information, see <u>Amazon</u> <u>DataZone updates to AWS</u> <u>managed policies</u>.

Adding iam: Delet

AWS CloudFormation support for custom AWS service blueprint Amazon DataZone added AWS CloudFormation support for the custom AWS service blueprint. This new capabilit y enables you to use AWS CloudFormation to automate environment creation in Amazon DataZone. With custom blueprints, administr ators can now seamlessly integrate Amazon DataZone into their existing data pipelines using existing IAM roles to publish data assets to the Amazon DataZone catalog, facilitating governed sharing of those assets and enhancing governance across the entire infrastructure. For more information, see Amazon DataZone resource type reference.

September 12, 2024

#### Domain units

Amazon DataZone introduce s a set of new data governanc e capabilities called domain units and authoriza tion policies that enable customers to create business unit/team level organizat ion and manage policies per their business needs. With the addition of domain units, users can organize, create, search, and find data assets and projects associated with business units or teams. With authorization policies, those domain unit users can set access policies for creating projects, glossaries, and using compute resources within Amazon DataZone.

August 5, 2024

### Data products

AmazonDataZoneDoma inExecutionRolePolicy and AmazonDataZoneFull UserAccess - policy updates Amazon DataZone introduce s data products, which enable the grouping of data assets into well-defined, self-cont ained packages tailored for specific business use cases. For example, a marketing analysis data product can bundle various data assets, such as marketing campaign data, pipeline data, and customer data. With data products, customers can simplify discovery and subscription processes, aligning them with business objectives and reducing redundancy in handling individual assets.

Policy updates to the **AmazonDataZoneDoma inExecutionRolePolicy** and **AmazonDataZoneFull UserAccess** to enable support for the new APIs that are used to create and manage Amazon DataZone domain units and data products. For more information, see <u>Amazon DataZone updates to</u> <u>AWS managed policies</u>. August 5, 2024

August 5, 2024

#### Fine-grained access control

Amazon DataZone has introduced fine-grained access control, providing you with granular control over your data assets in Amazon DataZone's business data catalog across data lakes and data warehouses. With the new capability, data owners can now restrict access to specific records of data at row and column levels, instead of granting access to entire data assets. For example, if your data contains columns with sensitive information such as Personally Identifia ble Information (PII), you can restrict access to only the necessary columns, ensuring that sensitive information is protected while still allowing access to non-sensitive data. Similarly, you can control access at the row level, allowing users to see only the records that are relevant to their role or task.

July 2, 2024

AmazonDataZoneGlue ManageAccessRolePolicy policy update Policy update to the **AmazonDataZoneGlue ManageAccessRolePolicy** -Amazon DataZone is adding IAM permissions that are used for fine grained access control functionality in order to scope down the permission granting in Lake Formation. For more information, see <u>Amazon</u> <u>DataZone updates to AWS</u> managed policies.

July 2, 2024

Amazon DataZone launches data lineage in preview, helping customers visualize lineage events from OpenLineage-enabled systems or through API and trace data movement from source to consumption. Using Amazon DataZone' s OpenLineage-compat ible APIs, domain administr ators and data producers can capture and store lineage events beyond what is available in Amazon DataZone, including transformations in Amazon S3, AWS Glue, and other services. Additionally, Amazon DataZone versions lineage with each event, enabling users to visualize lineage at any point in time or compare transformations across an asset's or job's history. This historical lineage provides a deeper understanding of how data has evolved, essential for troubleshooting, auditing, and validating the integrity of data assets.

June 27, 2024

| <u>AmazonDataZoneExec</u>  | Policy update to the          | June 27, 2024 |
|----------------------------|-------------------------------|---------------|
| utionRolePolicy and        | AmazonDataZoneExec            |               |
| <u>AmazonDataZoneFull</u>  | utionRolePolicy and           |               |
| UserAccess - policy update | AmazonDataZoneFull            |               |
|                            | UserAccess to enable support  |               |
|                            | for the data lineage and fine |               |
|                            | grained access control APIs.  |               |
|                            | For more information, see     |               |
|                            | Amazon DataZone updates to    |               |
|                            | AWS managed policies.         |               |
|                            |                               |               |

4

With custom AWS service Custom AWS service blueprint June 17, 2024 blueprints, if you have existing AWS resources including IAM roles, data lakes, data meshes, Amazon S3 buckets, and Amazon Redshift clusters, you are now able to specify permissions to these existing resources using your own custom IAM role, so that your Amazon DataZone users can leverage publicati on and subscription to share and govern these resources . With custom AWS service blueprints, Amazon DataZone administrators can configure AWS service environments using their own custom roles. They can configure actions links for these AWS service environments and thus provide federated access to any of their existing AWS resources. They can also configure subscription targets and data sources in these custom AWS service environments. Administr ators can set up AWS service environments in their own Amazon DataZone domain account or in any associate d accounts from which they want to publish, subscribe to, discover, or govern data.

AmazonDataZoneGlue ManageAccessRolePolicy policy update

AmazonDataZoneFullAccess - policy update

Policy update to the AmazonDataZoneGlue ManageAccessRolePolicy that adds IAM permissio ns required for the selfsubscribe functionality in Amazon DataZone in order to scope down the permissions granting in lake formation. With the selfsubscribe functionality, the lake formation permissio ns can only be granted to tagged resourcese. For more information, see Amazon DataZone updates to AWS managed policies.

Policy update to the AmazonDataZoneFullAccess that enables the Amazon DataZone management console to create secrets on user's behalf with both domain and project tags. Also including the ram:ListR esourceSharePermis sions action to enable administrations from the domain owner account to view the account associati on status of the associated accounts. For more informati on, see Amazon DataZone updates to AWS managed policies.

June 14, 2024

June 14, 2024

AmazonDataZoneDoma inExecutionRolePolicy - policy update

Policy update to the **AmazonDataZoneDoma inExecutionRolePolicy** that adds new APIs to Amazon DataZone that enable users to configure actions for their Amazon DataZone environme nts. For more information, see <u>Amazon DataZone updates to</u> AWS managed policies. June 14, 2024

Data source creation enhacements Amazon DataZone has added enhancements to the data source creation flow to simplify access managemen t for data producers. With these updates, when a data producer creates a data source for publishing their AWS Glue and Amazon Redshift assets, Amazon DataZone grants readonly permissions to the project members. When creating an AWS Glue data source, Amazon DataZone automatically grants 'readonly' permissions to the IAM role of the environme nt used to create the data source, allowing access to all tables in the associated AWS Glue databases. Similarly , for Amazon Redshift data sources, Amazon DataZone grants 'read-only' access to all tables in the Amazon Redshift schemas used in the data source.

June 10, 2024

| Integration with Amazon<br>SageMaker                                                   | Amazon DataZone launches<br>integration with Amazon<br>SageMaker to help data<br>producers and consumers to<br>seamlessly switch to Amazon<br>SageMaker to collaborate<br>on machine learning (ML)<br>projects while enforcing<br>access governance to data<br>and ML assets. With the<br>new built-in integration<br>between Amazon DataZone<br>and Amazon SageMaker, data<br>consumers and producers can<br>streamline ML governance<br>across infrastructure setup,<br>collaborate on business<br>initiatives, and easily govern<br>data and ML assets. | May 6, 2024    |
|----------------------------------------------------------------------------------------|----------------------------------------------------------------------------------------------------|----------------|
| <u>AmazonDataZoneSage</u><br><u>MakerProvisioningRolePolicy -</u><br><u>new policy</u> | New policy called AmazonDat<br>aZoneSageMakerProv<br>isioningRolePolicy grants<br>Amazon DataZone the<br>permissions required to<br>interoperate with Amazon<br>SageMaker. For more<br>information, see Amazon<br>DataZone updates to AWS<br>managed policies.                                                                                                    | April 30, 2024 |

| AmazonDataZoneSage<br>MakerEnvironmentRo<br>lePermissionsBoundary - new<br>permissions boundary | New permissions boundary<br>called AmazonDataZoneSage<br>MakerEnvironmentRo<br>IePermissionsBoundary .<br>When you create an Amazon<br>SageMaker environment via<br>the Amazon DataZone data<br>portal, Amazon DataZone<br>applies this permissions<br>boundary to the IAM roles<br>that are produced during<br>environment creation. The<br>permissions boundary limits<br>the scope of the roles that<br>Amazon DataZone creates<br>and any roles that you add.<br>For more information, see<br>Amazon DataZone updates to<br>AWS managed policies. | April 30, 2024 |
|-------------------------------------------------------------------------------------------------|----------------------------------------------------------------------------------------------------|----------------|
| <u>AmazonDataZoneSage</u><br><u>MakerAccess - new policy</u>                                    | New policy called <b>AmazonDat</b><br><b>aZoneSageMakerAccess</b><br>grants Amazon DataZone<br>the permissions required to<br>grant user access to various<br>resources in the Amazon<br>SageMaker environment.<br>For more information, see<br><u>Amazon DataZone updates to</u><br><u>AWS managed policies</u> .                                                                                                    | April 30, 2024 |

| <u>AmazonDataZoneFullAccess -</u><br>policy update | An update to the AmazonDat<br>aZoneFullAccess policy that<br>adds access to DescribeS<br>ecurityGroups action<br>to improve the usability<br>for account administrators<br>configuring blueprints in<br>the console and GetPolicy<br>action to help retrieve<br>information about the<br>specified managed policy.<br>For more information, see<br>Amazon DataZone updates to | April 30, 2024 |
|----------------------------------------------------|----------------------------------------------------------------------------------------------------|----------------|
|                                                    | •                                                                                                    |                |

### Lake Formation hybrid access mode

Amazon DataZone has introduced an integration with AWS Lake Formation hybrid access mode. This integration enables you to easily publish and share your AWS Glue tables through Amazon DataZone, without the need to register them in AWS Lake Formation first. To get started, administr ators enable the data location registration setting under the DefaultDataLake blueprint in the Amazon DataZone console. Then, when a data consumer subscribes to an AWS Glue table managed through IAM permissions, Amazon DataZone first registers the Amazon S3 locations of this table in hybrid mode, and then grants access to the data consumer by managing permissions on the table through AWS Lake Formation . This ensures that IAM permissions on the table continue to exist with newlygranted AWS Lake Formation permissions, without disruptin g any existing workflows. For more information, see Amazon DataZone integrati

April 3, 2024

Data quality

## on with AWS Lake Formation hybrid mode.

Amazon DataZone launches integration with AWS Glue Data Quality and offers APIs to integrate data quality metrics from third-party data quality solutions. The new integration enables you to auto-publish AWS Glue Data Quality scores into the Amazon DataZone business data catalog. Amazon DataZone APIs can be used to ingest quality metrics from third-party sources. Once published, data consumers can easily search for data assets, view granular quality metrics, and identify failed checks and rules - empowerin g business decisions. For more information, see Data quality in Amazon DataZone.

April 3, 2024

role

New role called **AmazonDat** AmazonDataZoneS3Manage-<region>-<domainId> - new aZoneS3Manage-<region>-<domainId> that is used when Amazon DataZone calls AWS Lake Formation to register an Amazon Simple Storage Service (Amazon S3) location. AWS Lake Formation assumes this role when accessing the data in that location. For more informati on, see Amazon DataZone updates to AWS managed policies. AmazonDataZoneGlue Updated the AmazonDat ManageAccessRolePolicy aZoneGlueManageAcc essRolePolicy to enable Policy update support for permissions that allow Amazon DataZone to enable publishing and access grants to data. For more information, see Amazon DataZone updates to AWS

managed policies.

April 1, 2024

April 1, 2024

Updated the AmazonDat AmazonDataZoneDoma March 29, 2024 inExecutionRolePolicy aZoneDomainExecuti onRolePolicy and and AmazonDataZoneFull UserAccess - Policy update AmazonDataZoneFull **UserAccess** to enable support for the CancelMet adataGenerationRun API. For more informati on, see Amazon DataZone updates to AWS managed policies. AmazonDataZoneFullAccess -Amazon DataZone announced March 27, 2024 Policy update the general availability release of the new generativ e AI-based capability to improve data discovery, data understanding and data usage by enriching the business data catalog. With a single click, data producers can generate comprehen sive business data descripti ons and context, highlight impactful columns, and include recommendations on analytical use cases. The launch adds support for APIs that data producers can use to programmatically generate descriptions for assets.

### <u>AmazonDataZoneFullAccess</u> -Policy update

Amazon DataZone has introduced several enhancements to its Amazon Redshift integration, simplifying the process of publishing and subscribing to Amazon Redshift tables and views. These updates streamline the experienc e for both data producers and consumers, allowing them to quickly create data warehouse environme nts using pre-configured credentials and connectio n parameters provided by their Amazon DataZone administrators. Additiona lly, these enhancements grant administrators greater control over who can use the resources within their AWS accounts and Amazon Redshift clusters, and for what purpose.

March 21, 2024

| <b>AmazonData</b> 2 | oneFullAccess - |
|---------------------|-----------------|
| Policy update       |                 |

<u>AmazonDataZoneDoma</u> <u>inExecutionRolePolicy - Policy</u> <u>update</u> Updated the AmazonDat aZoneFullAccess to enable users to choose their secrets, clusters, vpc's, and subnets in the Amazon DataZone management console rather than type them in a text box. For more information, see <u>Amazon</u> <u>DataZone updates to AWS</u> <u>managed policies</u>.

Updated the AmazonDat aZoneDomainExecuti onRolePolicy to enable support for the ListEnvir onmentBlueprintCon figurationSummaries API that is required for creating environment profiles by identifying which blueprint s are enabled in which account and region. For more information, see <u>Amazon</u> DataZone updates to AWS managed policies. User Guide

March 13, 2024

-

February 1, 2024

## Enhancements to the use of Cloud Formation

Users of Amazon DataZone can now leverage AWS CloudFormation to effectively model and manage a suite of Amazon DataZone resources . This approach facilitates consistent provisioning of resources, while also enabling lifecycle management through infrastructure as code practices. With custom templates, you can precisely define your required resources and their interdependencies. For more information, see the Amazon DataZone resource type reference.

January 18, 2024

#### **Custom assets**

The support for custom assets January 5, 2024 enables Amazon DataZone to catalog assets via the Data Portal for unstructured data, including dashboards, queries, and models, making it easier for you to add custom assets directly in the data portal along with the previously available API support. The ability to create, update and publish custom assets in Amazon DataZone, enables you to share, find, subscribe to any type of asset and build a business workflow that provides governance of those assets. For more informati on, see Create custom asset types.

# Add IAM principals as project members

You can now add IAM principals as project members, even if those IAM principals have not yet logged into Amazon DataZone (previous requirement). After a domain administr ator or IT administrator addsiam:GetUser and iam:GetRole to the domain's domain execution role, project owners can add IAM principals as members simply by providing the Amazon Resouce Name (ARN) of the IAM role or IAM user. The IAM principal still must have the IAM permissions required to access Amazon DataZone and those can be configured in the IAM console. For more information, see Add members to a project.

### Delete domain

Delete domain is a feature that enables you to more easily delete your domains. Now, you can proceed with domain deletion even if it's not empty (as in contains projects, environments, assets, data sources, etc.). For more information, see <u>Delete</u> Amazon DataZone domains. January 5, 2024

December 27, 2023

| Amazon DataZone has added support for the AWS Lake                                                                                                    | December 22, 2023                                                                                                    |
|----------------------------------------------------------------------------------------------------|----------------------------------------------------------------------------------------------------|
| Formation hybrid mode. With<br>this support, if you publish an<br>AWS Glue table to Amazon<br>DataZone with its AWS S3<br>location registered in Lake<br>Formation under hybrid<br>mode, Amazon DataZone<br>treats this table as a managed<br>assets and can manage the<br>subscription grants to this<br>table. Prior to this feature<br>release, Amazon DataZone<br>would treat this table as an<br>unmanaged asset i.e., Amazon<br>DataZone would not be able<br>to grant subscriptions to this<br>table. For more information,<br>see <u>Configure Lake Formation</u><br>permissions for Amazon<br>DataZone. |                                                                                                    |
| Amazon DataZone is now U.S.<br>Health Insurance Portabili<br>ty and Accountability Act of<br>1996 (HIPAA) compliant. To<br>view the list of AWS services<br>with HIPAA compliance see                                                                                                    | December 14, 2023                                                                                                    |
|                                                                                                    | <ul> <li>Formation hybrid mode. With this support, if you publish an AWS Glue table to Amazon DataZone with its AWS S3 location registered in Lake</li> <li>Formation under hybrid mode, Amazon DataZone treats this table as a managed assets and can manage the subscription grants to this table. Prior to this feature release, Amazon DataZone would treat this table as an unmanaged asset i.e., Amazon DataZone would not be able to grant subscriptions to this table. For more information, see Configure Lake Formation permissions for Amazon DataZone.</li> <li>Amazon DataZone is now U.S. Health Insurance Portabili ty and Accountability Act of 1996 (HIPAA) compliant. To view the list of AWS services</li> </ul> |

https://aws.amazon.com/co mpliance/hipaa-eligible-se rvices-reference/.

AmazonDataZoneGlue ManageAccessRolePolicy -Policy update Updated the AmazonDat aZoneGlueManageAcc essRolePolicy to enable support for the AWS Lake Formation hybrid mode. For more information, see Amazon DataZone updates to AWS managed policies.

AmazonDataZoneFull UserAccess and AmazonDat aZoneDomainExecuti onRolePolicy - Policy updates Amazon DataZone updated the AmazonDataZoneFull UserAccess and the AmazonDataZoneDoma inExecutionRolePolicy policies to support the generative AI-powered data descriptions feature in Amazon DataZone. For more information, see <u>Amazon</u> DataZone updates to AWS managed policies. December 14, 2023

November 28, 2023

#### AI recommendations

AWS announces the preview of a new generative AIbased capability in Amazon DataZone to improve data discovery, data understan ding, and data usage by enriching the business data catalog. With a single click, data producers can generate comprehensive business data descriptions and context, highlight impactful columns, and include recommend ations on analytical use cases. With AI recommendations for descriptions in Amazon DataZone, data consumers can identify data tables and columns required for analysis, which enhances data discoverability and cuts down on back-and-forth communications with data producers. The preview is available in Amazon DataZone domains provisioned in the following AWS Regions: US East (N. Virginia), US West (Oregon). For more informati on, see Using machine learning and generative AI.

November 28, 2023

| <u>DefaultDataLake blueprint</u>                                         | Amazon DataZone has added<br>an enhancement to the<br>DefaultDataLake blueprint<br>that provides you with better<br>control over who can publish<br>what data from your AWS<br>account. There are two key<br>changes that were introduced<br>with this feature launch.                                                                                     | November 20, 2023 |
|--------------------------------------------------------------------------|----------------------------------------------------------------------------------------------------|-------------------|
| AmazonDataZoneEnvi<br>ronmentRolePermiss<br>ionsBoundary - Policy update | Amazon DataZone made an<br>update to the AmazonDat<br>aZoneEnvironmentRo<br>lePermissionsBoundary<br>managed policy that consists<br>of an additional athena:Ge<br>tQueryResultsStream<br>permission scoped down with<br>the ResourceTag condition<br>. For more information, see<br>Amazon DataZone updates to<br>AWS managed policies.                   | November 17, 2023 |
| AmazonDataZoneReds<br>hiftManageAccessRolePolicy -<br>Policy update      | Amazon DataZone updated<br>the AmazonDataZoneReds<br>hiftManageAccessRolePolicy<br>policy by removing the check<br>on organization ID for the<br>redshift:Associate<br>DataShareConsumer<br>action. This enables you to<br>share resource across AWS<br>organizations. For more<br>information, see Amazon<br>DataZone updates to AWS<br>managed policies. | November 16, 2023 |

| GA release of User Guide                                                               | General Availability (GA)<br>release of the Amazon<br>DataZone User Guide.                                                                                                    | October 15, 2023   |
|----------------------------------------------------------------------------------------|----------------------------------------------------------------------------------------------------|--------------------|
| <u>AmazonDataZoneFull</u><br><u>UserAccess - Policy update</u>                         | Amazon DataZone updated<br>the AmazonDataZoneFull<br>UserAccess policy that<br>grants full access to Amazon<br>DataZone, but it does not<br>allow the management of<br>domains, users, or associated<br>accounts .For more informati<br>on, see <u>Amazon DataZone</u><br><u>updates to AWS managed</u><br>policies. | October 2, 2023    |
| <u>AmazonDataZonePrev</u><br><u>iewConsoleFullAccess - policy</u><br><u>deprecated</u> | Amazon DataZone deprecate<br>d the AmazonDataZonePrev<br>iewConsoleFullAccess.For<br>more information, see<br><u>Amazon DataZone updates to</u><br><u>AWS managed policies</u> .                                                                                                    | September 29, 2023 |
| <u>AmazonDataZonePort</u><br><u>alFullAccessPolicy - policy</u><br><u>deprecated</u>   | Amazon DataZone deprecate<br>d the AmazonDataZonePort<br>alFullAccessPolicy.For more<br>information, see <u>Amazon</u><br><u>DataZone updates to AWS</u>                                                                                                    | September 29, 2023 |

managed policies.

Amazon DataZone added a AmazonDataZoneDoma September 25, 2023 inExecutionRolePolicy - New new policy called AmazonDat aZoneDomainExecuti policy onRolePolicy. This is the default policy for the Amazon DataZone AmazonDat aZoneDomainExecuti onRole service role. This role is used by Amazon DataZone to catalog, discover, govern, share, and analyze data in the Amazon DataZone domain. You can attach the AmazonDat aZoneDomainExecuti onRolePolicy policy to your AmazonDataZoneDoma inExecutionRole . For more information, see Amazon DataZone updates to AWS managed policies. AmazonDataZoneCros Amazon DataZone added a September 19, 2023 sAccountAdmin - New policy new policy called AmazonDat aZoneCrossAccountAdmin that enables users to work

new policy called **AmazonDat aZoneCrossAccountAdmin** that enables users to work with Amazon DataZone and its associated accounts. For more information, see <u>Amazon DataZone updates to</u>

AWS managed policies.

September 12, 2023

AmazonDataZoneReds hiftManageAccessRolePolicy -New policy

<u>AmazonDataZoneReds</u> <u>hiftGlueProvisioningPolicy -</u> <u>New policy</u> Amazon DataZone added a new policy called AmazonDat aZoneRedshiftManag eAccessRolePolicy that grants permissions to allow Amazon DataZone to enable publishing and access grants to data. For more informati on, see <u>Amazon DataZone</u> updates to AWS managed policies.

Amazon DataZone added a new policy called **AmazonDat aZoneRedshiftGlueProvisioni ngPolicy** that grants Amazon DataZone the permissions required to interoperate with the supported data sources. For more information, see <u>Amazon DataZone updates to</u> <u>AWS managed policies</u>. September 12, 2023

Amazon DataZone added a AmazonDataZoneGlue September 12, 2023 ManageAccessRolePolicy new policy called AmazonDat New policy aZoneGlueManageAcc essRolePolicy grants Amazon DataZone permissions to publish AWS Glue data to the catalog. It also gives Amazon DataZone permissions to grant access or revoke access to AWS Glue published assets in the catalog. For more information, see Amazon DataZone updates to AWS managed policies. Amazon DataZone added a AmazonDataZoneFull September 12, 2023 UserAccess - New policy new policy called AmazonDat aZoneFullUserAccess that grants full access to Amazon DataZone via the data portal. For more information, see Amazon DataZone updates to AWS managed policies. AmazonDataZoneFullAccess -Amazon DataZone added a September 12, 2023 New policy new policy called AmazonDat aZoneFullAccess that provides full access to Amazon DataZone via the AWS Management Console. For more information, see Amazon DataZone updates to AWS managed policies.

| <u>AmazonDataZoneEnvi</u><br><u>ronmentRolePermiss</u><br>ionsBoundary - New policy | Amazon DataZone added a<br>new policy called AmazonDat<br>aZoneEnvironmentRo<br>lePermissionsBoundary<br>that limits the provisioned<br>IAM principal to which it is<br>attached. For more informati<br>on, see <u>Amazon DataZone</u><br>updates to AWS managed<br>policies. | September 12, 2023 |
|-------------------------------------------------------------------------------------|----------------------------------------------------------------------------------------------------|--------------------|
| <u>Managed policy update</u>                                                        | Updates to the AmazonDat<br>aZonePreviewConsoleFullAcce<br>ss managed policy. For more<br>information, see <u>Amazon</u><br><u>DataZone updates to AWS</u><br><u>managed policies</u> .                                                                                       | June 13, 2023      |
| Managed policy update                                                               | Updates to the AmazonDat<br>aZoneProjectDeploy<br>mentPermissionsBoundary<br>managed policy. For more<br>information, see <u>Amazon</u><br><u>DataZone updates to AWS</u><br><u>managed policies</u> .                                                                        | April 3, 2023      |
| <u>???</u>                                                                          | Initial release of the Amazon<br>DataZone (Preview) User<br>Guide.                                                                                                    | March 29, 2023     |